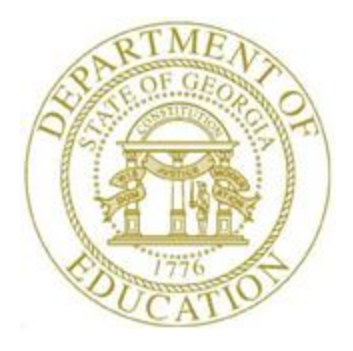

# PCGENESIS PERSONNEL SYSTEM OPERATIONS GUIDE

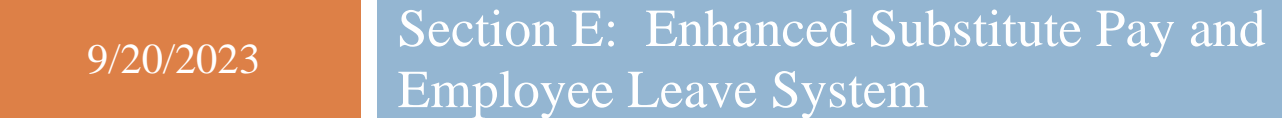

*[Topic 1***:** *Leave Setup, V1.5]*

## *Revision History*

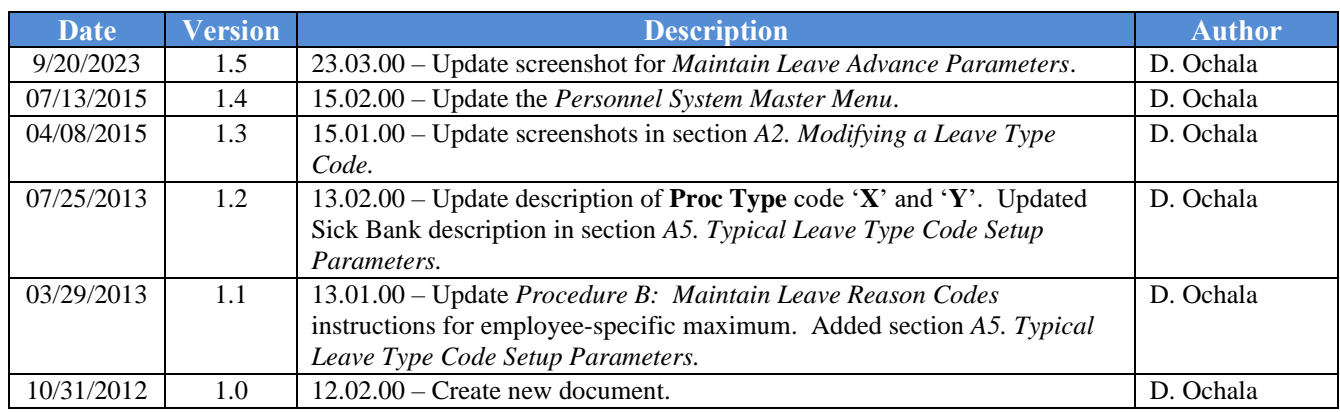

# **Table of Contents**

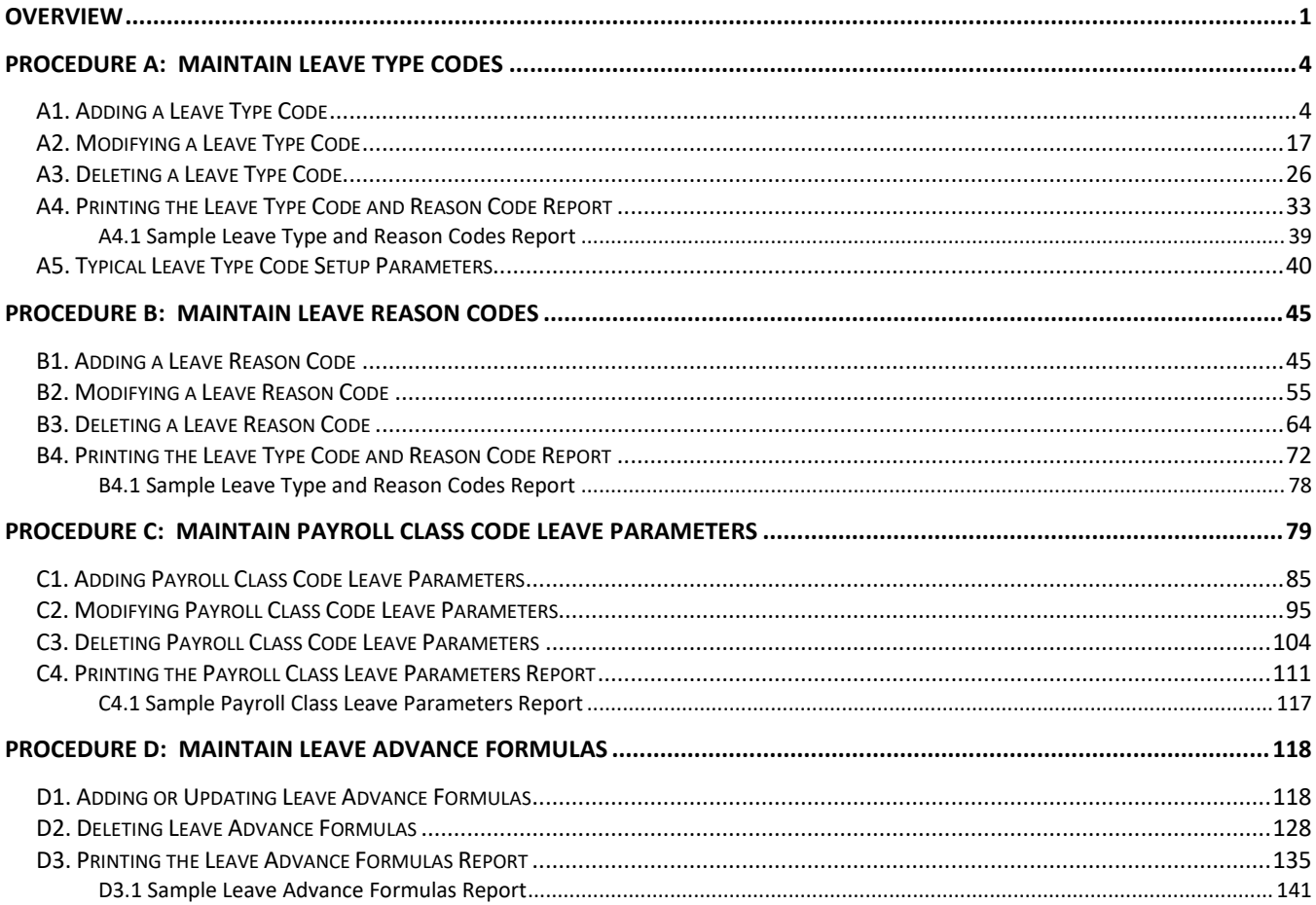

## <span id="page-3-0"></span>*Overview*

### **Defining Leave Type Codes**

*Leave Type* codes are available for defining the following types of leave: Paid sick, other, unpaid, paid vacation, approved professional, and sick bank. The *Leave Type* codes define the accrual/advance parameters for that type of leave, as well as parameters defining how the leave can be taken.

The *Leave Type* codes correspond to the leave buckets available on the *Update/Display Current Leave Data* screen (F2, F2, F6) within payroll. The primary codes **A1** thru **A7** map to the *State Leave* buckets on the *Update/Display Current Leave Data* screen and on the payroll check stub. The secondary codes **L1** thru **L6** map to the *Local Leave* buckets on the *Update/Display Current Leave Data* screen.

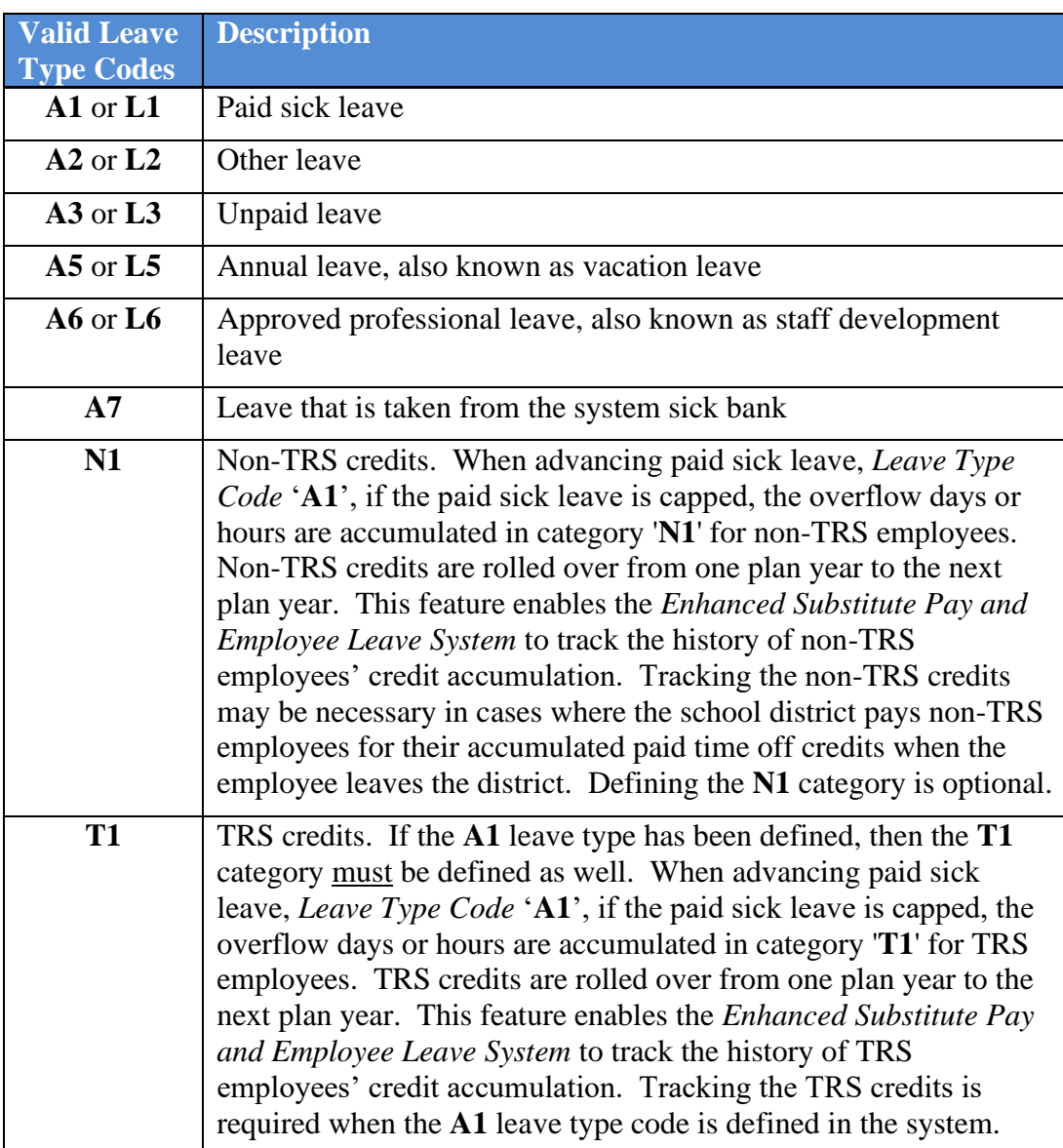

The *Maintain Leave Type Codes* screen is broken down into two areas: the accrual parameters and the leave parameters. The accrual parameters define how the *Leave Type* is advanced. The leave may be advanced either annually or monthly, or leave may not be advanced at all. For each *Leave Type*, the user is allowed to define whether the accumulated days are dropped or carried over at the end of the year, and whether or not unused days should be added to the sick leave *Leave Type*. If leave is advanced, leave may be advanced to all employees, or leave may be advanced to employees based upon either contract months or months of service. If leave is advanced based upon months of service, the user may define whether the length of service is calculated based upon an employee's original hire date, the rehire date, the state years of experience, or the local years of experience. The accrual parameters are used in conjunction with the *Leave Advance Formulas* discussed in *Procedure D: Maintain Leave Advance Formulas*.

The leave parameters define how the *Leave Type* is taken. When taking leave, the amount of leave an employee may take can be unlimited, or can be the amount contained in their leave balance field, or may be some fixed maximum amount as defined in the *Maximum days allowed to take for plan year* field. For example, the leave type **A2**, other leave, would probably define the amount of leave to take as unlimited, whereas the leave type **A1**, sick leave, would probably be defined as checking a leave balance field.

The PCGenesis administrator can also determine whether or not the employee's leave balance is allowed to go negative. The *Minimum day allowed to take* defines the smallest time interval an employee is allowed to take, and the total days in a time off request must be some multiple of the *Day increment for time off requests*. For example, if the minimum day allowed for sick leave is .25, and the day increment is .25 days, then the employee may take a quarter day, a half day, a three-quarter day, or a full day, and the employee may NOT take off an eighth of a day. The *Default leave input in hours or days?* field determines if the leave reports for the *Leave Type* will be printed in hours or days.

### **Defining Leave Reason Codes**

*Leave Reason Codes* allow the user to further specify what type of leave is being taken within a specific *Leave Type*.

For example, the *Leave Reason Code* may indicate that the leave is FMLA (Family Medical Leave Act) leave, personal leave, or a sick bank contribution. The *Leave Reason Code* may further define the maximum leave amount allowed to be taken by the employee. For example, if personal leave is a subcategory of sick leave, the user may define that a maximum of 3 days of personal leave are available within the limitations of the sick leave *Leave Type*.

Another example of *Leave Reason Codes* might be setting up multiple *Leave Reason Codes* for the *Leave Type Code* **A2** (other). For example, *Leave Reason Code* **01** might represent jury duty, code **02** might represent bereavement, code **03** might represent National Guard duty, etc.

### **Defining Payroll Class Code Parameters**

The *Class Code Leave Parameters* indicate the types of leave allowed for employees of a particular payroll class code. For example, the employees may be allowed sick leave but not vacation leave. The *Class Code Leave Parameters* should only need to be set up one time, and once they are set up, should not require much additional maintenance.

> **Georgia Department of Education September 20, 2023** • **3:23 PM** • **Page 2 of 141 All Rights Reserved**.

The *Class Code Leave Parameters* also indicate the pay rates for substitutes who substitute for an employee of this payroll class code. The *Substitute Rank* field is a field available on the *Update/Display Personnel Data* screen and defines the rank of the substitute. The rank of the substitute, in turn, defines the rate of pay for the substitute. Up to five levels of pay rates are defined based upon the substitute's ranking. The administrator must define whether the substitute rates are hourly or daily rates. The *Substitute process type* defines how the substitutes' gross data lines are built. For a detailed description of how a substitute employee's gross data lines are generated, refer to the overview in *Procedure C: Maintain Payroll Class Code Leave Parameters*.

#### **Defining Leave Advance Formulas**

The *Leave Advance Formulas* allow the user to define how leave will be advanced and how leave will be carried over at the end of the plan year. The *Leave Advance Formulas* can be defined per payroll class, per leave type, and then per contract months or service months of the employee. This provides a great deal of flexibility in setting up the leave advance parameters and also allows the users to run the *Advance Leave* process and the *Year-End Rollover* process for ALL employees at the same time with the stroke of a key. The *Leave Advance Formulas* should only need to be set up one time, and once they are set up, should not require much additional maintenance.

The *Leave Advance Formulas* can be defined based upon the employee's contract months. The number of days to advance, the maximum days which can be accrued in the current plan year, and the maximum days to carry over to the new year can be defined based upon the leave type, the payroll class, and the contract months of the employee.

Or, the *Leave Advance Formulas* can be defined based upon the employee's months of service. The number of days to advance, the maximum days which can be accrued in the current plan year, and the maximum days to carry over to the new year can be defined based upon the leave type, the payroll class, and the months of service of the employee.

*Selecting the drop-down selection icon*  $\overline{\phantom{a}}$ ,  $\overline{\phantom{a}}$  (*F15 – Code Lookup*) or  $\overline{\phantom{a}$  **Help** (*F28 – Help Screens*) *when offered provides additional assistance with the entry of information.*

## <span id="page-6-0"></span>*Procedure A***:** *Maintain Leave Type Codes*

### <span id="page-6-1"></span>*A1. Adding a Leave Type Code*

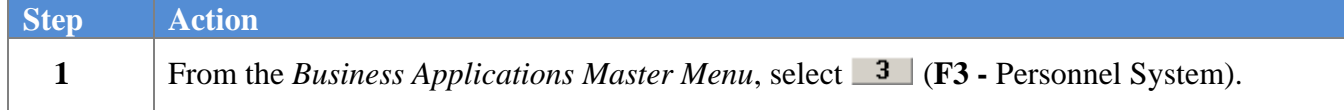

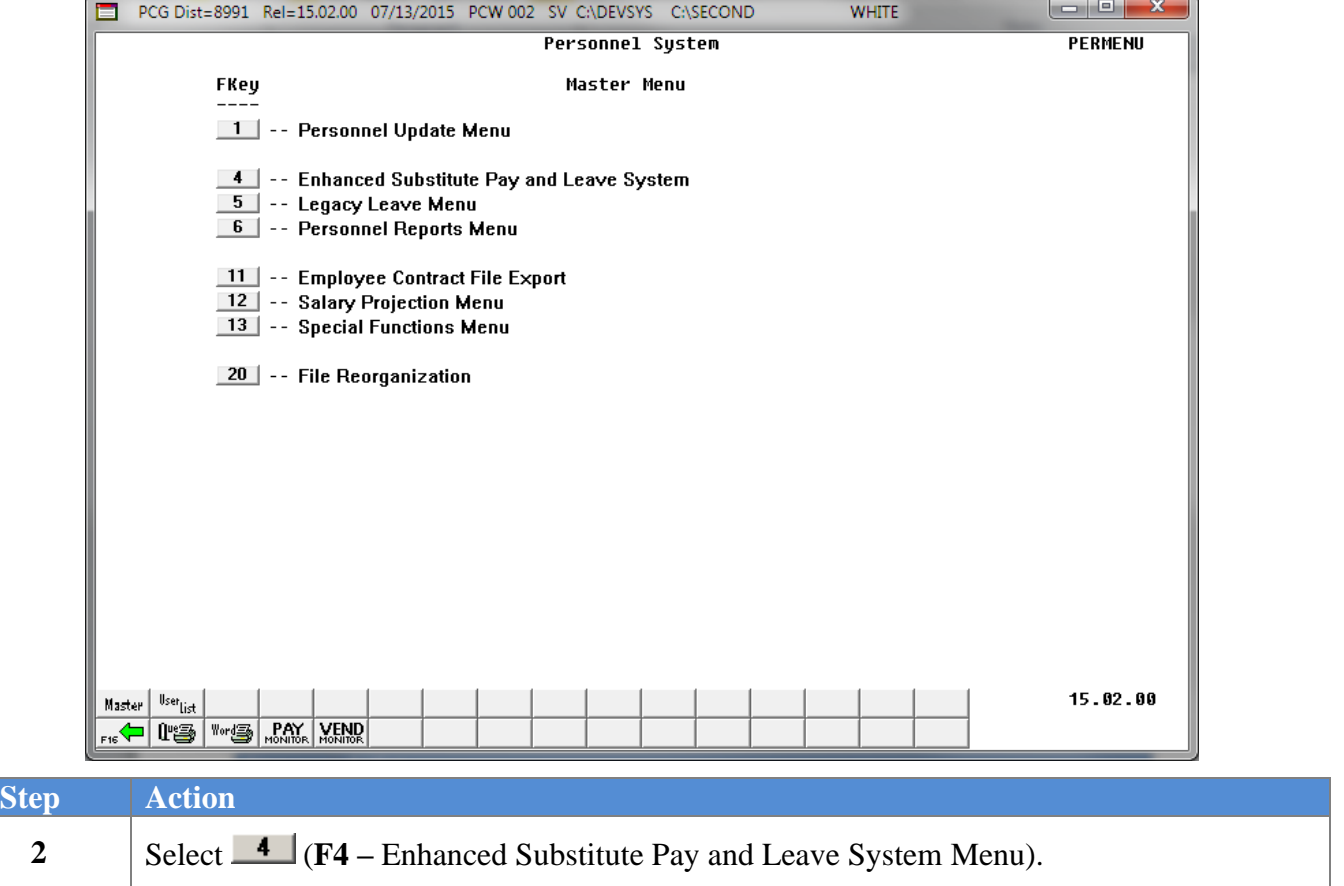

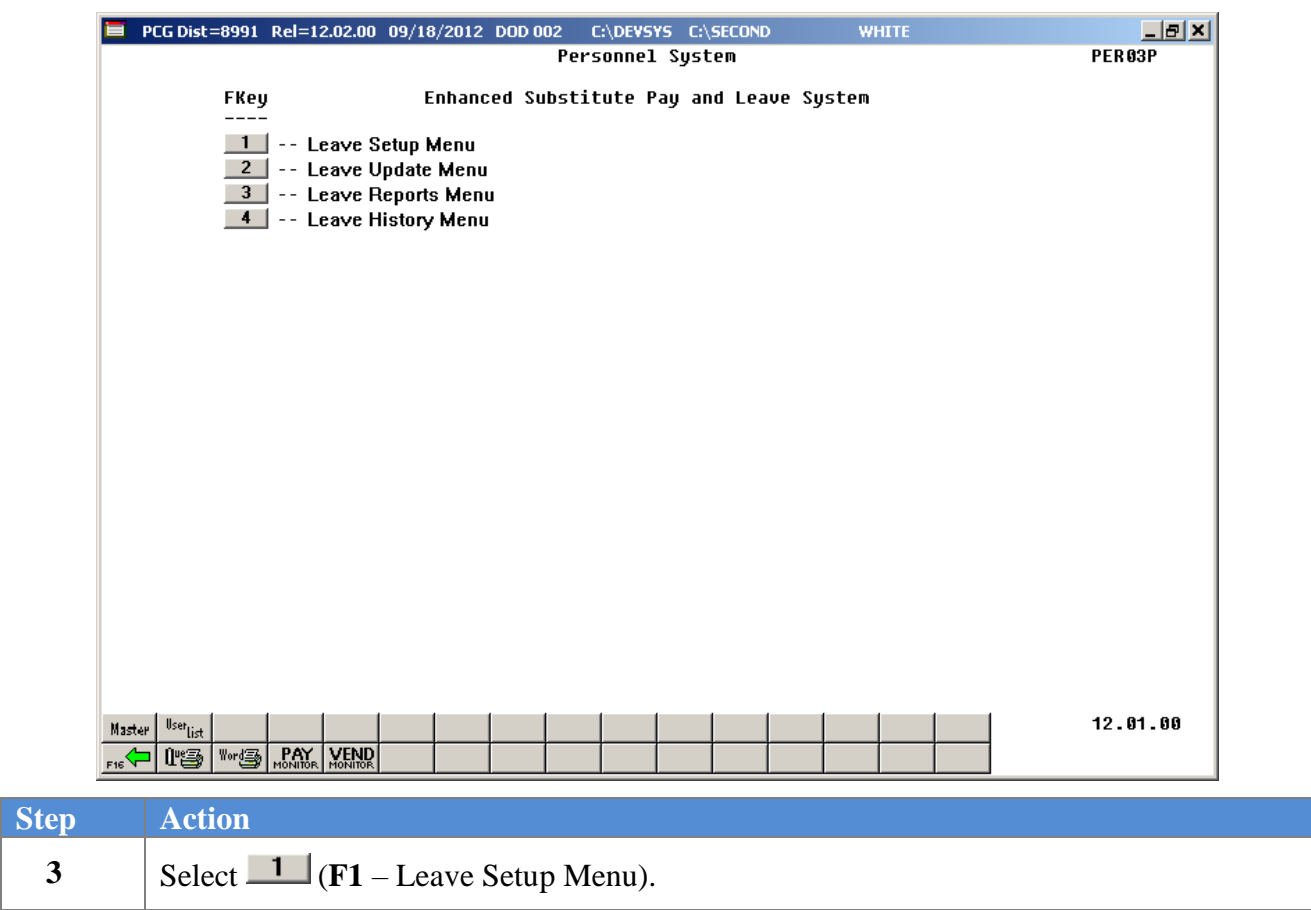

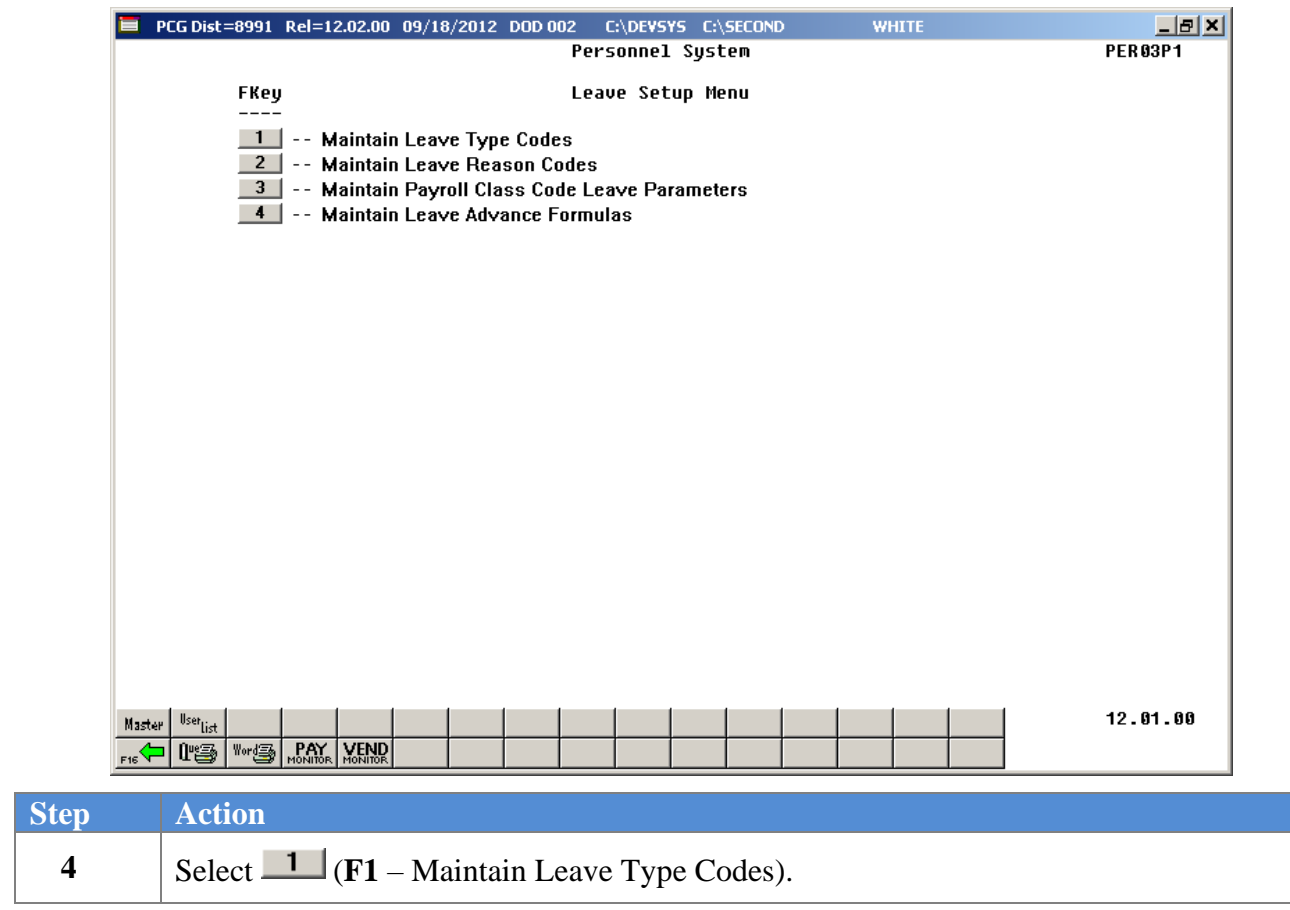

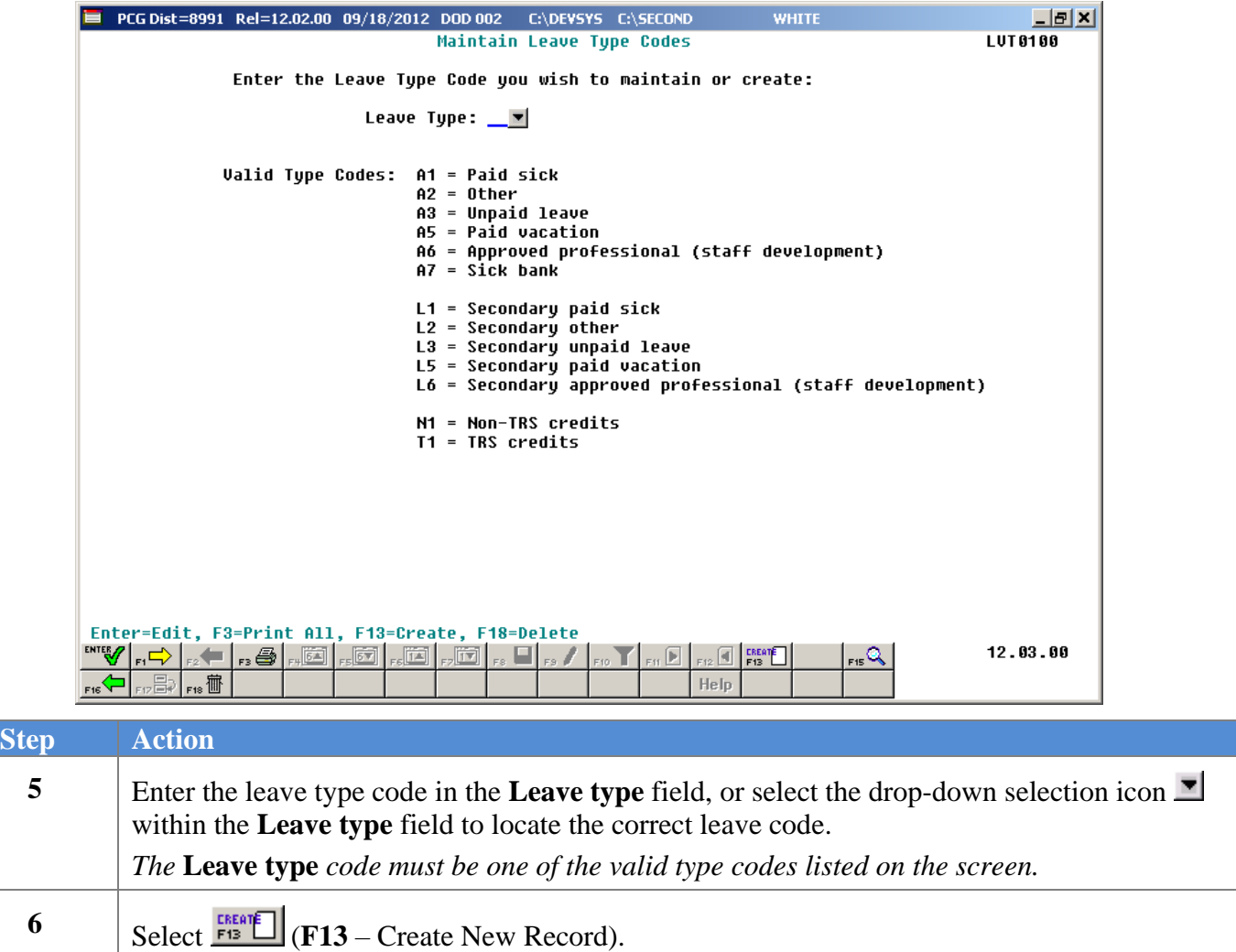

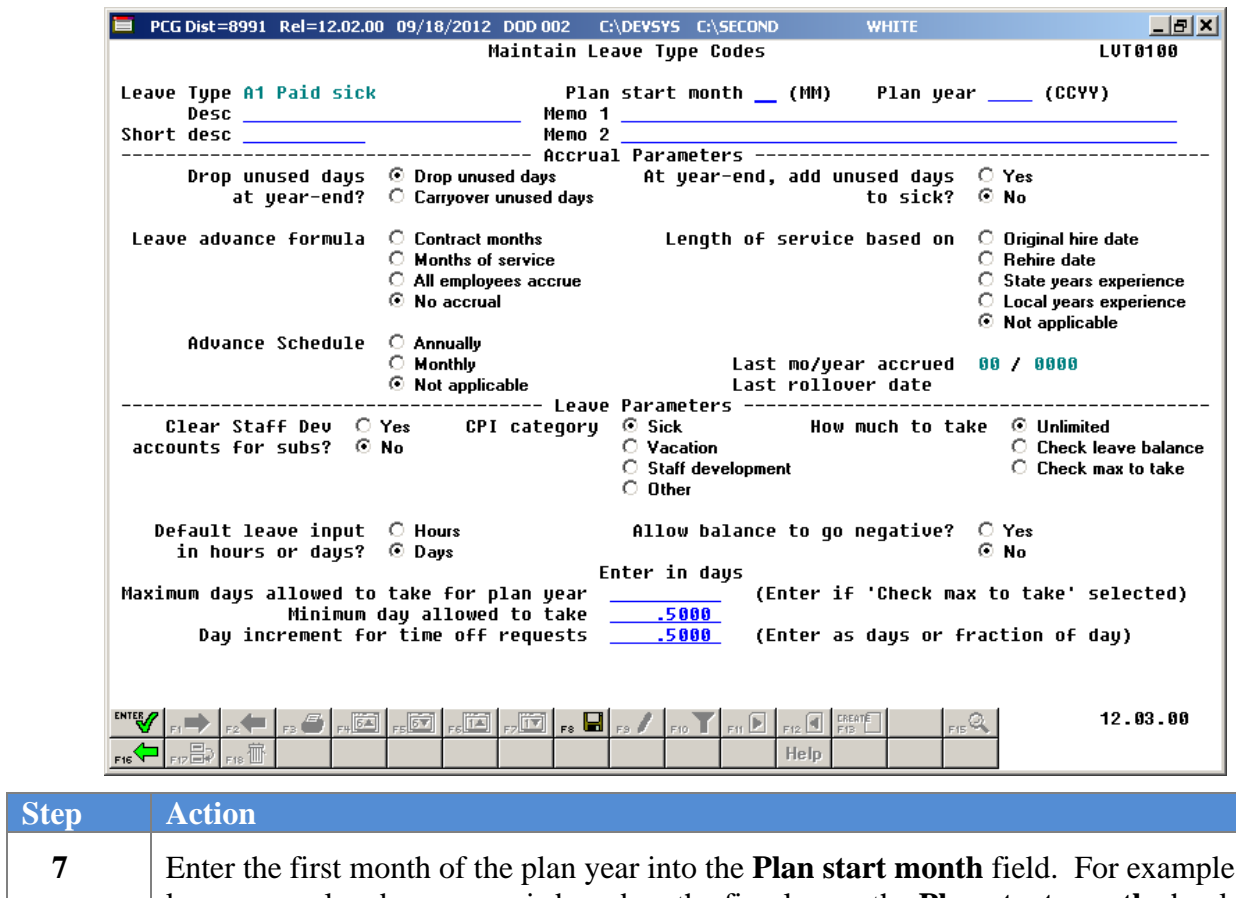

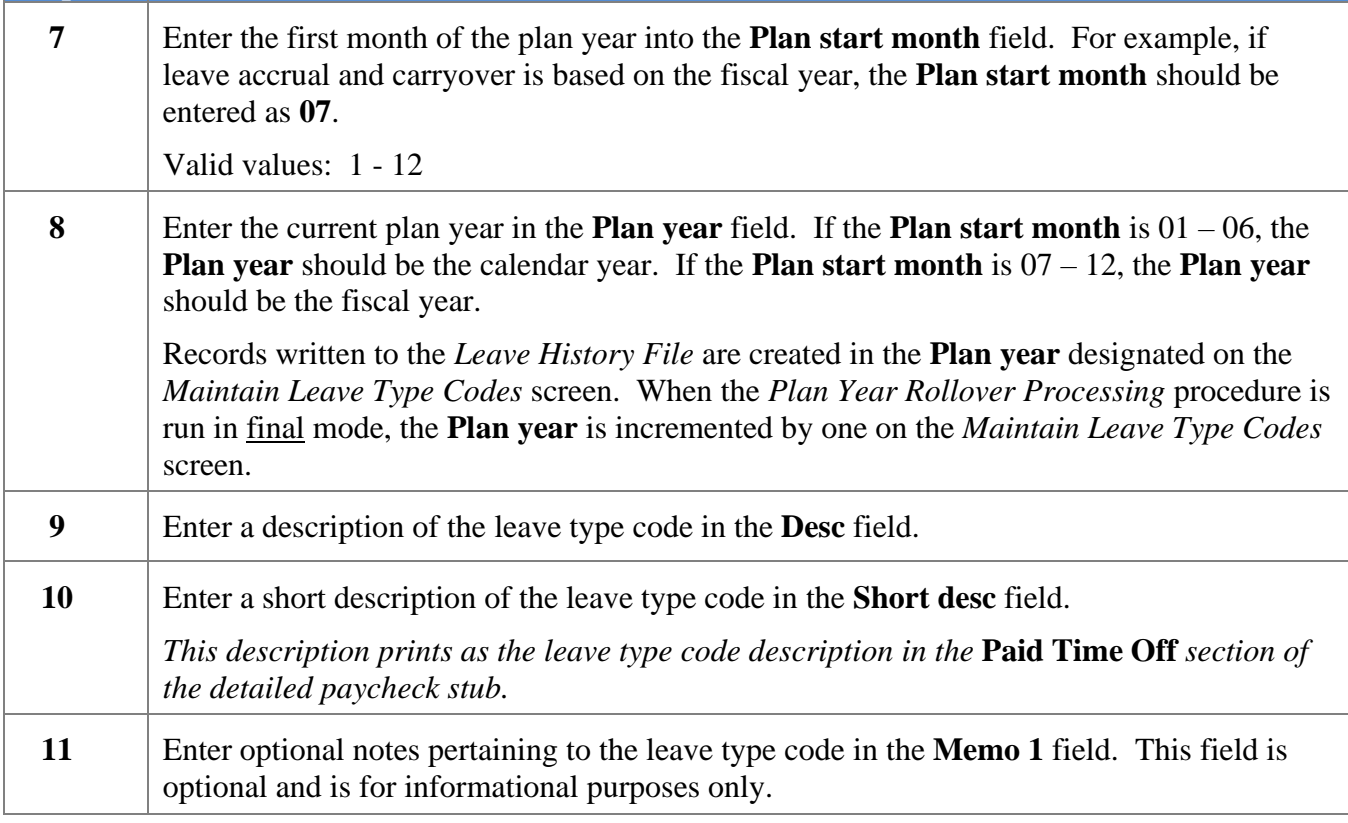

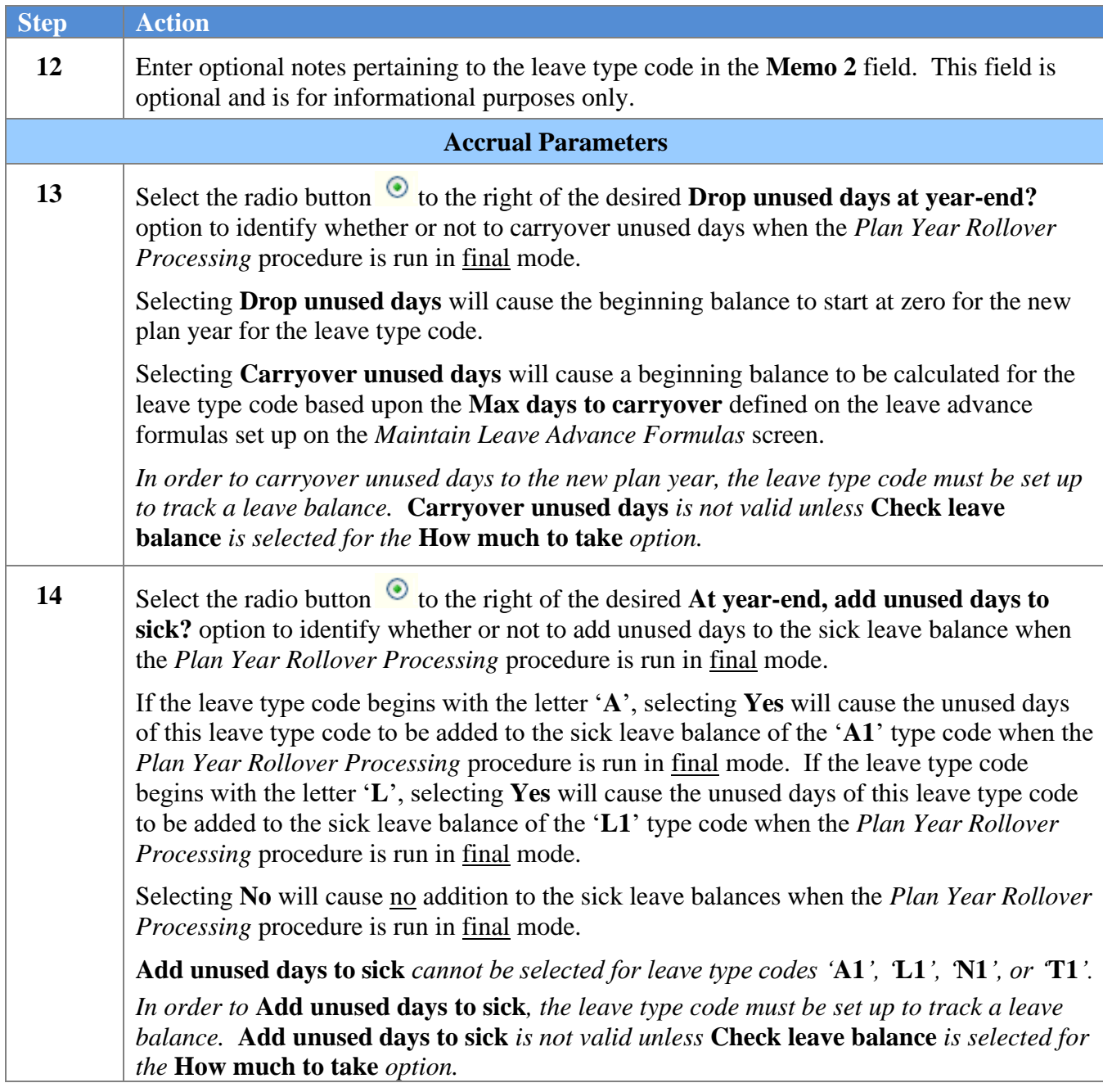

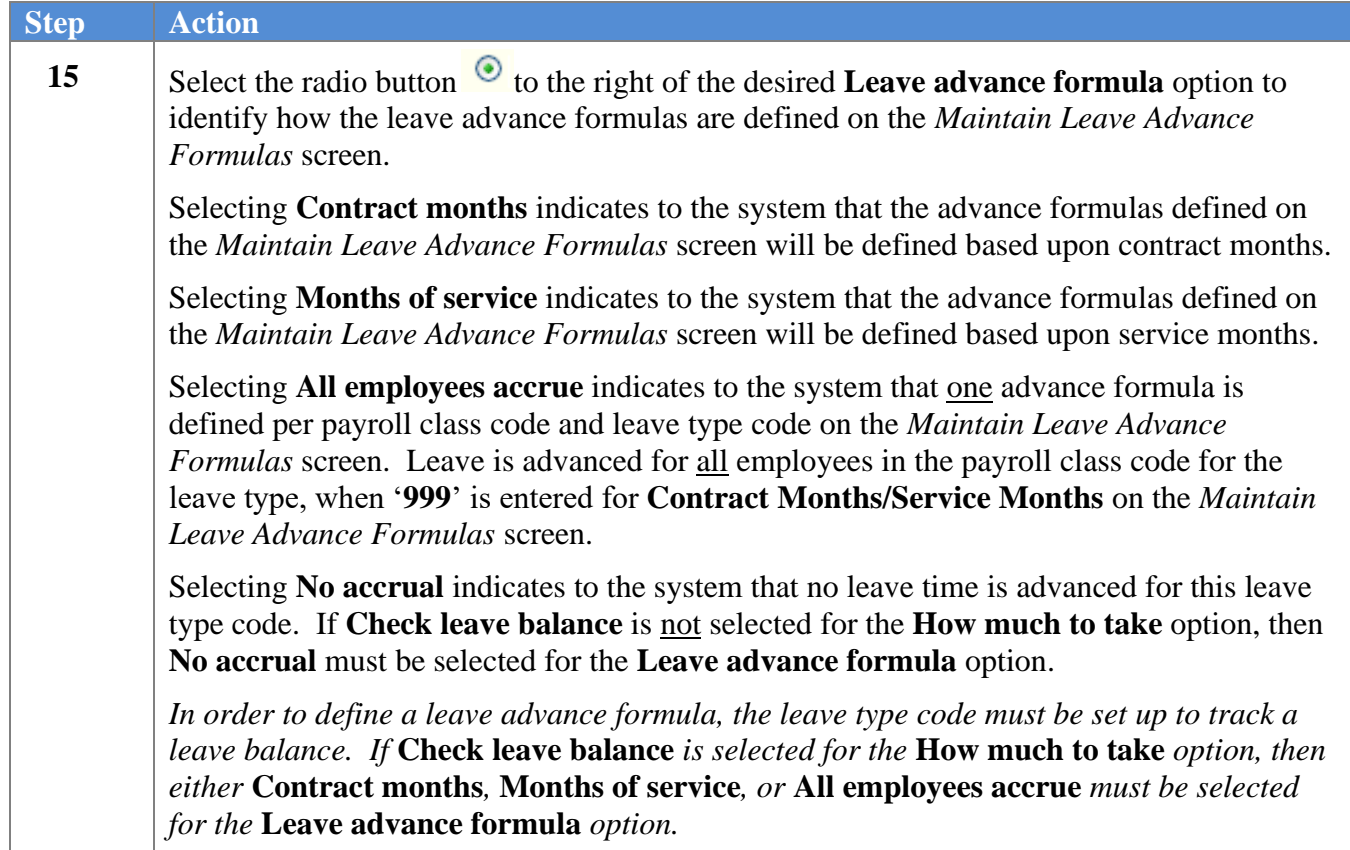

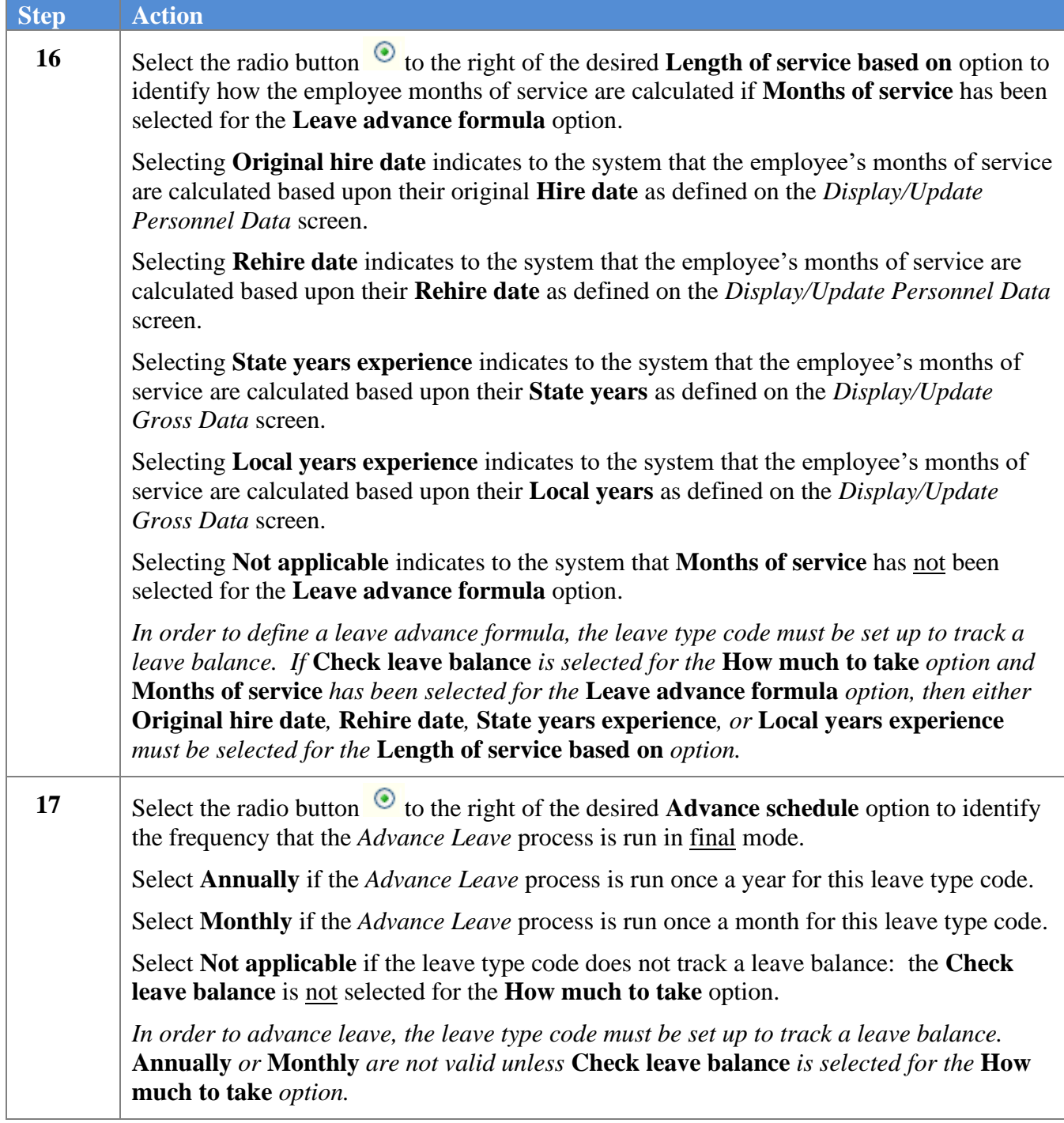

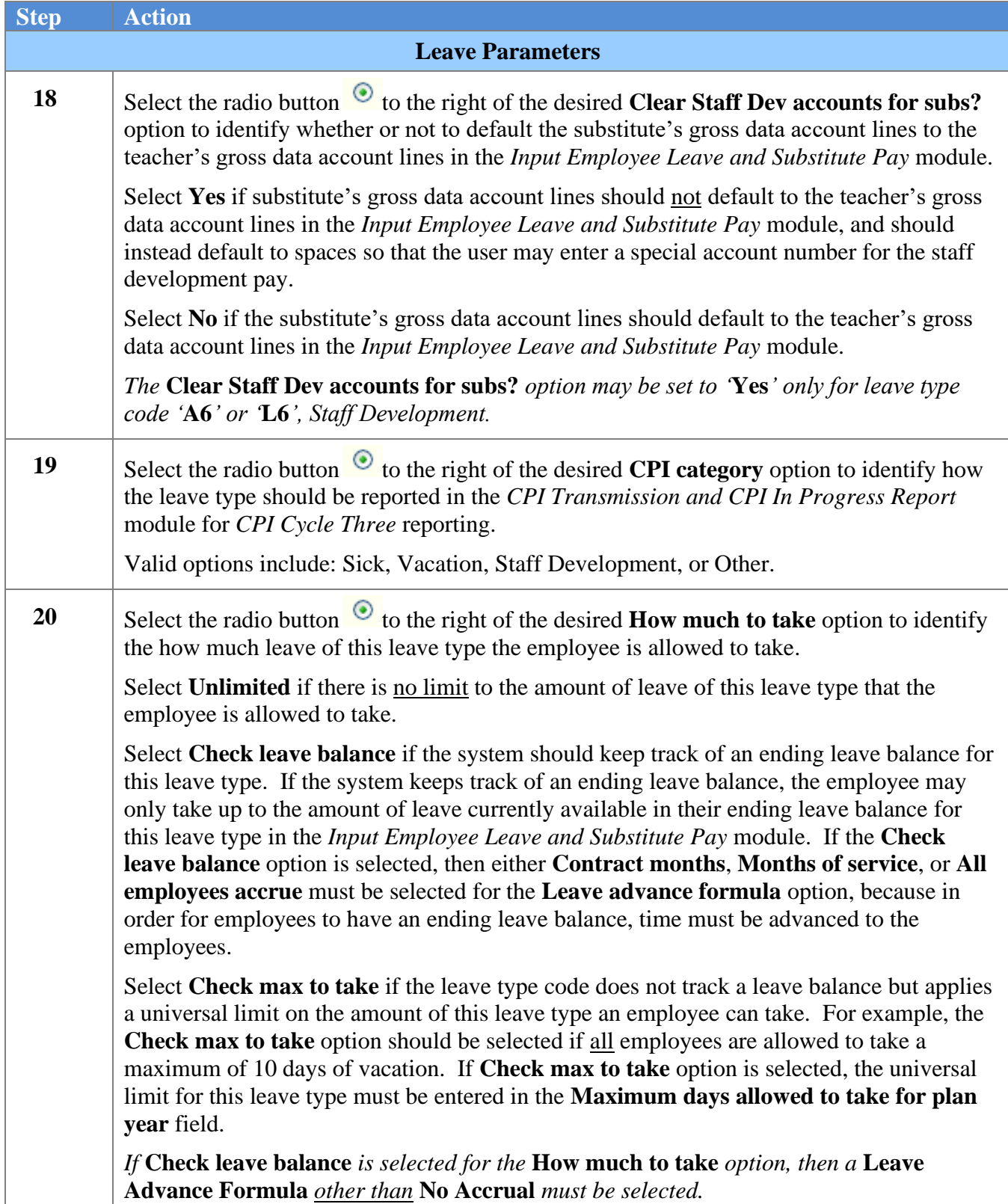

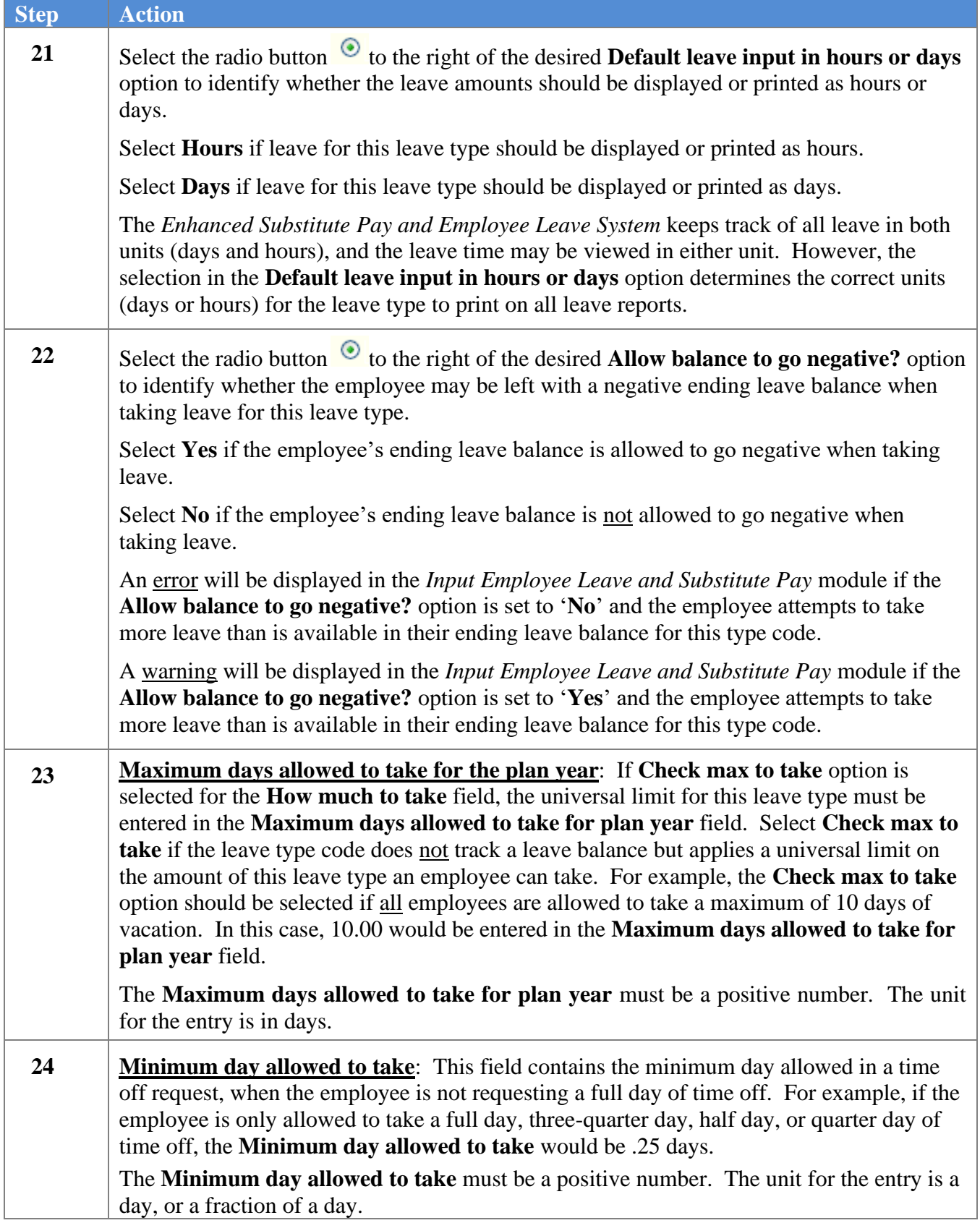

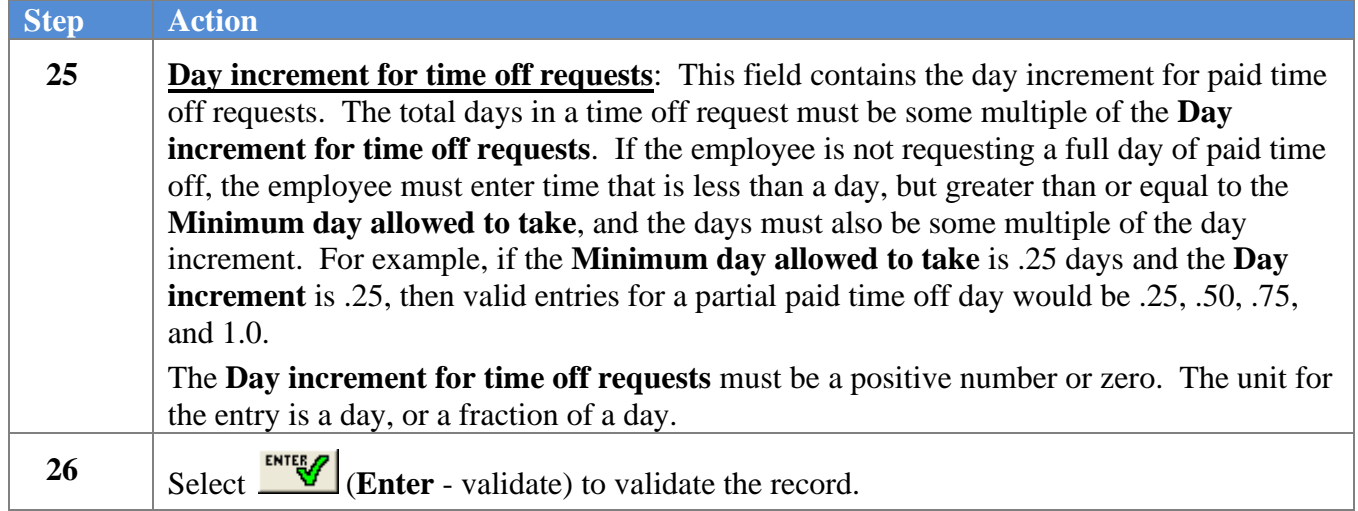

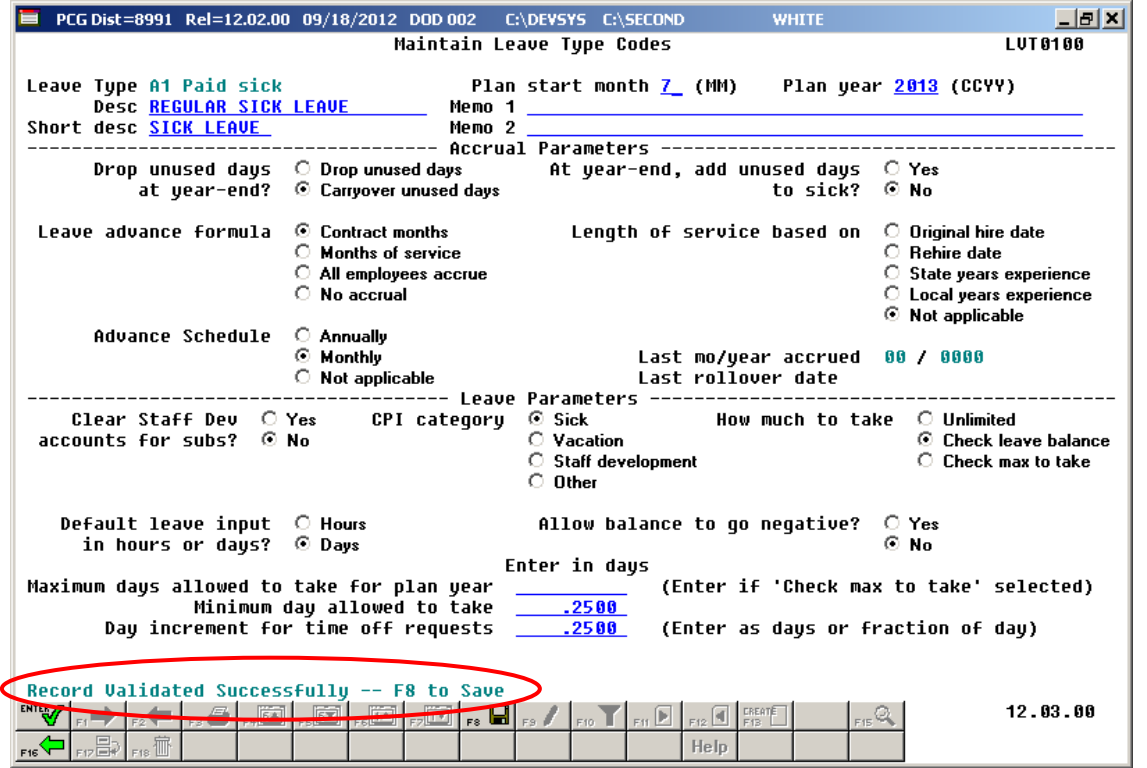

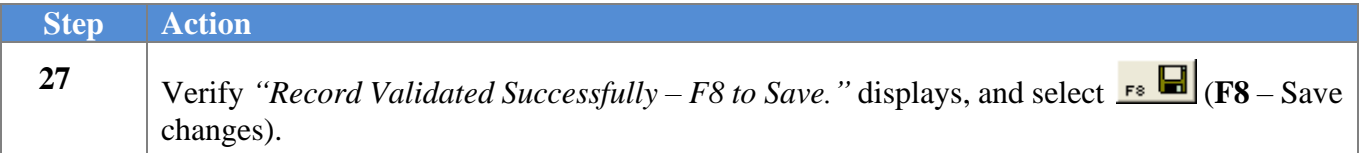

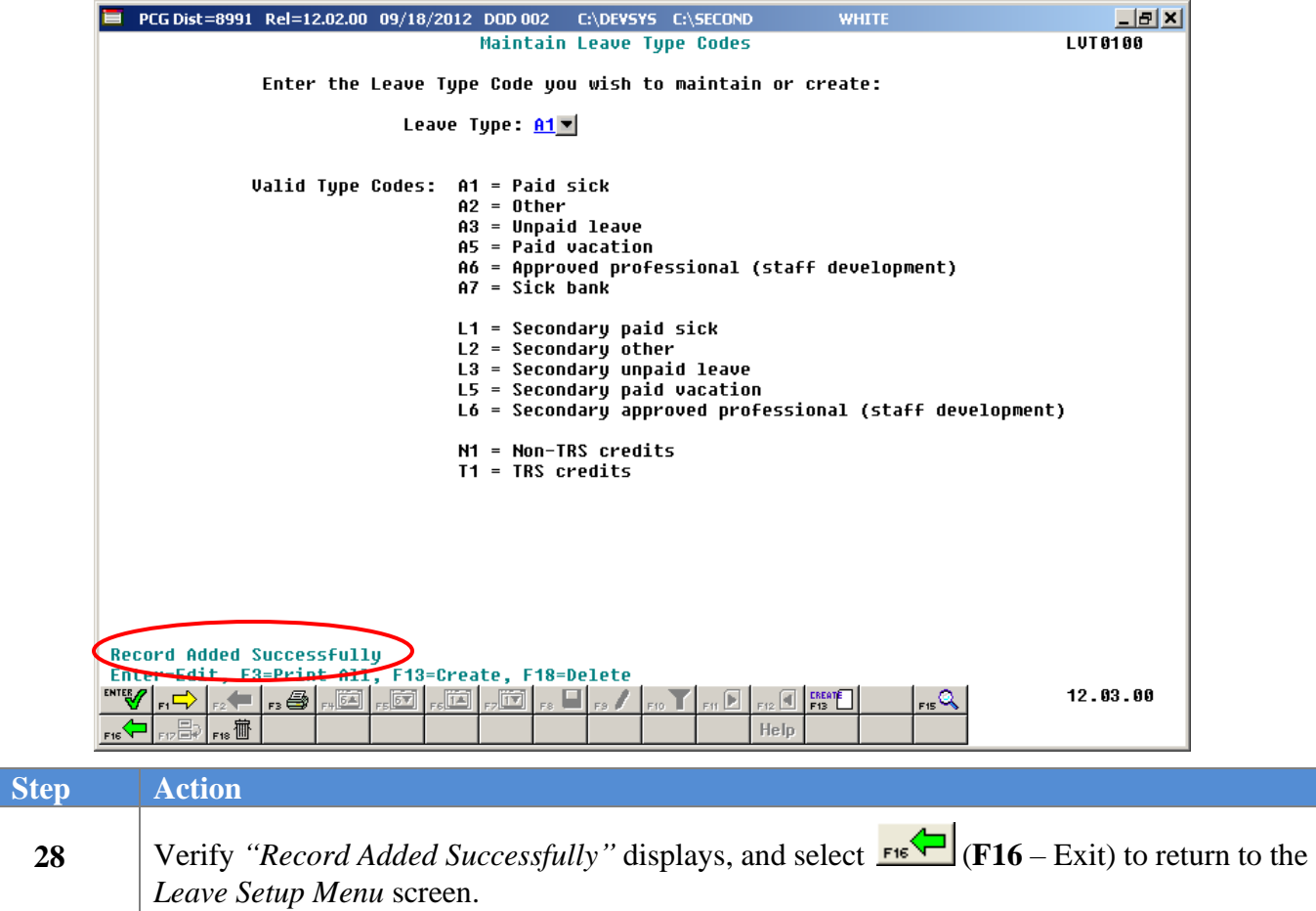

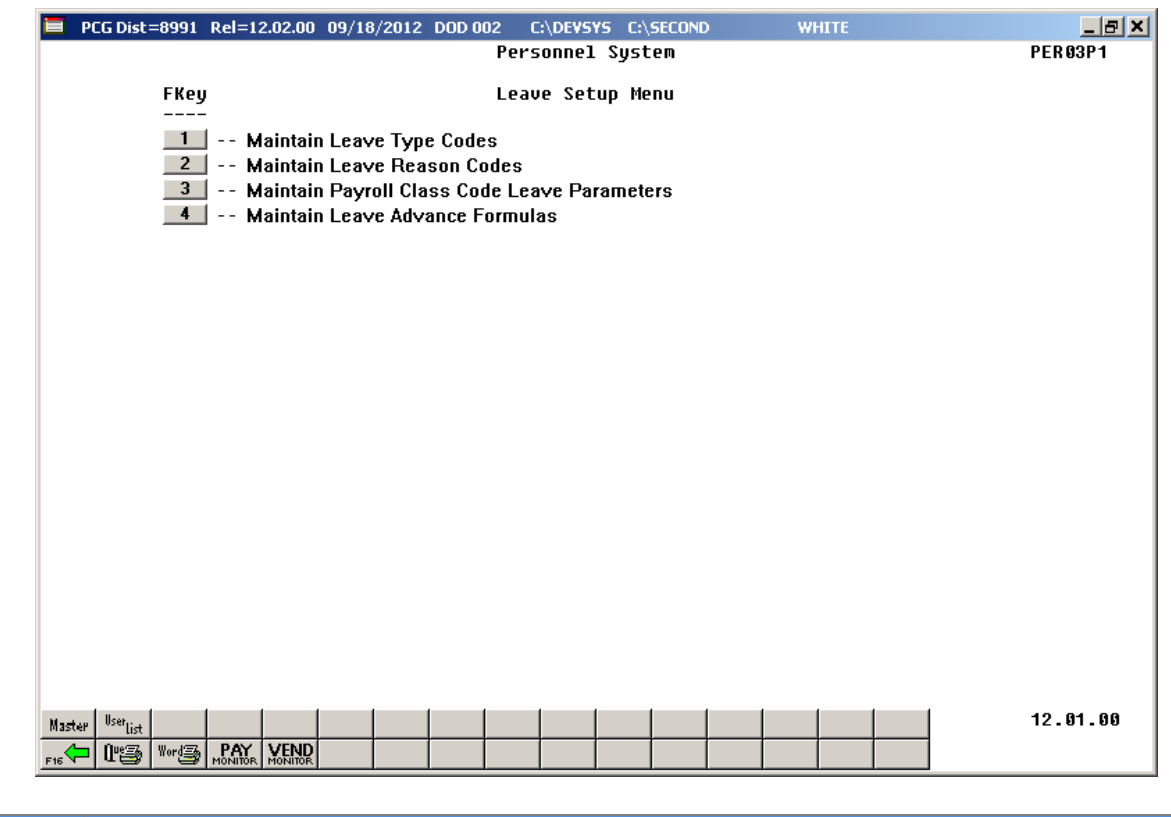

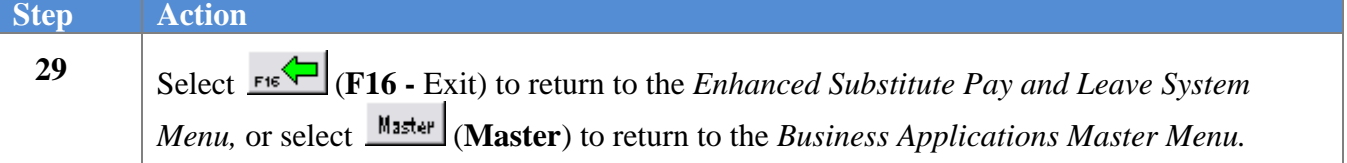

### <span id="page-19-0"></span>*A2. Modifying a Leave Type Code*

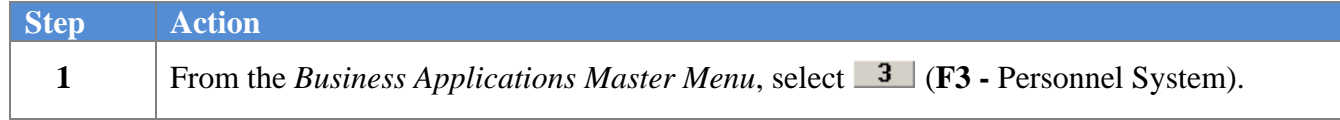

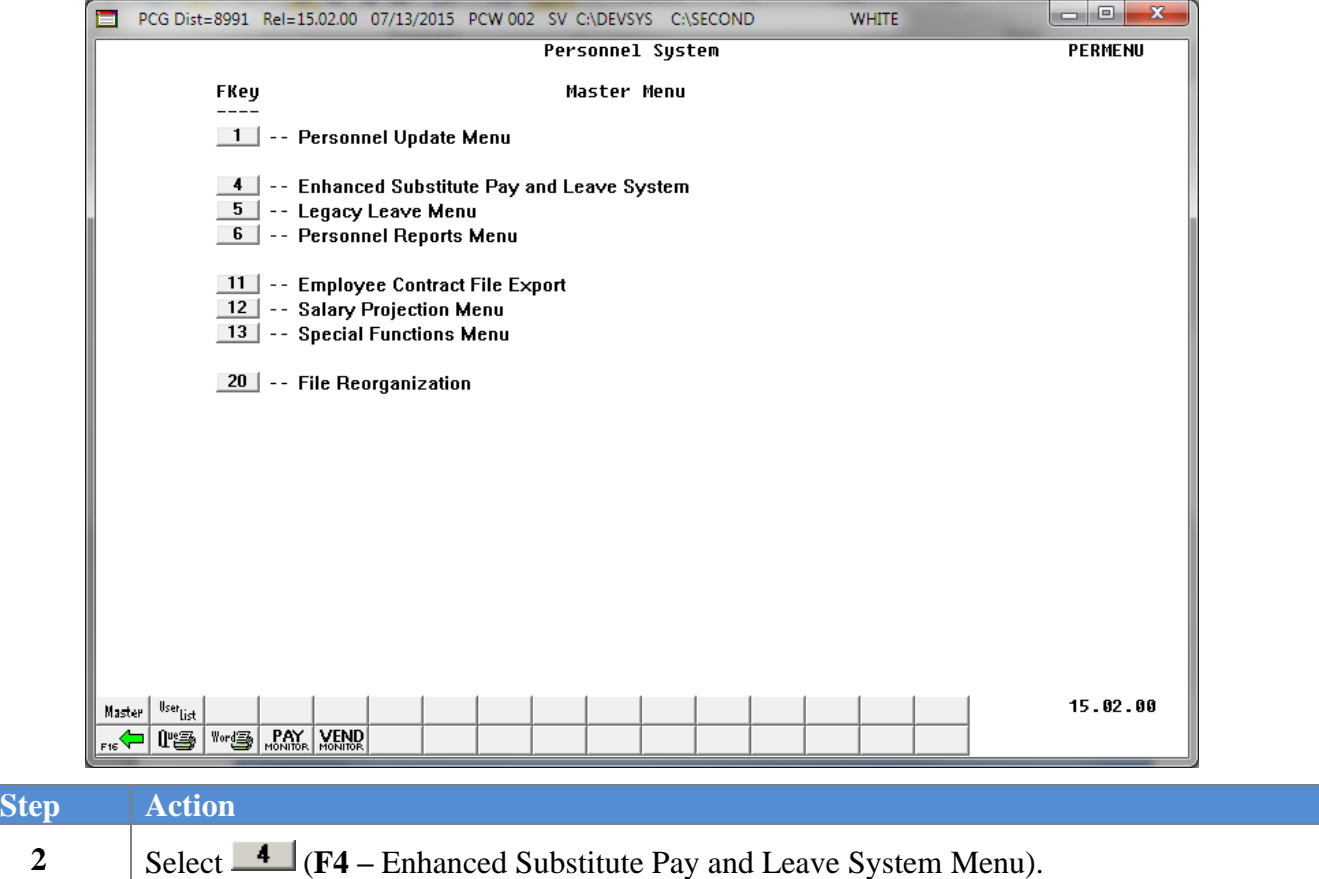

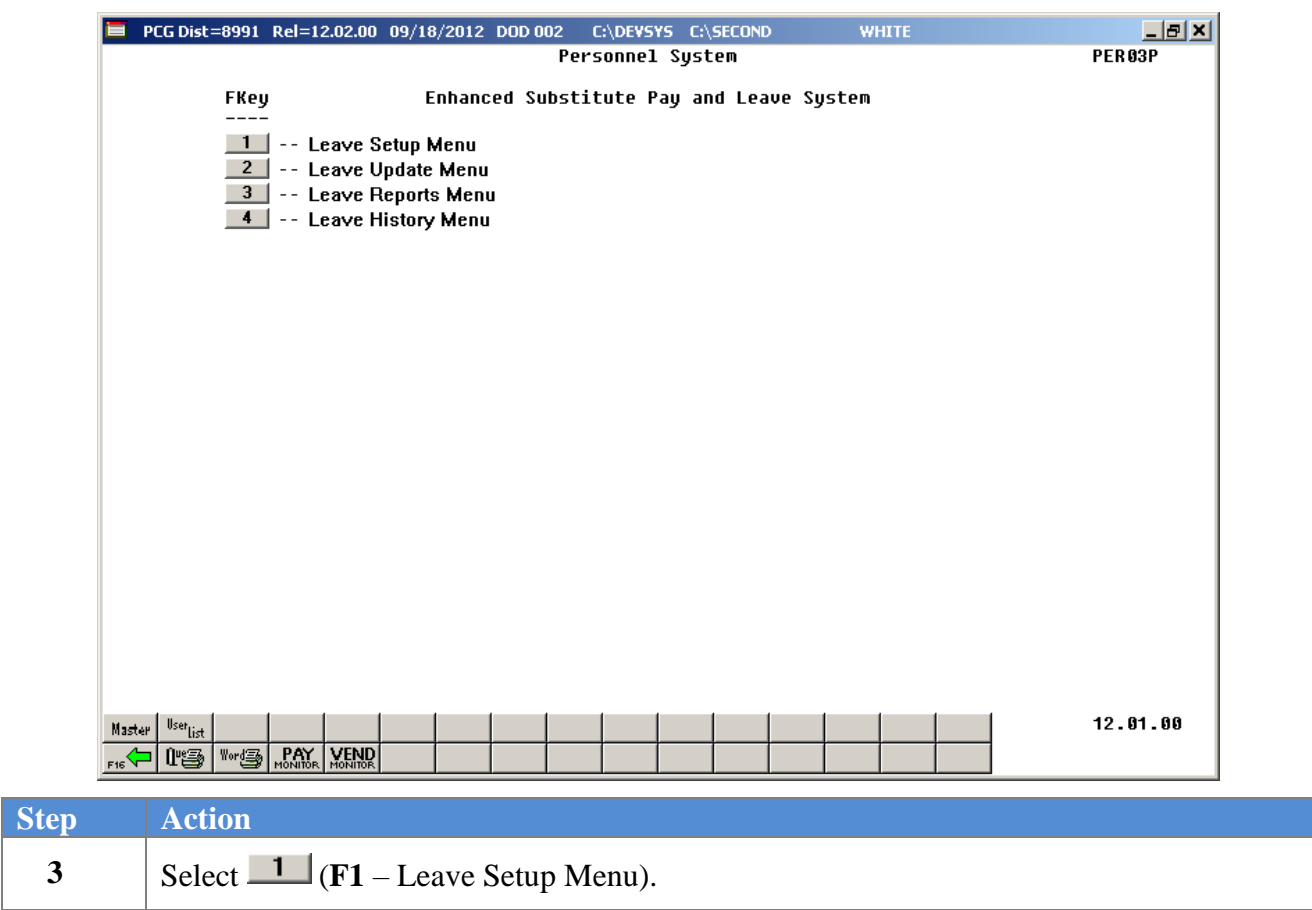

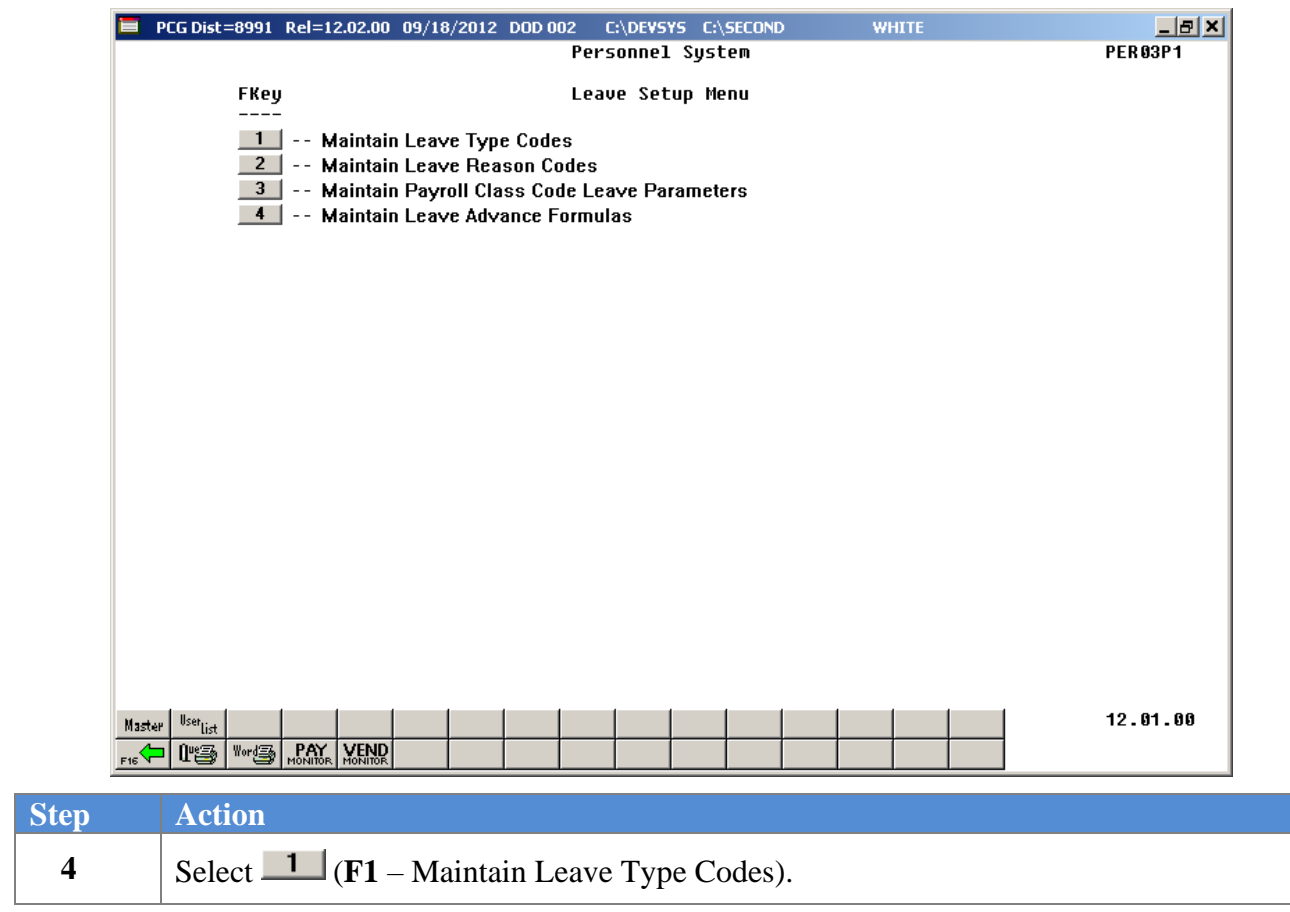

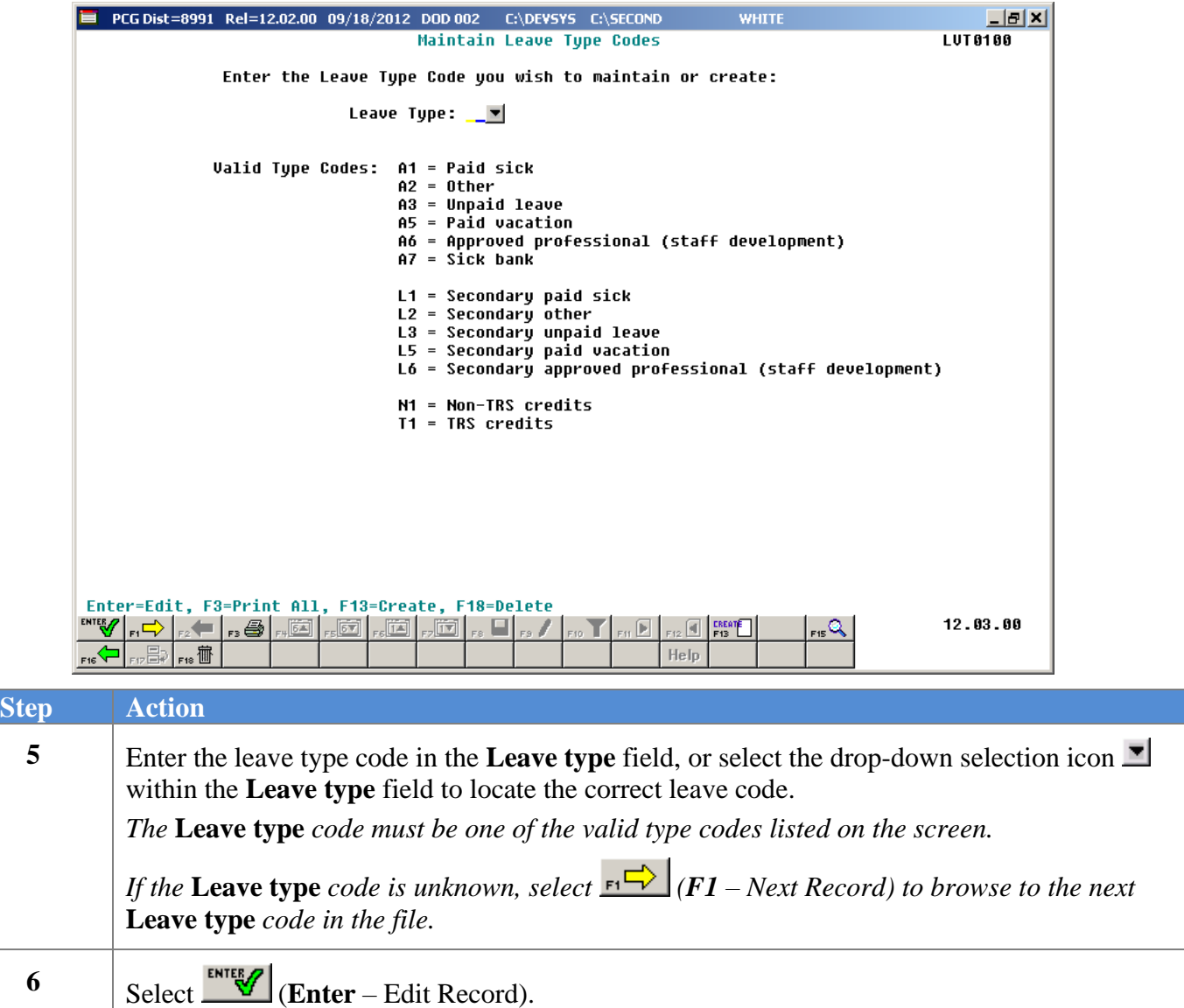

**Step** 

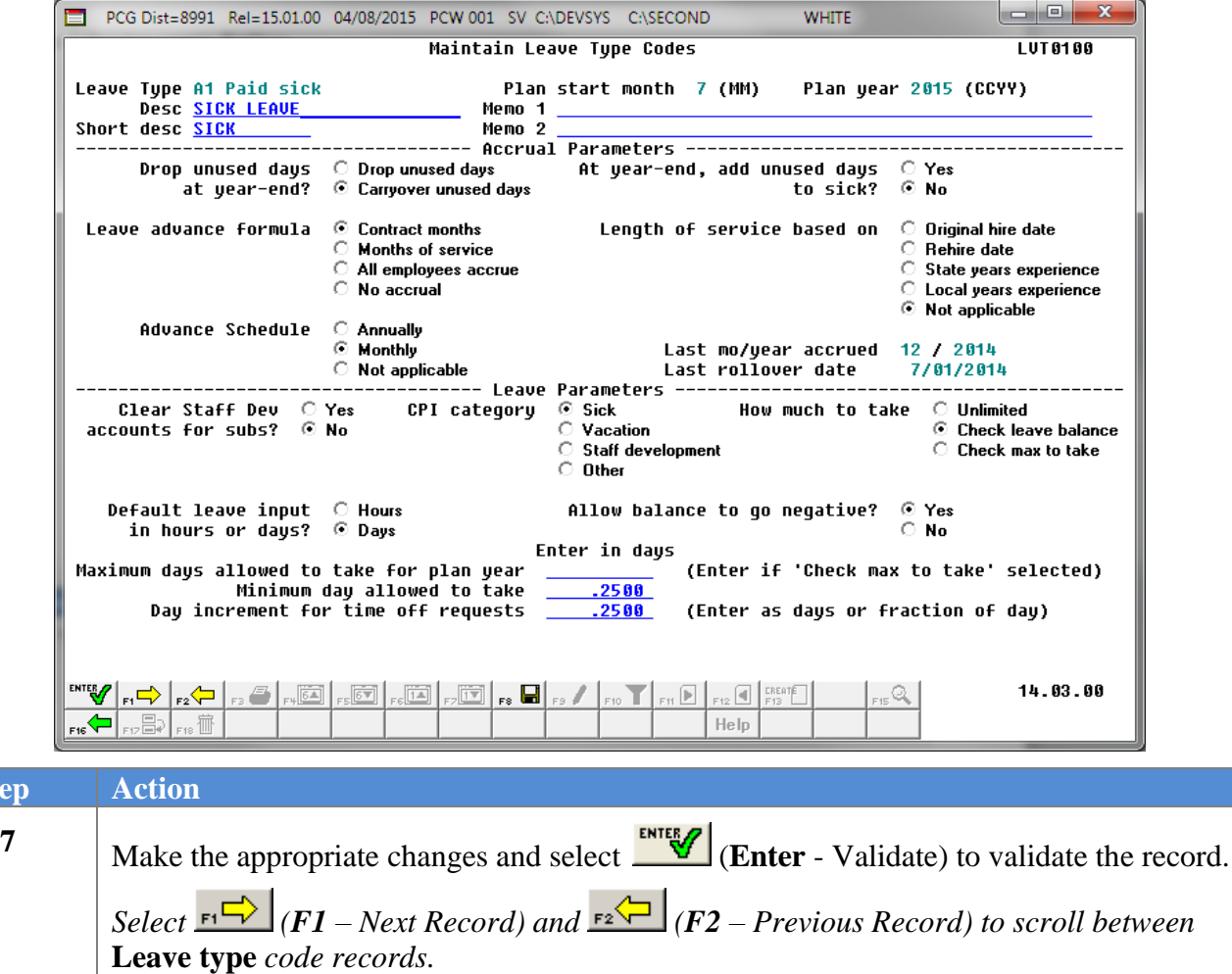

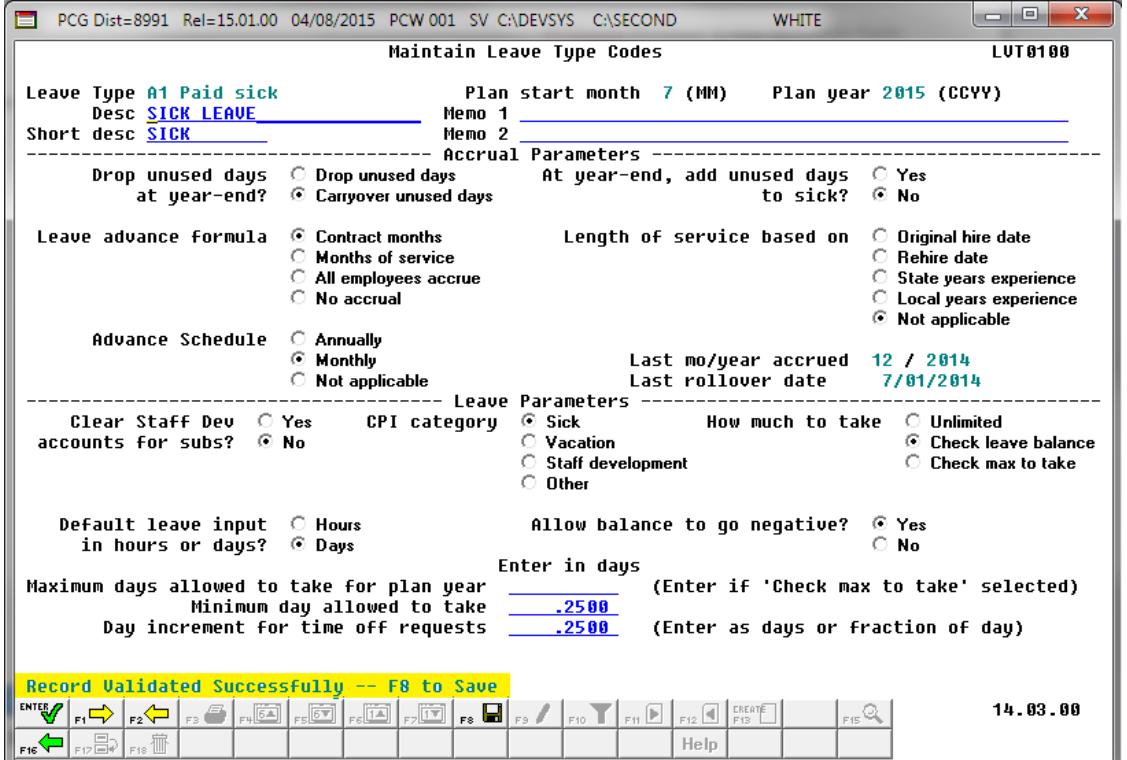

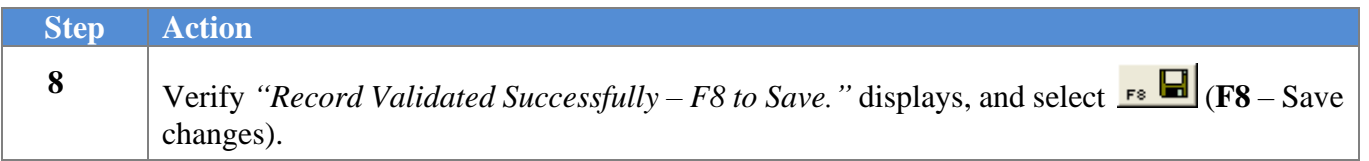

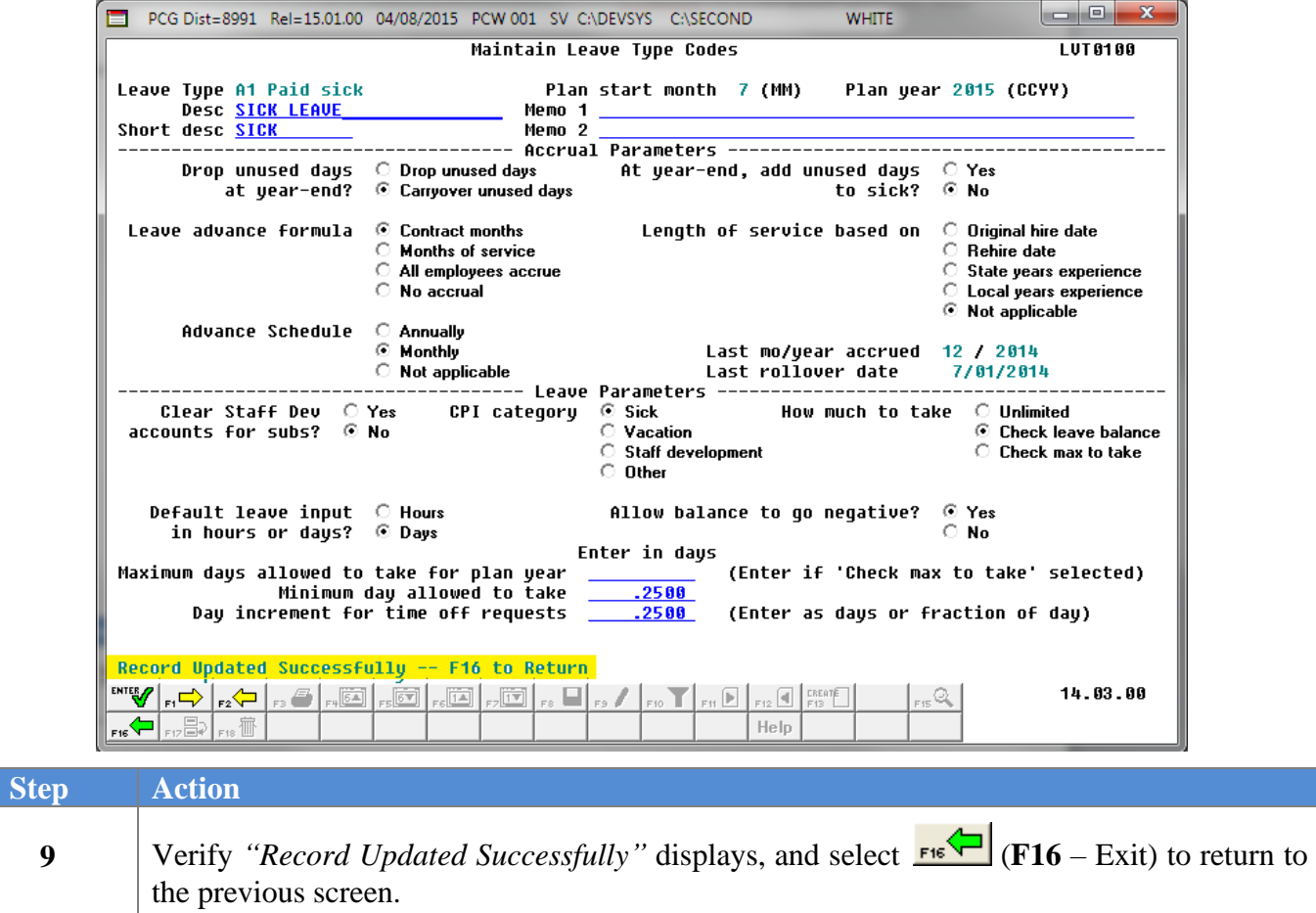

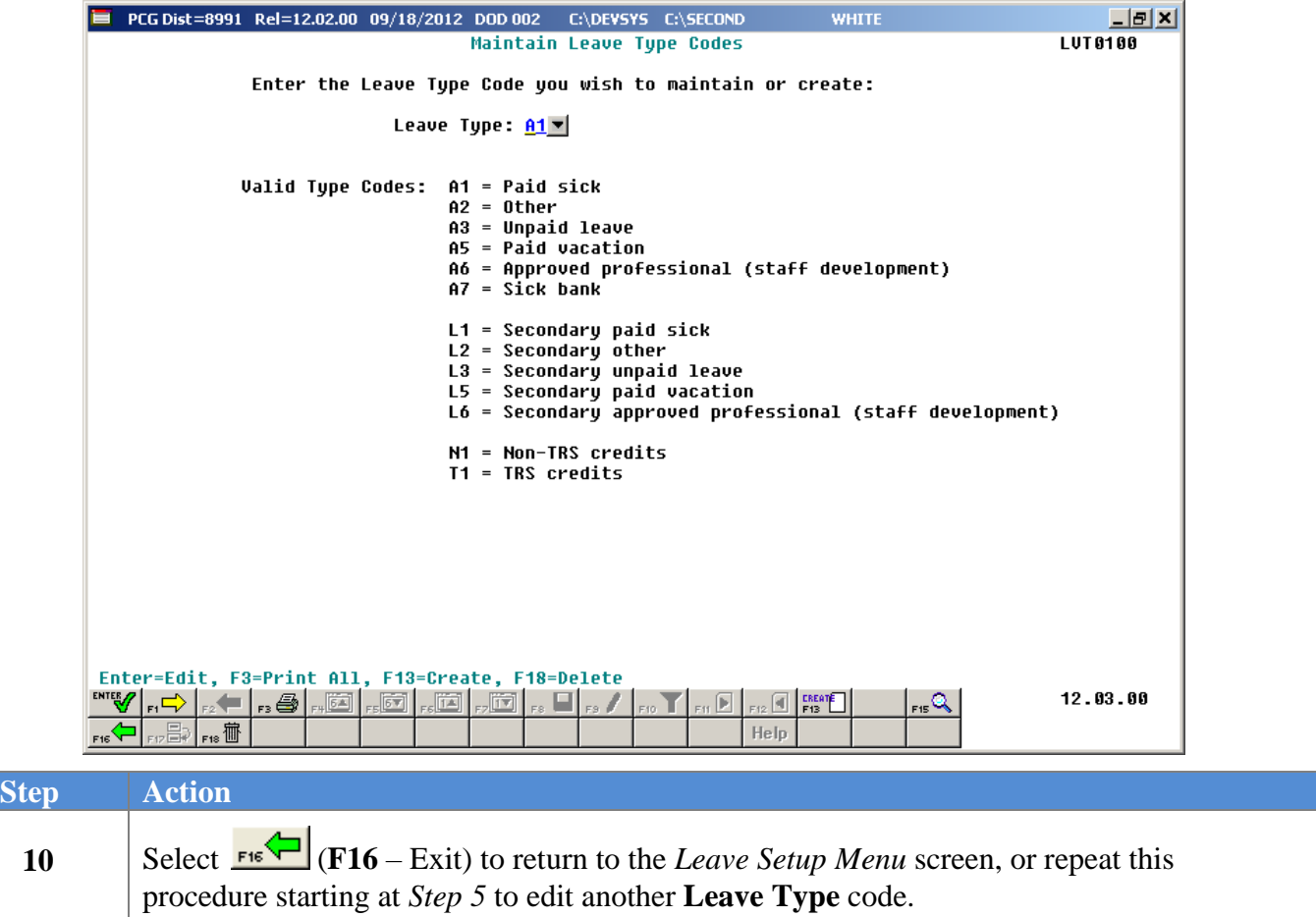

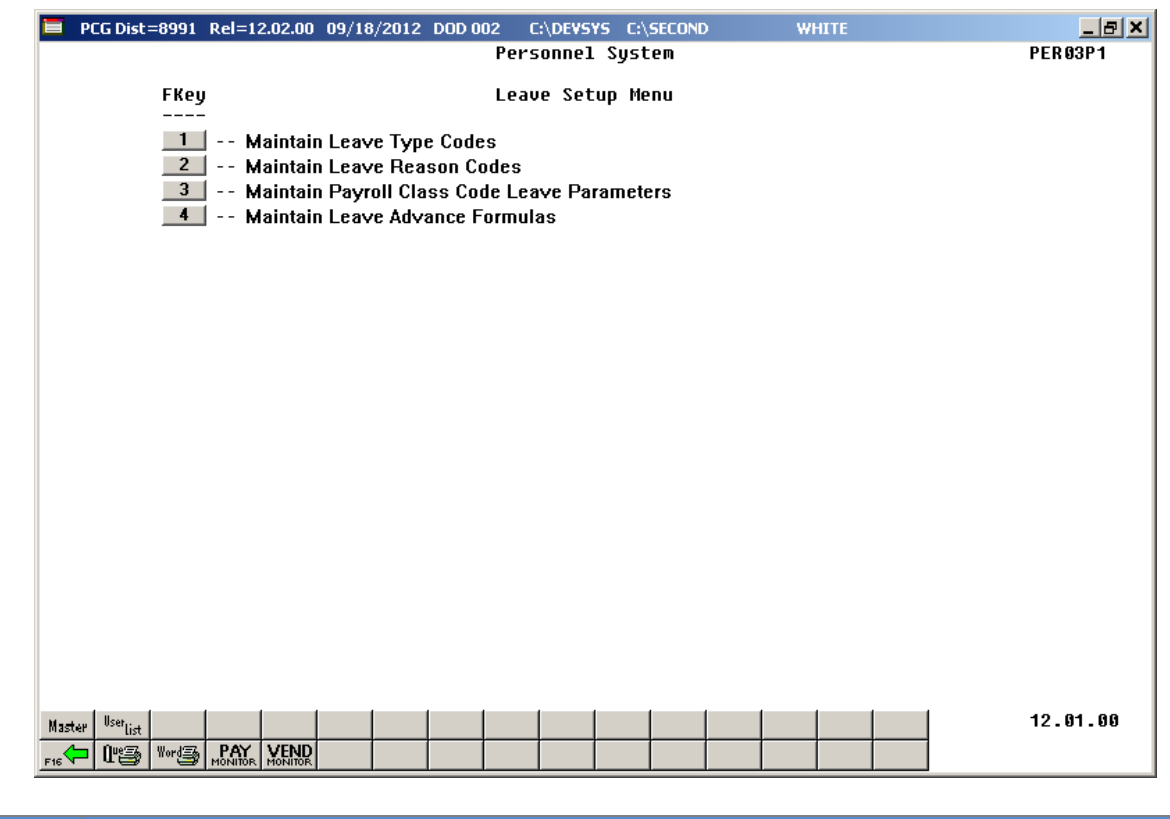

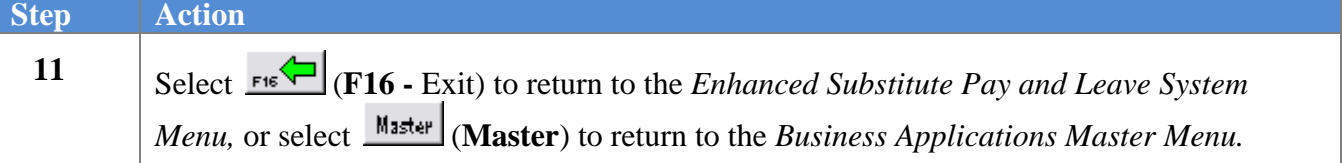

### <span id="page-28-0"></span>*A3. Deleting a Leave Type Code*

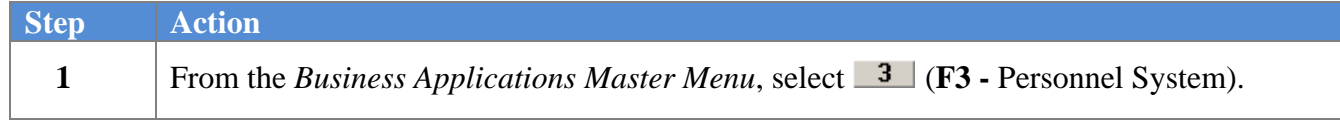

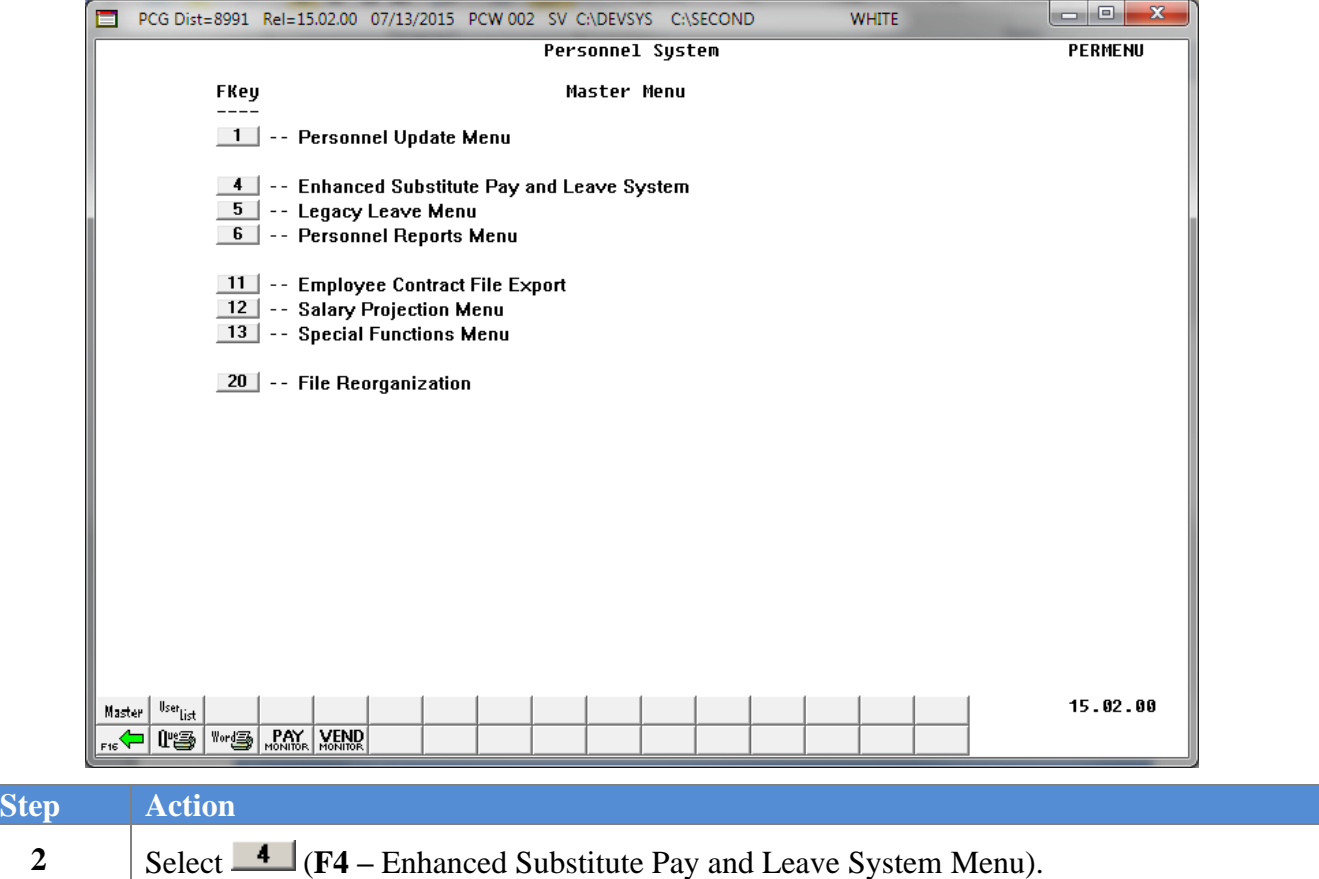

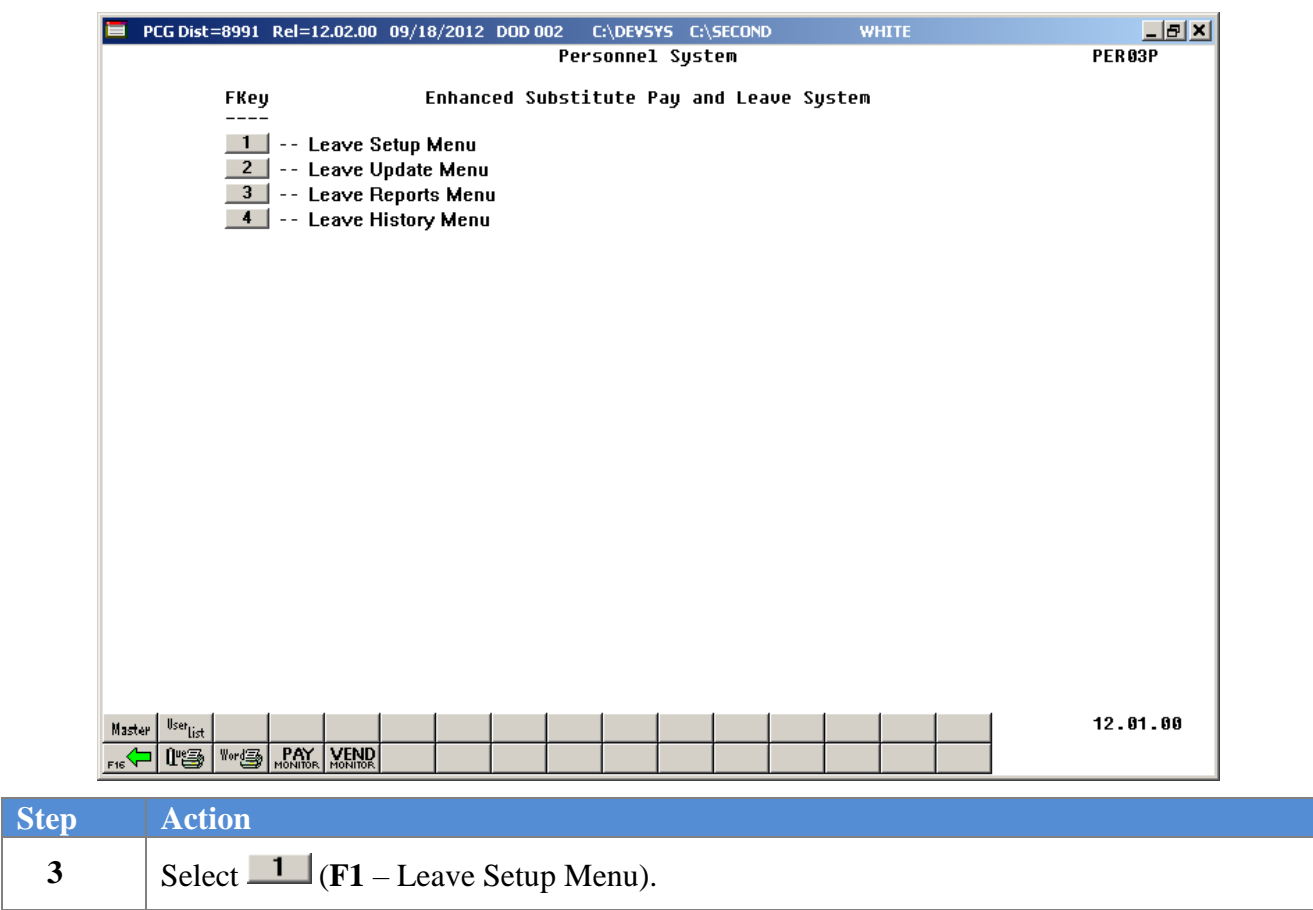

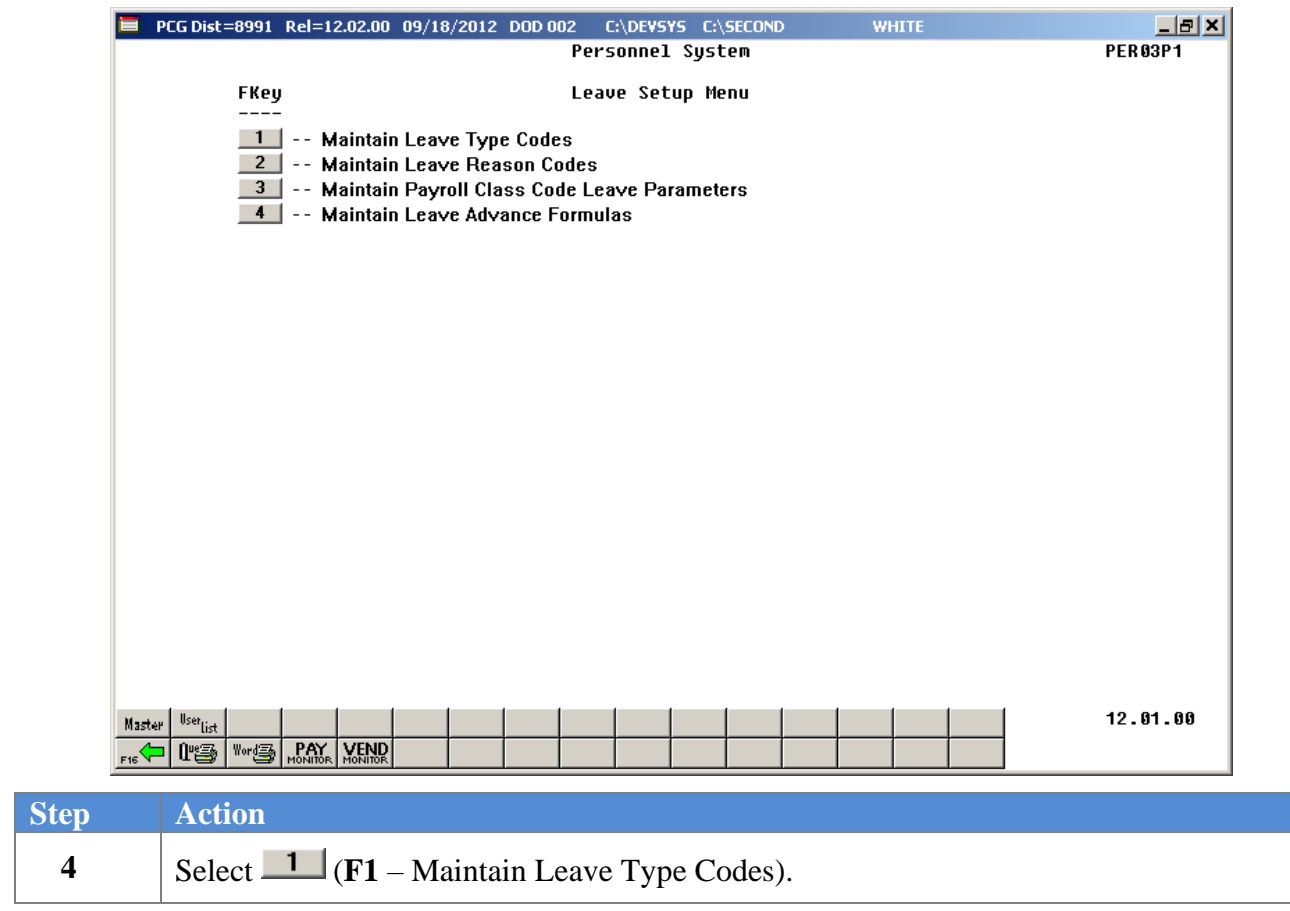

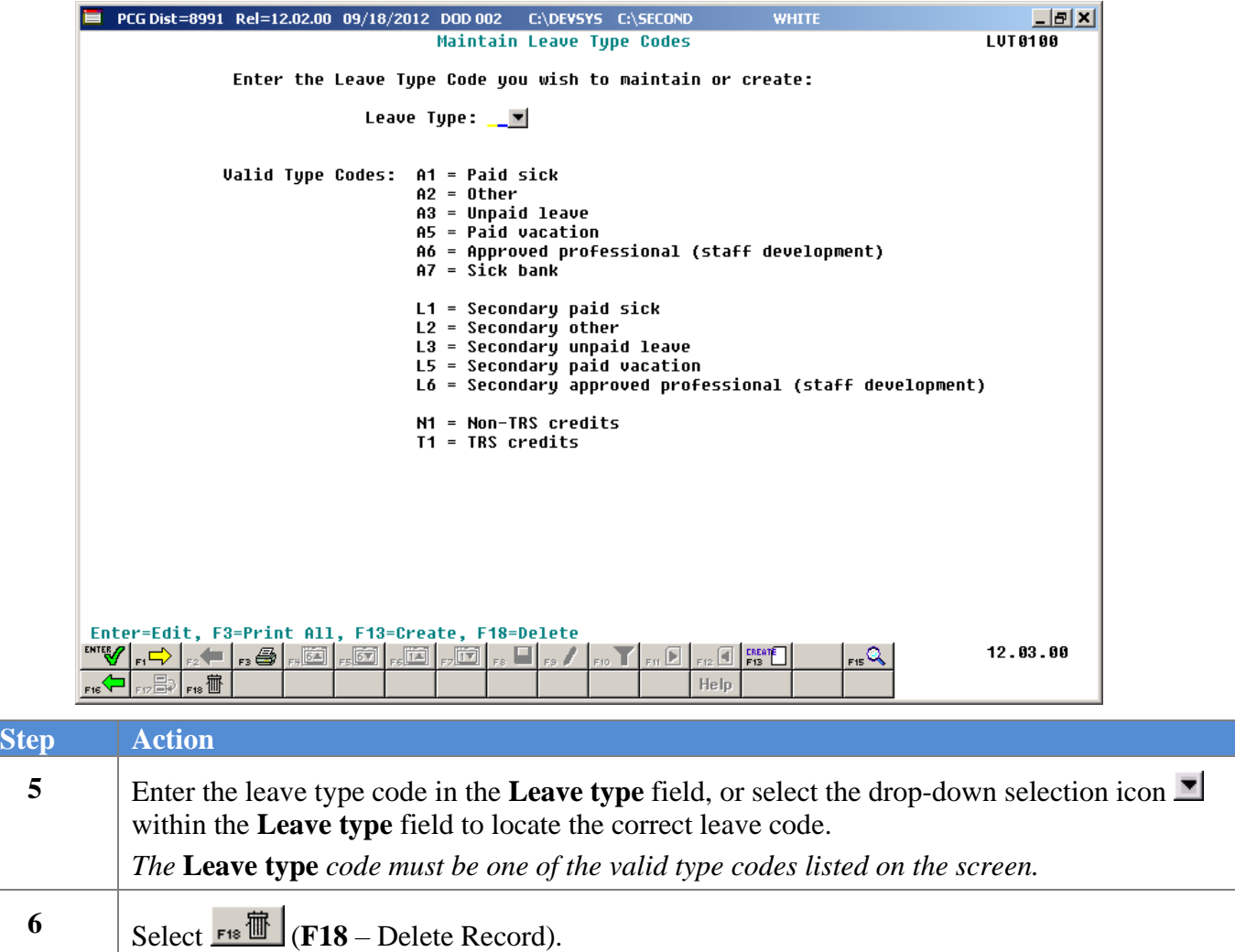

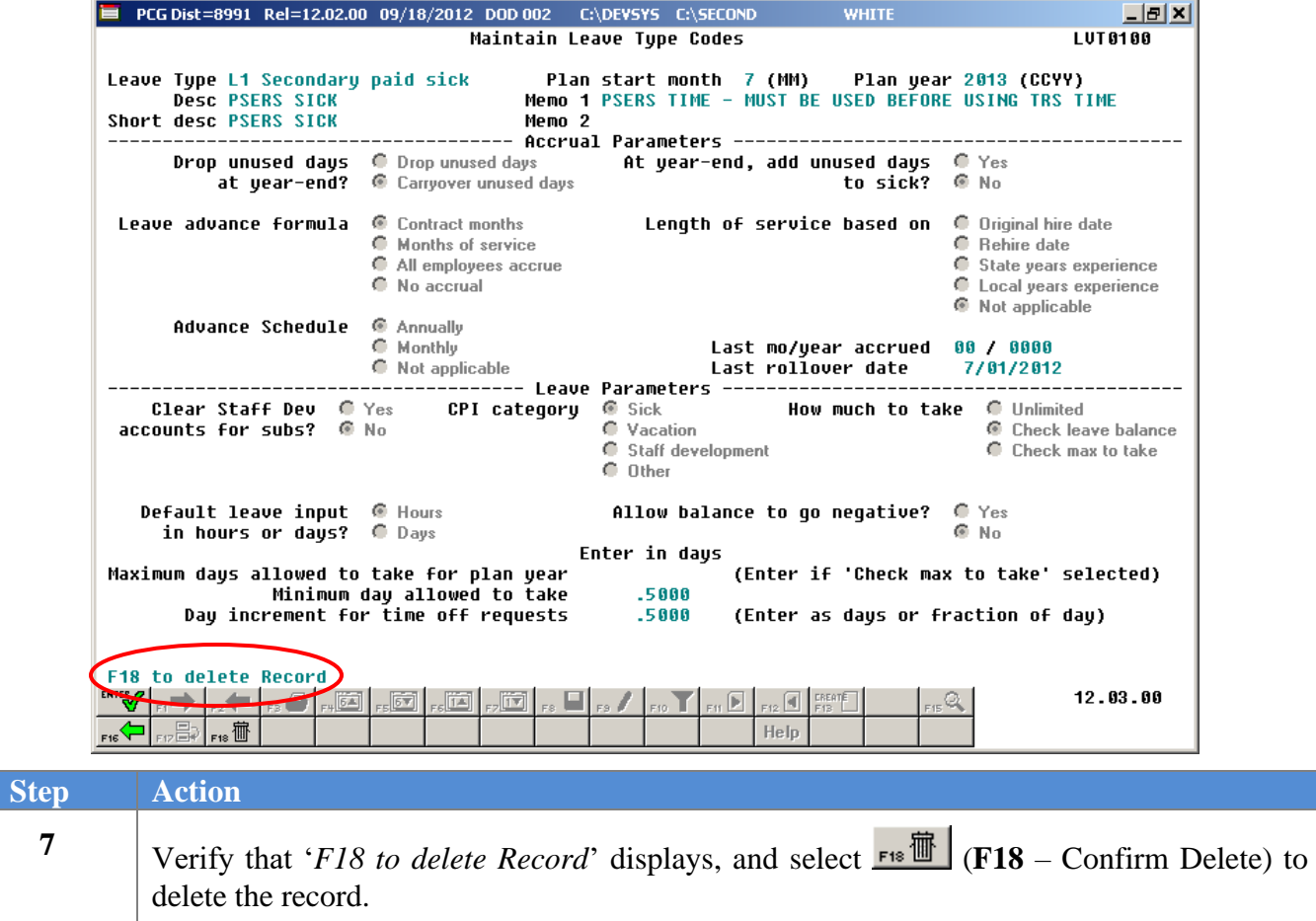

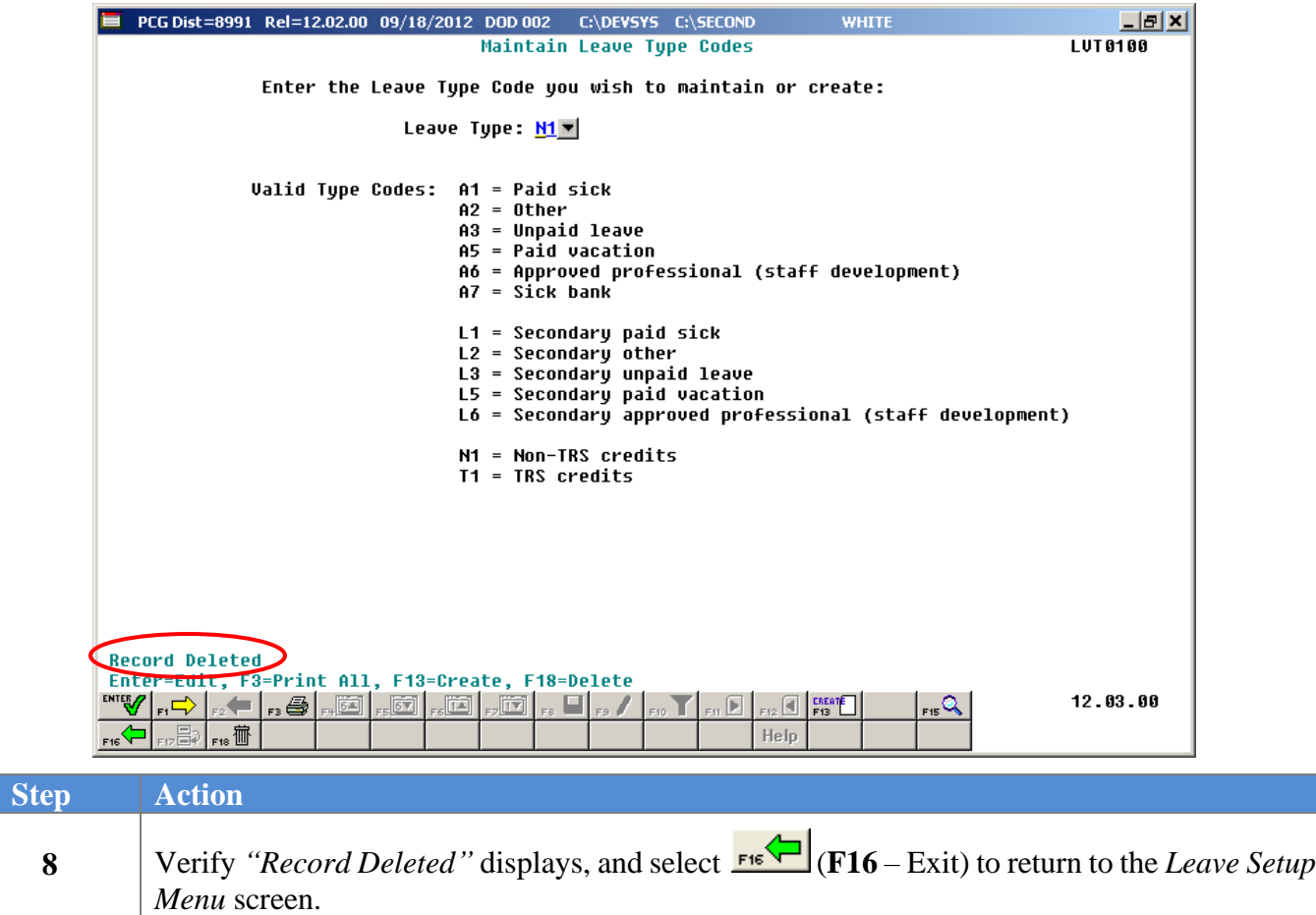

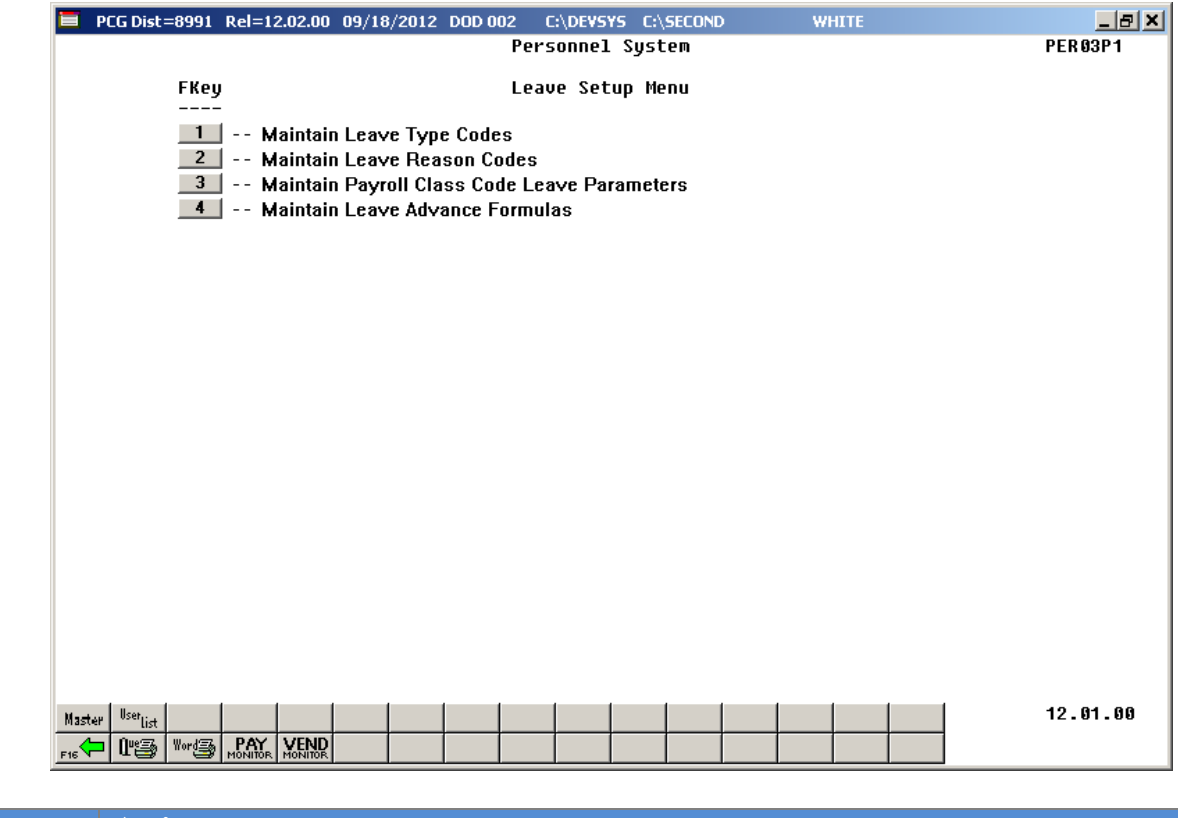

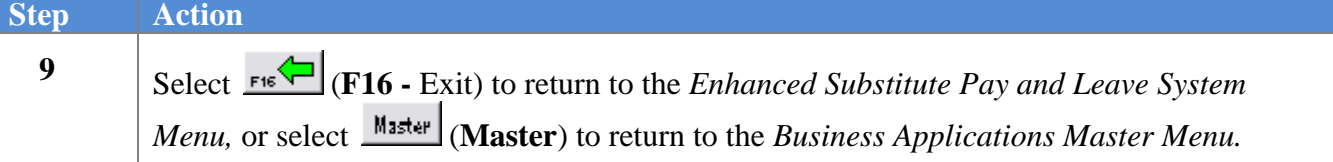

### <span id="page-35-0"></span>*A4. Printing the Leave Type Code and Reason Code Report*

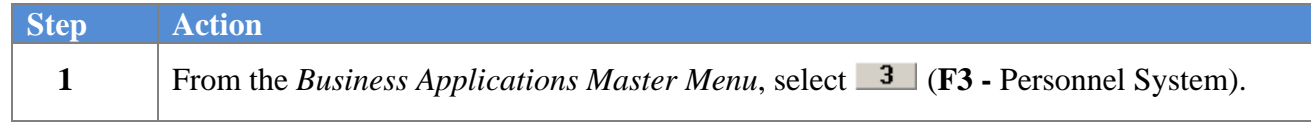

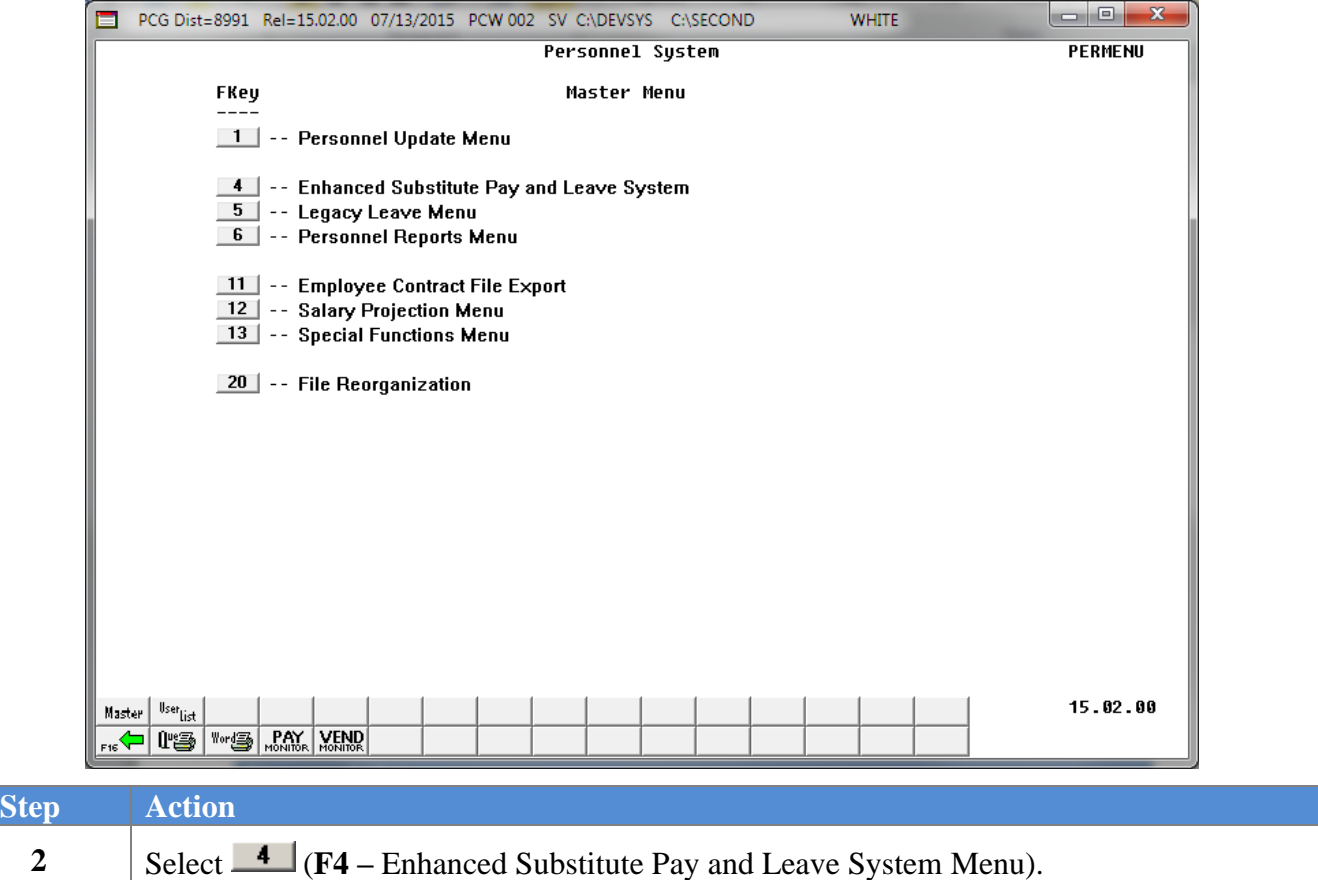
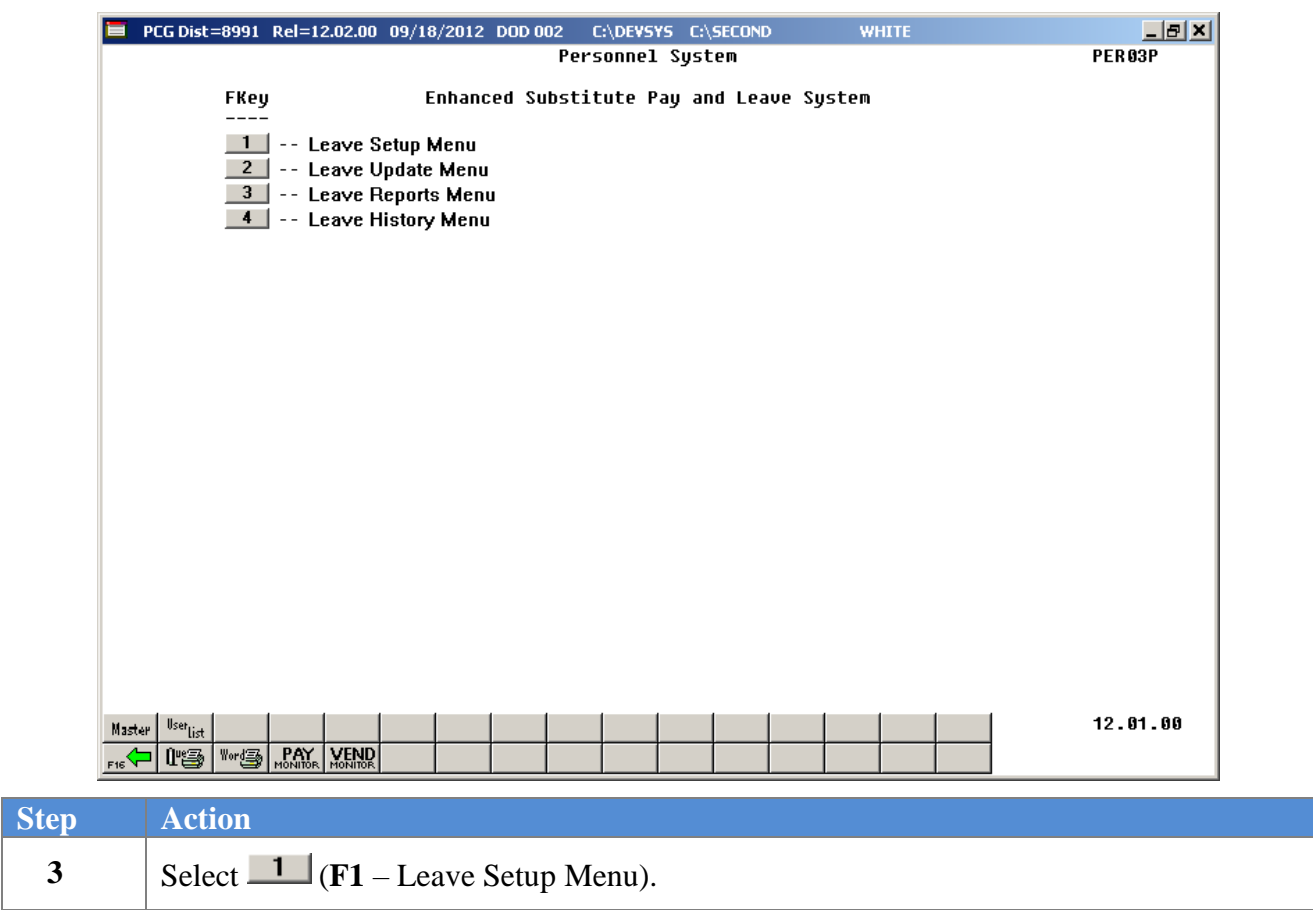

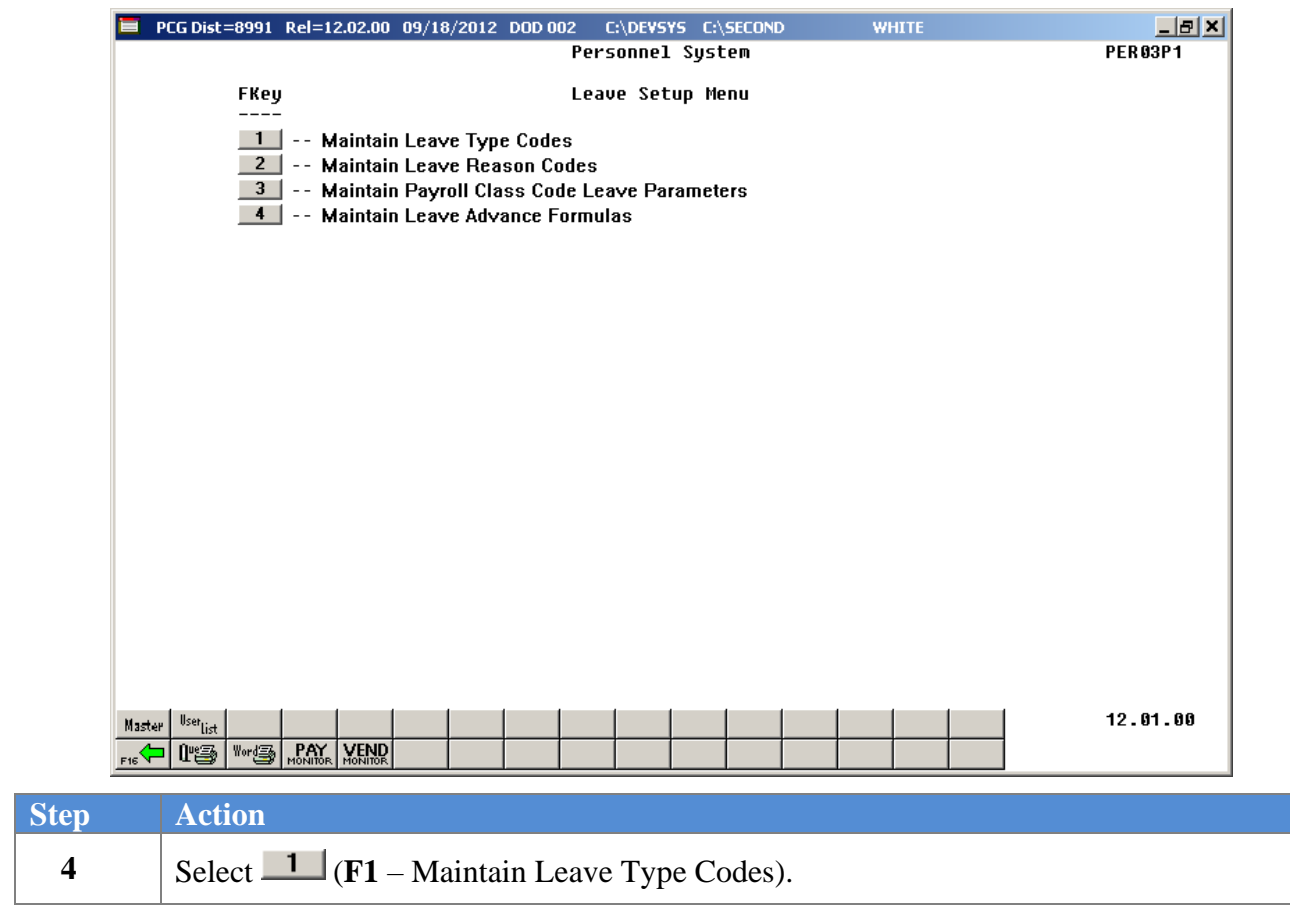

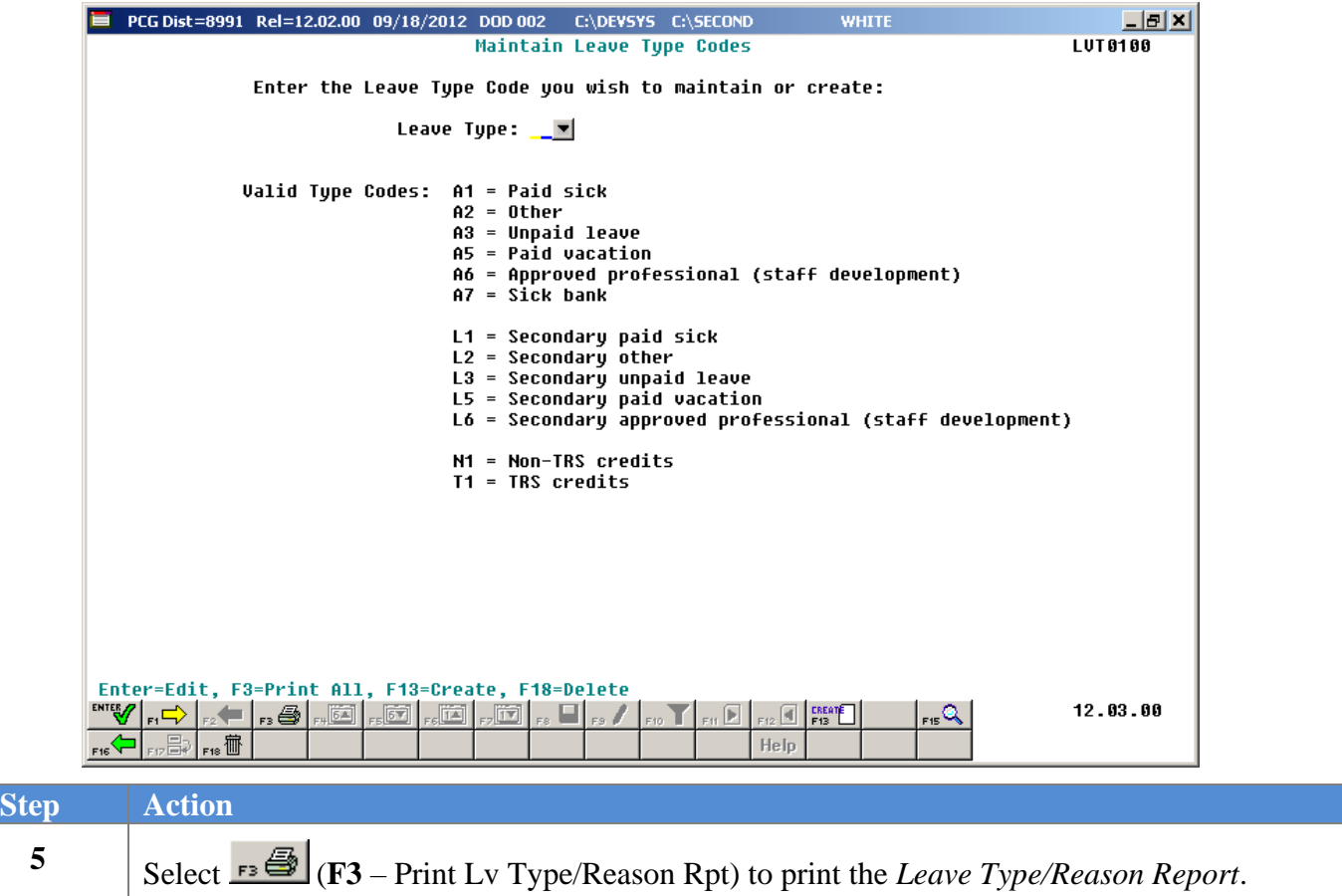

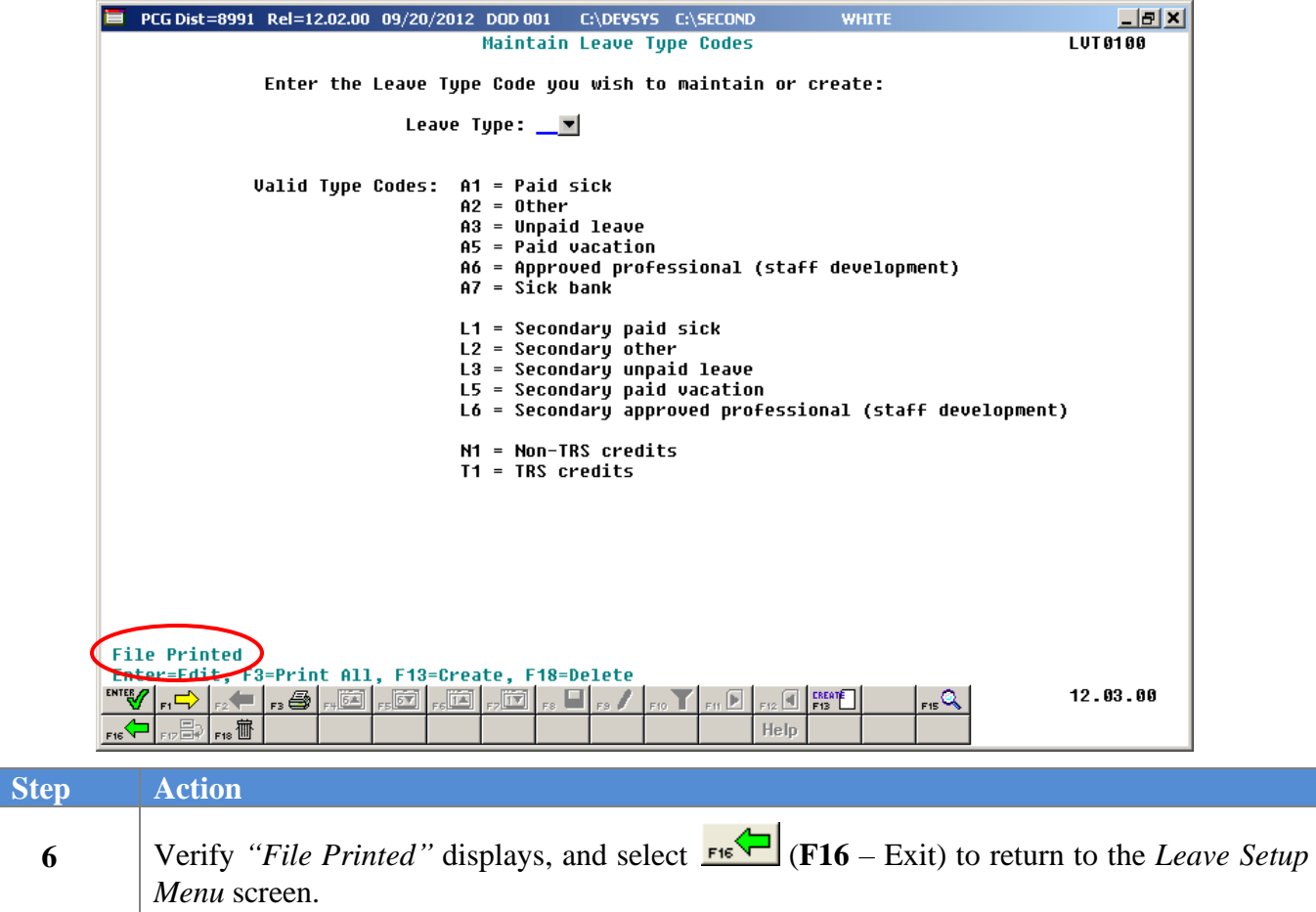

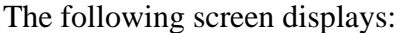

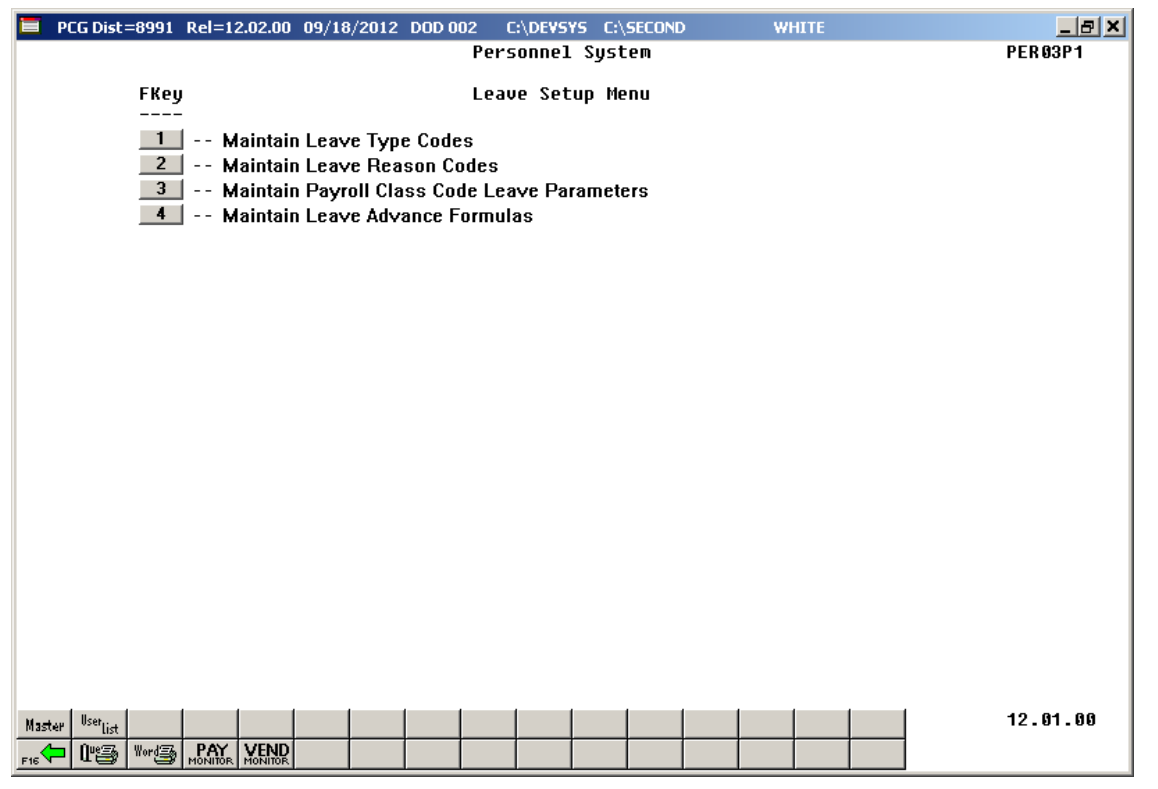

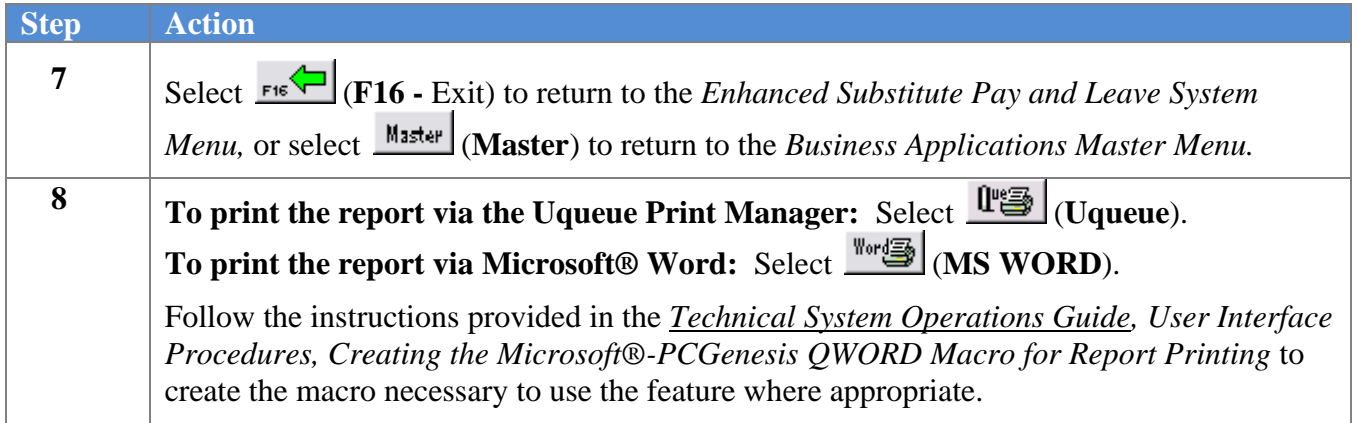

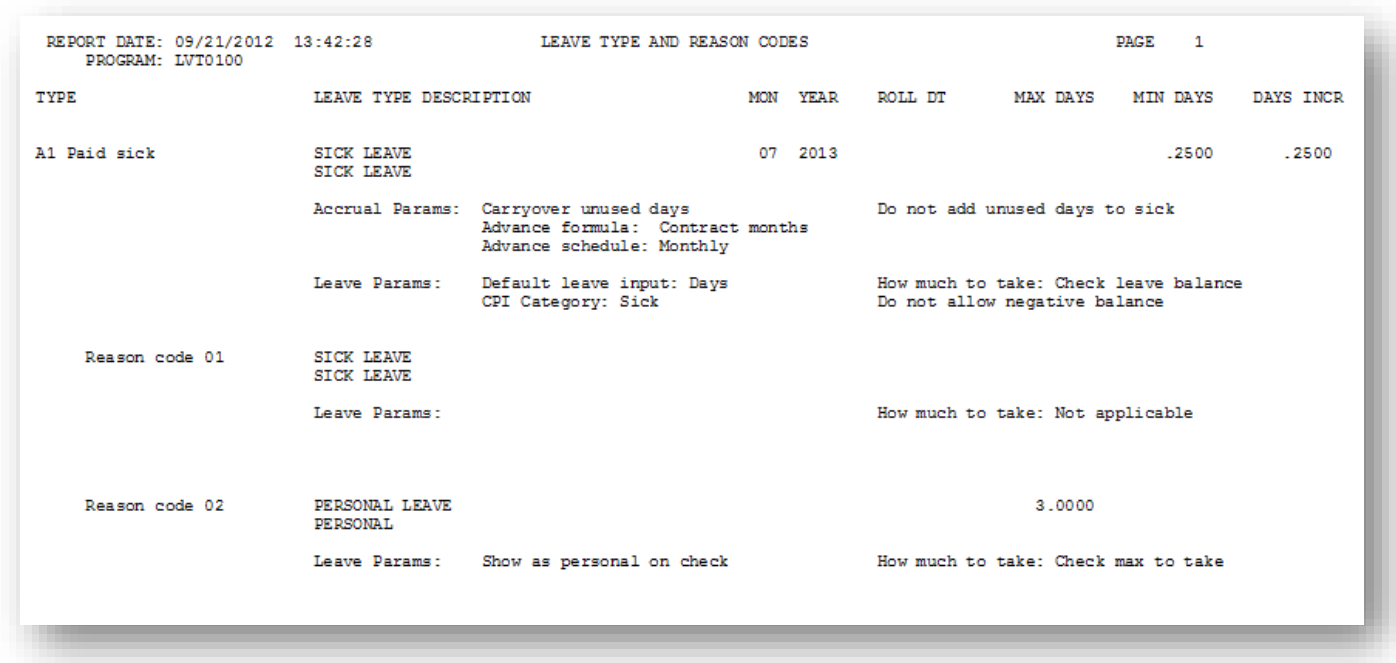

### *A4.1 Sample Leave Type and Reason Codes Report*

**Georgia Department of Education September 20, 2023** • **3:23 PM** • **Page 39 of 141 All Rights Reserved**.

## *A5. Typical Leave Type Code Setup Parameters*

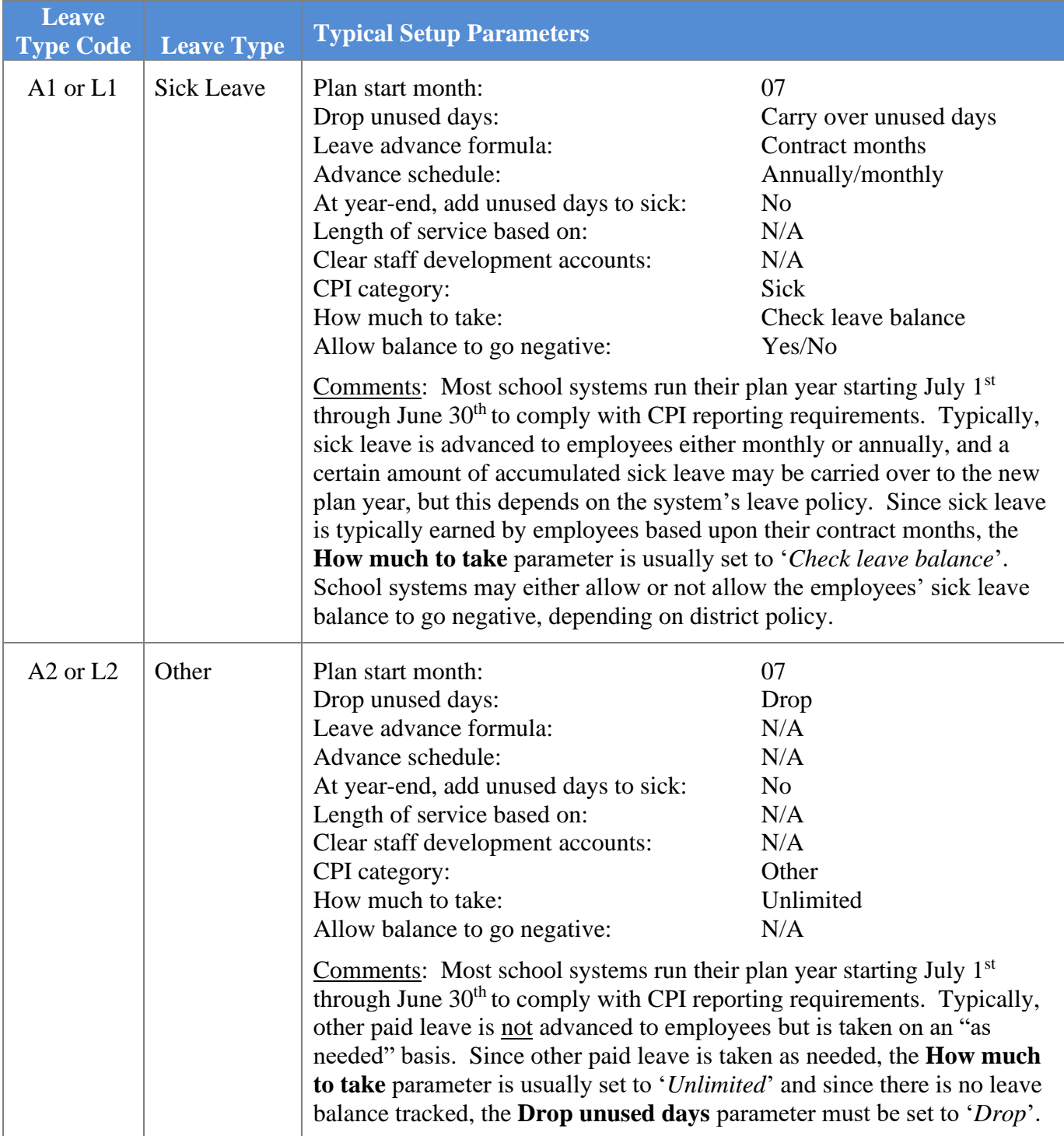

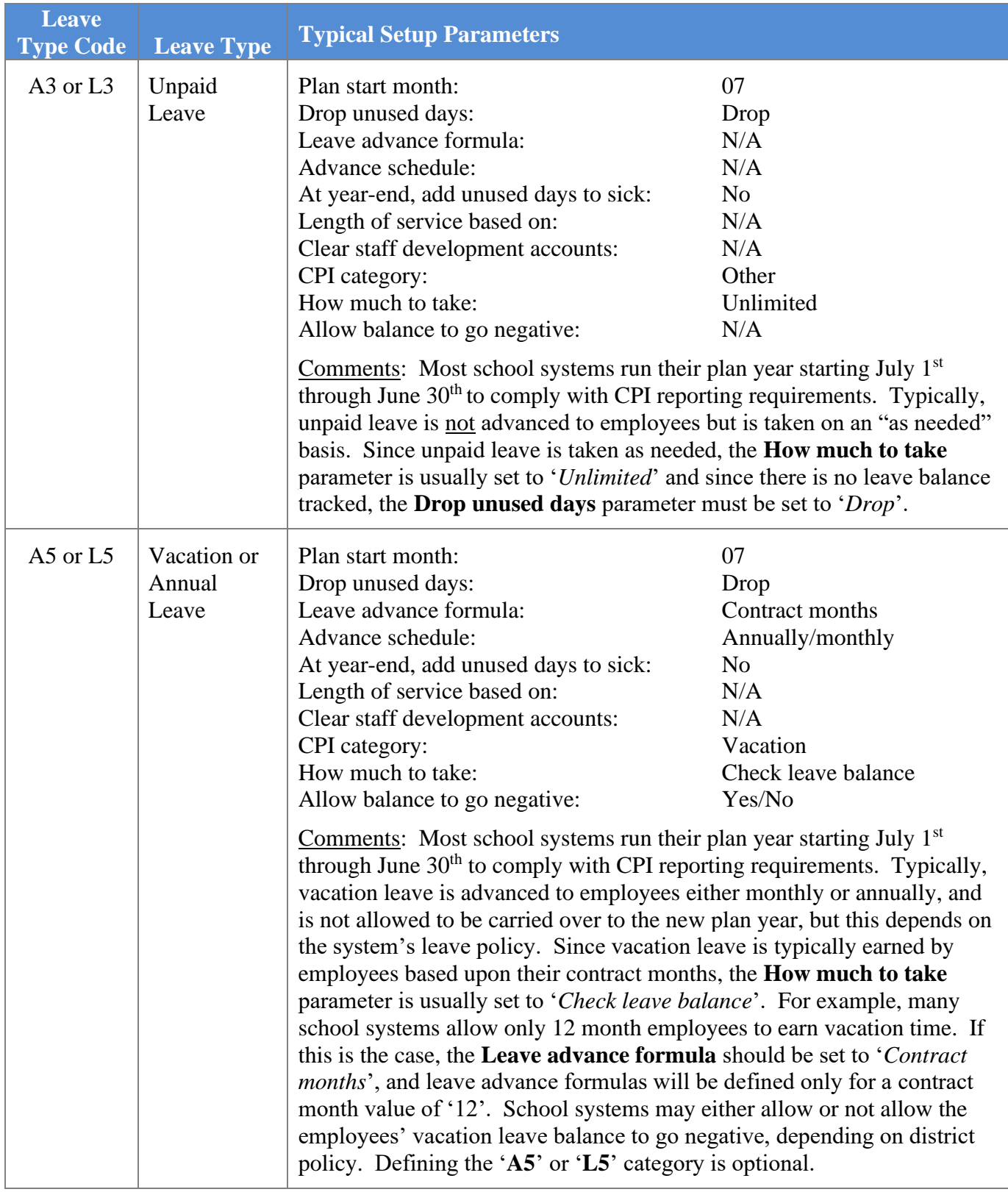

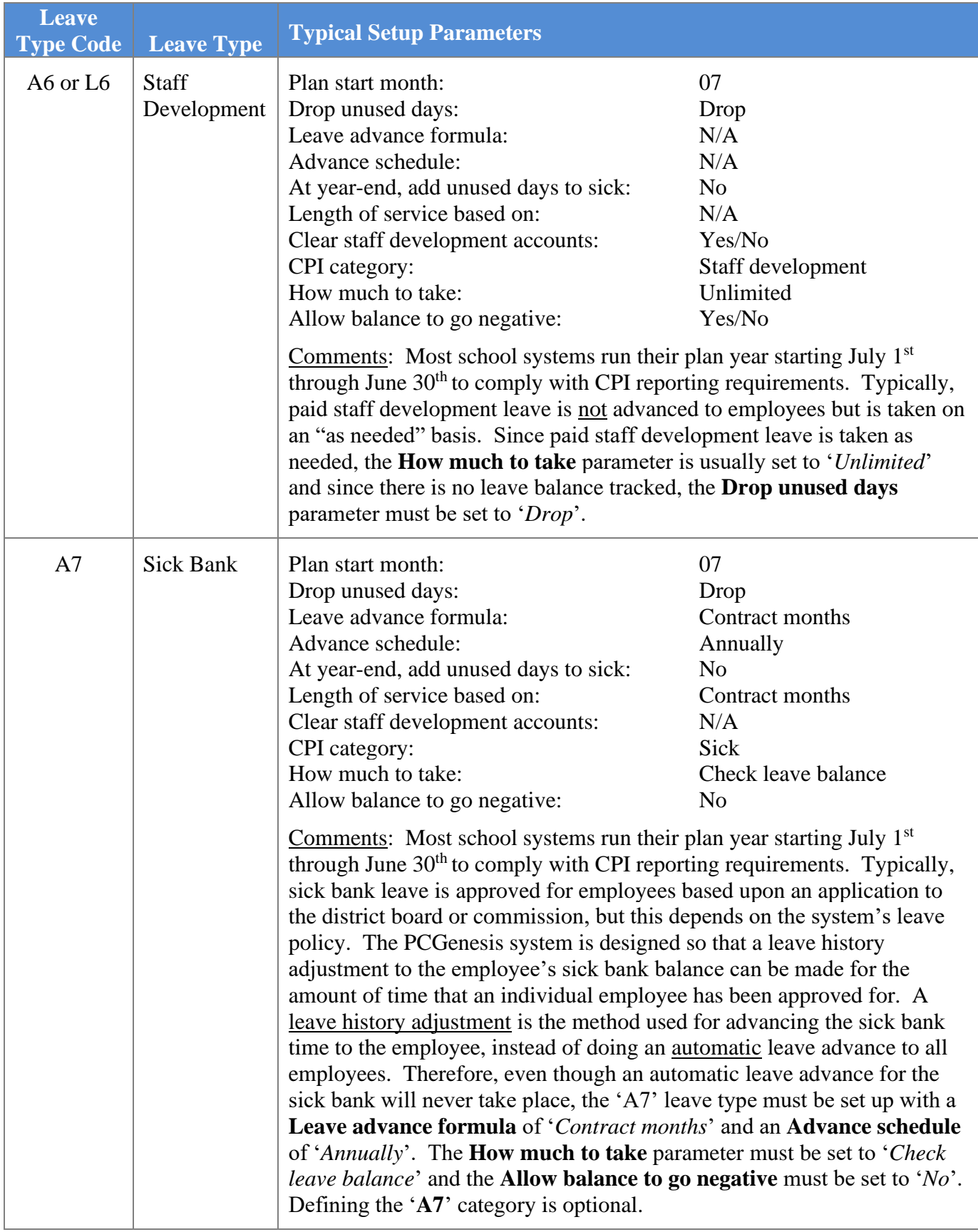

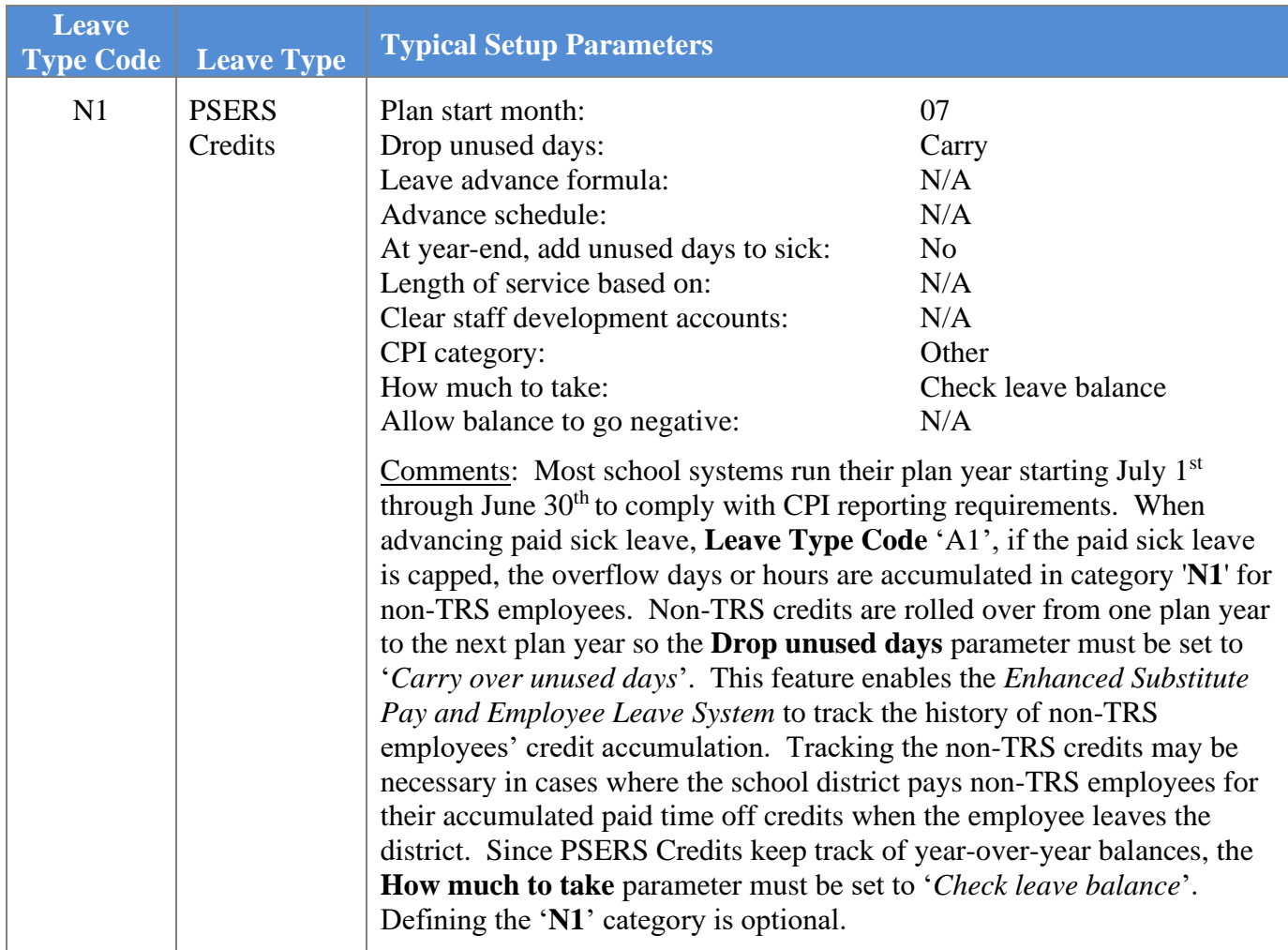

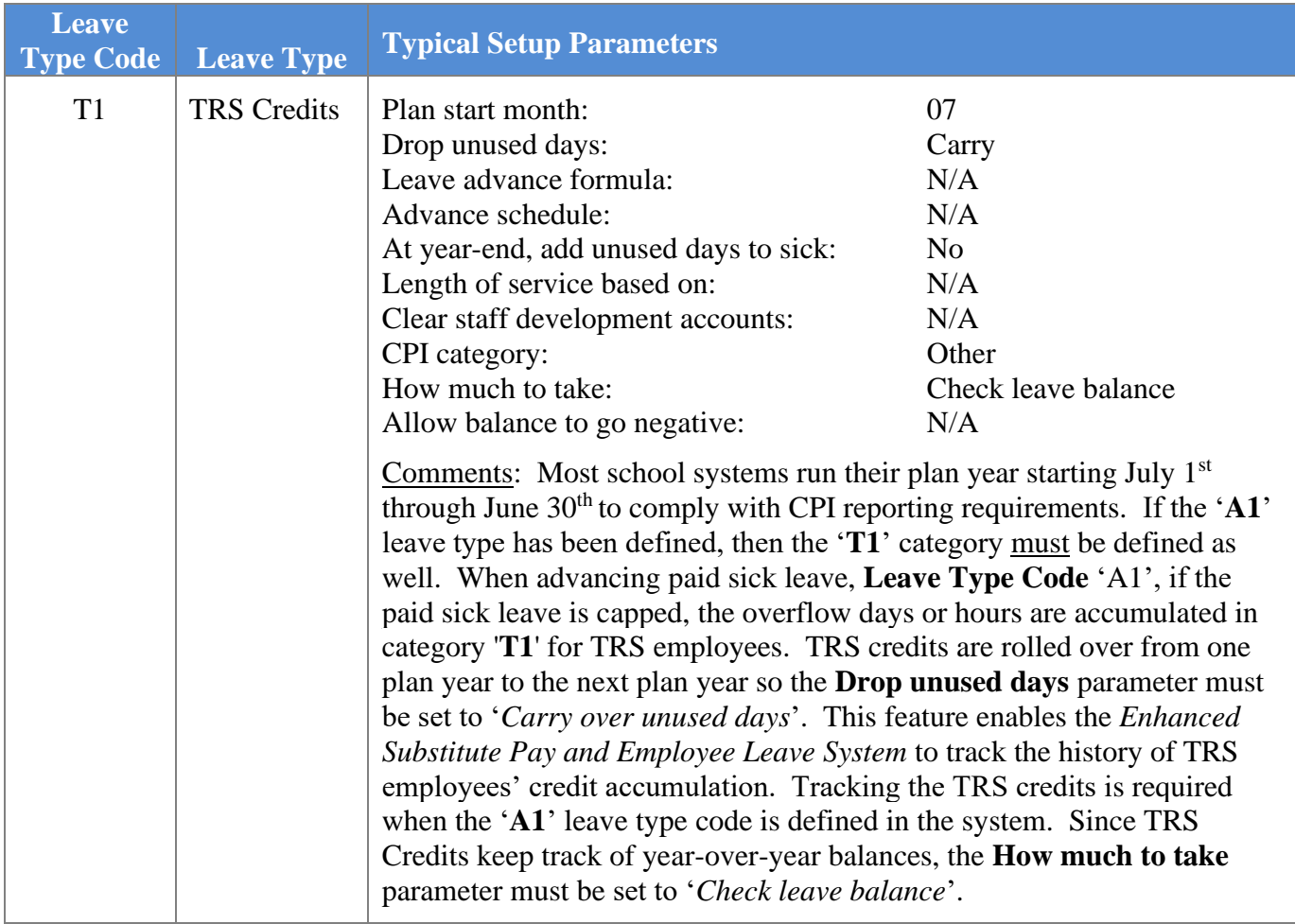

# *Procedure B***:** *Maintain Leave Reason Codes*

### *B1. Adding a Leave Reason Code*

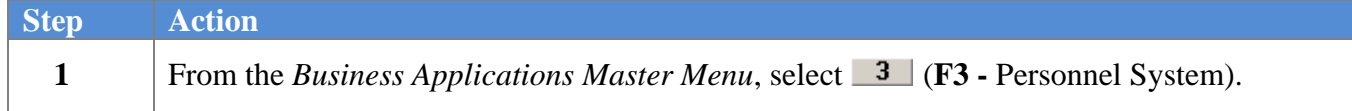

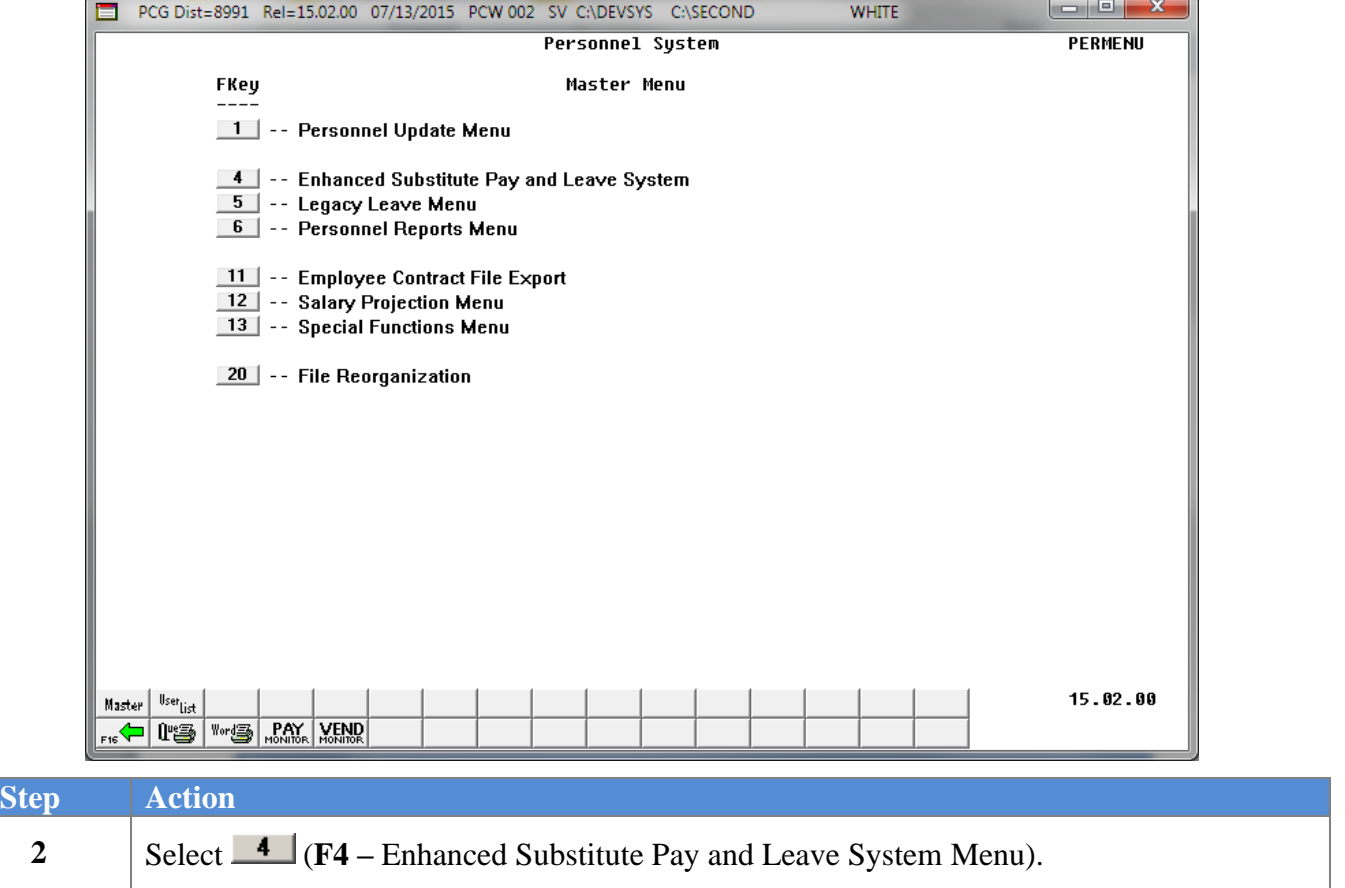

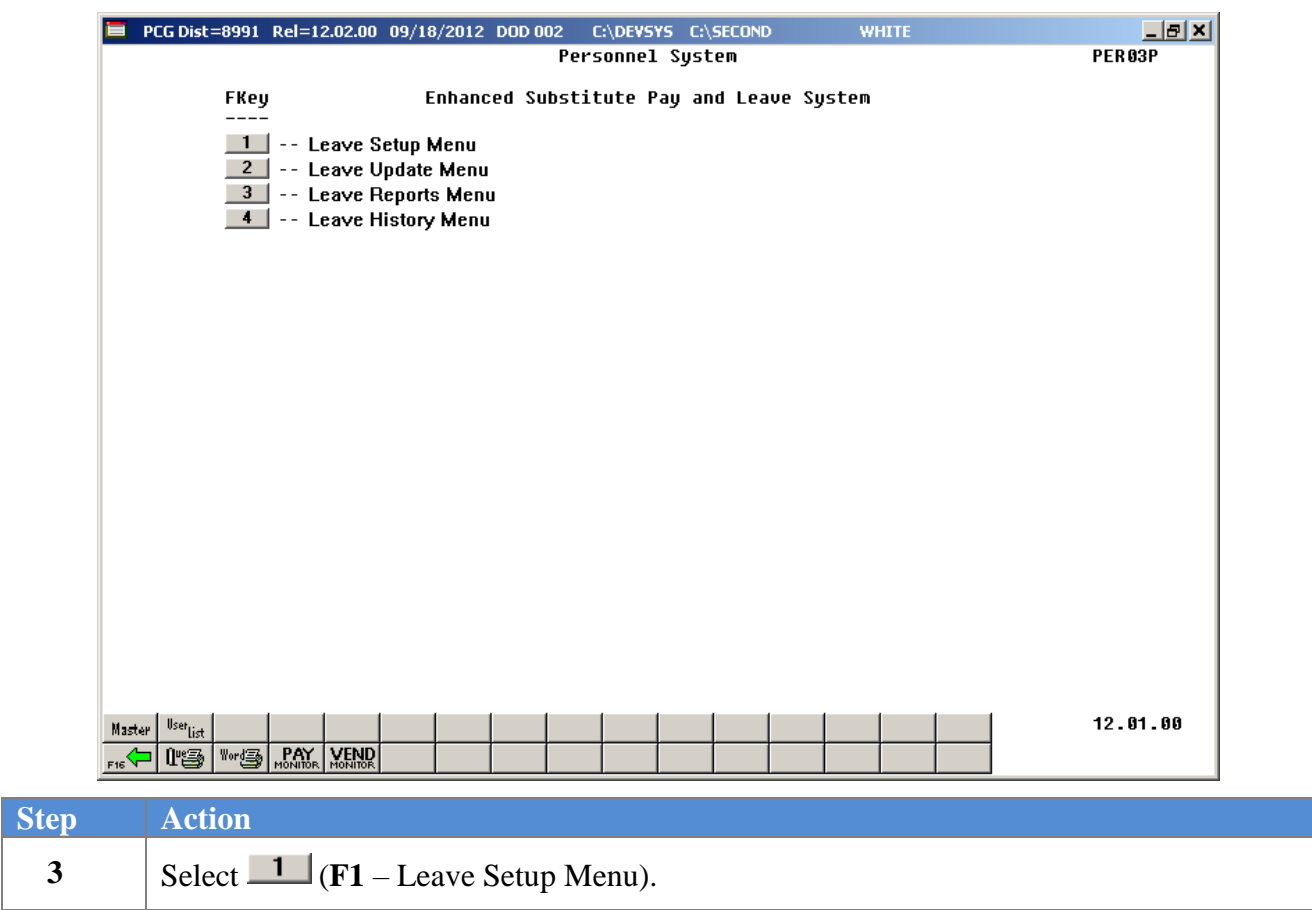

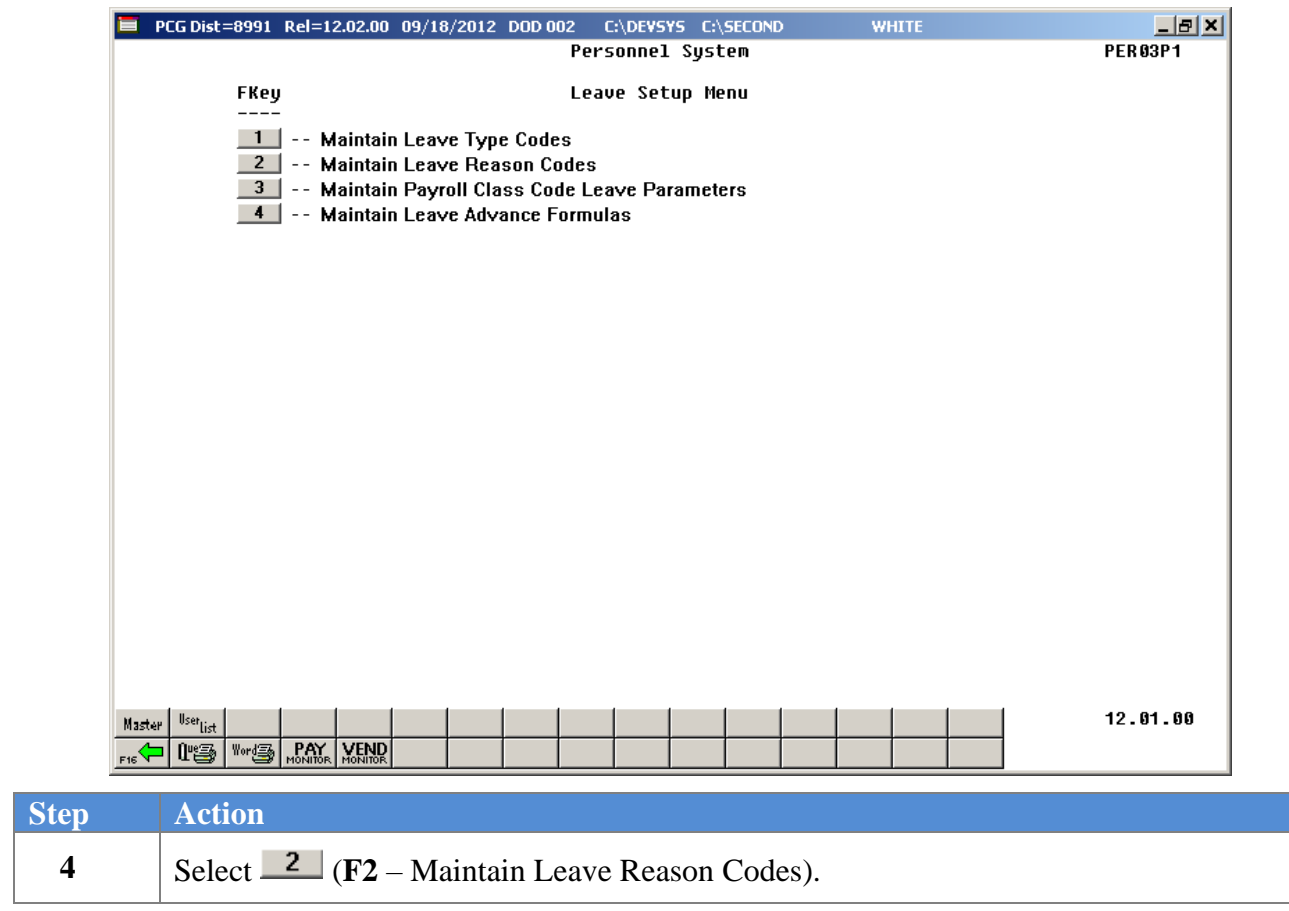

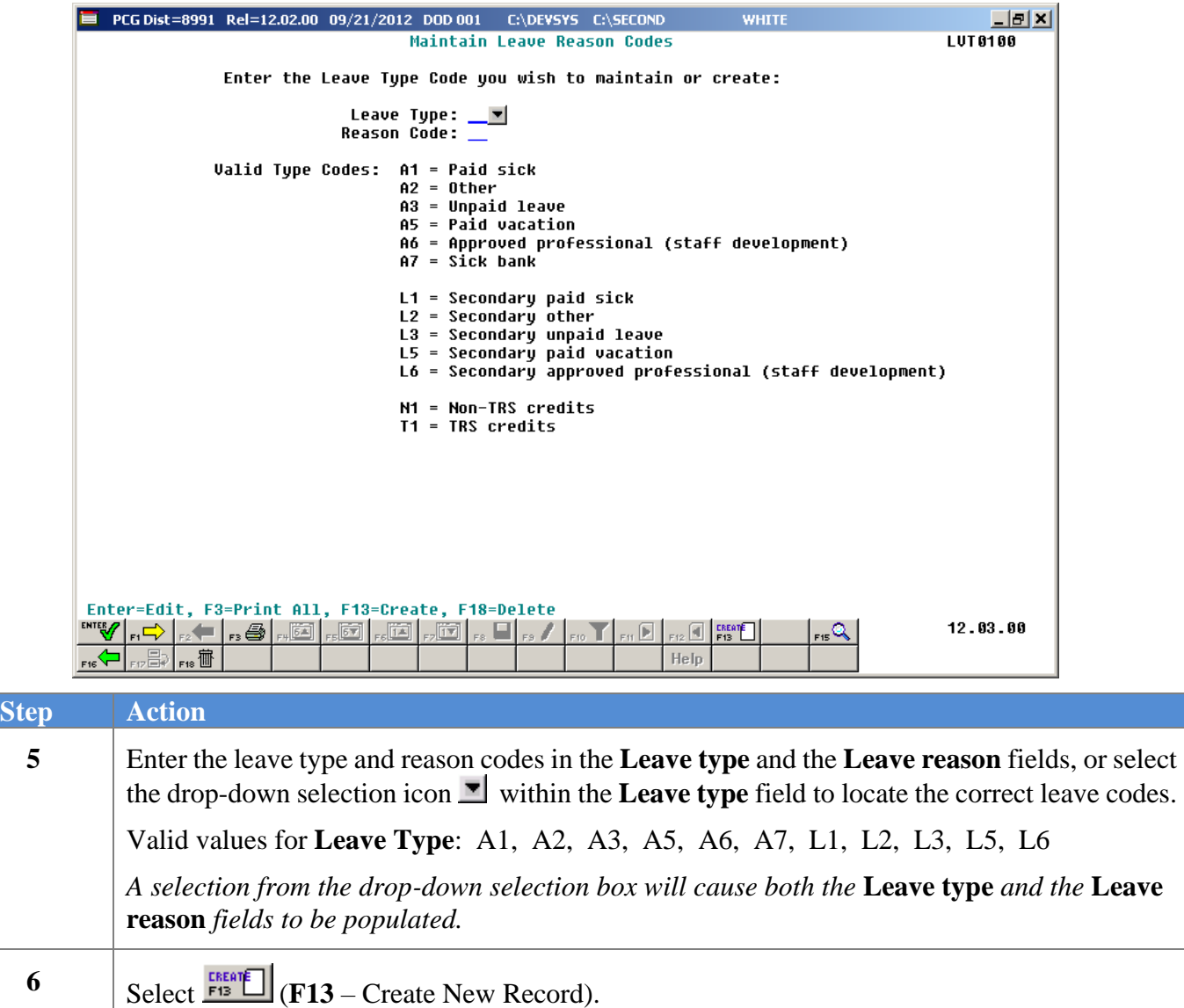

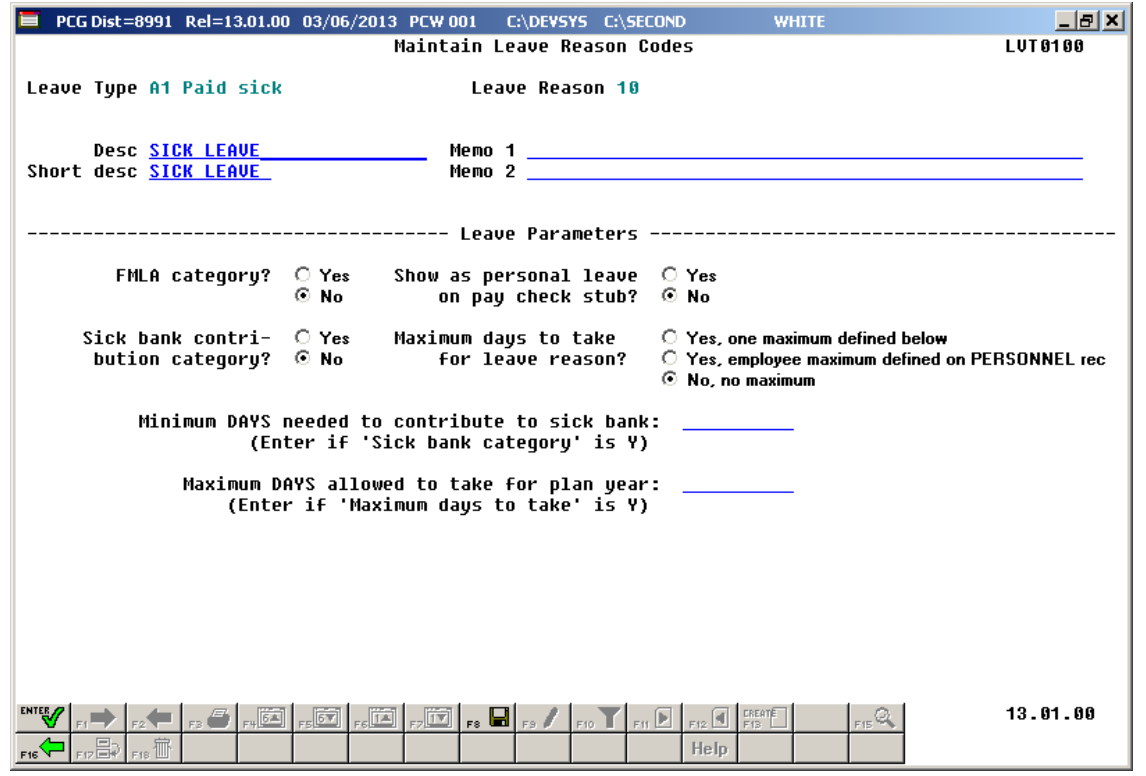

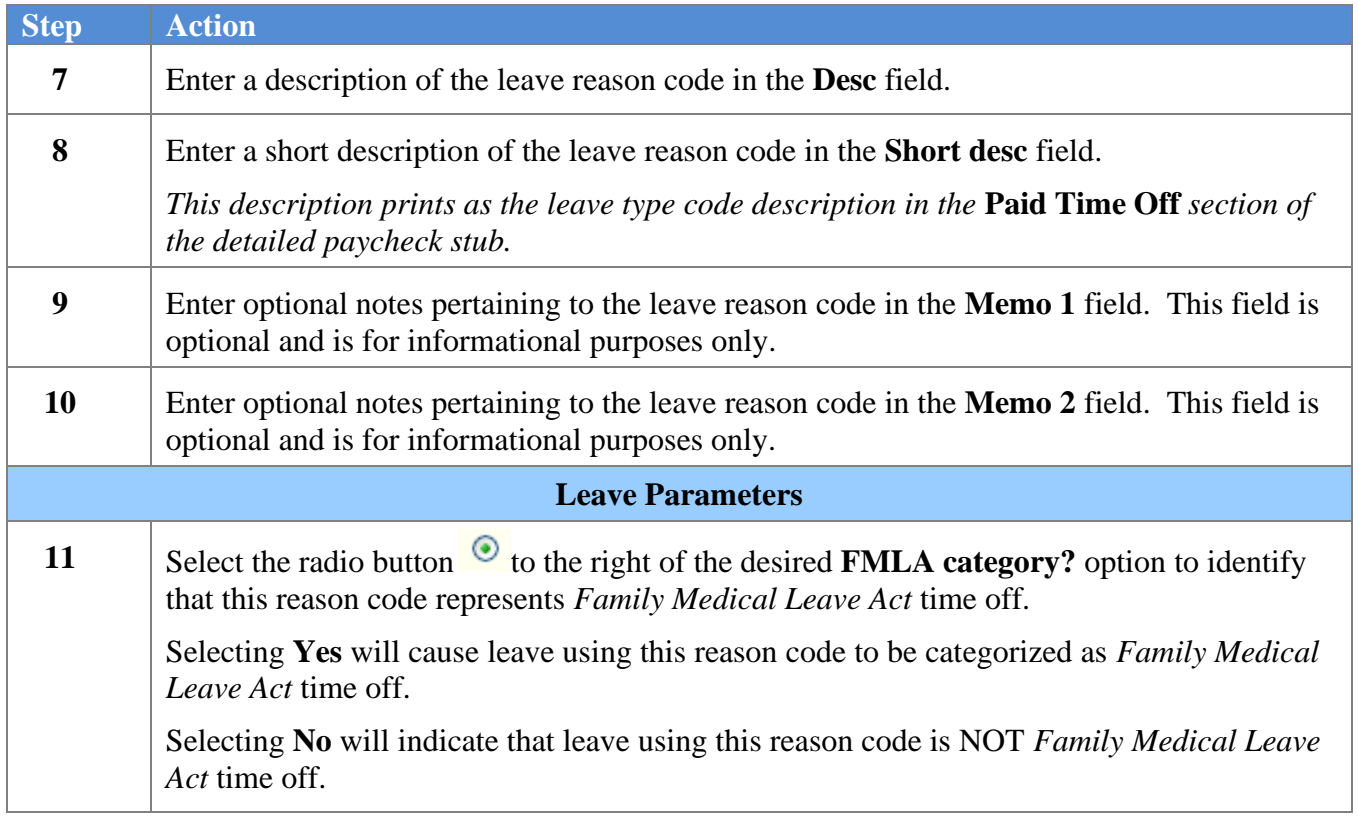

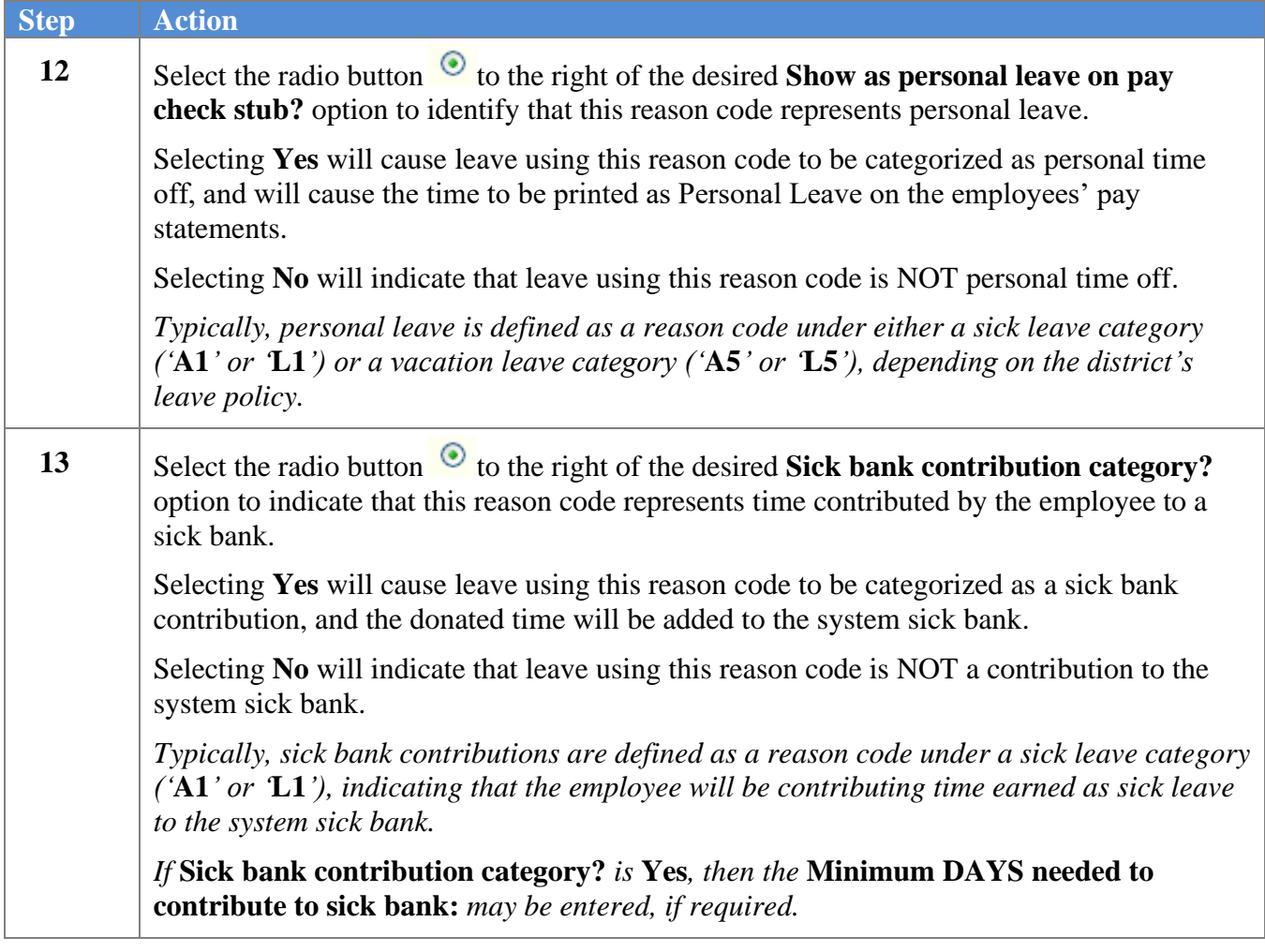

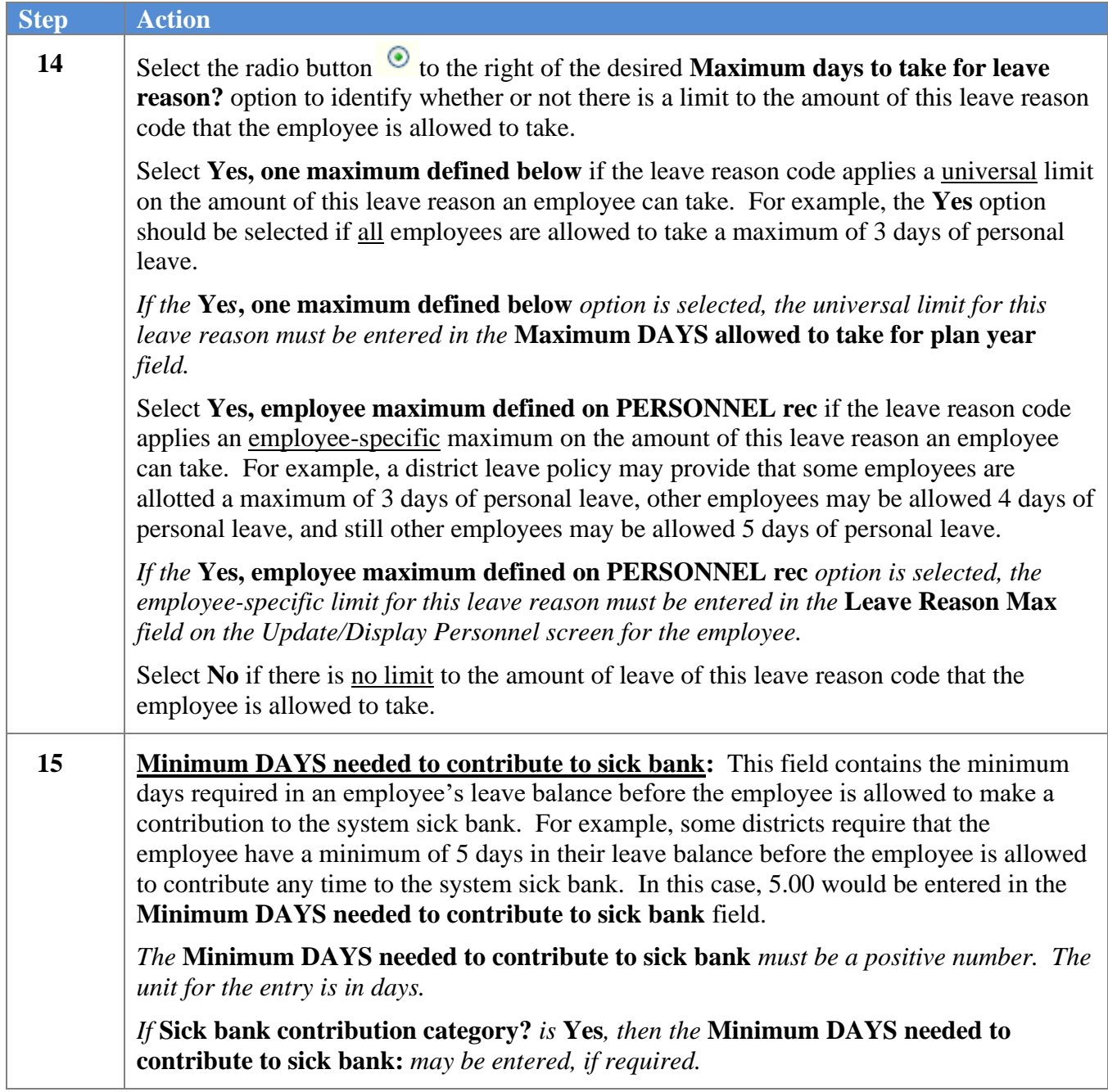

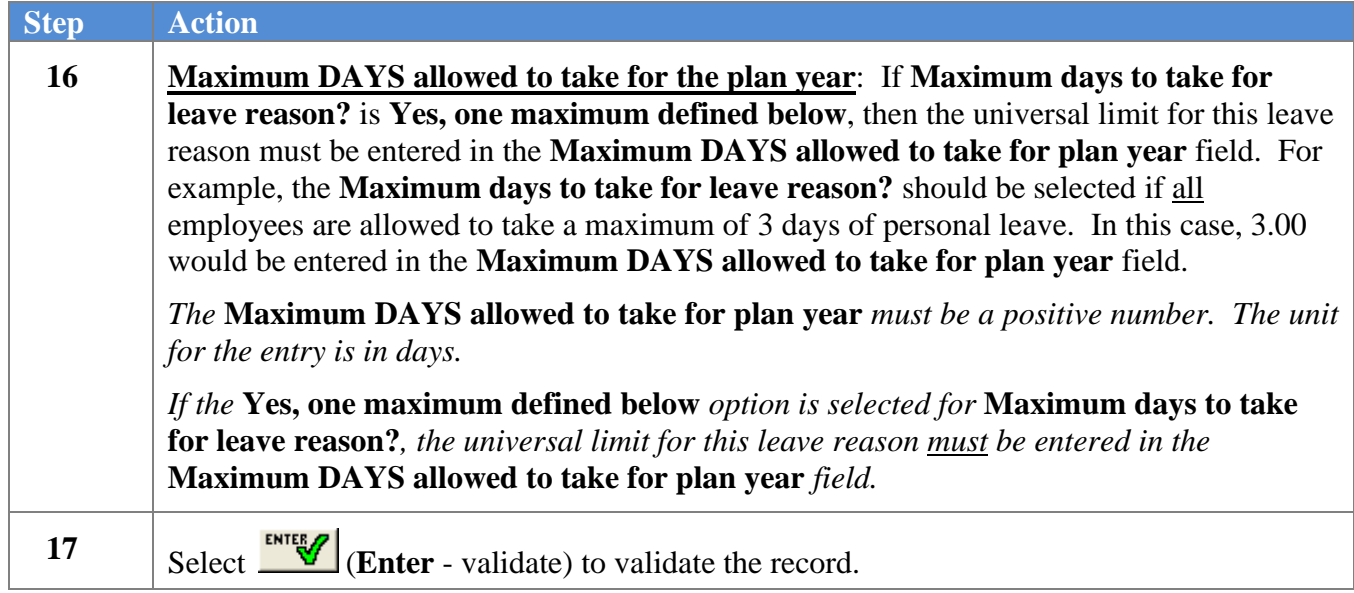

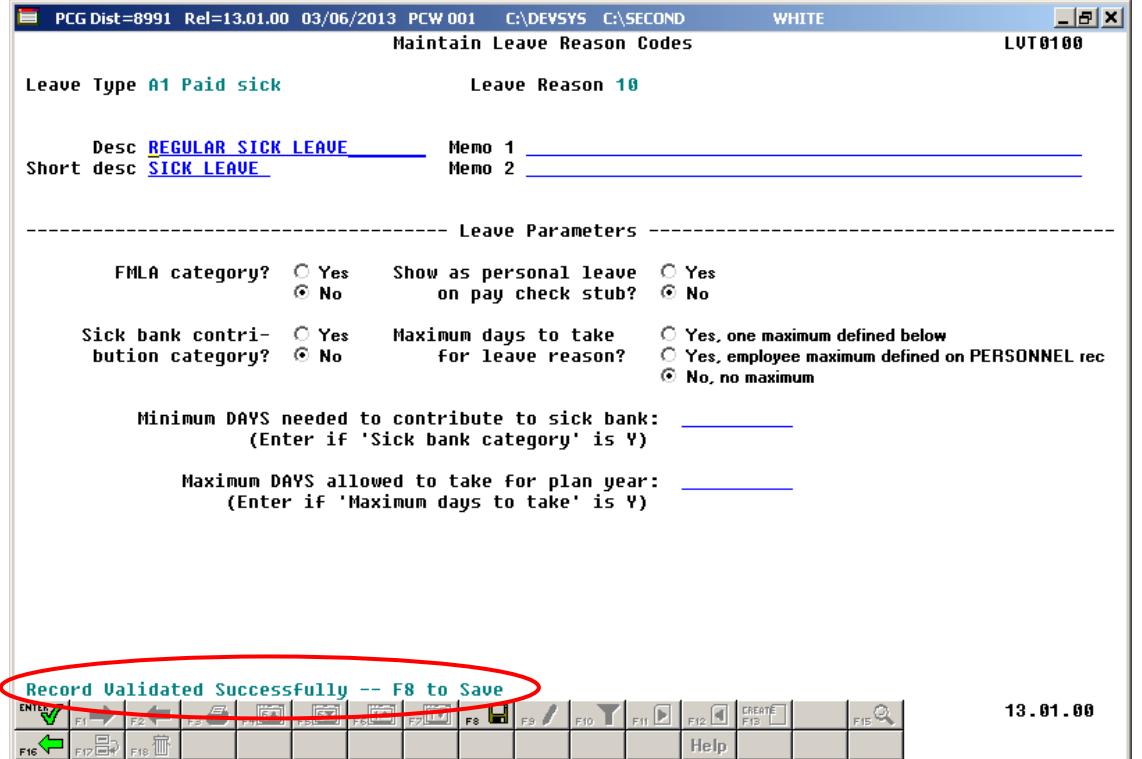

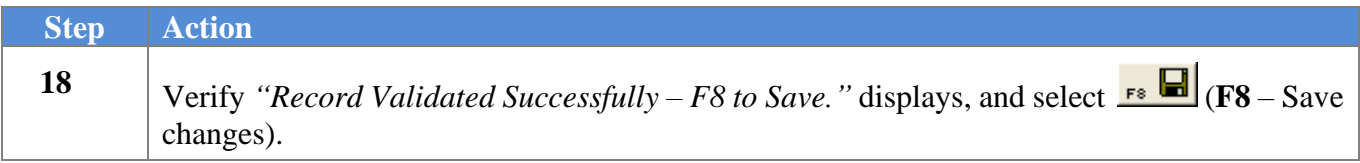

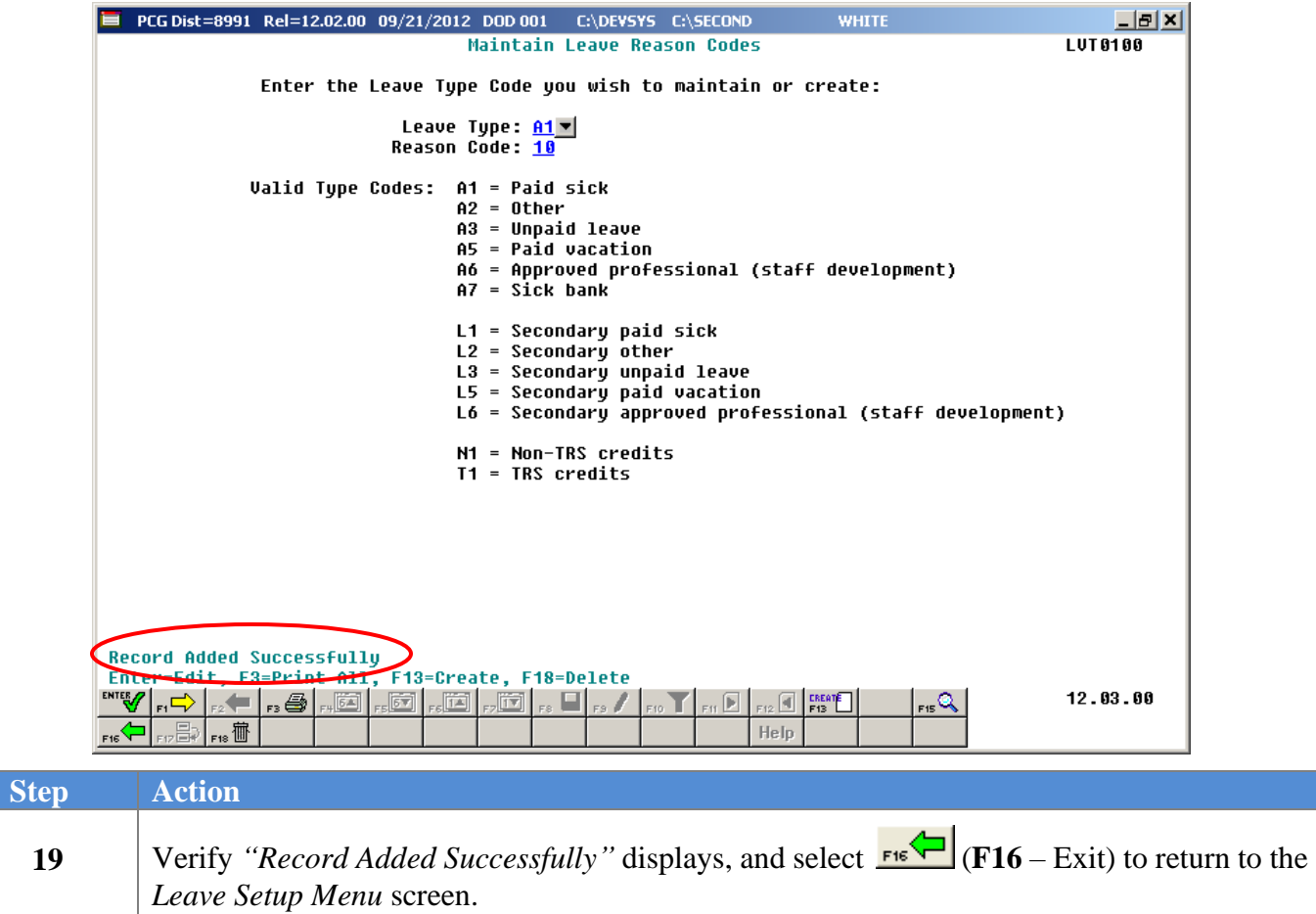

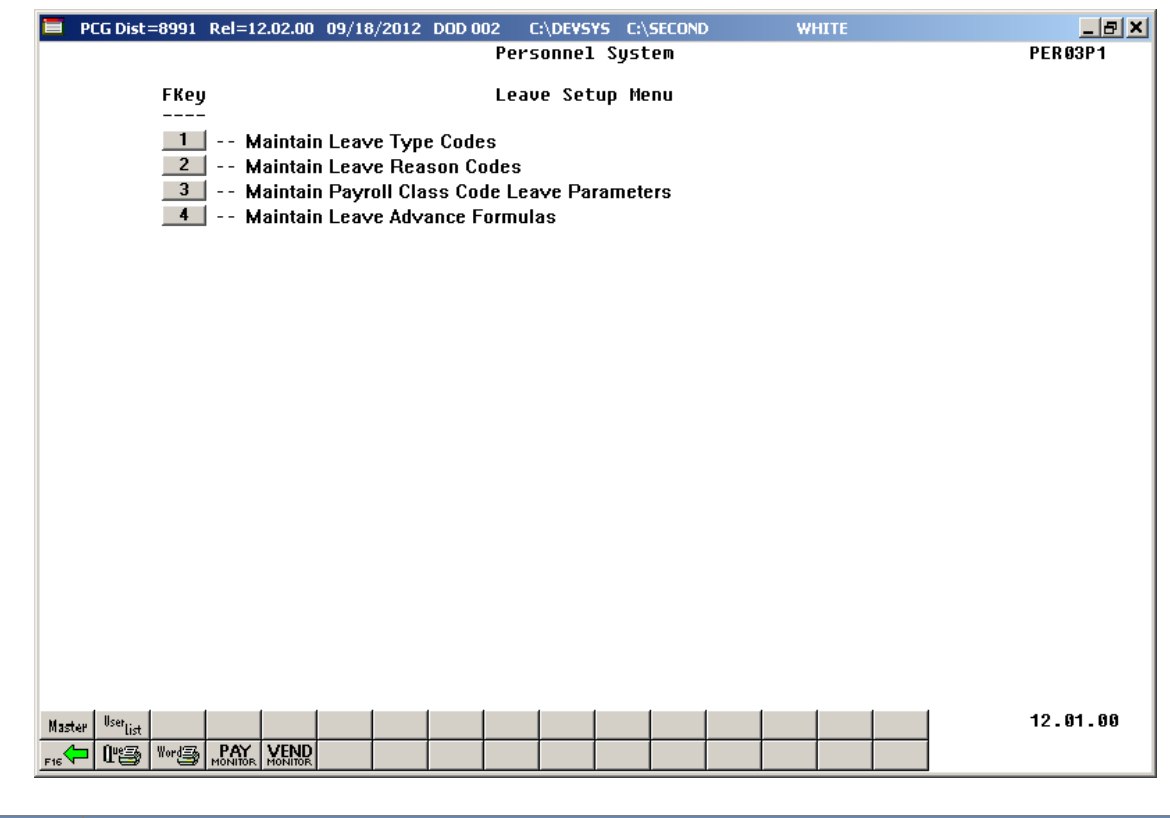

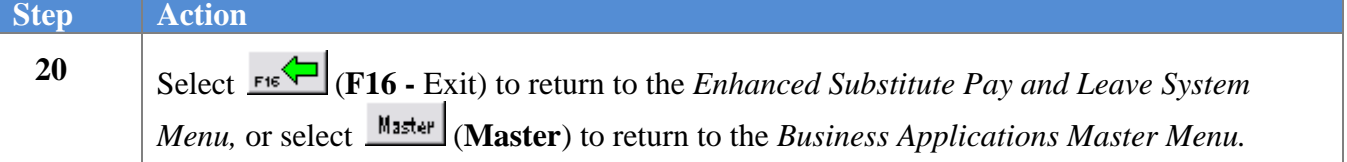

### *B2. Modifying a Leave Reason Code*

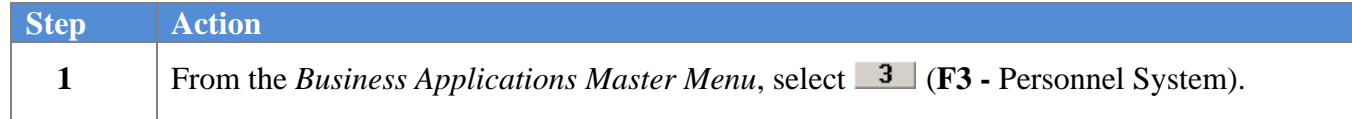

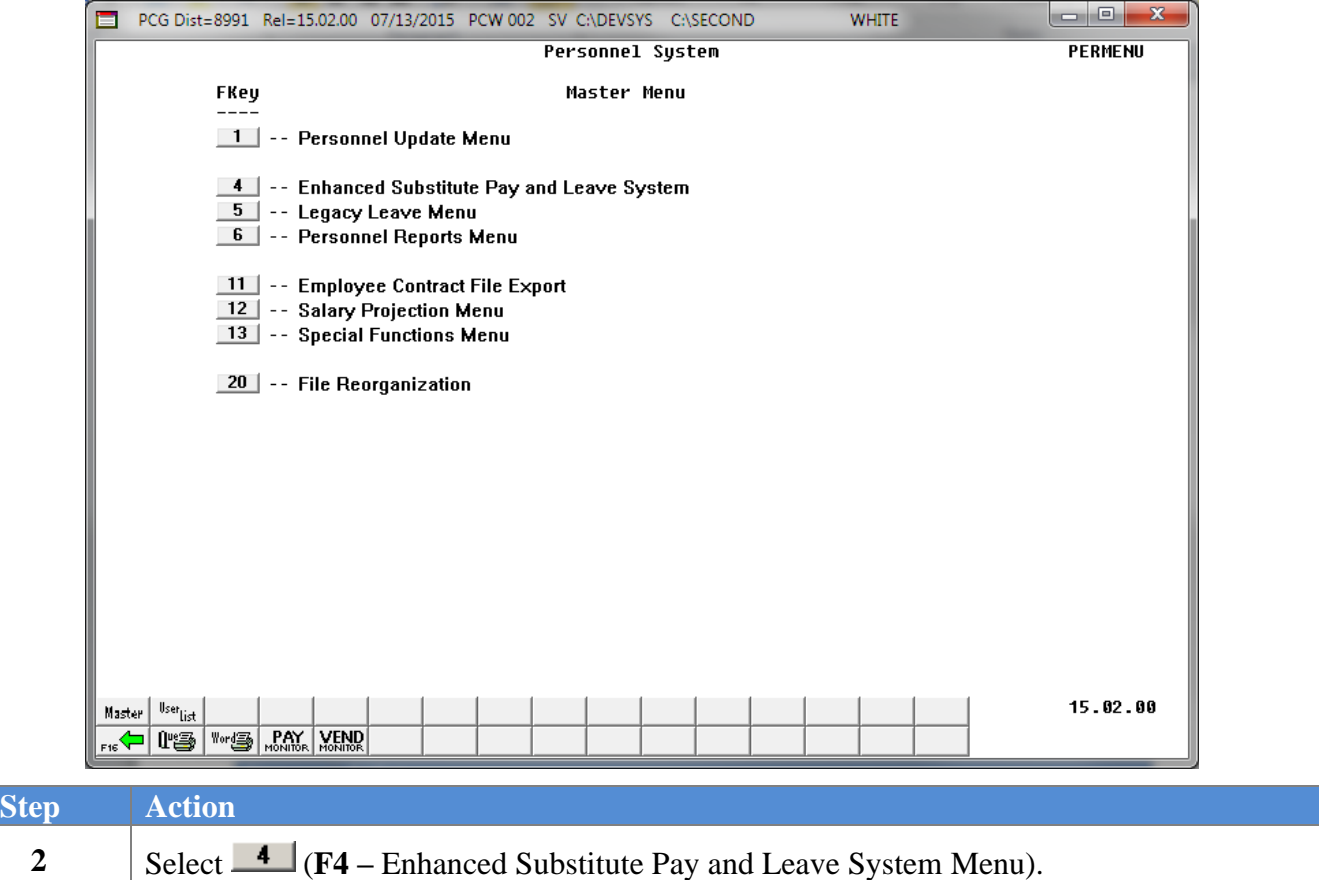

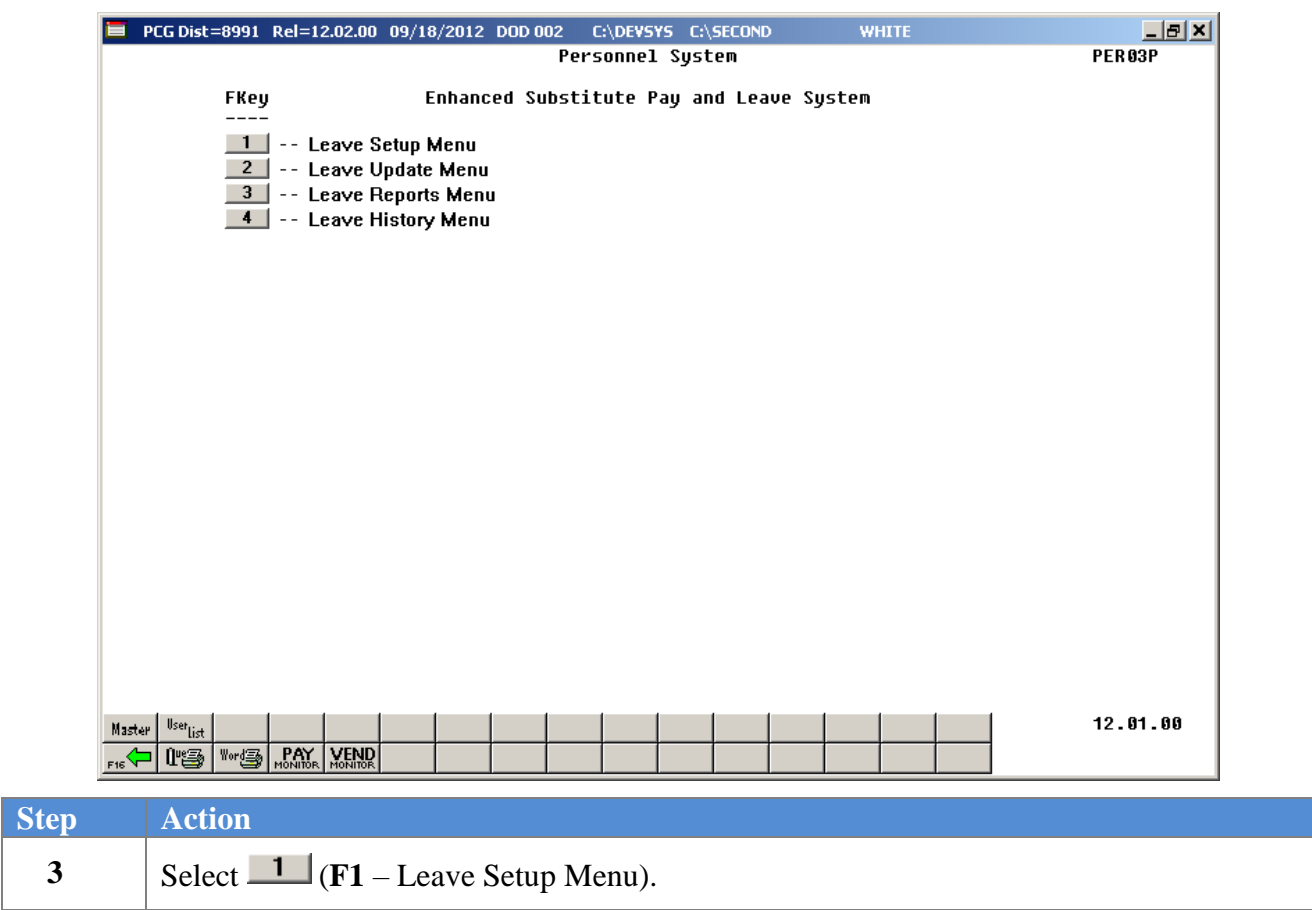

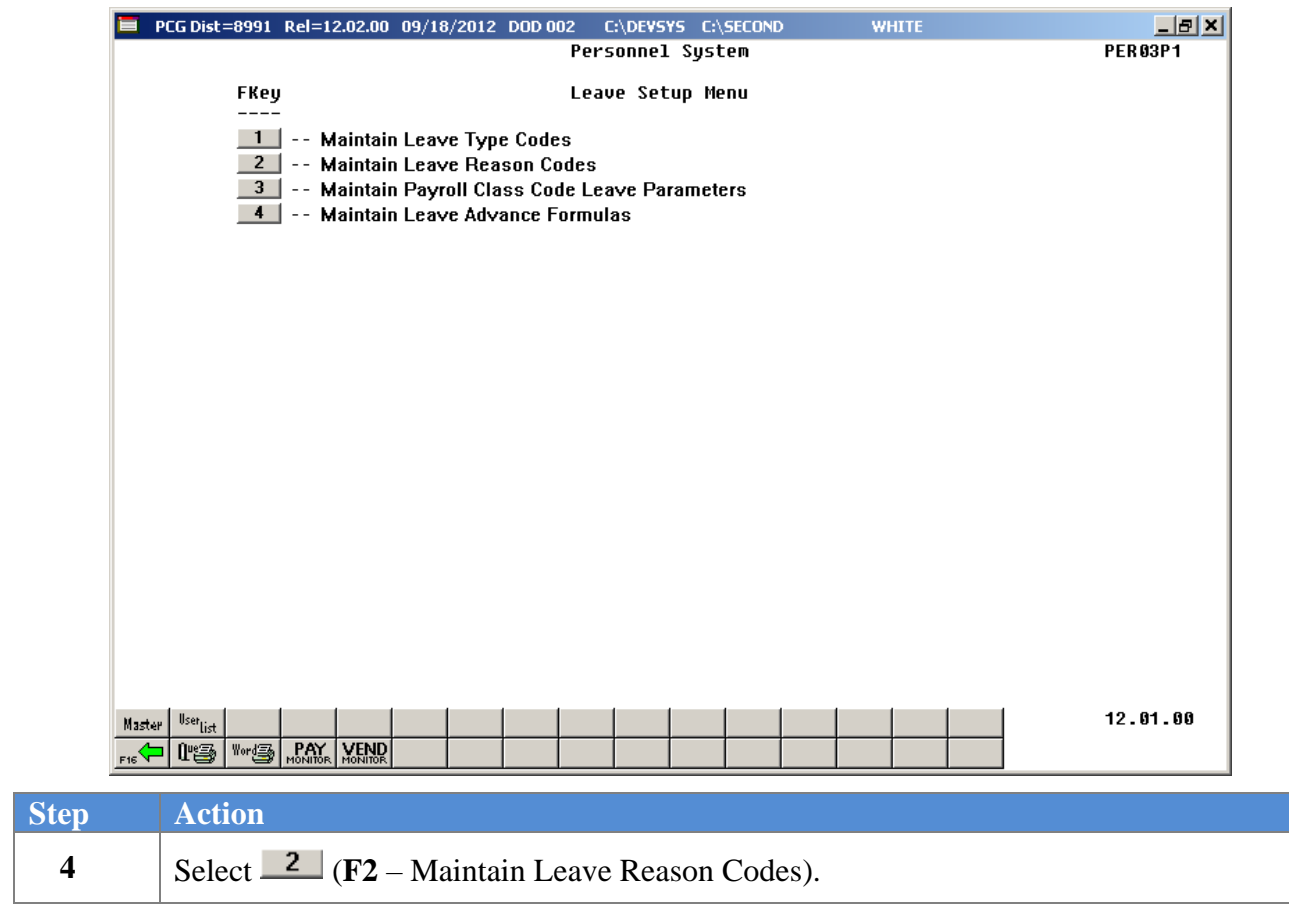

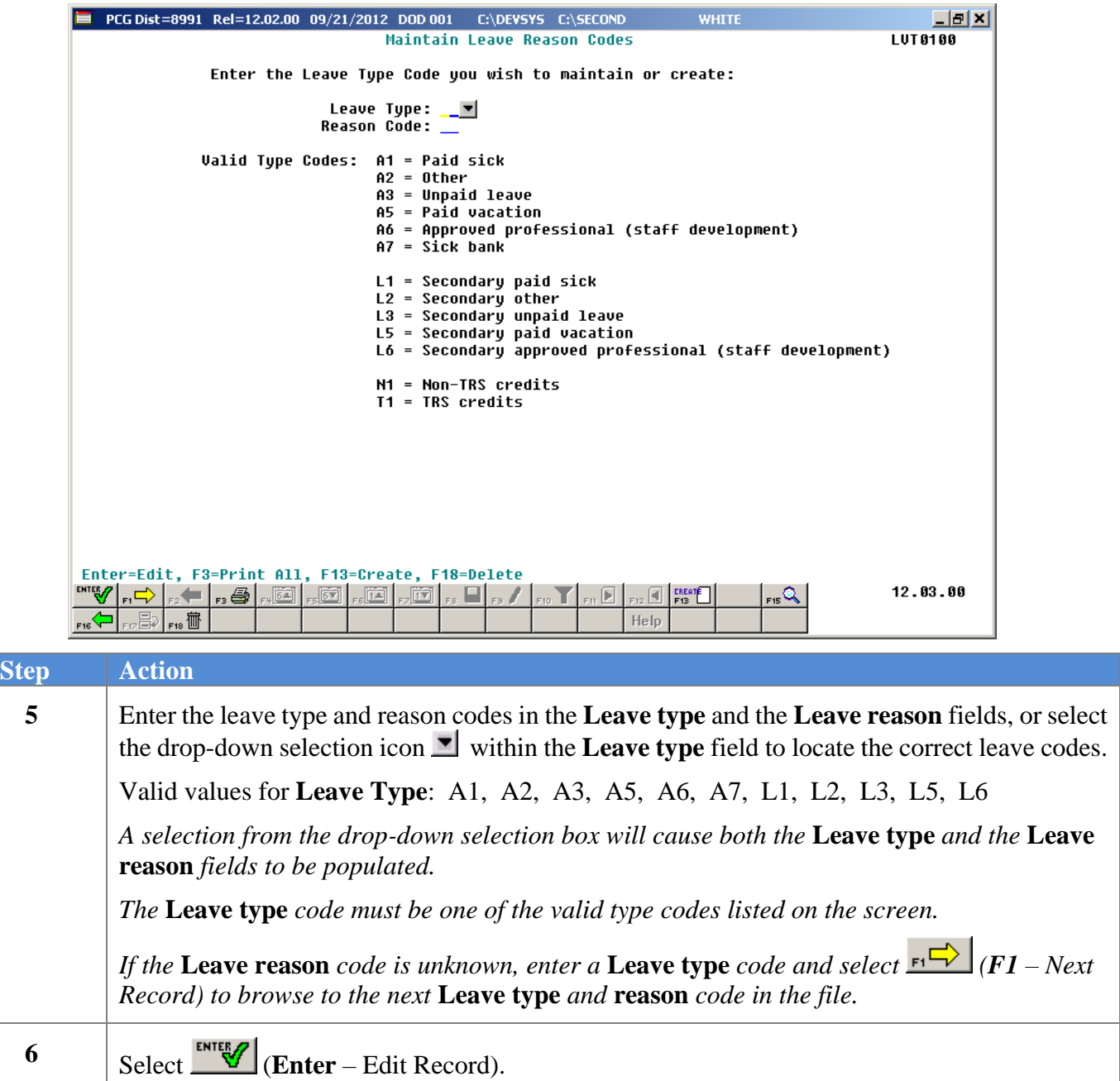

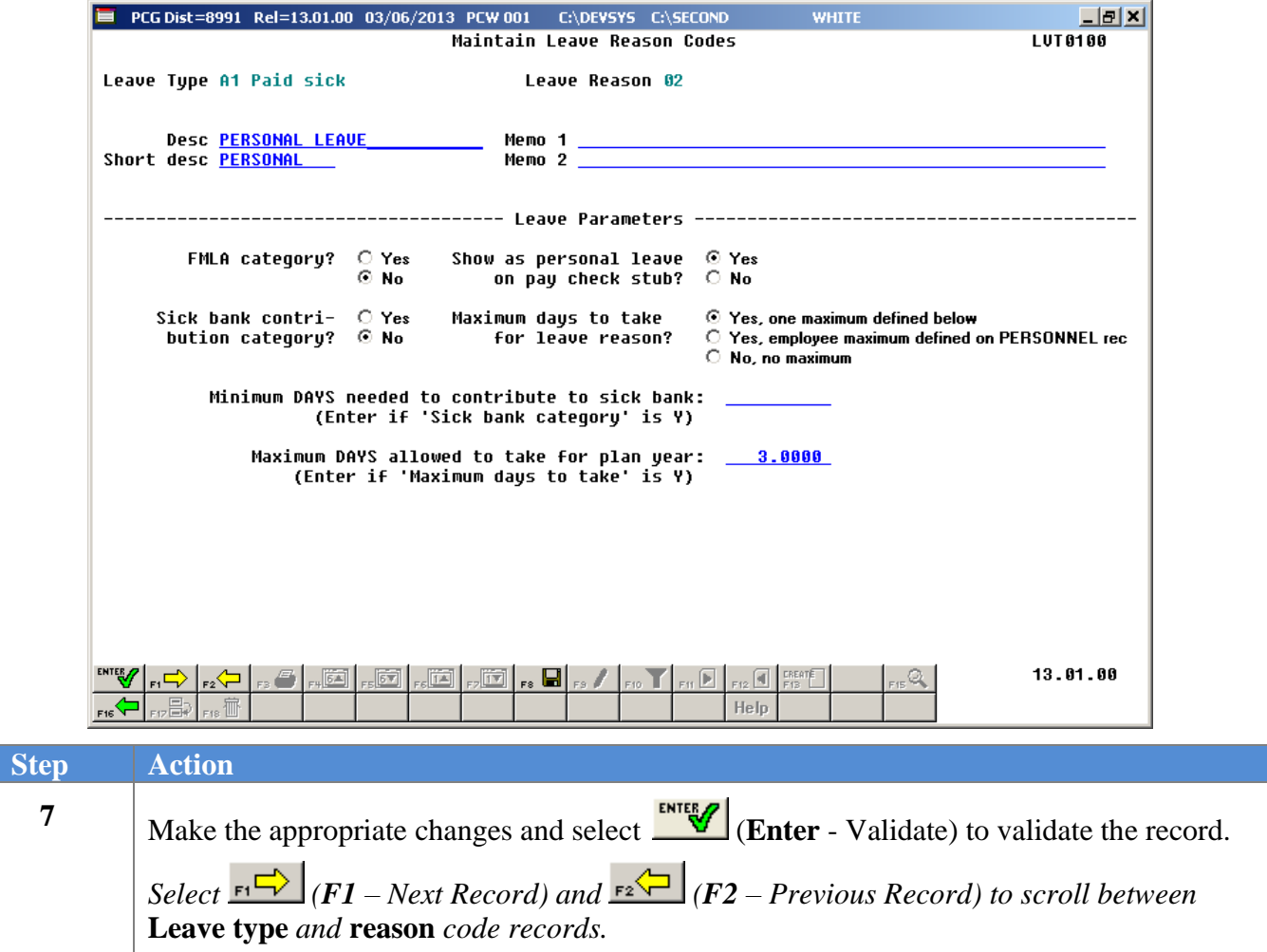

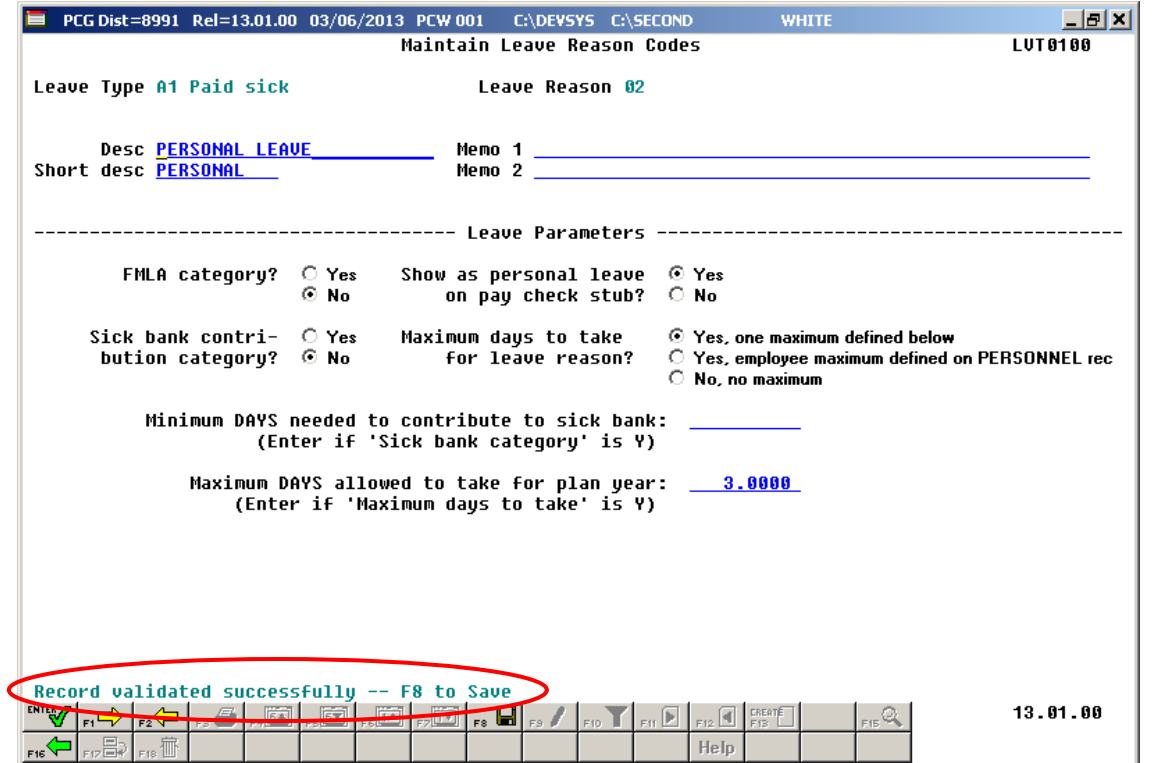

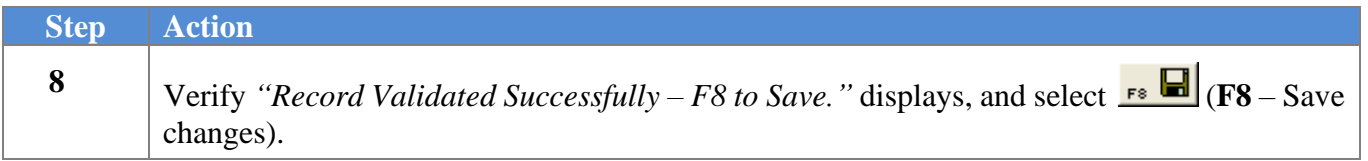

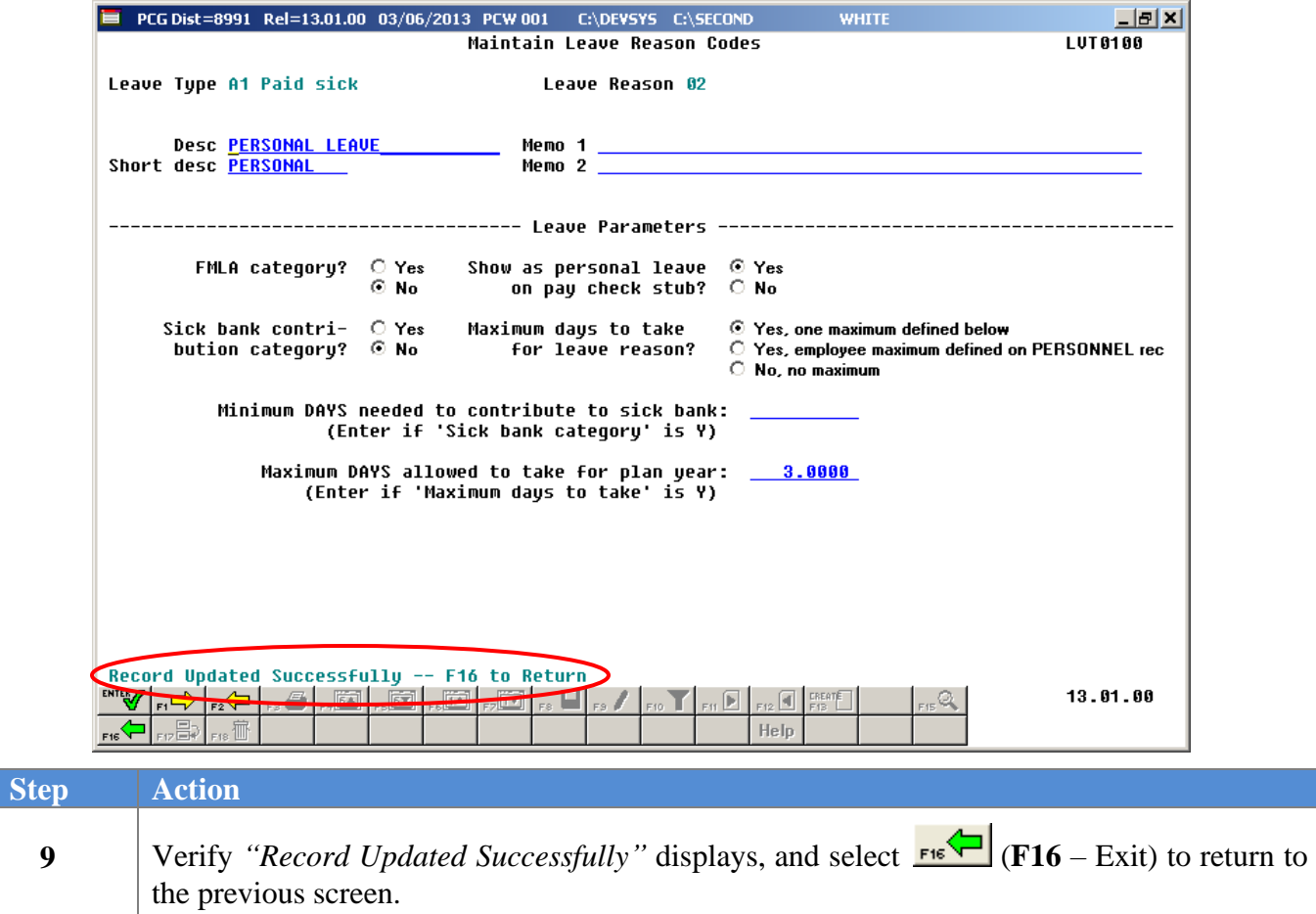

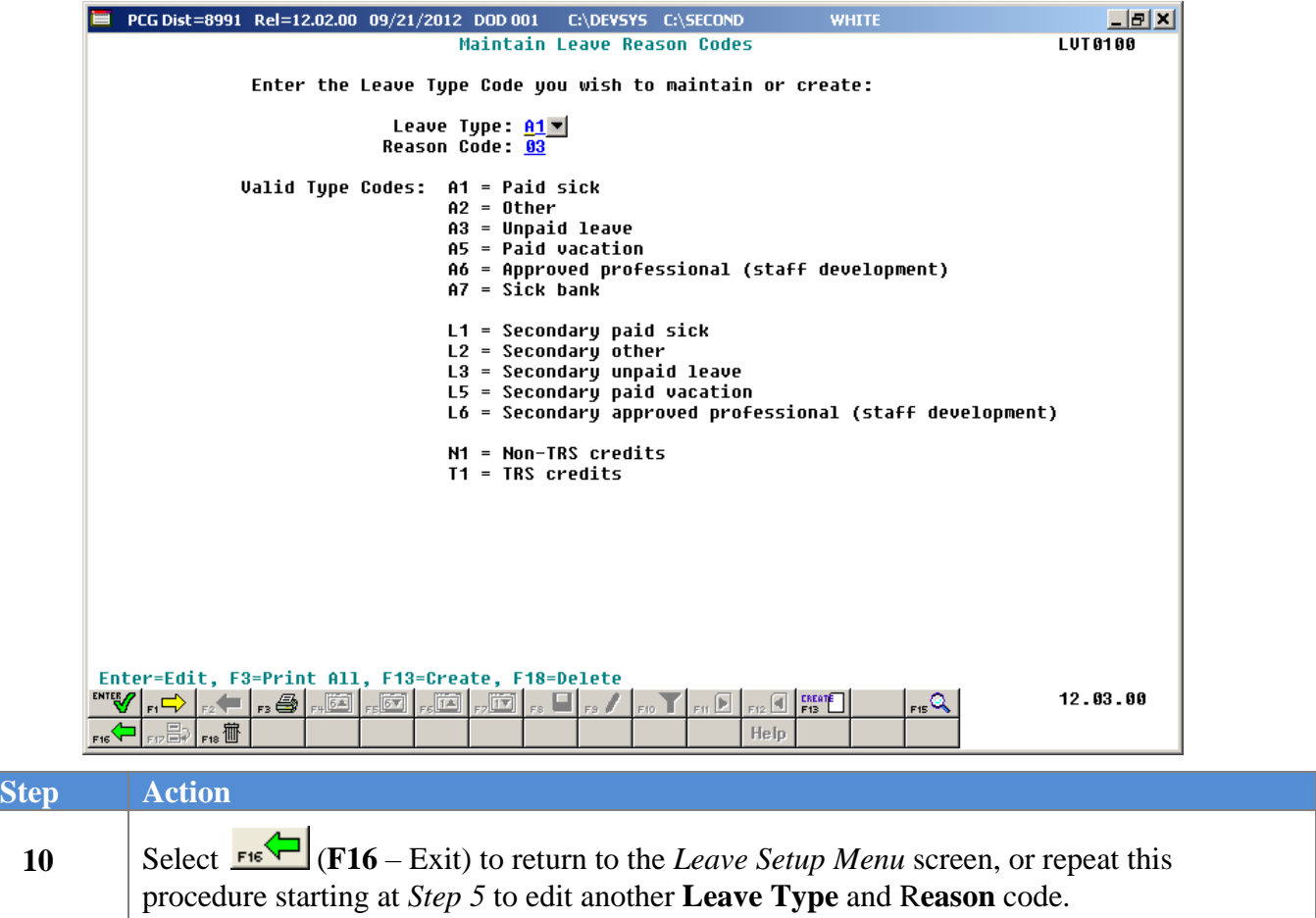

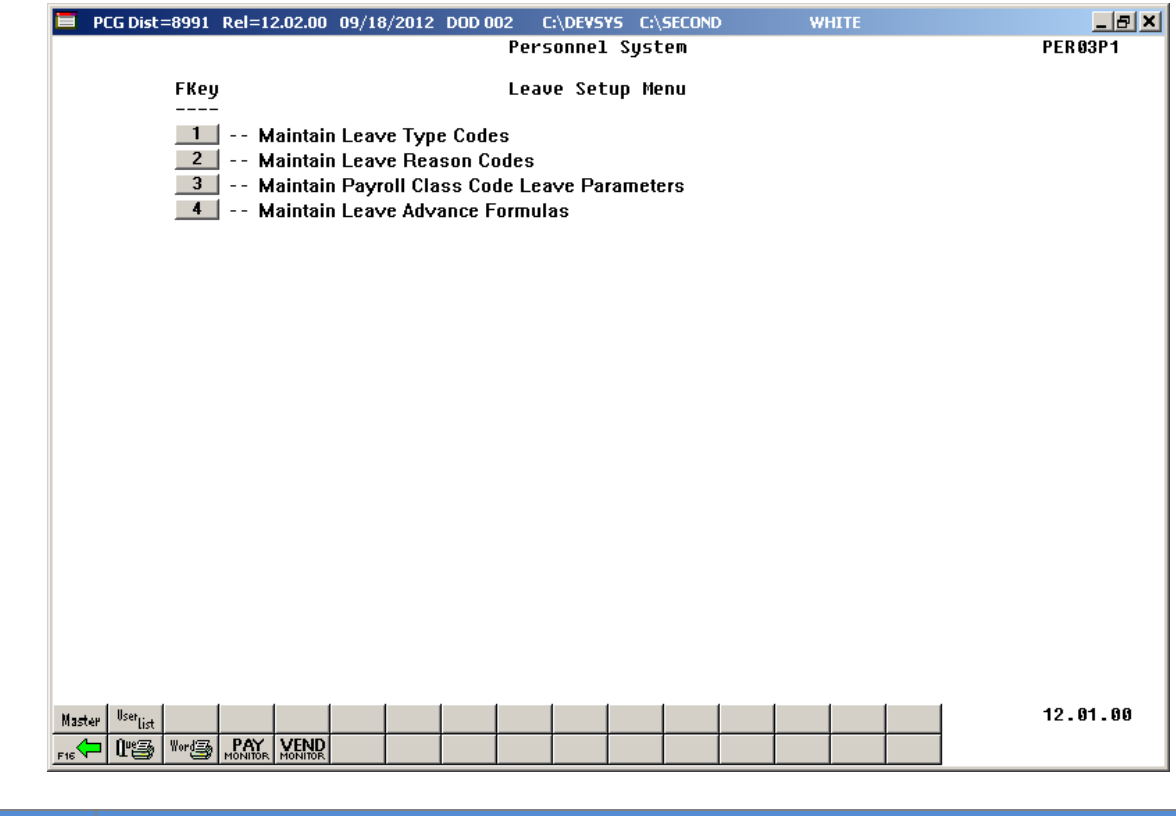

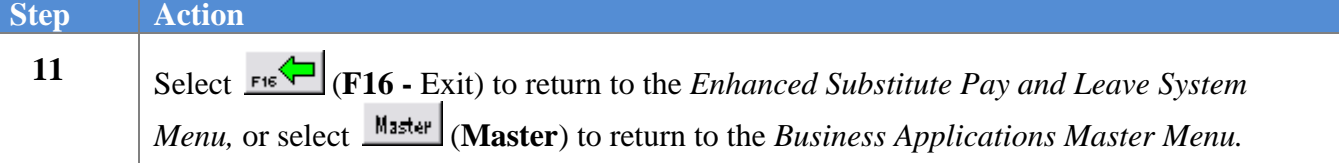

### *B3. Deleting a Leave Reason Code*

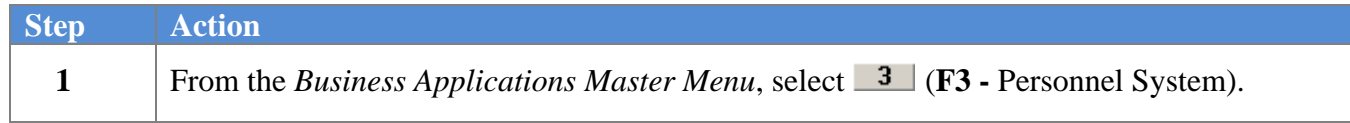

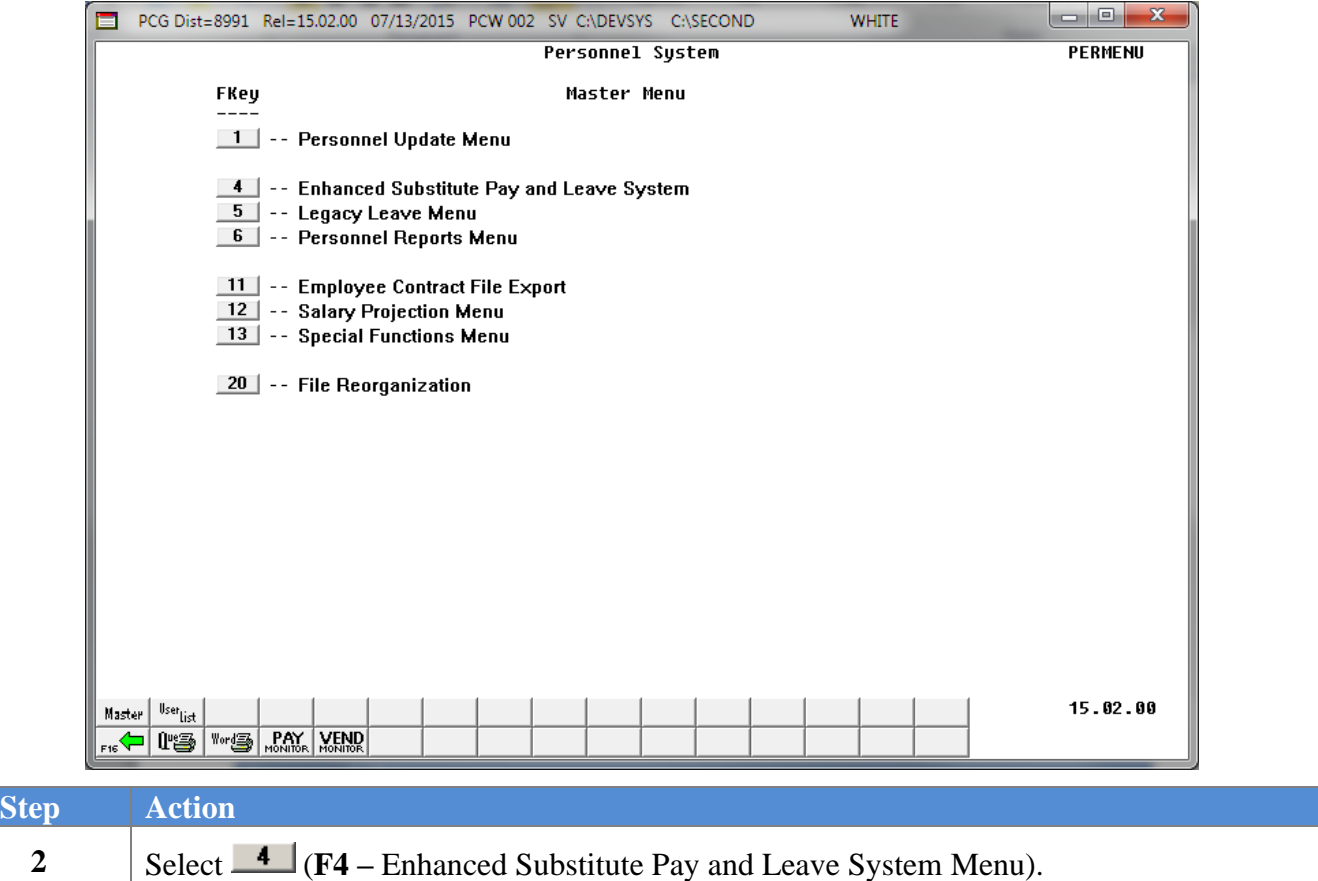

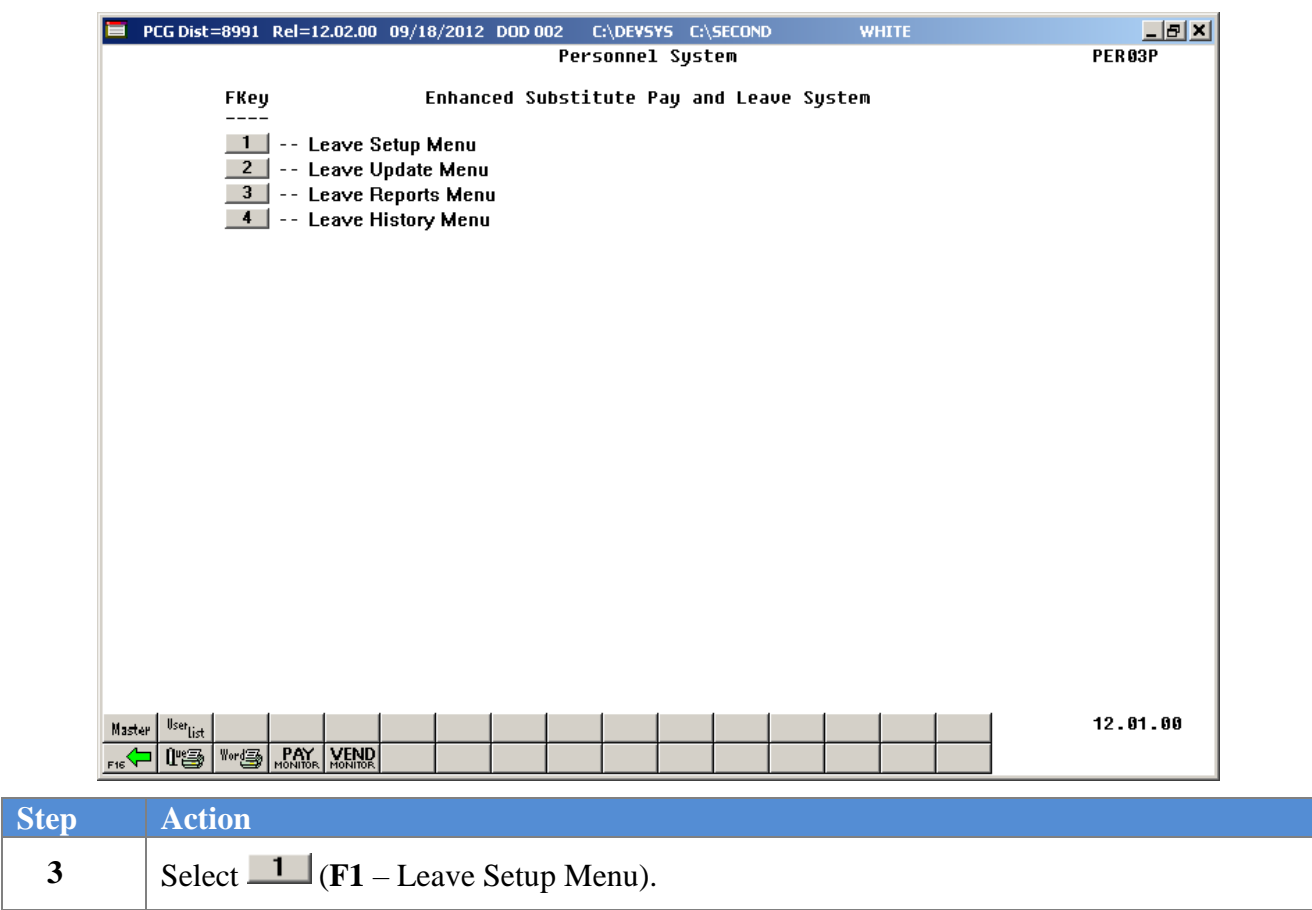

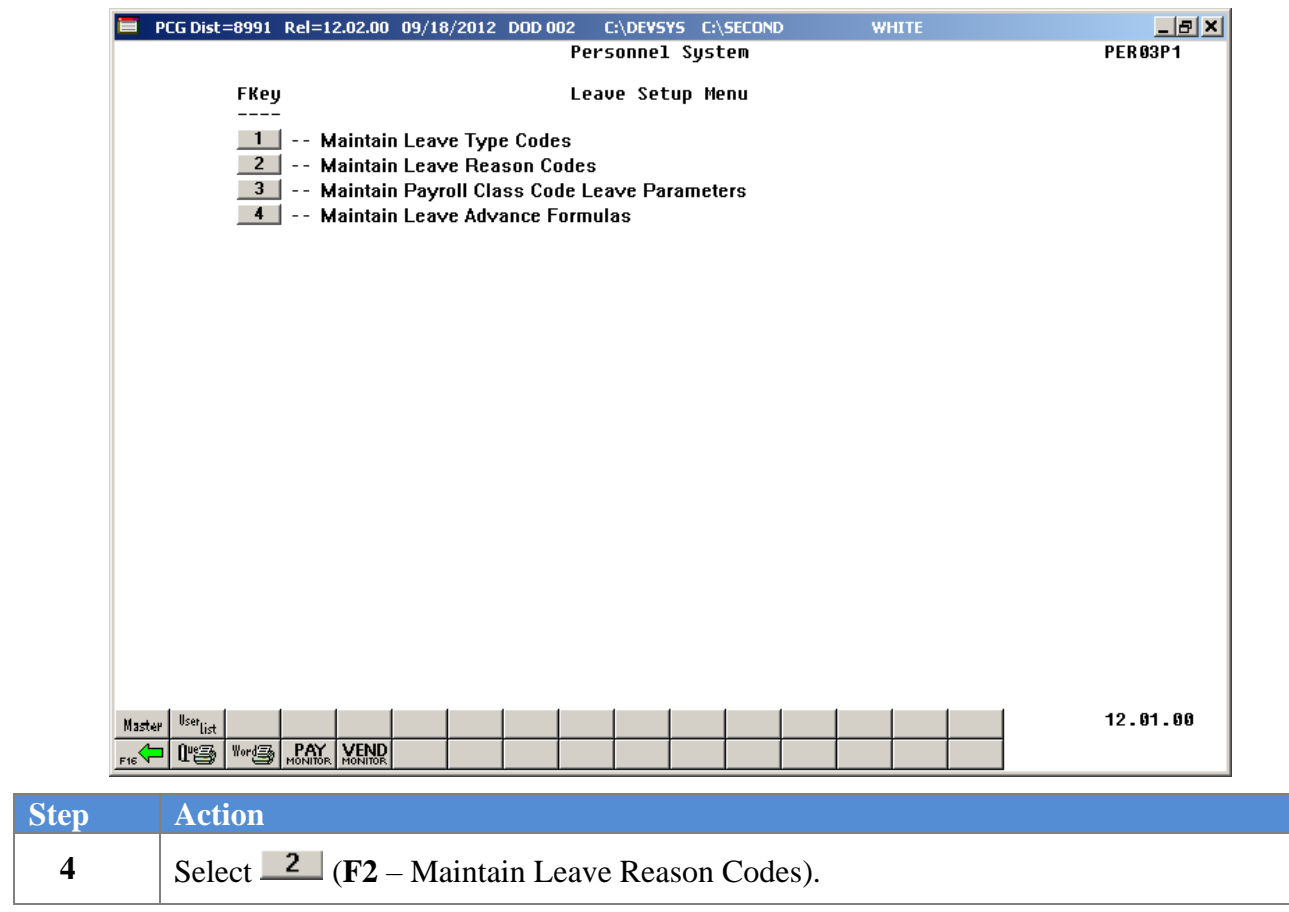

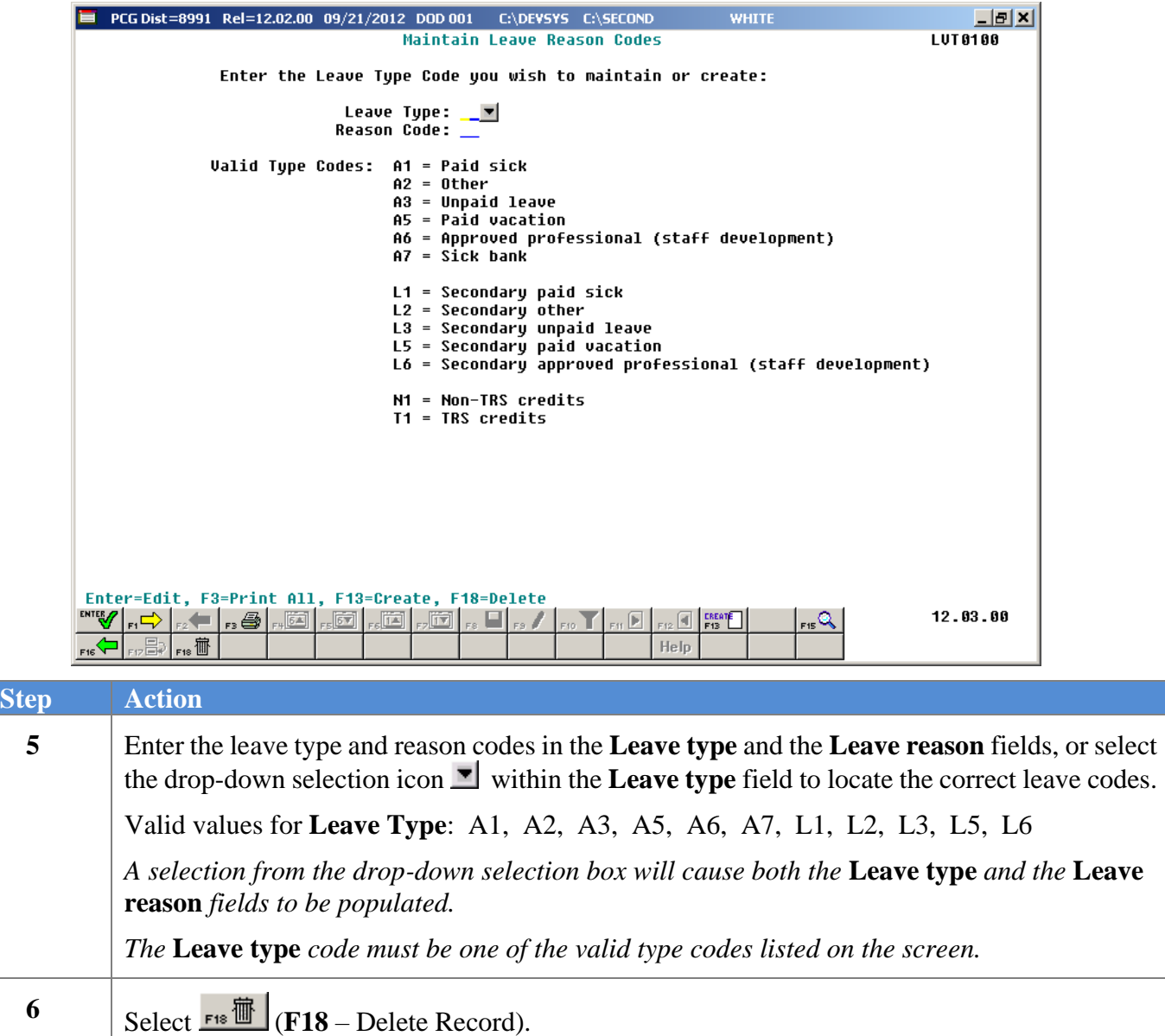

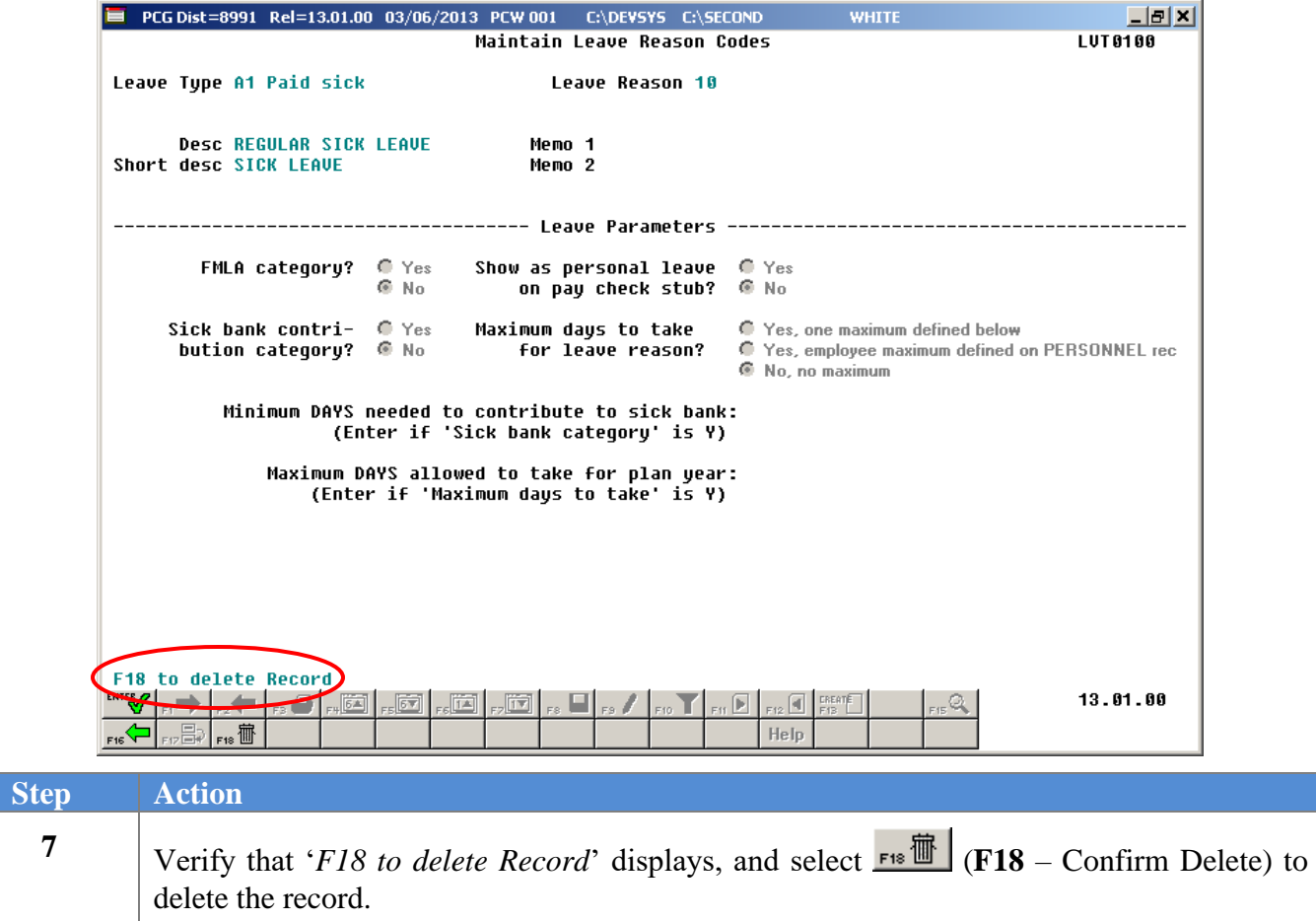

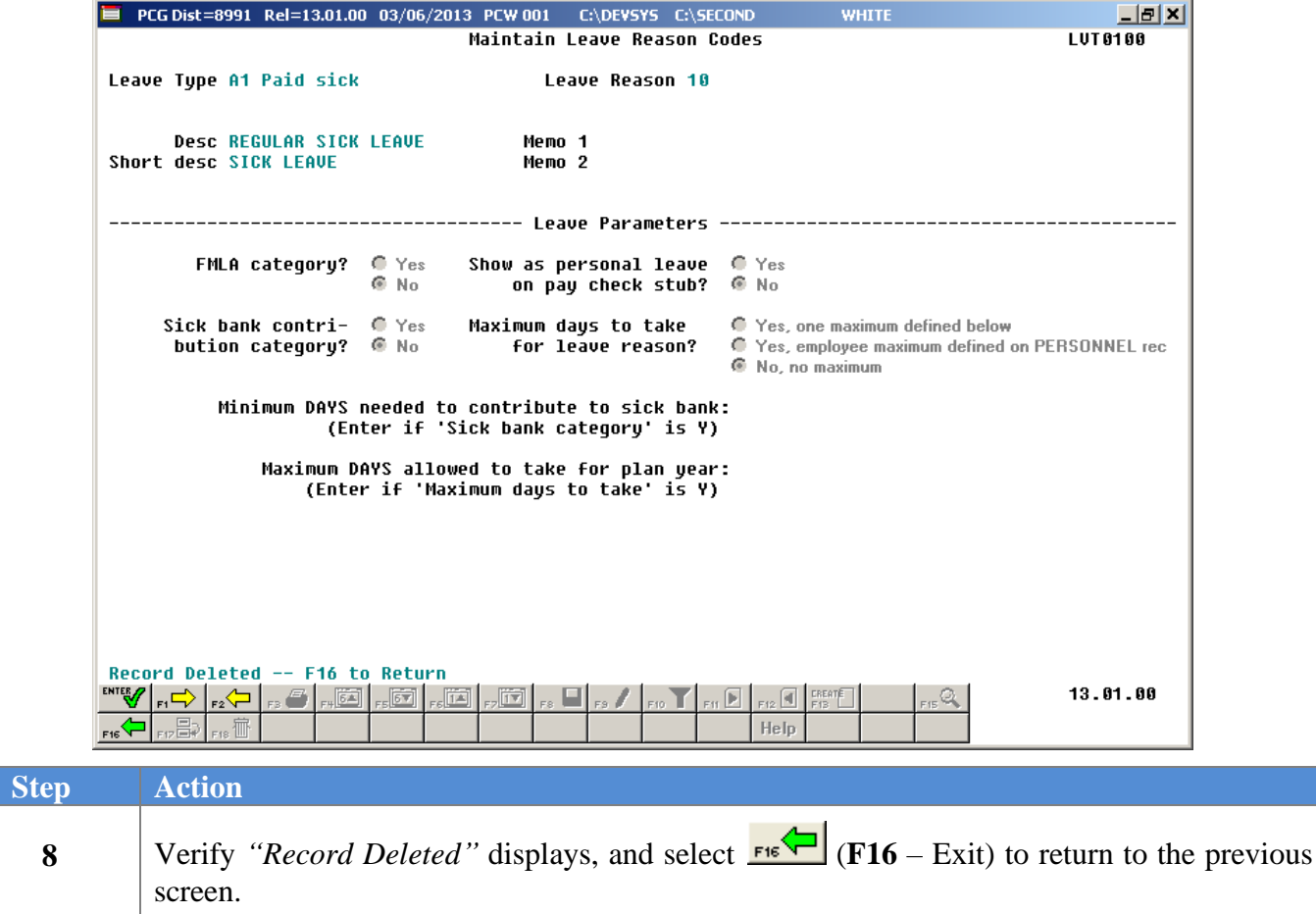
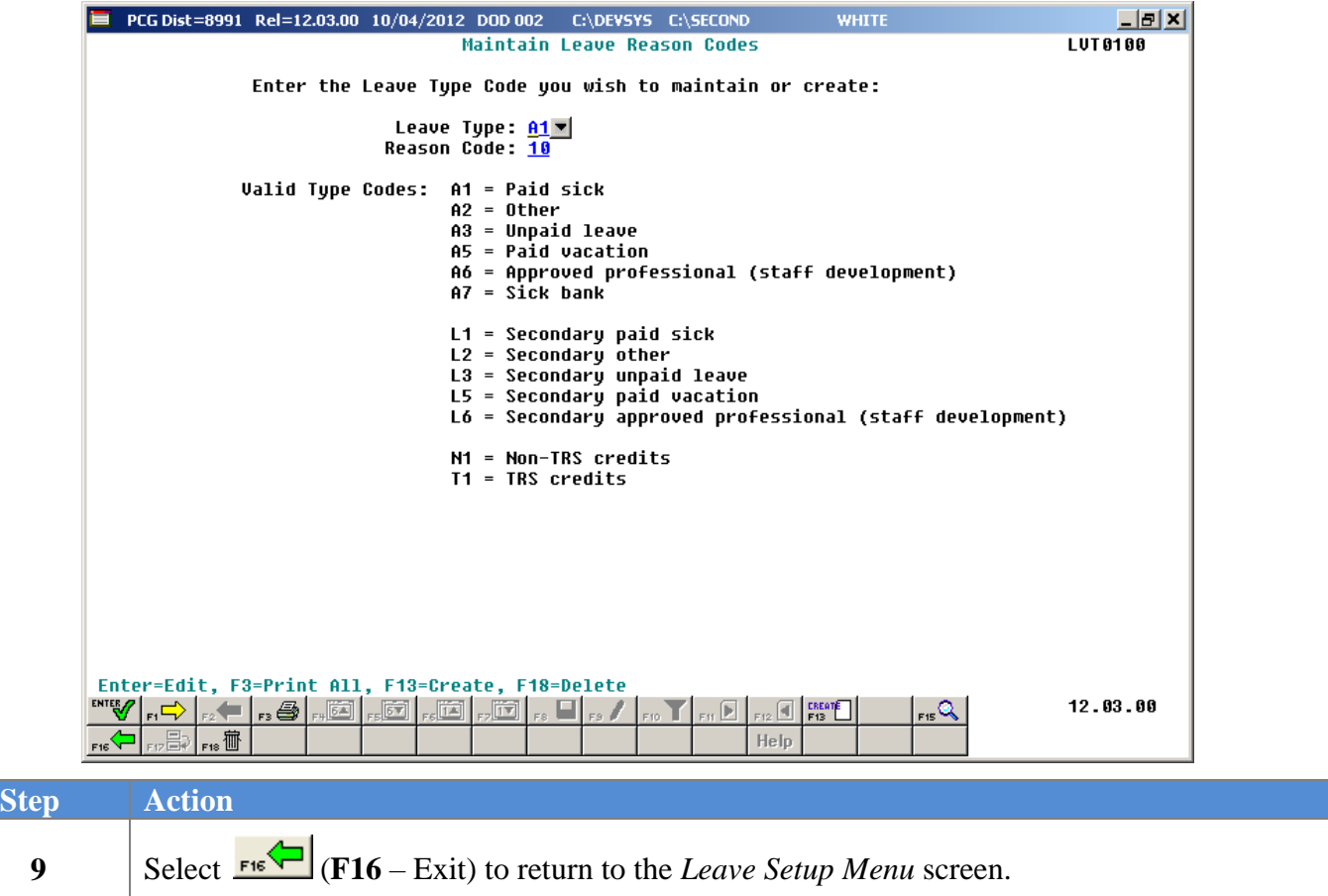

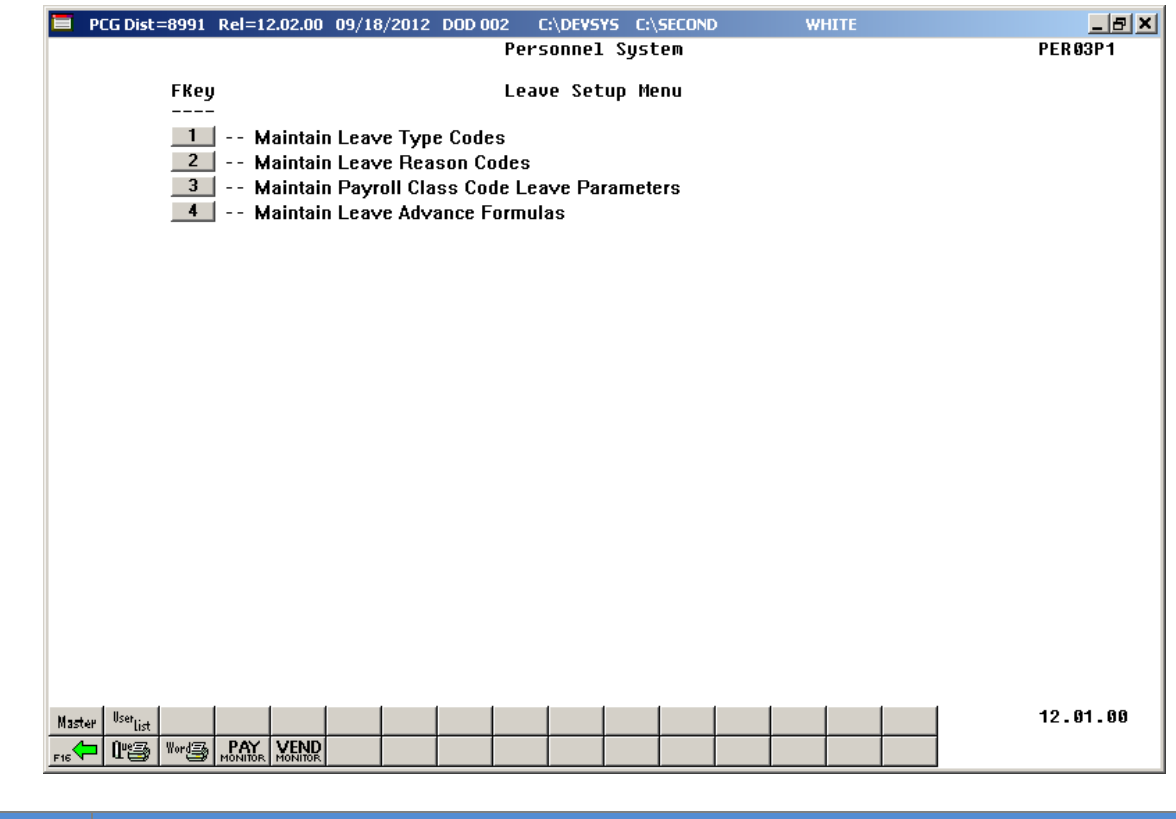

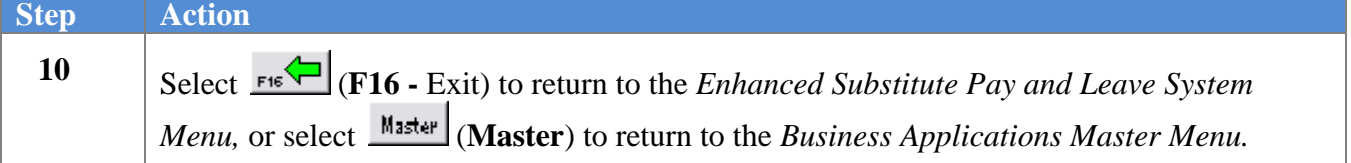

# *B4. Printing the Leave Type Code and Reason Code Report*

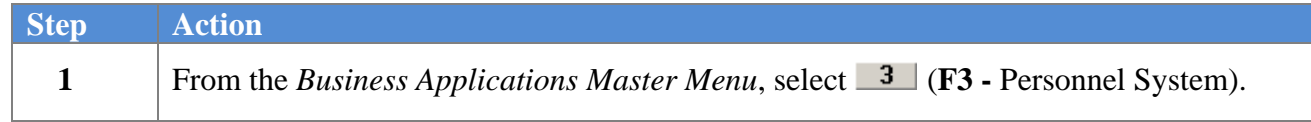

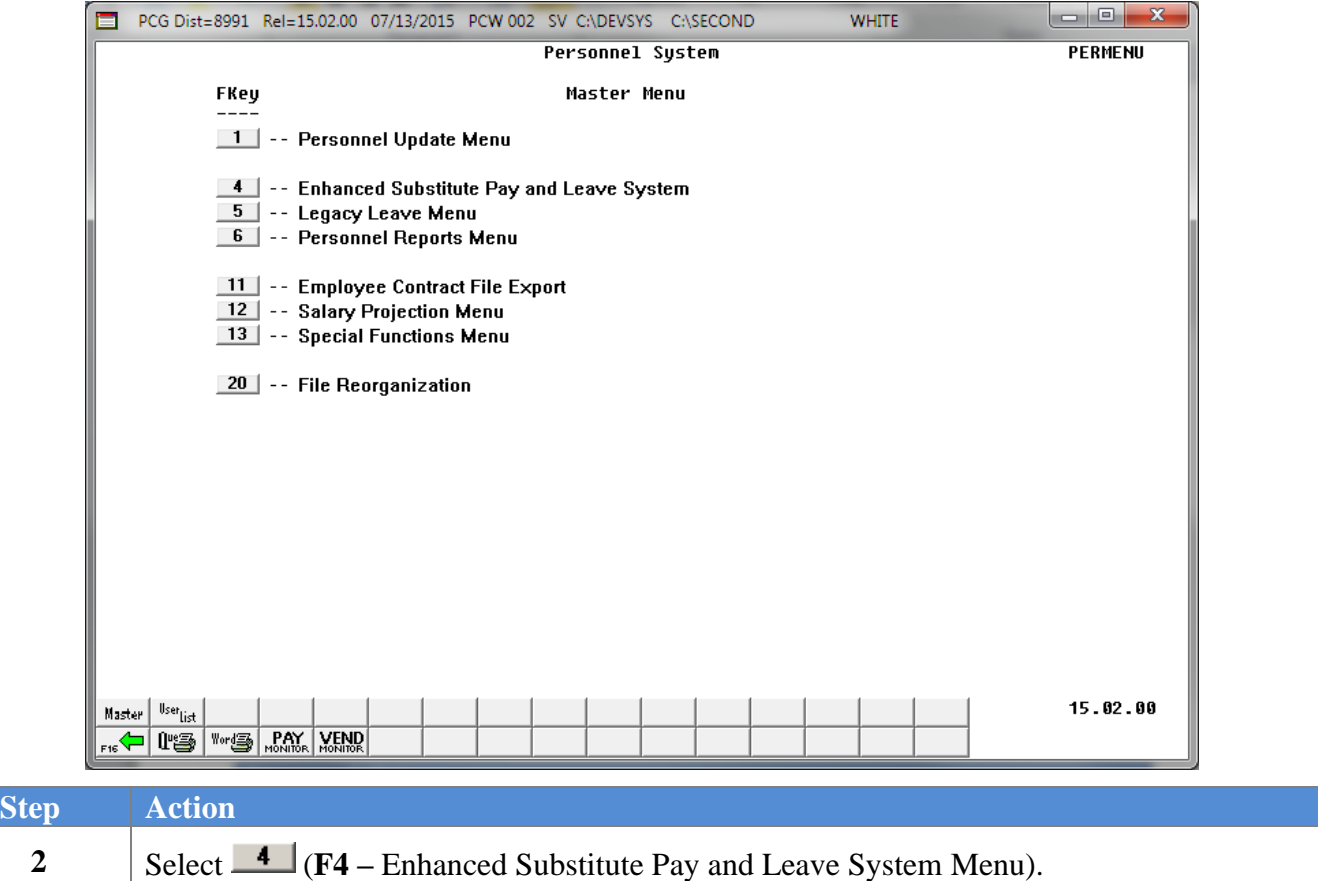

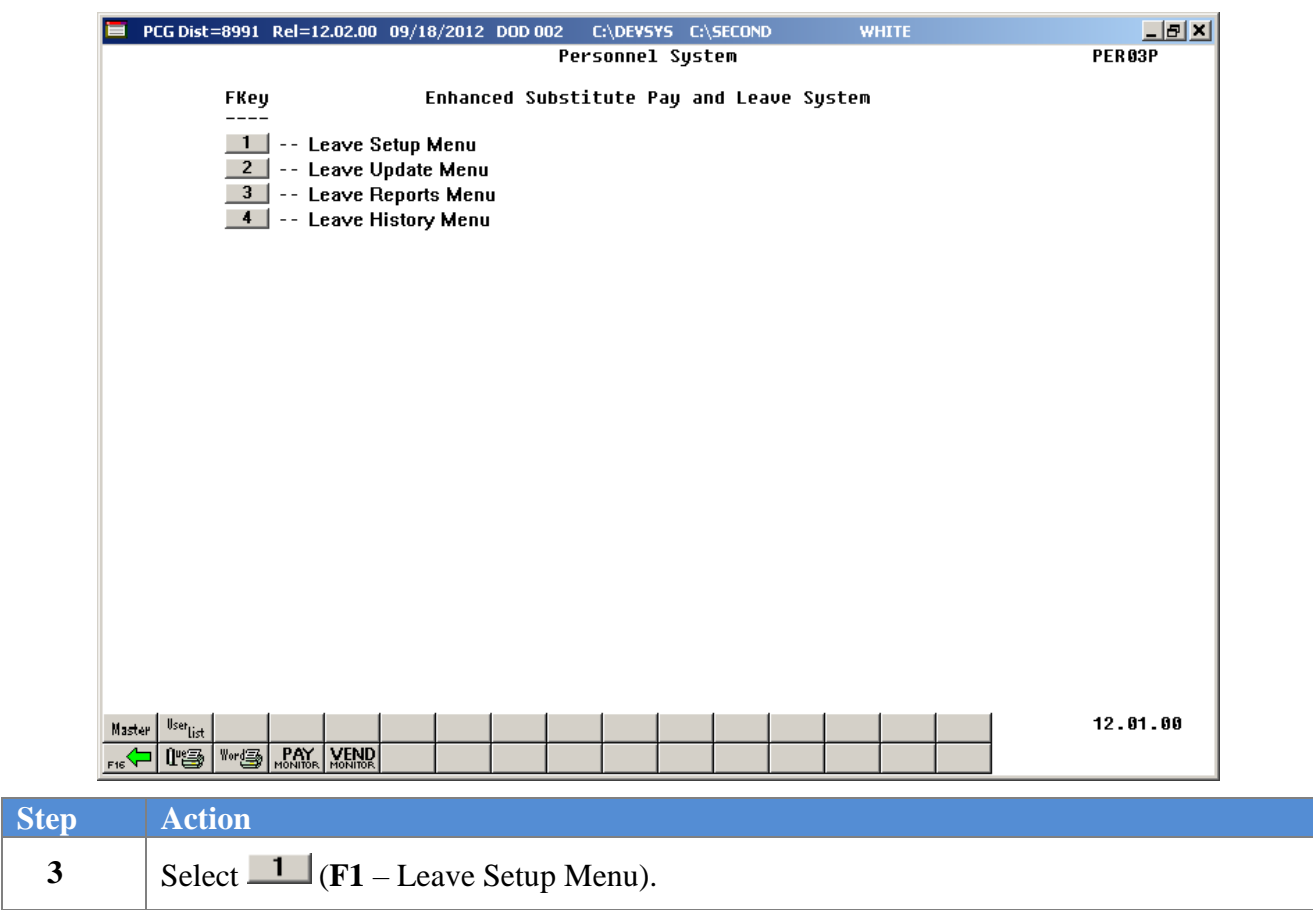

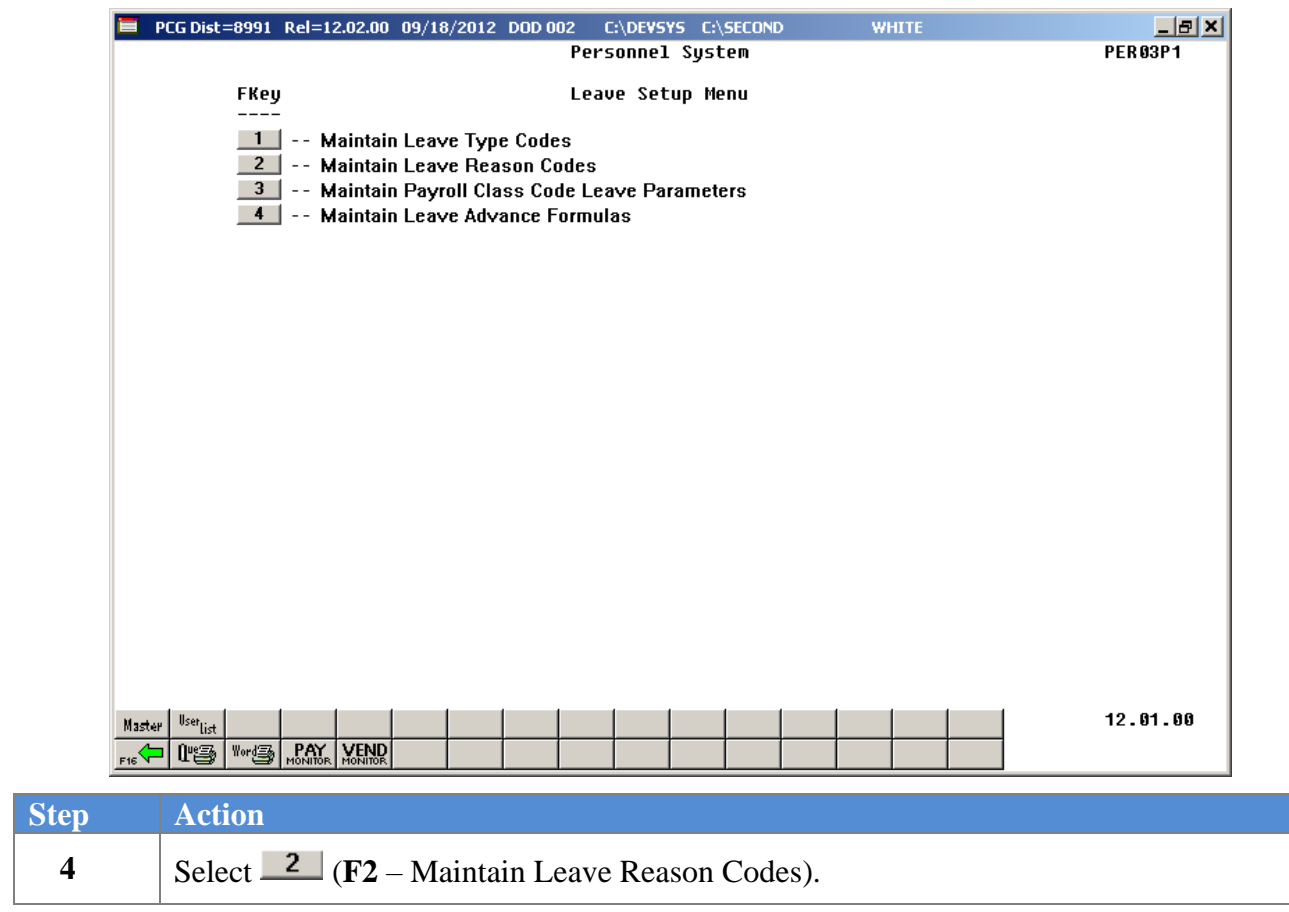

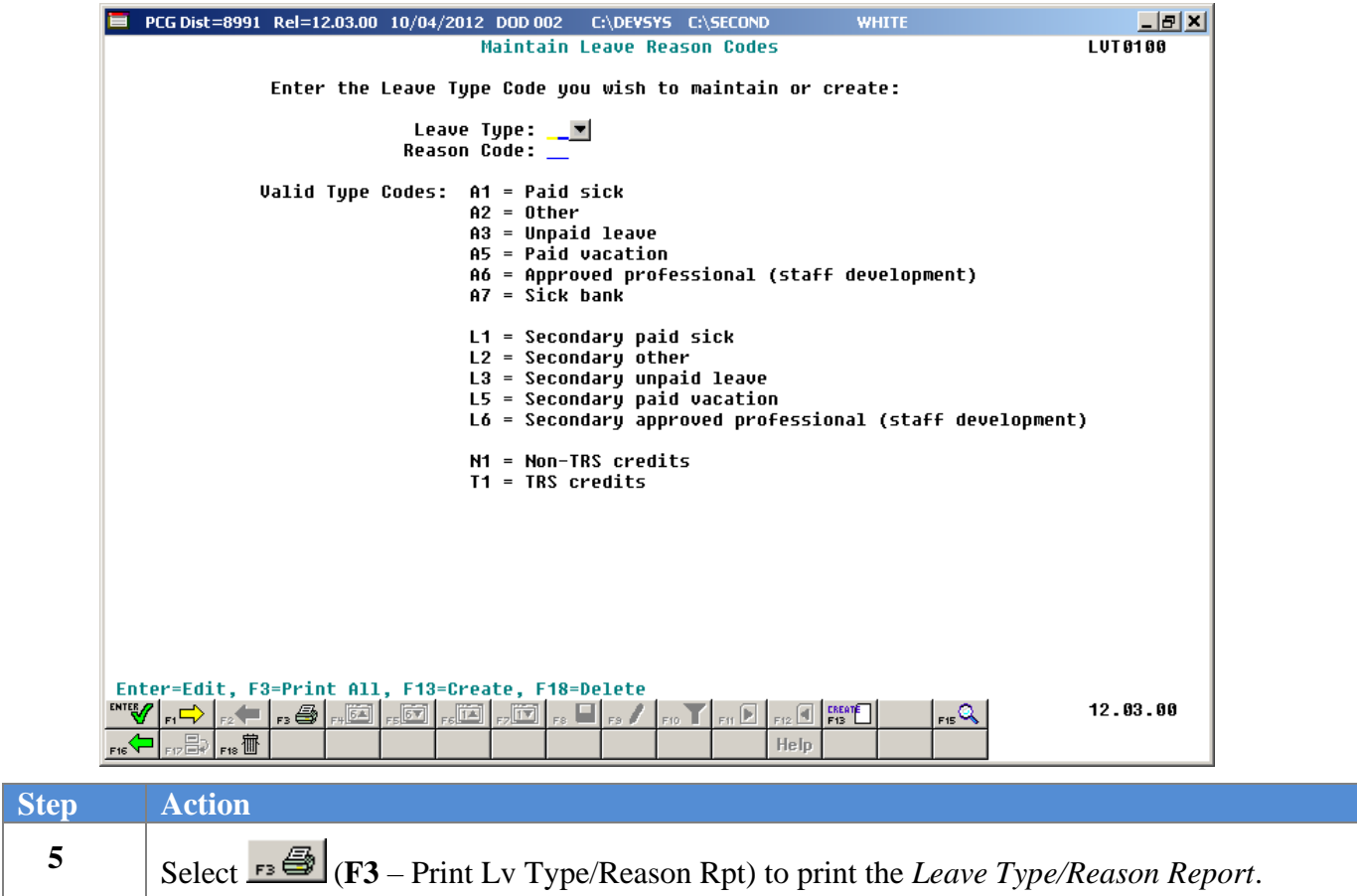

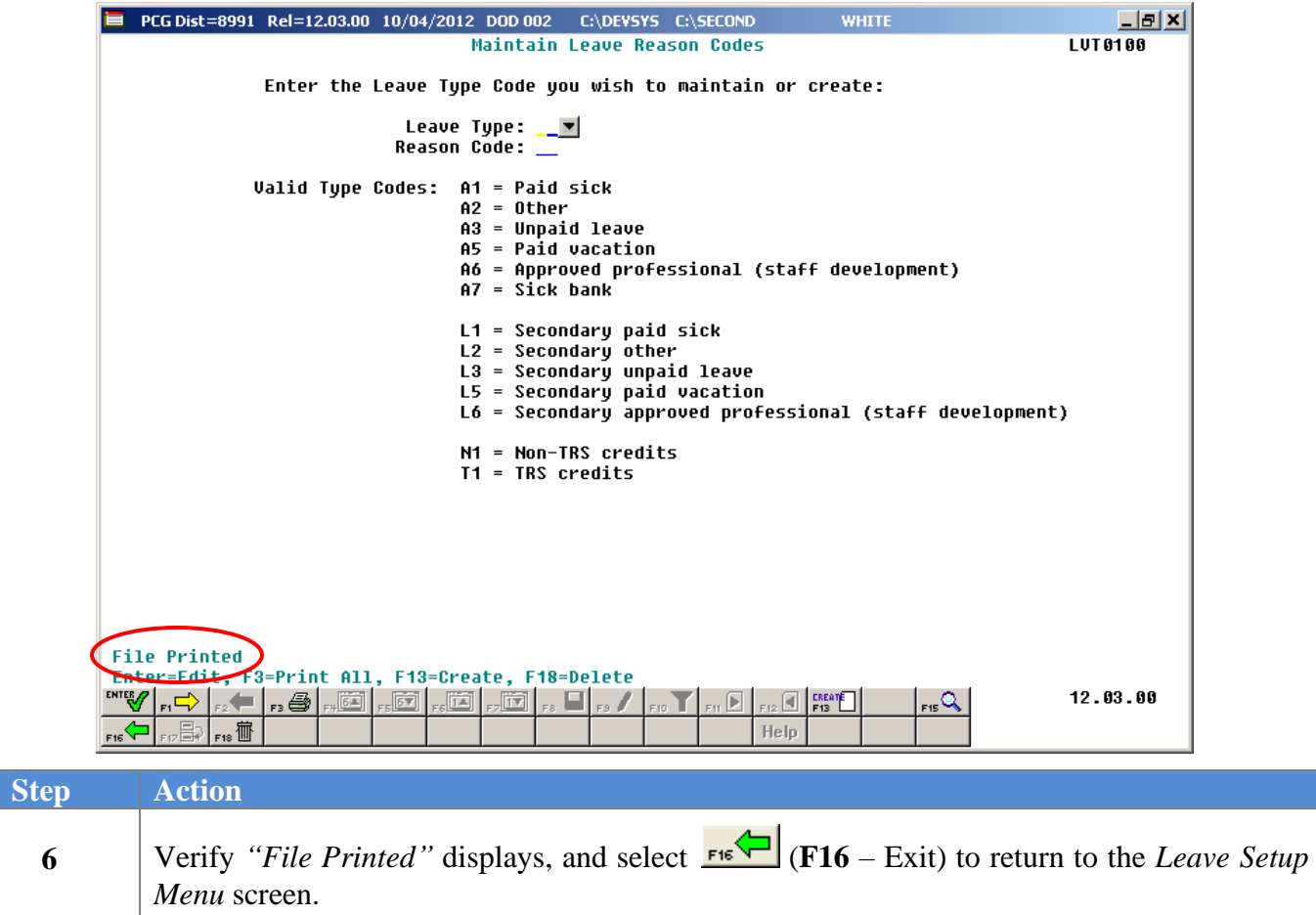

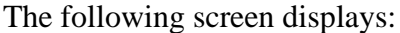

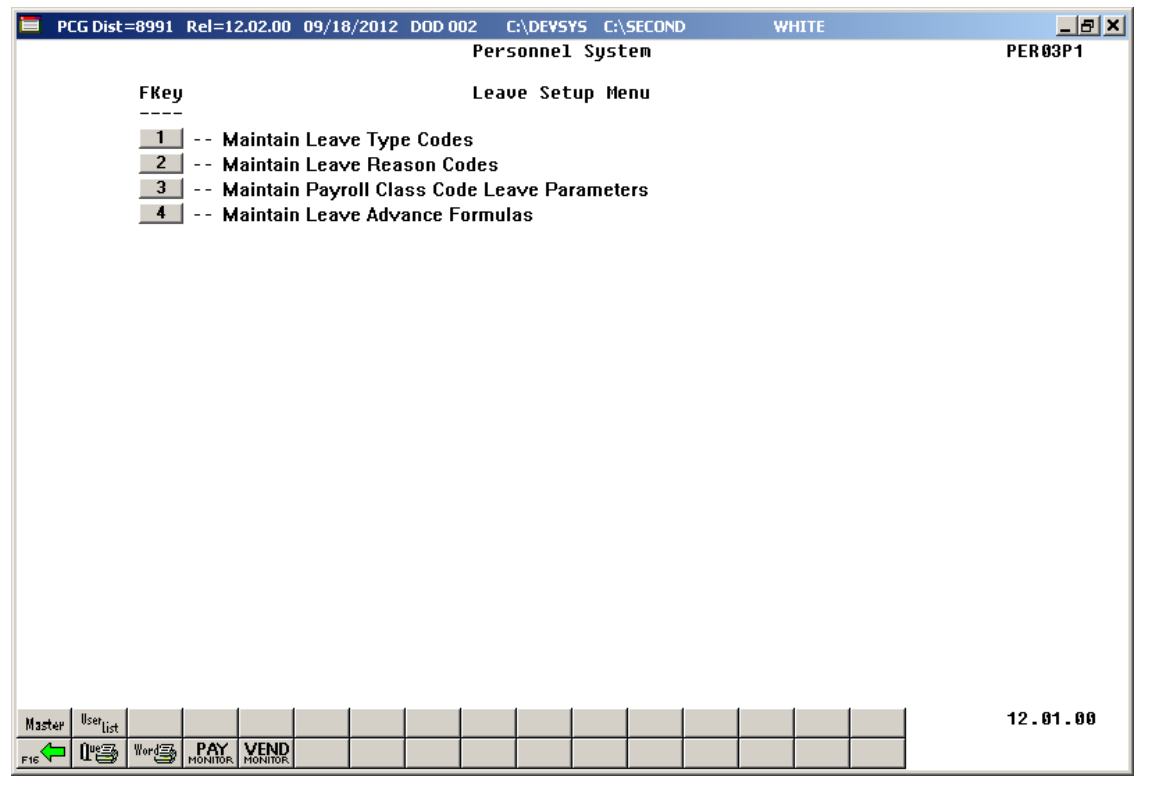

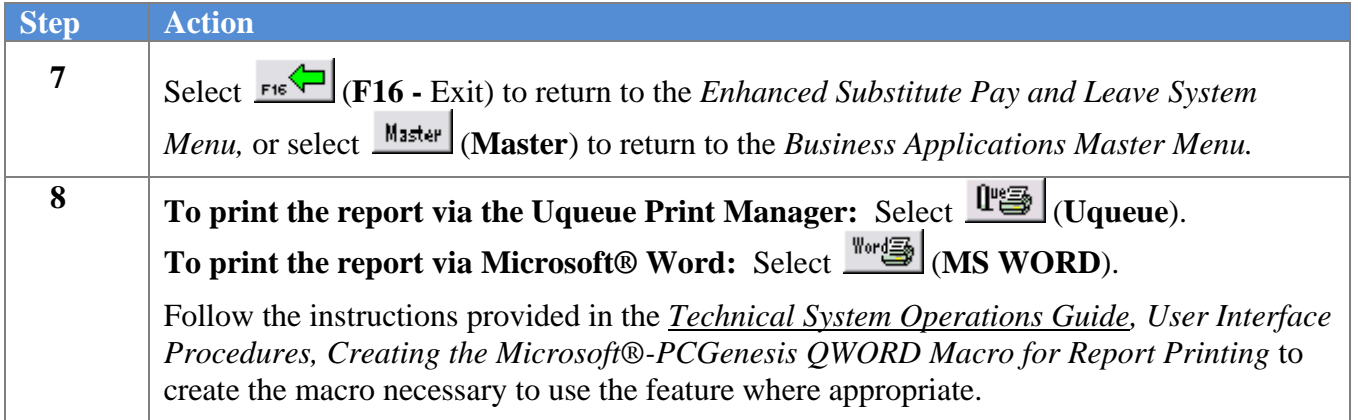

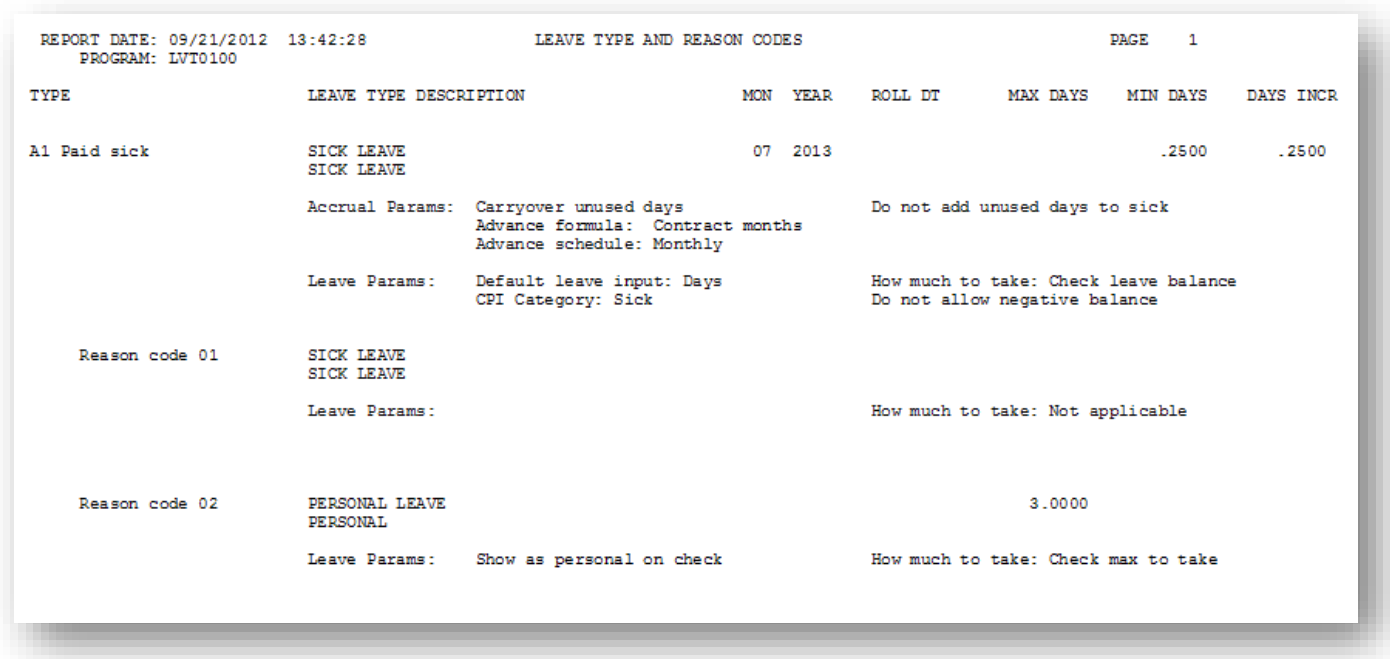

### *B4.1 Sample Leave Type and Reason Codes Report*

**Georgia Department of Education September 20, 2023** • **3:23 PM** • **Page 78 of 141 All Rights Reserved**.

# *Procedure C***:** *Maintain Payroll Class Code Leave Parameters*

The *Payroll Class Code Leave Parameters* screen, shown in *Screen 1* below, defines to the system how to generate substitute pay (gross data lines), and defines what types of leave the absent employees are allowed to take. This overview describes how the parameters on the *Payroll Class Code Leave Parameters* screen are used during leave input.

As leave data is entered into the system via the *Input Employee Leave and Substitute Pay* procedure or the *Import Leave Data from CSV* procedure, the PCGenesis system generates the substitute gross data lines based upon the following data elements:

- The absent employee's payroll class code
- The absent employee's total leave time
- The absent employee's **Substitute Distribution** flags on their gross data lines
- The substitute employee's ranking (**Substitute Rank**)

The following example illustrates how PCGenesis generates the substitute's pay. In the following example, the absent employee's payroll class code is '05', and the substitute employee's rank is '2'.

The absent employee's payroll class code determines the substitute's gross process type, the general ledger account object code, and whether the pay rates are hourly or daily rates, as shown on the *Payroll Class Code Leave Parameters* screen below. The substitute's pay rate and pay type are determined based upon the **Substitute Rank** field defined for the substitute employee on their *Update/Display Personnel Data* screen. In our example, the absent employee's payroll class code is '05' and the substitute employee's ranking is '2'.

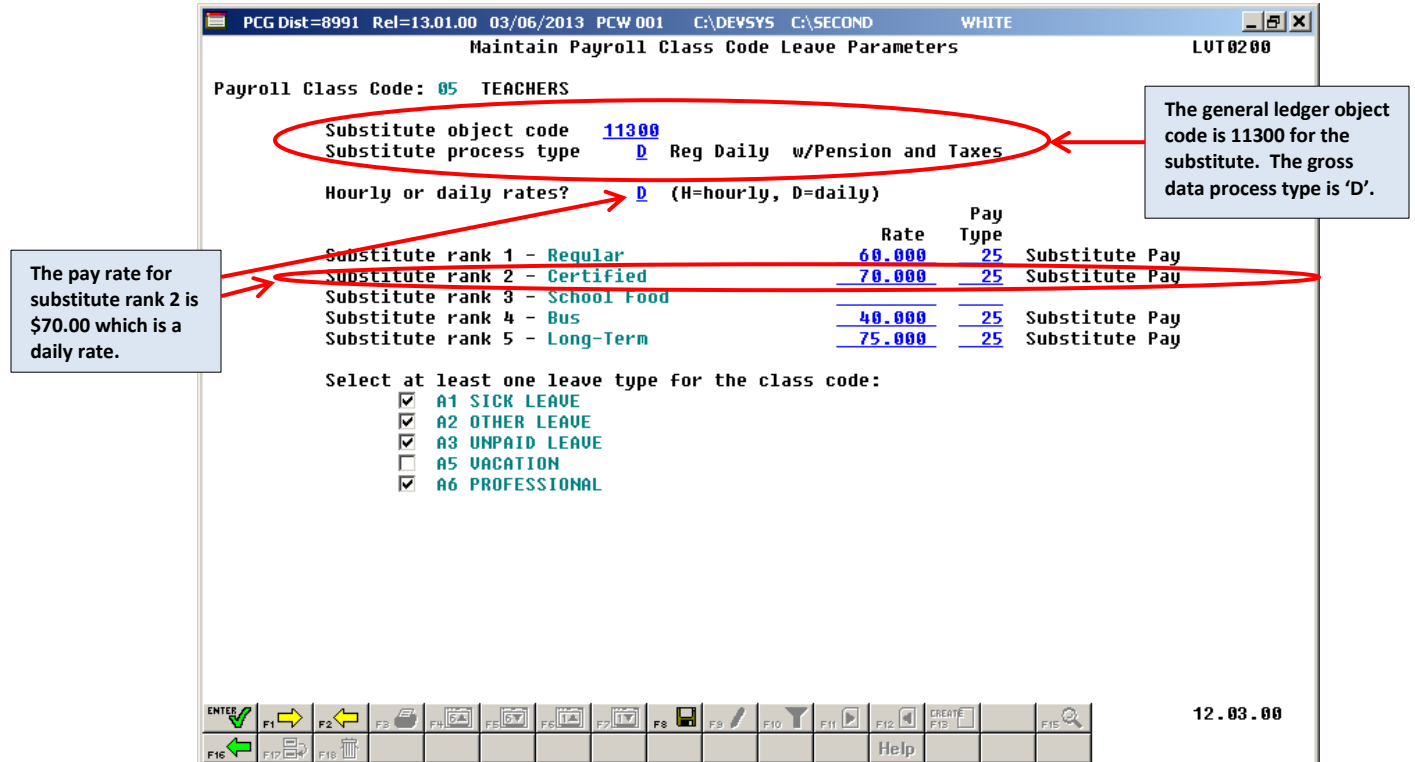

*Screen 1 – Payroll Class Code Leave Parameters for Payroll Class Code 05*

The *Update/Display Gross Data* screen shown in *Screen 2* below shows the absent employee's payroll class code and the gross data account lines that are flagged for substitute distribution:

| $\Box$ ghal<br>PCG Dist=8991 Rel=13.01.00 03/06/2013 PCW 001 C:\DEVSYS C:\SECOND<br><b>WHITE</b>                                                            |                           |
|----------------------------------------------------------------------------------------------------|---------------------------|
| $-0.9967$<br>Status Active<br>Update/Display Gross Data                                                                                                    | <b>Absent employee</b>    |
| Class<br><b>5 TEACHERS</b><br>EmpNo 88594 CO7ONADO, MA7HTA                                                                                                  | payroll class code        |
| Loc 202 Location 000202<br>Job cd 185 TEACHERS<br>SSN 999-08-8594                                                                                           |                           |
| Cert level T5 State urs 27 - Pau step L6 Local urs 3 - Salaru sched                                                                                         |                           |
| Work sched ID __ Hrs/Day 8.000 Days/Week 0 Hrs/Week 40.00 13/14 pay ind _                                                                                   |                           |
| Ann work days 6 Days worked YTD 8.80 This per 6.00 Days docked YTD 8.80 This per 6.00                                                                       |                           |
| Proc Pay Pay Rate Days/Hrs Days/Hrs<br>Regular Overtime GHI % Pay Pay for                                                                                   |                           |
| Gross Gross<br>Type Type Hrly/Daly Reqular Overtime<br>Dist Reas Period End                                                                                 |                           |
| 01. S<br>8818                                                                                                    |                           |
| 02. S<br>8818                                                                                                    |                           |
| 03. S<br>8818<br><u> 1989 - Jan James, politik američki politik († 1918)</u>                                                                                |                           |
| 04. S<br>481.87<br>0010<br><u> 1989 - Jan James James II, politik (</u>                                                                                     |                           |
| 05. S<br>83.33 and $\overline{a}$                                                                                                    |                           |
| $-4.04 - hE =$<br>86 R 8381                                                                                                    |                           |
| 4800.63<br>Sub                                                                                                    | <b>Four account lines</b> |
| Yr Fnd F Prqm Fnct Objct Fcty B Addt'l Pens Gross Pens Amt Contract Distrib                                                                                 | are flagged for           |
| 963.75<br>뽀<br>Ÿ                                                                                                    | substitute                |
| Ϋ<br>ACCT 03 <u>13 100 _ 2041</u> 1000 11000 _202 1 ______ ___________ ________ __<br>2409.38                                                               | distribution              |
| v.<br>ACCT 84 13 188 2841 1888 11888 181 1 200 200 201 21 22 23 2481.87                                                                                     |                           |
|                                                                                                    |                           |
| ACCT 06 13 100 _ 2041 1000 11000 _202 1 ______ __________ ________ ___<br>$101.45 -$                                                                        |                           |
| 4800.63                                                                                                    |                           |
|                                                                                                    |                           |
| TRS & ERS Pens Gross Adi<br>Total gross 4800.63                                                                                                    |                           |
|                                                                                                    |                           |
|                                                                                                    |                           |
| Contmo 10                                                                                                    |                           |
| Pens switch Y TRS service ind 1<br>PY contmo 10                                                                                                    |                           |
|                                                                                                    |                           |
| ▝▝▝▝▕▏ <sub>▘</sub> ▏▚▕▏ <sub>▞</sub> ▖▏░ <sub>▞</sub> ▕▕░ <sub>▘</sub> ▏░<br>13.01.00                                                                      |                           |
| $_{\rm{FB}}$                                                                                                    |                           |
| $\mathbb{E}\left[\mathbb{E}_{\mathbb{S}^n}\right]$ if $\mathbb{S}^n$<br>Ded $ $<br>Help  <br>Per<br>W/H<br>$L_v$<br>Ytd<br>Grs<br>Adi<br><b>FICA</b><br>Gar |                           |

*Screen 2 – Absent Employee's Gross Data Screen*

**Georgia Department of Education September 20, 2023** • **3:23 PM** • **Page 80 of 141 All Rights Reserved**.

The *Update/Display Personnel Data* screen displays the substitute employee's **Substitute Rank** field as shown in *Screen 3* below:

| PCG Dist=8991 Rel=13.01.00 03/06/2013 PCW 001 C:\DEVSYS C:\SECOND                                                                                                    | $  E $ $\times$<br><b>WHITE</b>                                                                                                    |  |
|----------------------------------------------------------------------------------------------------|----------------------------------------------------------------------------------------------------|--|
| Display/Update Personnel Data                                                                                                    | <b>PAY02</b>                                                                                                    |  |
| Status A -- Active AD4IR, CE4ESTA                                                                                                    |                                                                                                    |  |
| Emp. no. 89957        Pay Loc <u>6211</u> Location 006211      Class <u>9</u> SUBSTITUTE TEACHER                                                                                                    |                                                                                                    |  |
| Sex Code E Work Loc <u>6211</u> Location 006211<br>Job                                                                                                    | <b>109 SUB-TEACHERS</b>                                                                                                    |  |
| Mar Stat 5<br>SSN <u>999 08 9957</u> EE0-5 Job                                                                                                    | <b>N02</b> Substitute                                                                                                    |  |
| EEO-5 Ethnic <u>2</u> WHITE                                                                                                    |                                                                                                    |  |
|                                                                                                    |                                                                                                    |  |
|                                                                                                    | Hispanic/Latino Ethnicity?<br>$O$ Yes $O$ No.                                                                                                    |  |
| Certificate Tupe<br>Address<br>1043 MAIN STREET <b>Andrew Street</b>                                                                                                    | Race (Select all that apply)                                                                                                    |  |
| Address L2                                                                                                    |                                                                                                    |  |
| Include on CPI ?                                                                                                    | N CYes CNo Black                                                                                                    |  |
| Sick Bank - 2                                                                                                    | N <sup>O</sup> Yes O No White                                                                                                    |  |
| (999)555-0043 Out of State<br><b>Phone</b><br>$\blacktriangleright$ Substitute rank                                                                                                    | 2 C Yes C No Asian                                                                                                    |  |
| Cell phone $\overline{ }$ $\overline{ }$ $\$<br>Overrige accruer | $\sqrt{2}$ $\sqrt{2}$ $\sqrt{2}$ $\sqrt{2}$ $\sqrt{2}$ $\sqrt{2}$ $\sqrt{2}$ $\sqrt{2}$ $\sqrt{2}$ $\sqrt{2}$ $\sqrt{2}$ $\sqrt{2}$ $\sqrt{2}$ $\sqrt{2}$ $\sqrt{2}$ $\sqrt{2}$ $\sqrt{2}$ $\sqrt{2}$ $\sqrt{2}$ $\sqrt{2}$ $\sqrt{2}$ $\sqrt{2}$ $\sqrt{2}$ $\sqrt{2}$ $\sqrt{2}$ $\sqrt{2}$ $\sqrt{2}$ $\sqrt{2$ |  |
| Substitute ranking<br>Adj Lv Eliq Date                                                                                                    |                                                                                                    |  |
| Lu Reason Max                                                                                                    |                                                                                                    |  |
| Hours Per Day                                                                                                    |                                                                                                    |  |
| <b>Spouse SSN</b>                                                                                                    |                                                                                                    |  |
| Pens Elig Date ____________ TRS DOE Paid ERCON ? _<br>6/01/1980<br>Birth Date                                                                                                    |                                                                                                    |  |
| GHI Eligible ? <u>N</u><br>8/01/2012<br>Hire Date                                                                                                    | Participate in GHI ? N                                                                                                    |  |
| GHI 1ST Day Wrk <b>_________</b><br>Rehire Date<br><u>and the company of the company of the company of the company of the company of the company of the company of the company of the company of the company of the company of the company of the company of the company of the com</u>                                                                                                    | GHI Option NC WAIVED                                                                                                    |  |
| GHI Eff Date __________<br>GHI Tier 00<br>Background Ck                                                                                                    | <b>NO COVERAGE</b>                                                                                                    |  |
| Term Date<br>GHI Ded Cd<br>GHI Change Date ________                                                                                                    |                                                                                                    |  |
| GHI Change Code <mark>NEMP</mark><br>Term Reason                                                                                                    |                                                                                                    |  |
| <b>New Employee hire</b>                                                                                                    |                                                                                                    |  |
| ***** TAX DATA *****                                                                                                    |                                                                                                    |  |
| Federal: Mar Stat <u>S</u> Exempt <u>0</u> Withholding Code <u>0</u> Amt/% 100                                                                                                    |                                                                                                    |  |
|                                                                                                    |                                                                                                    |  |
| Tax Switches: Fed Y State Y FICA Y Retire Y AEIC                                                                                                    |                                                                                                    |  |
|                                                                                                    |                                                                                                    |  |
| <b>ENTER</b><br>  [ ] ::: [ [ ] ;:: [ ] +: ( 6⁄ ) [ ] , [ ] , [ ] , [ ] , [ ] , [ ] , [ ] , [ ] , [ { + { } , [ { + {                                                                                                    | 13.01.00<br>F15Q                                                                                                    |  |
| 品品<br>Per-<br>lw/н I<br>Ytd  <br>Help  <br>Adj<br>Ded  <br>Grs  <br>Lv.                                                                                                    | <b>FICA</b><br>Gar                                                                                                    |  |

*Screen 3 – Substitute Employee's Personnel Data Screen*

*Screens 4* and 5 of the *Input Employee Leave and Substitute Pay* module illustrate how the system generates the substitute's pay. The total leave time entered for the absent employee on *Screen 4* will be used as the default time for the substitute's pay on *Screen 5*.

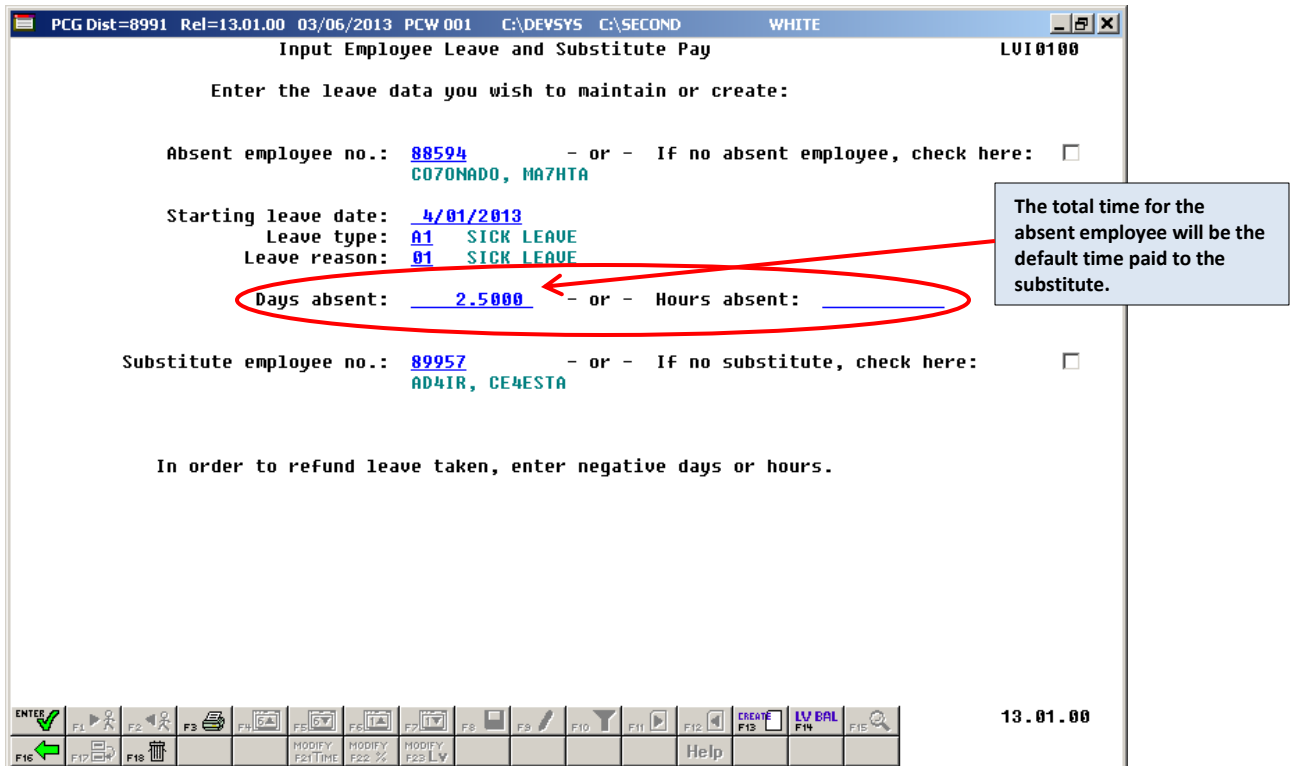

*Screen 4 – Input Employee Leave and Substitute Pay Screen 1*

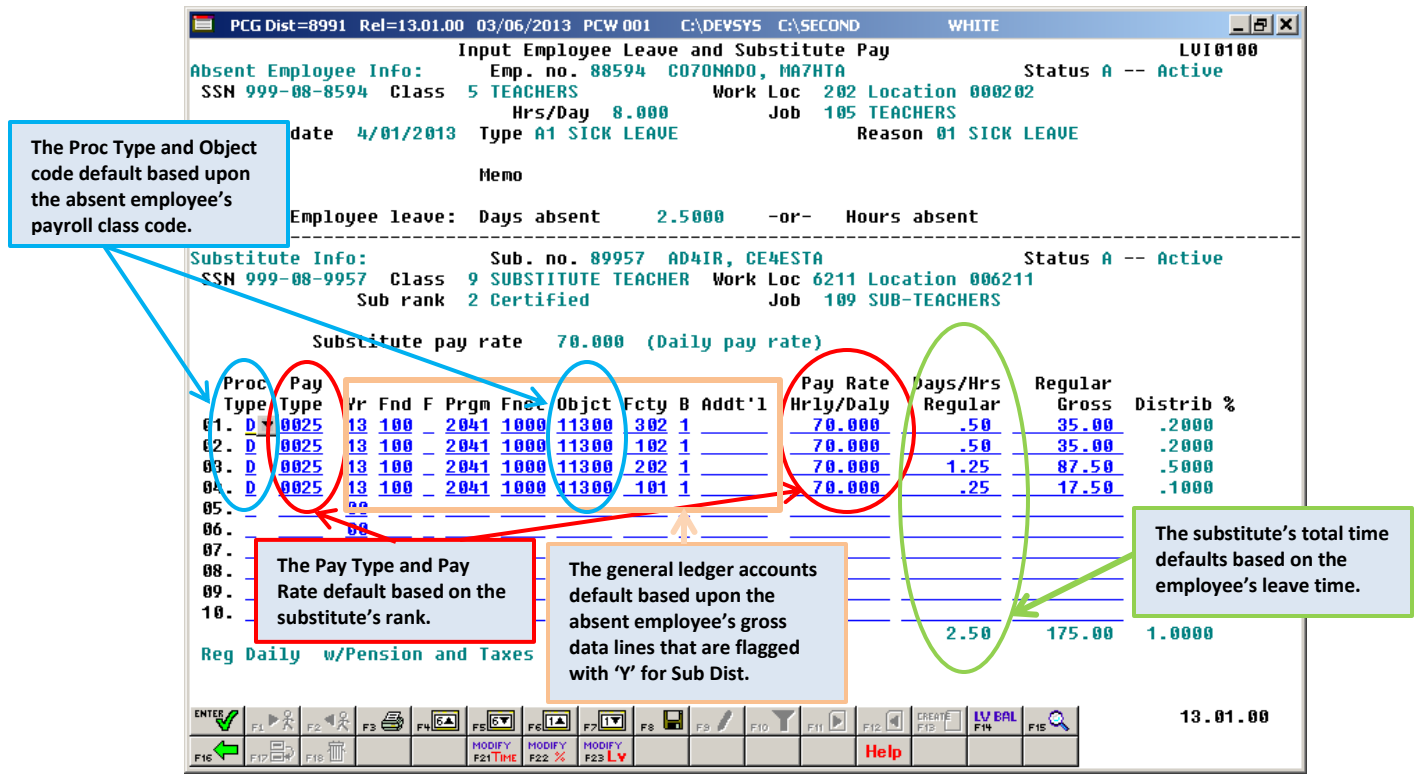

*Screen 5 – Input Employee Leave and Substitute Pay Screen 2*

The **Proc Type** (Process Type) field for the substitute employee is defaulted based upon the **Substitute Process Type** field defined for the absent employee's payroll class code setup on the *Maintain Payroll Class Code Leave Parameters* screen.

The **Pay Type** field for the substitute employee is defaulted based upon the absent employee's payroll class code setup on the *Maintain Payroll Class Code Leave Parameters* screen. Within the payroll class code setup, the correct **Pay Type** is defaulted based upon the **Substitute Rank** field defined for the substitute employee on their *Update/Display Personnel Data* screen.

The **Acct #** field for the substitute employee is defaulted based upon the absent employee's gross data lines set up on the *Update/Display Gross Data* screen. Any of the absent employee's gross data account lines which have a '**Y**' in the **Sub Dist** (Substitute Distribution) field will be used to default the substitute employee's gross data lines on the leave input screen. The account number **Object Code** field for the substitute employee is then defaulted based upon the **Substitute Object Code** defined for the absent employee's payroll class code setup on the *Maintain Payroll Class Code Leave Parameters* screen.

The **Pay Rate Hrly/Daily** (Pay Rate Hourly/Daily) field for the substitute employee is defaulted based upon the absent employee's payroll class code setup on the *Maintain Payroll Class Code Leave Parameters* screen. Within the payroll class code setup, the correct pay rate is defaulted based upon the **Substitute Rank** field defined for the substitute employee on their *Update/Display Personnel Data* screen.

The **Days/Hrs Regular** (Days/Hours Regular) field for the substitute employee is defaulted based upon the absent employee's leave time. The system will convert the employee time from hours to days or from days to hours, if necessary based upon the absent employee's payroll class code setup on the *Maintain Payroll Class Code Leave Parameters* screen.

Within the payroll class code setup, the correct time conversion is computed based upon the **Hourly or Daily Rates?** field. If the rates defined on the *Maintain Payroll Class Code Leave Parameters* screen are defined as daily rates (**D**), and the employee leave time is entered in hours, the system will automatically convert the hours entered for the employee to days in order to pay the substitute.

Furthermore, the total employee leave time is distributed over the substitute employee's account lines in the same proportion as the absent employee's salary is distributed over their gross data lines on the *Update/Display Gross Data* screen. Any of the absent employee's gross data account lines which have a '**Y**' in the **Sub Dist** (Substitute Distribution) field will be used to default the substitute employee's gross data lines on the leave input screen.

The defaulting data on the leave input screen can be overridden and changed at any time by the user. The leave input screen can be modified manually by overtyping anything on the gross data lines, or several options are available to quickly modify the substitute's gross data lines or the absent employee's leave time. Refer to the *Personnel System Operations Guide, Section E: Enhanced Substitute Pay and Employee Leave Processing, Topic 2: Leave Payroll Processing* for more information about entering leave data into the system.

### *C1. Adding Payroll Class Code Leave Parameters*

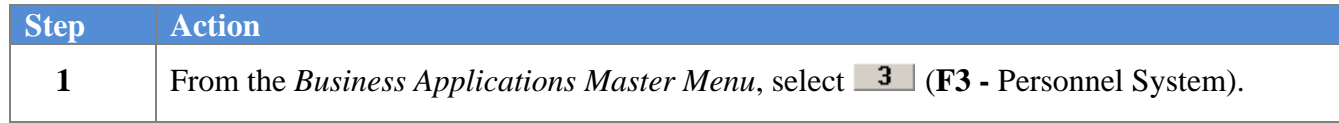

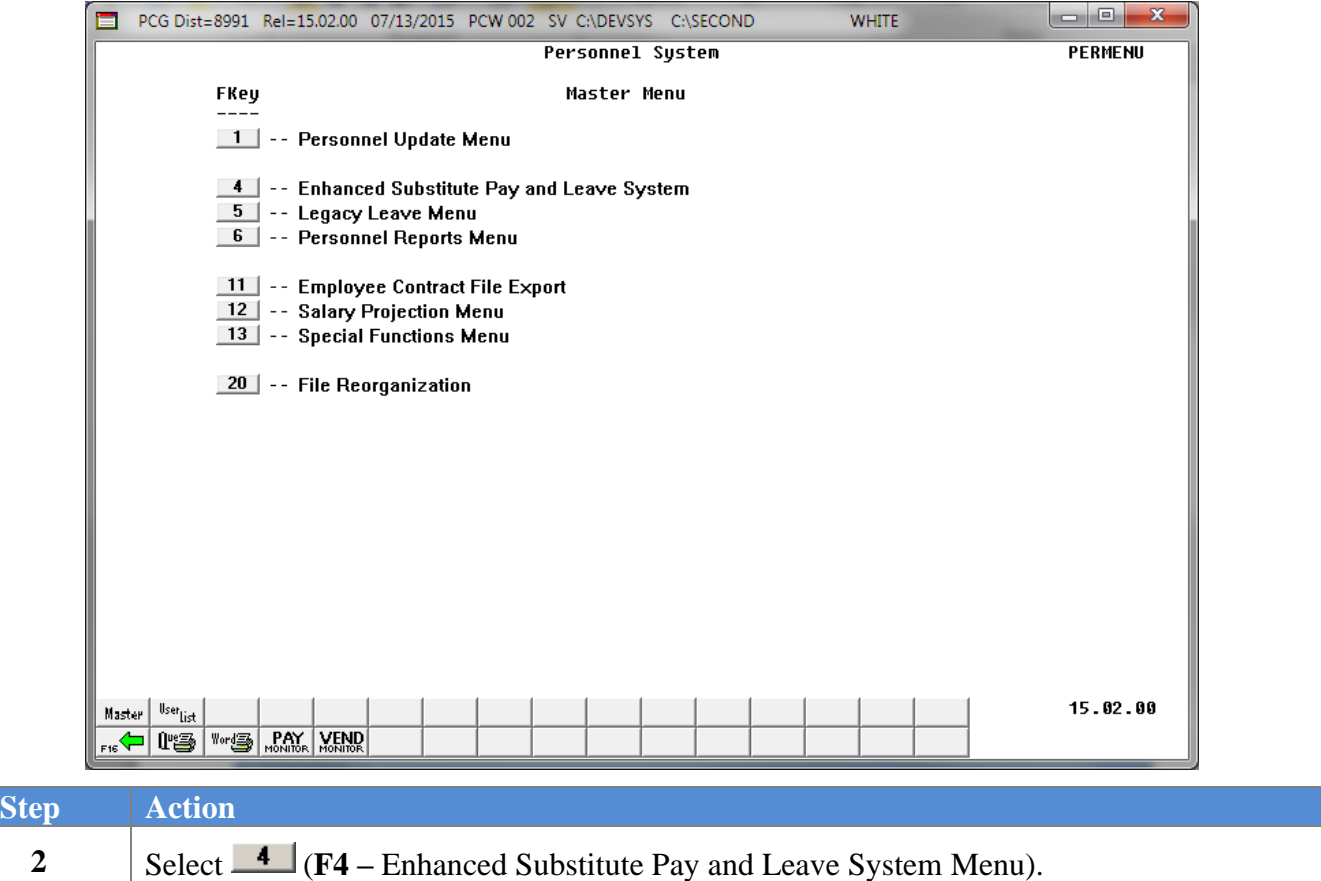

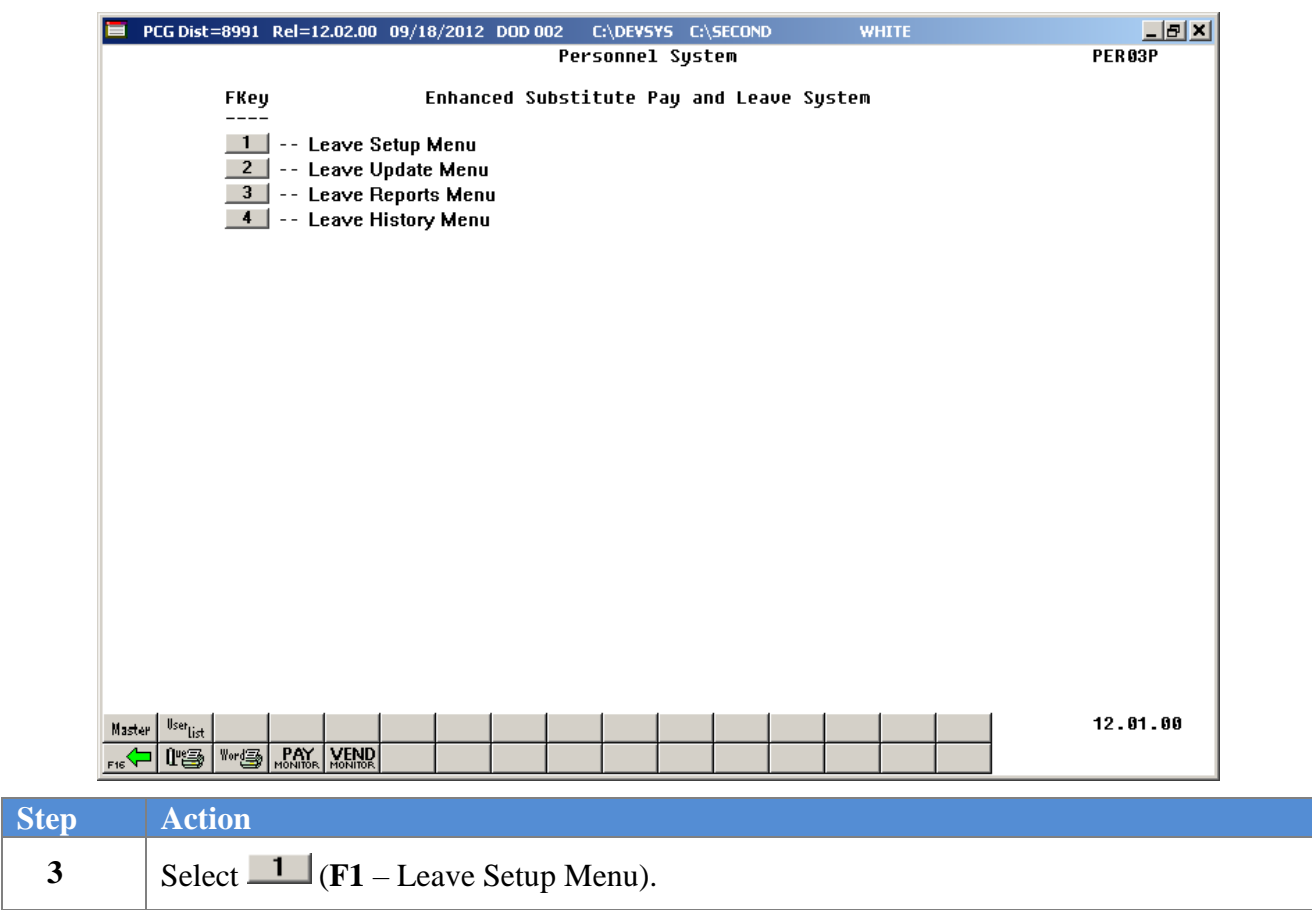

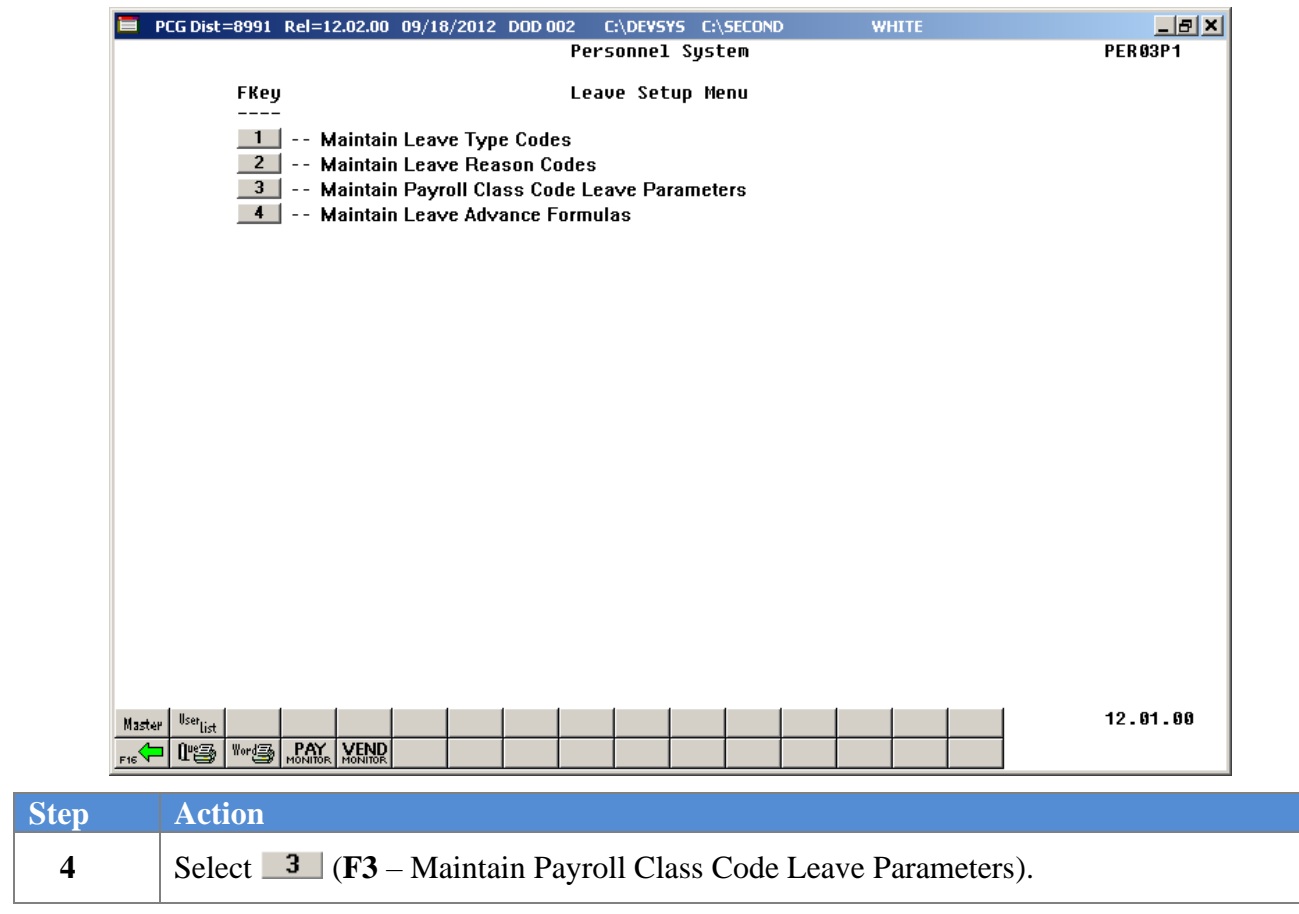

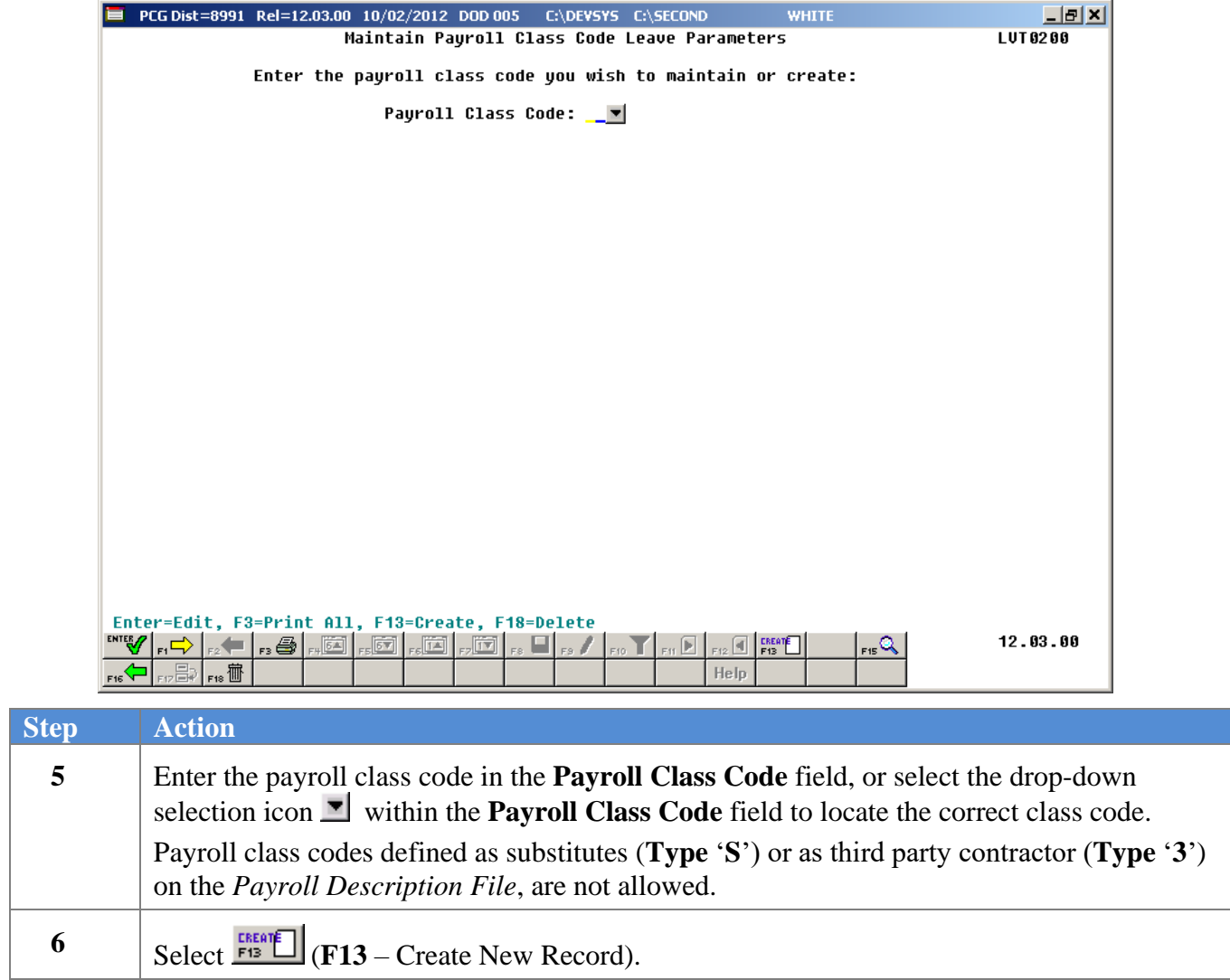

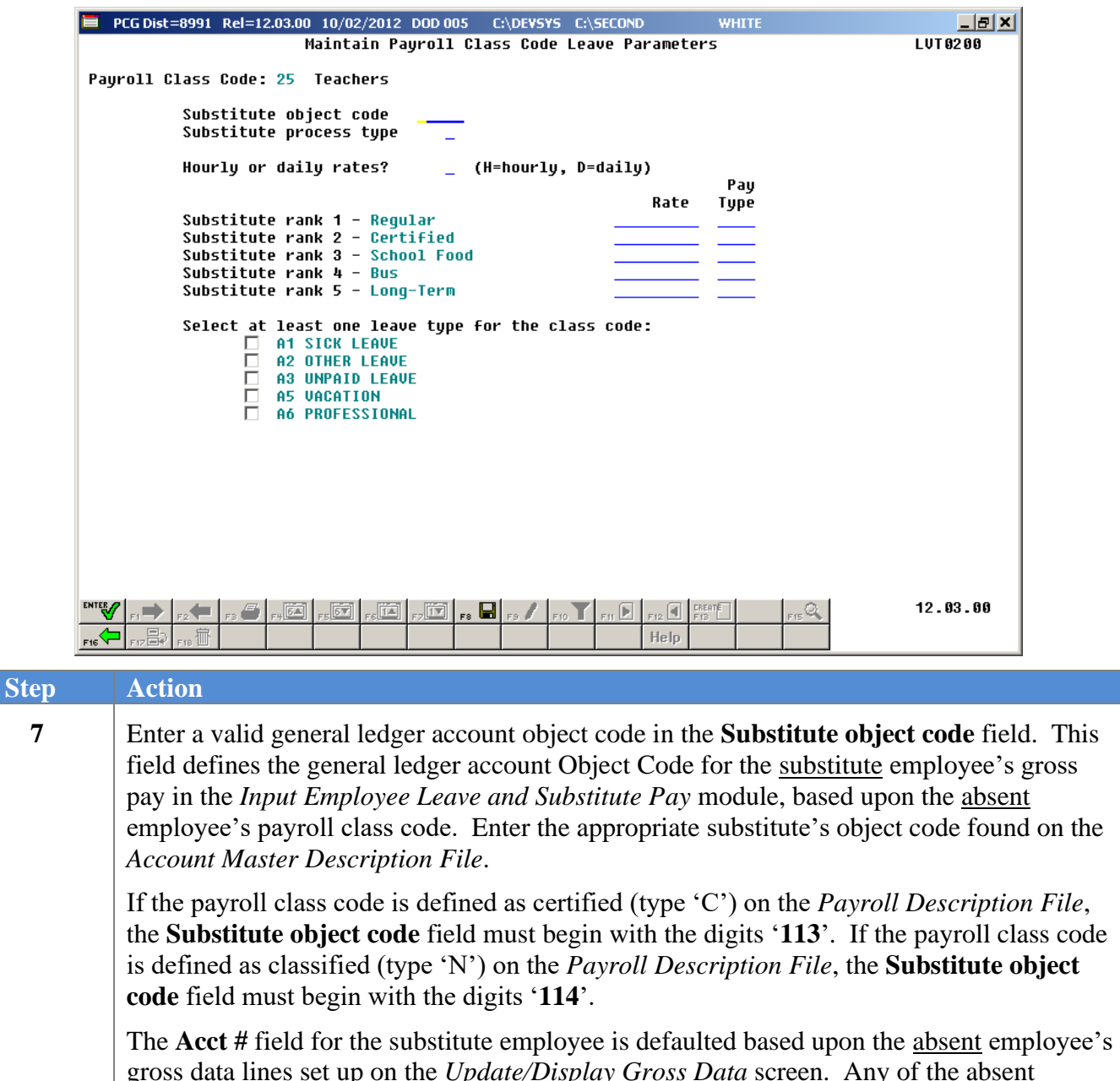

gross data lines set up on the *Update/Display Gross Data* screen. Any of the absent employee's gross data account lines which have a '**Y**' in the **Sub Dist** (Substitute Distribution) field will be used to default the substitute employee's gross data lines on the leave input screen. The account number **Object Code** field for the substitute employee is then defaulted based upon the **Substitute Object Code** defined for the absent employee's payroll class code setup on the *Maintain Payroll Class Code Leave Parameters* screen, shown above.

Valid values: first three characters must be '**113**nn' or '**114**nn'.

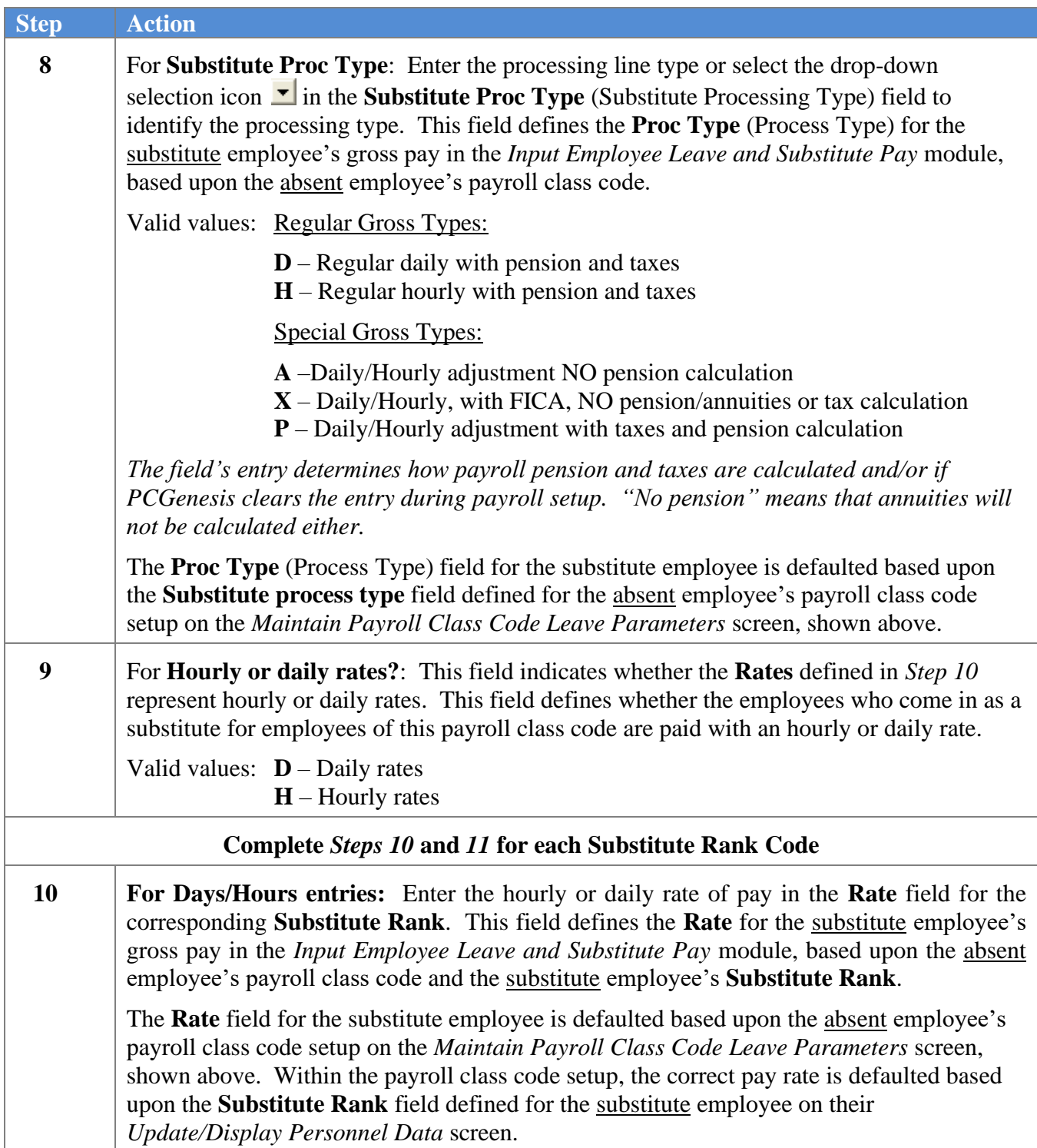

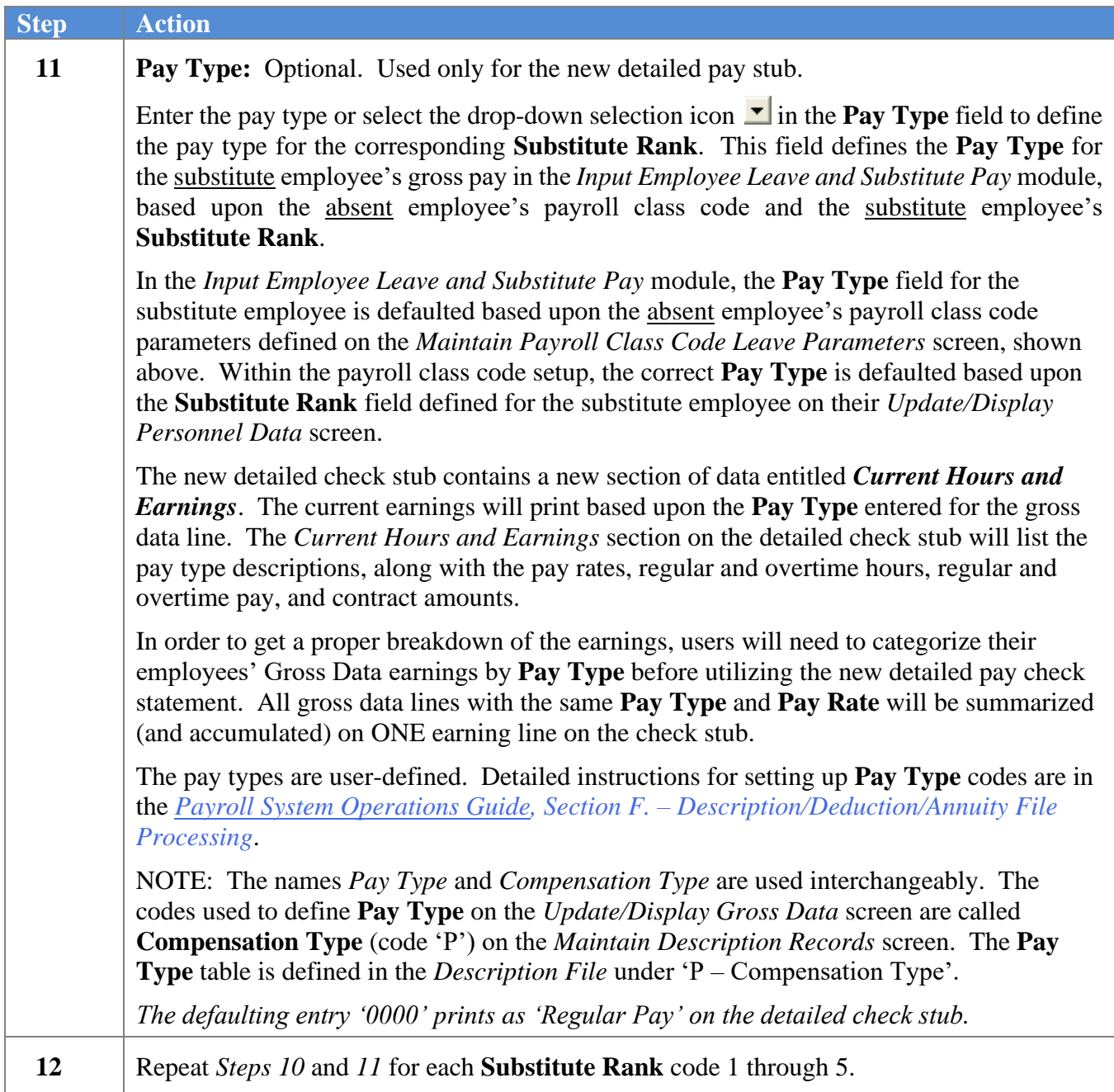

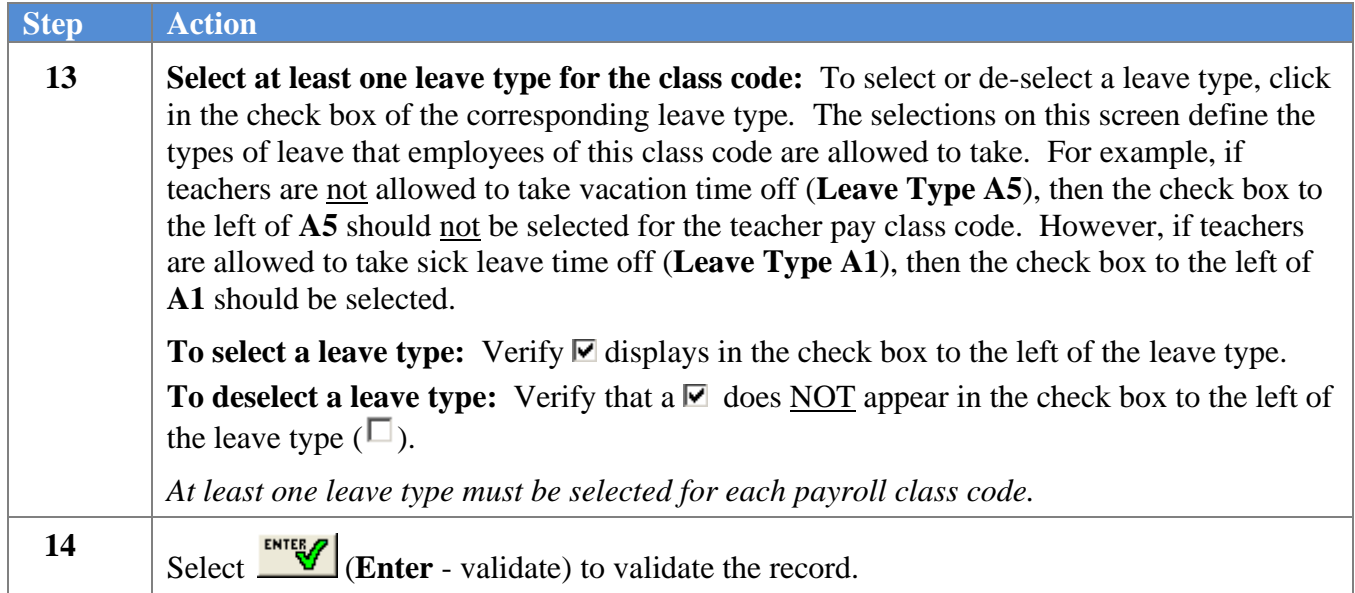

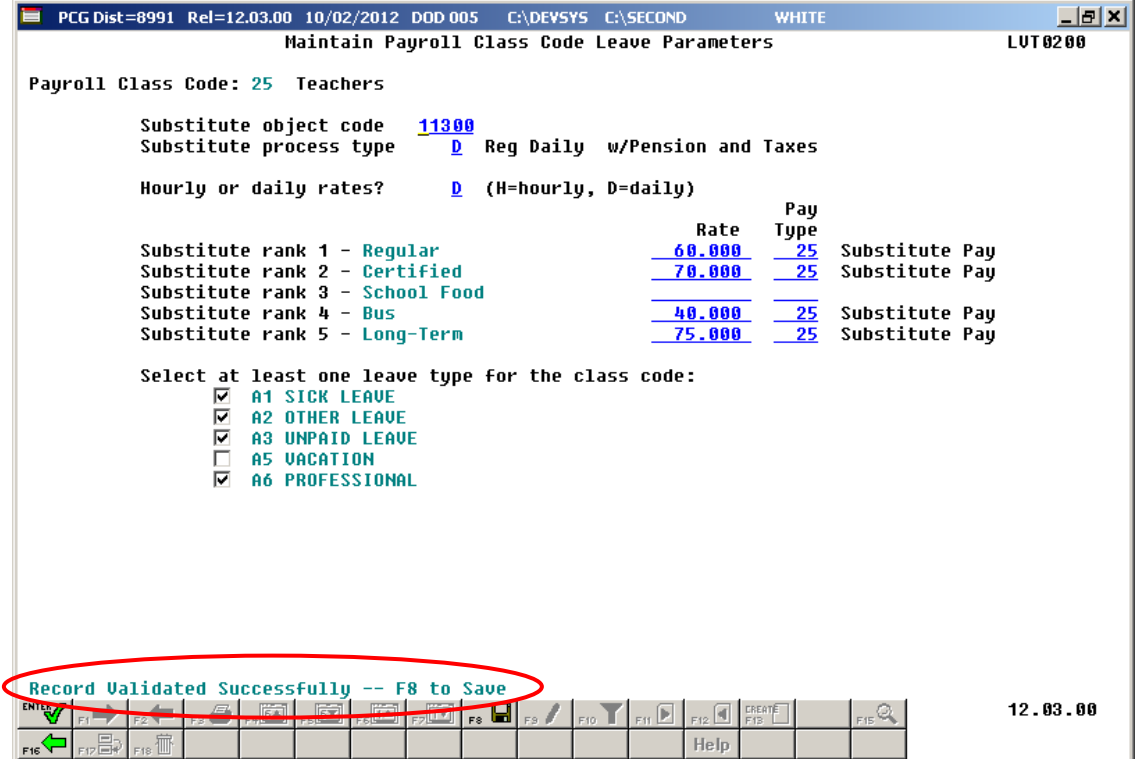

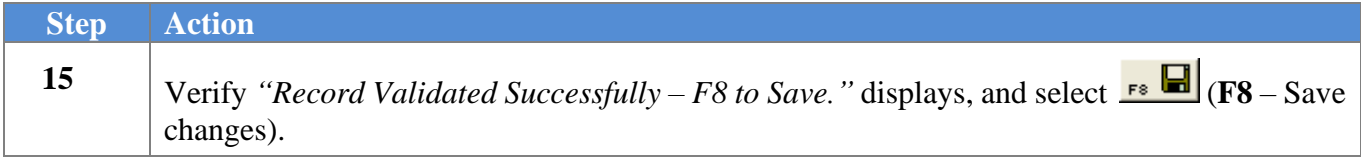

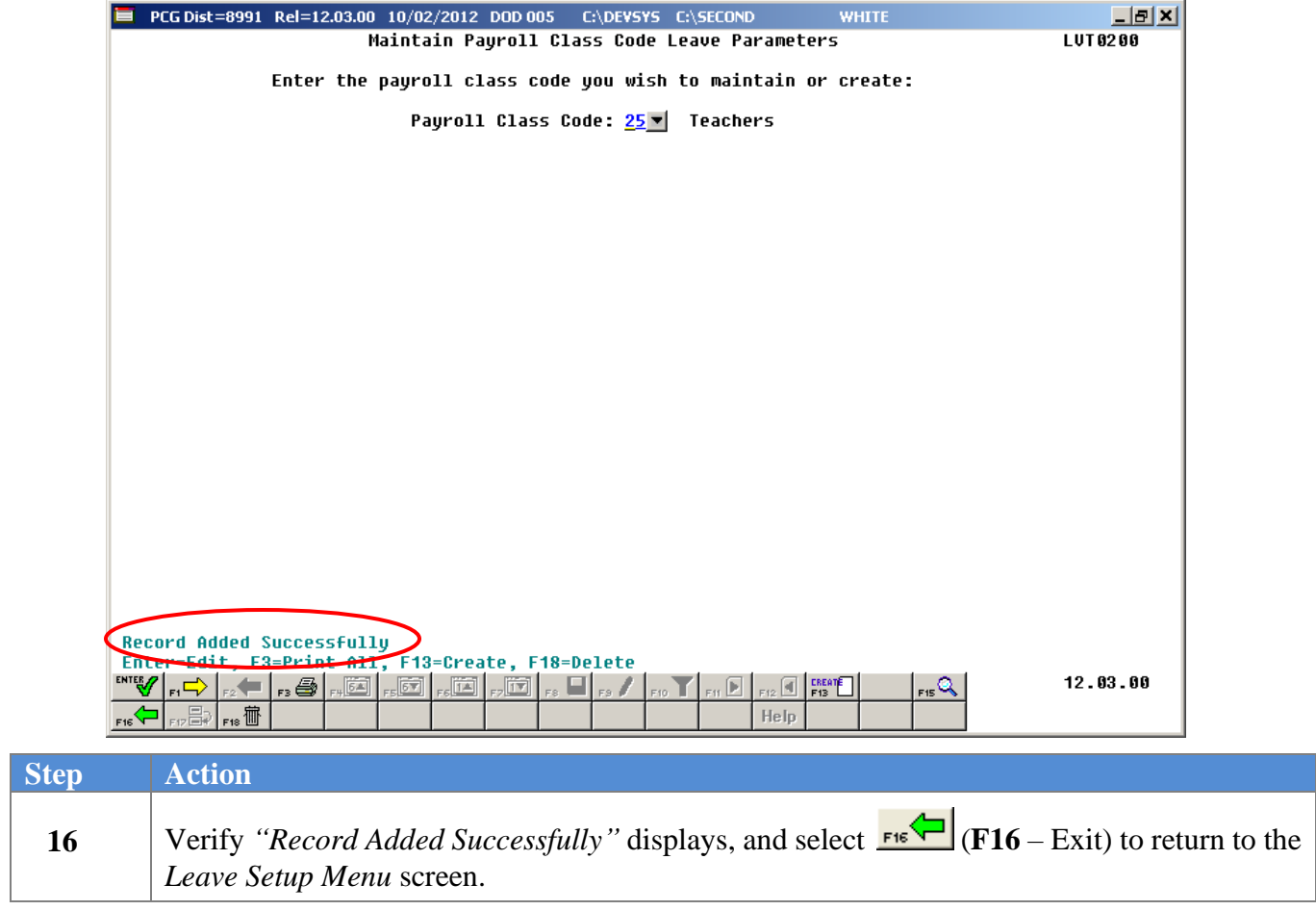

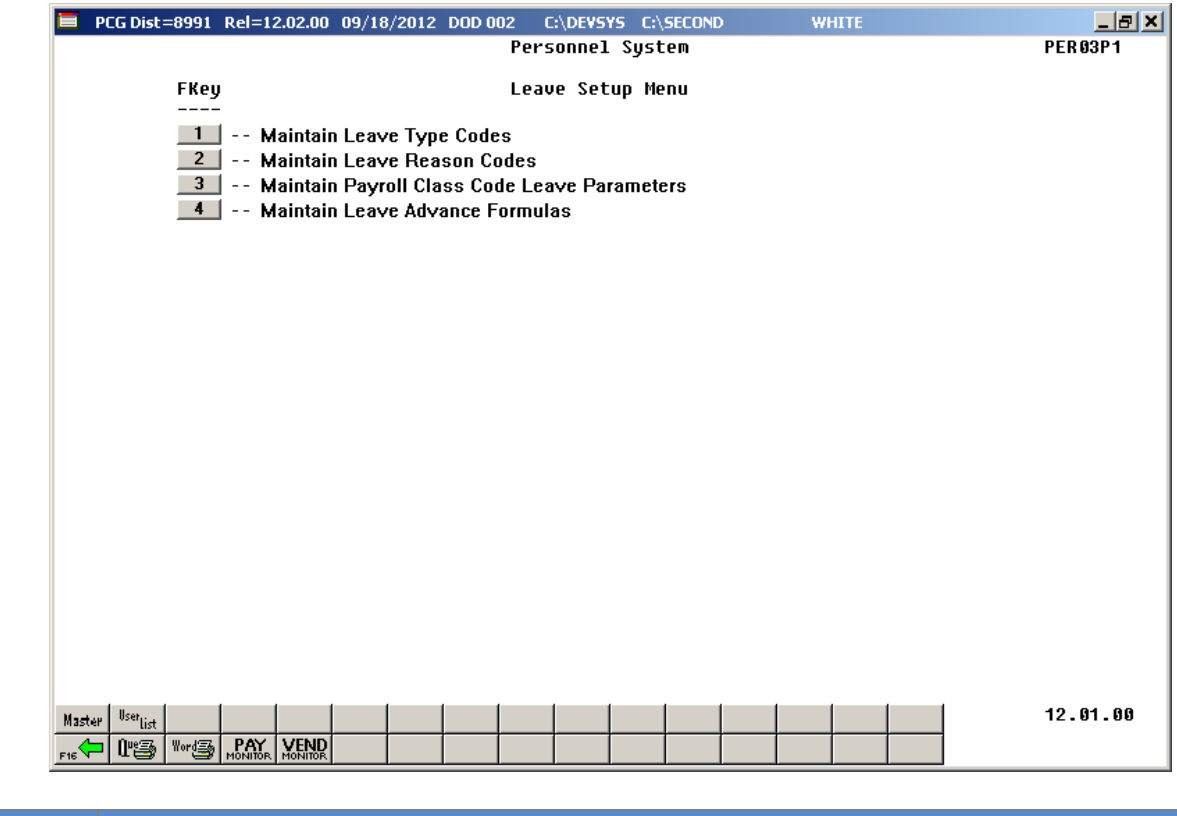

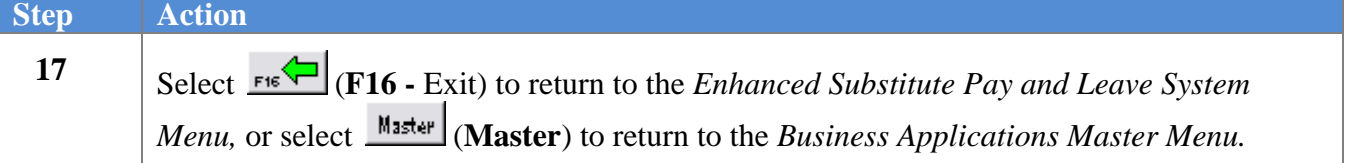

# *C2. Modifying Payroll Class Code Leave Parameters*

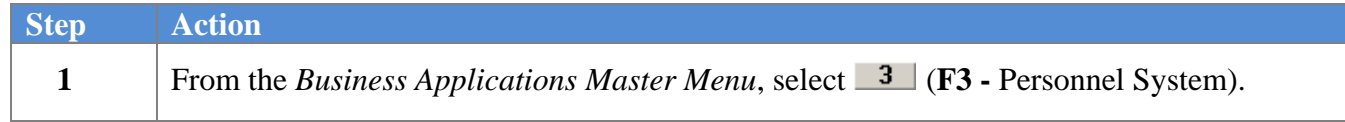

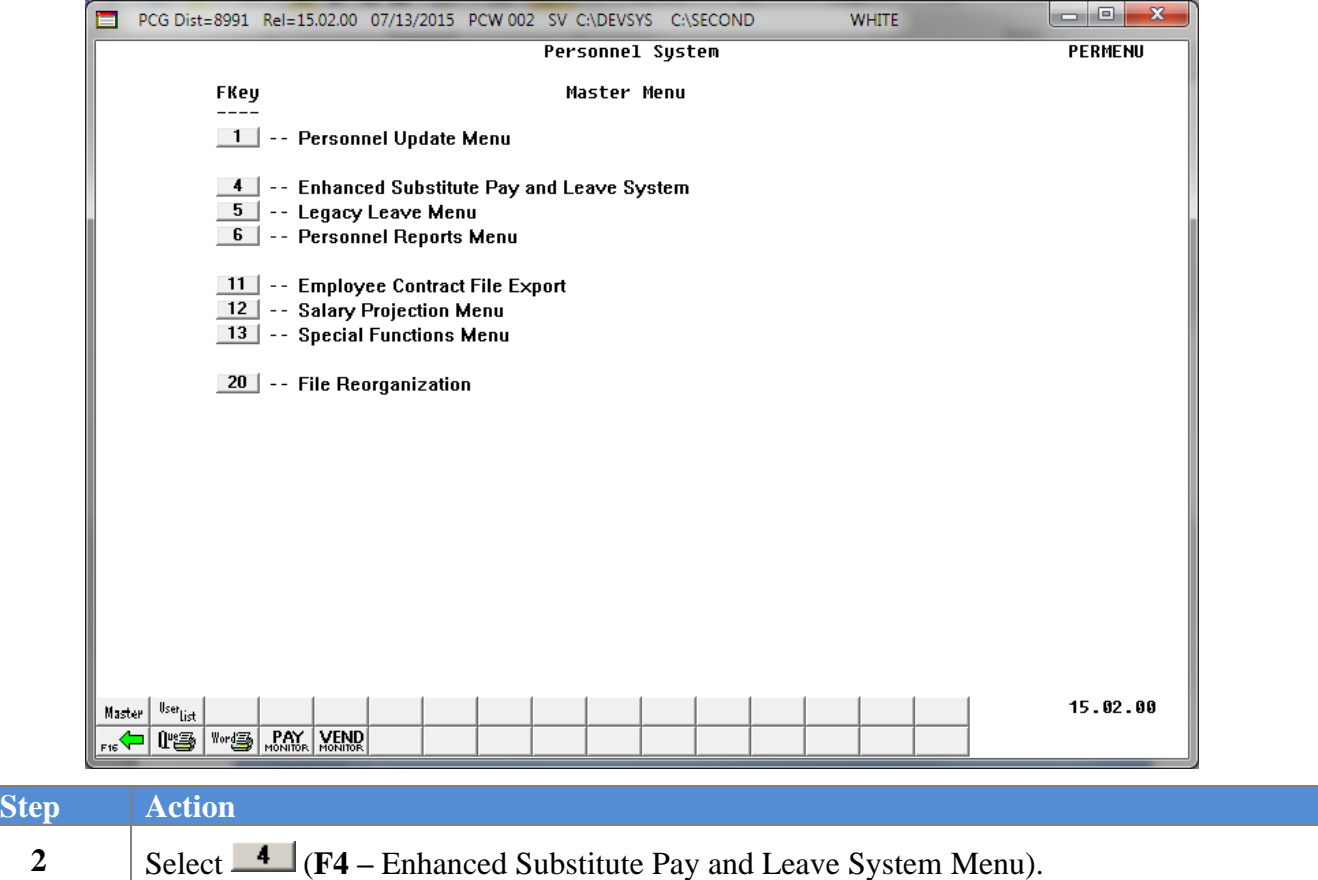

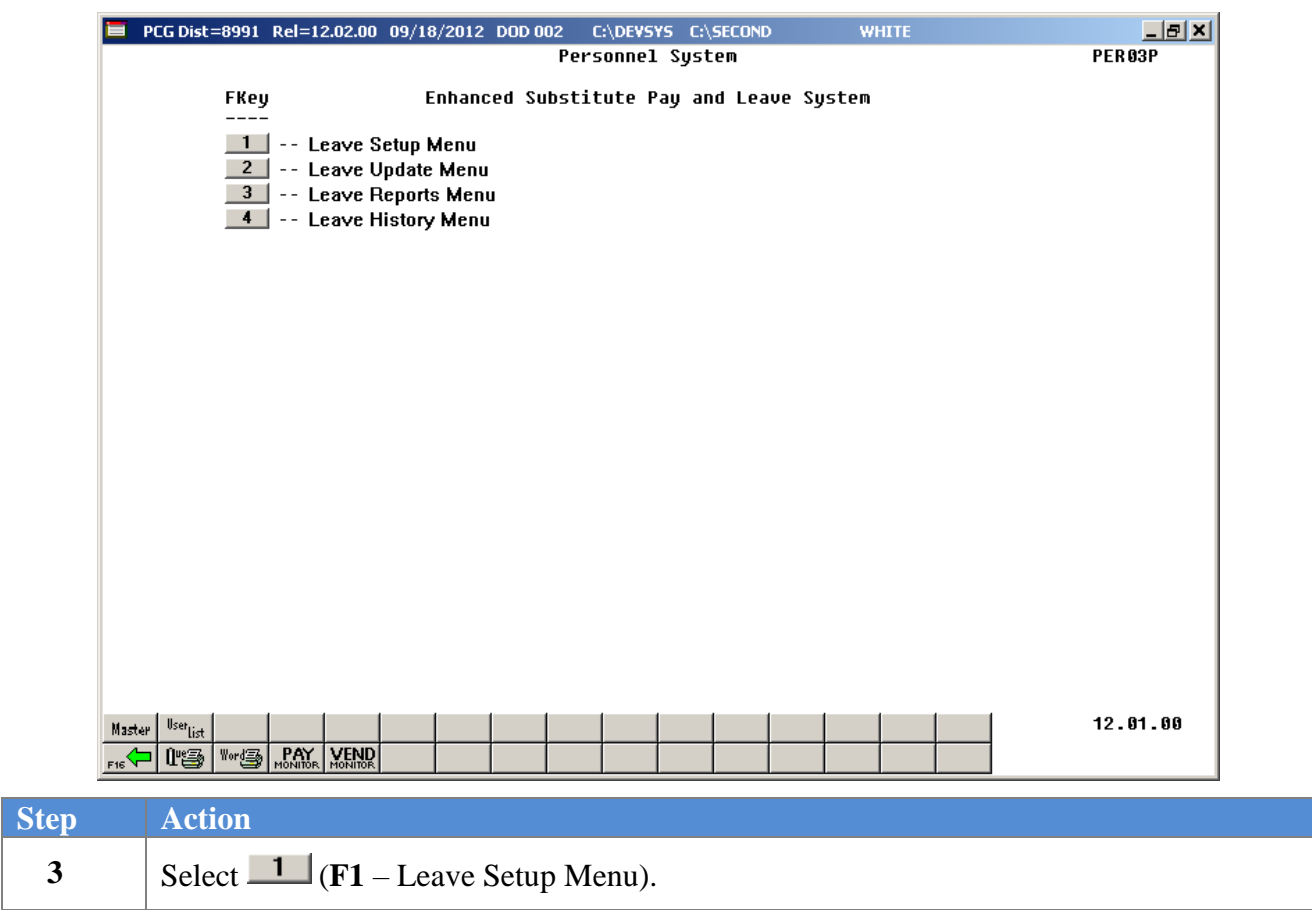

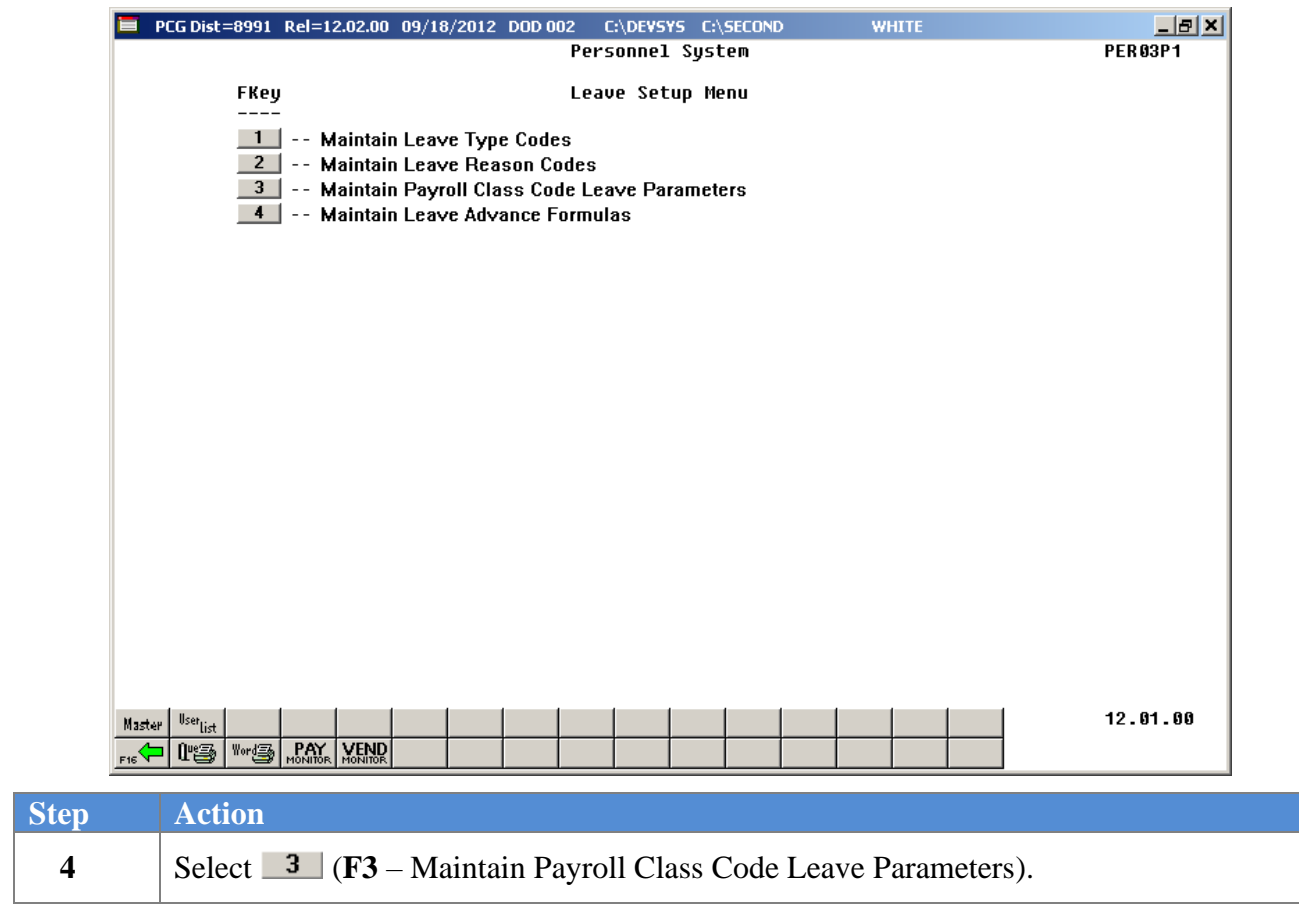

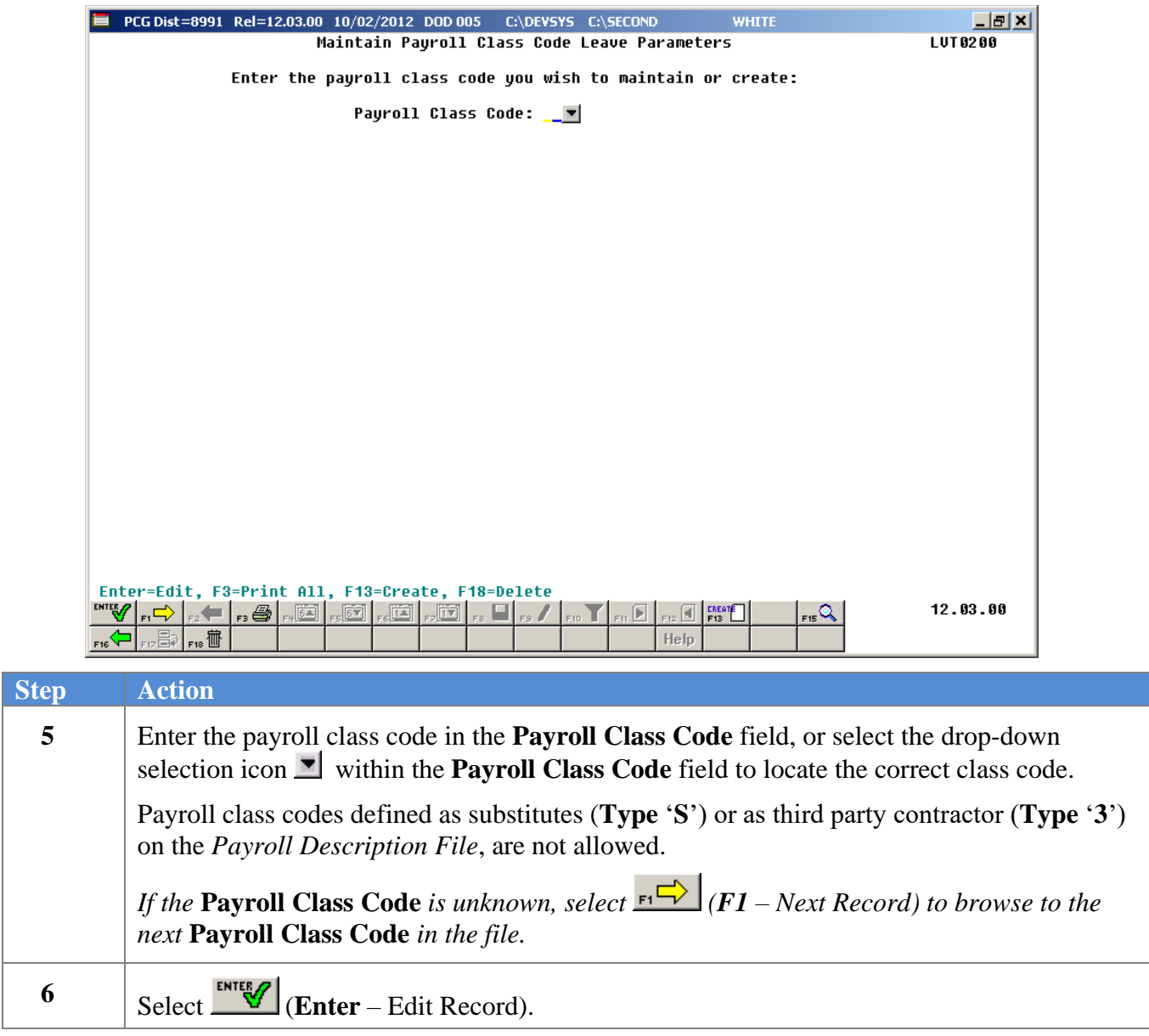

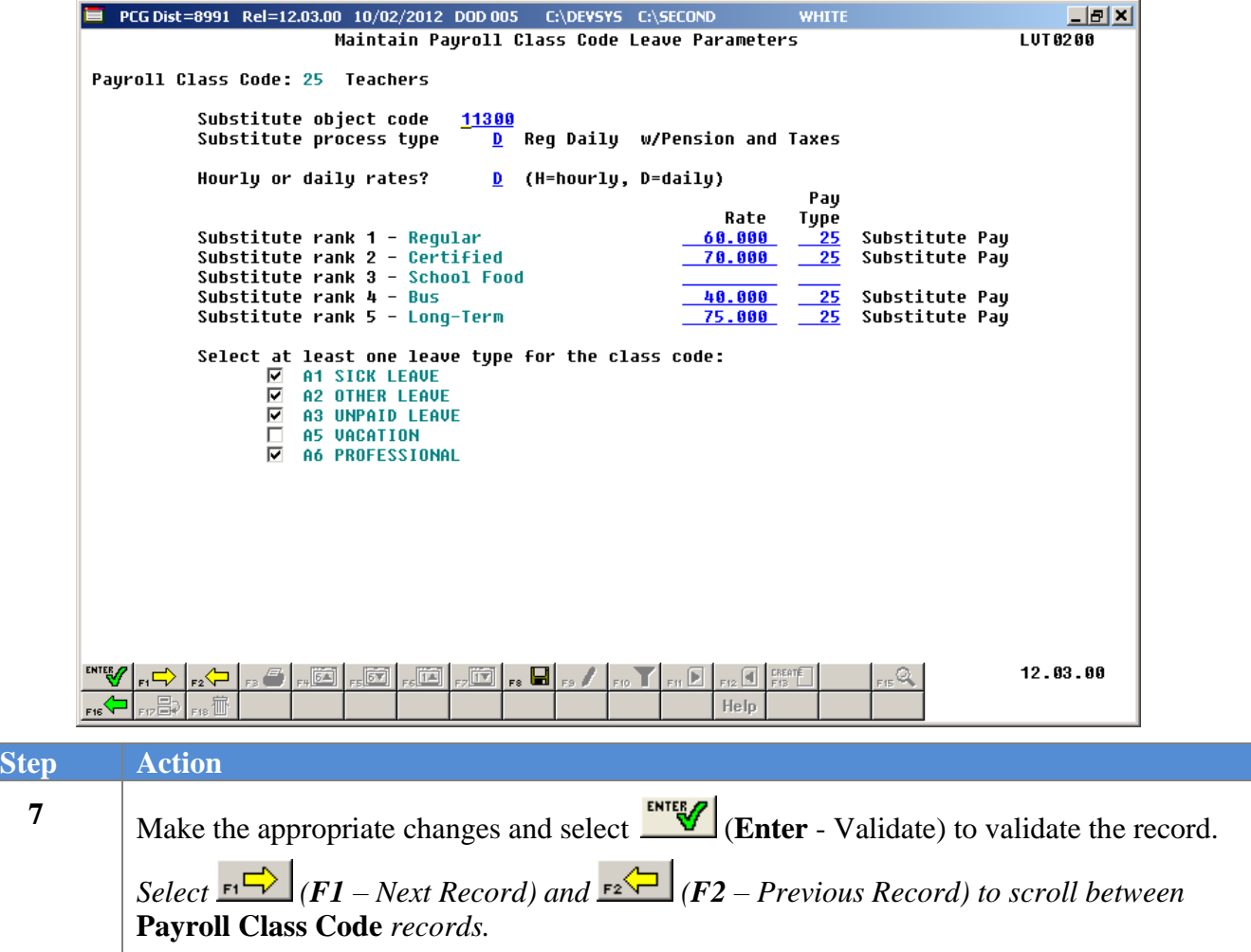

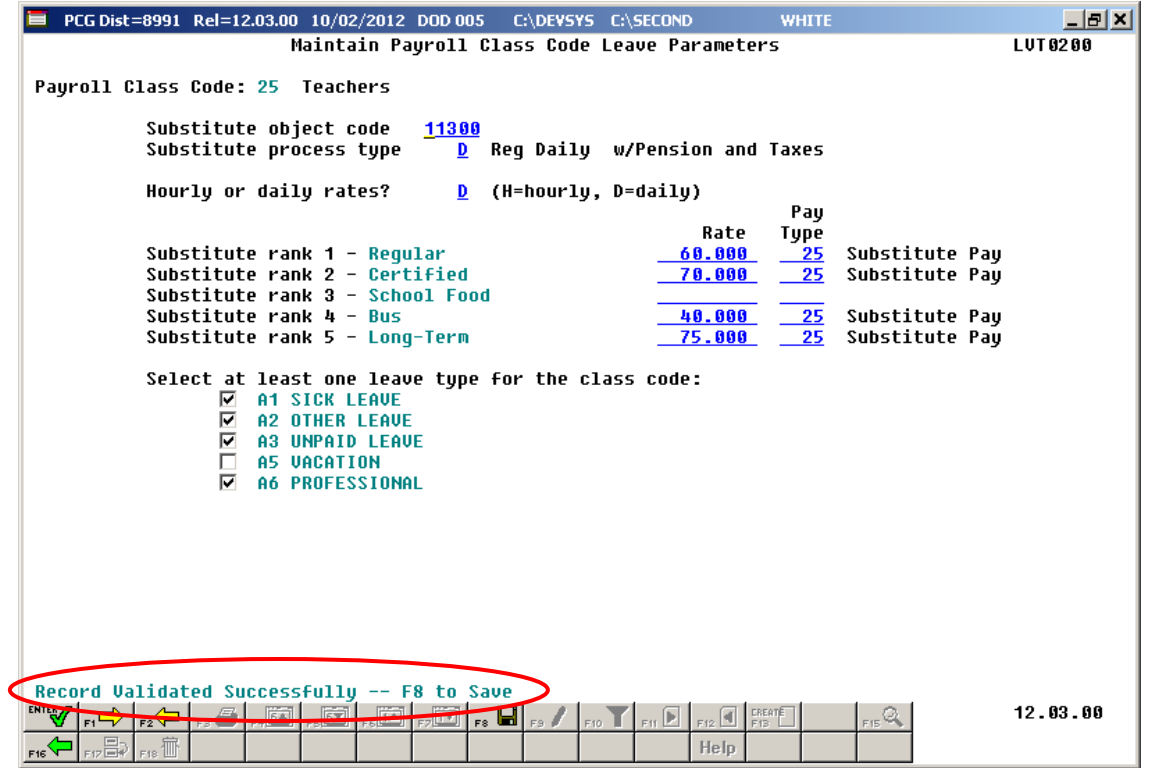

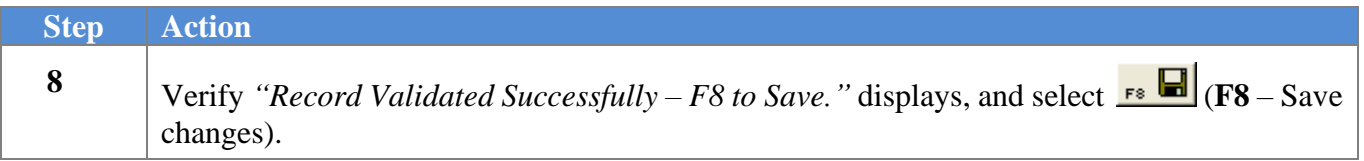

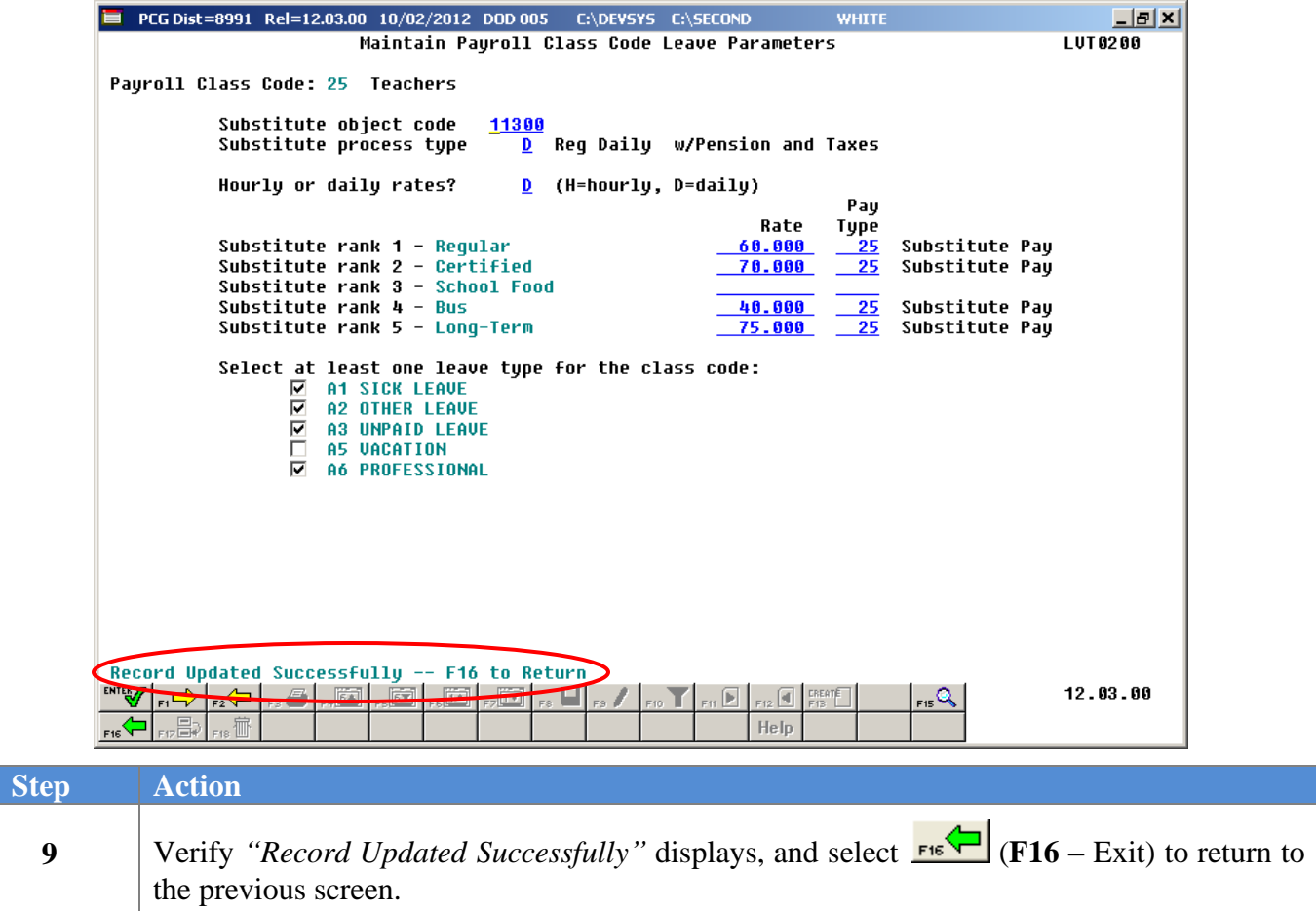

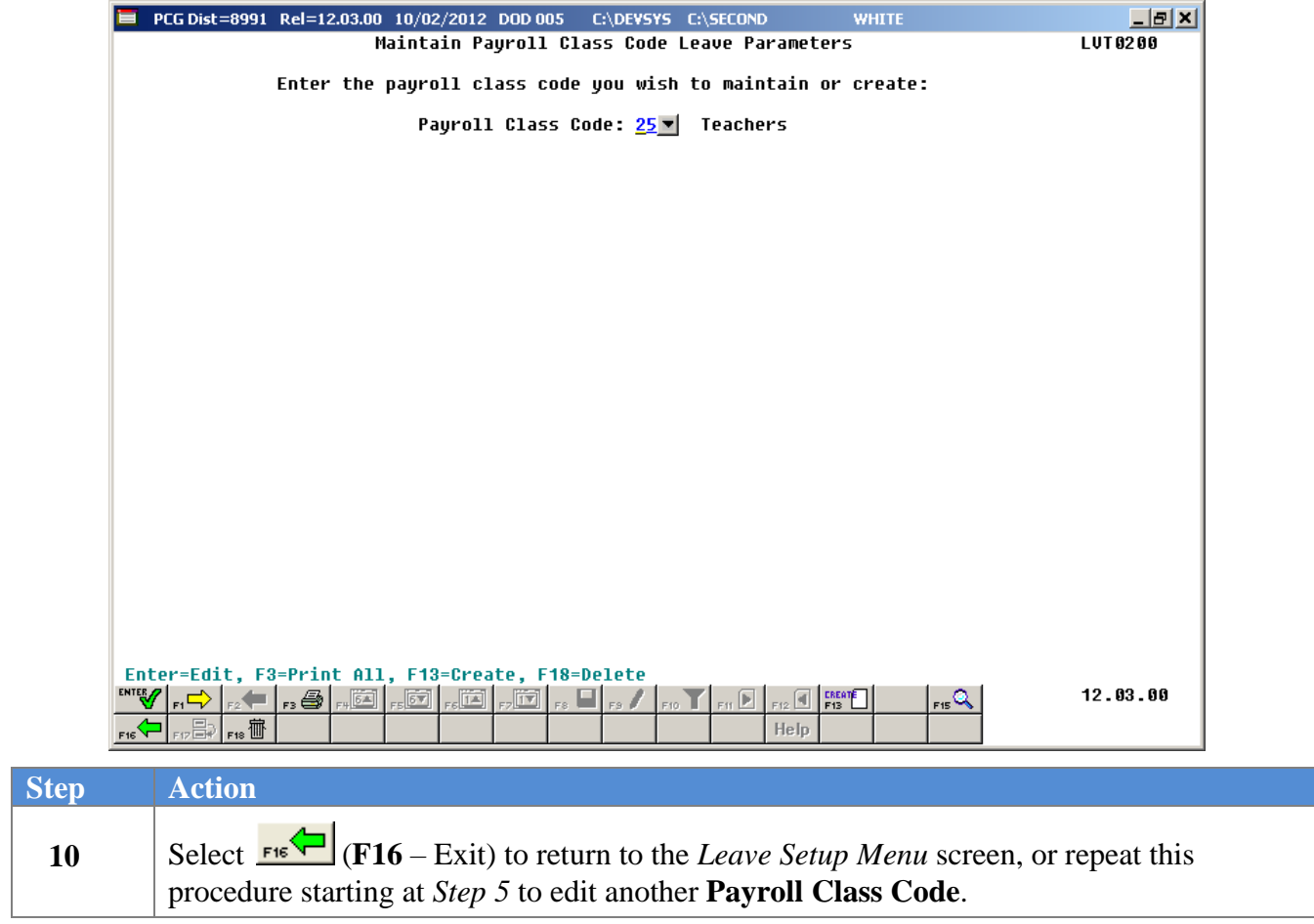

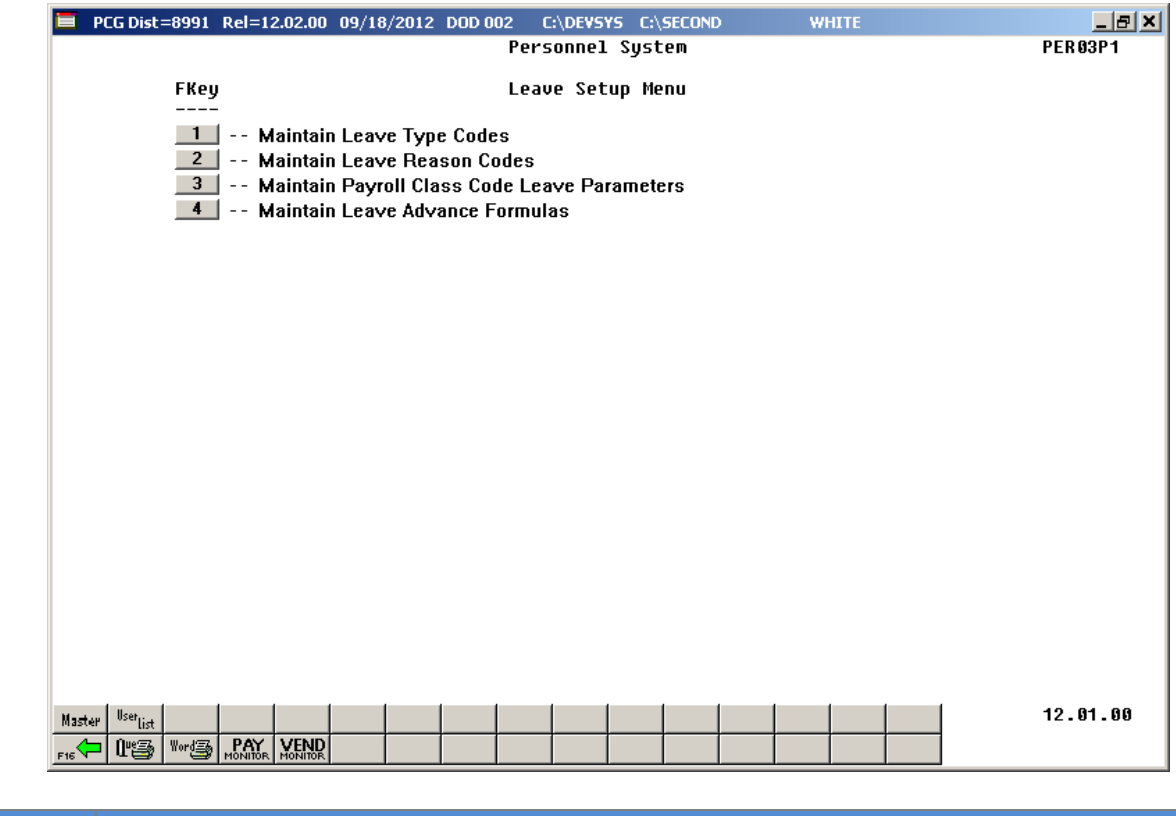

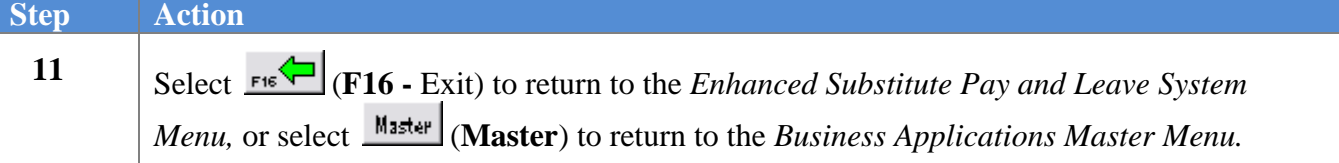

## *C3. Deleting Payroll Class Code Leave Parameters*

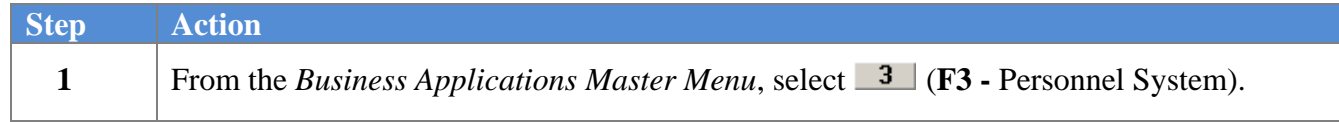

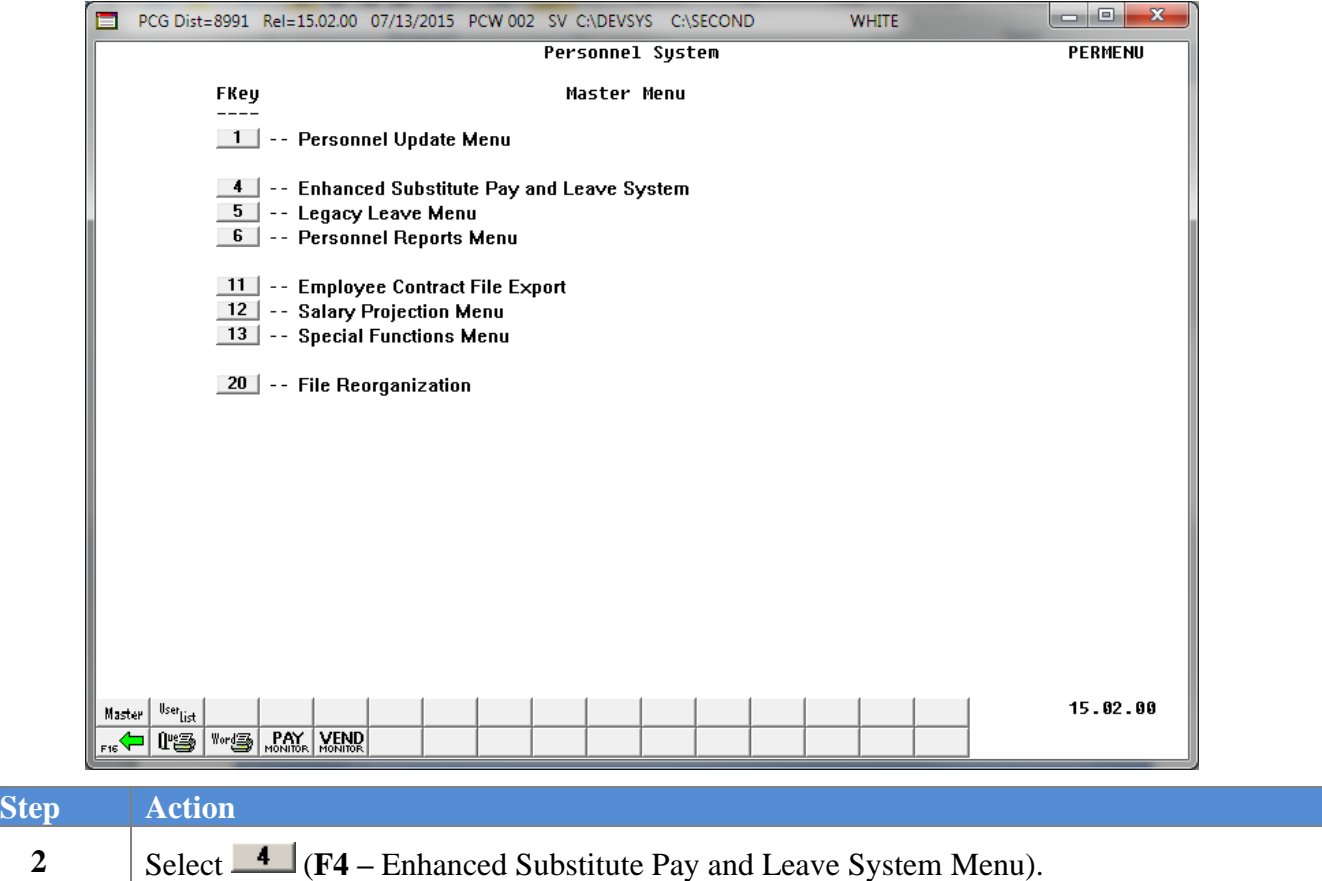

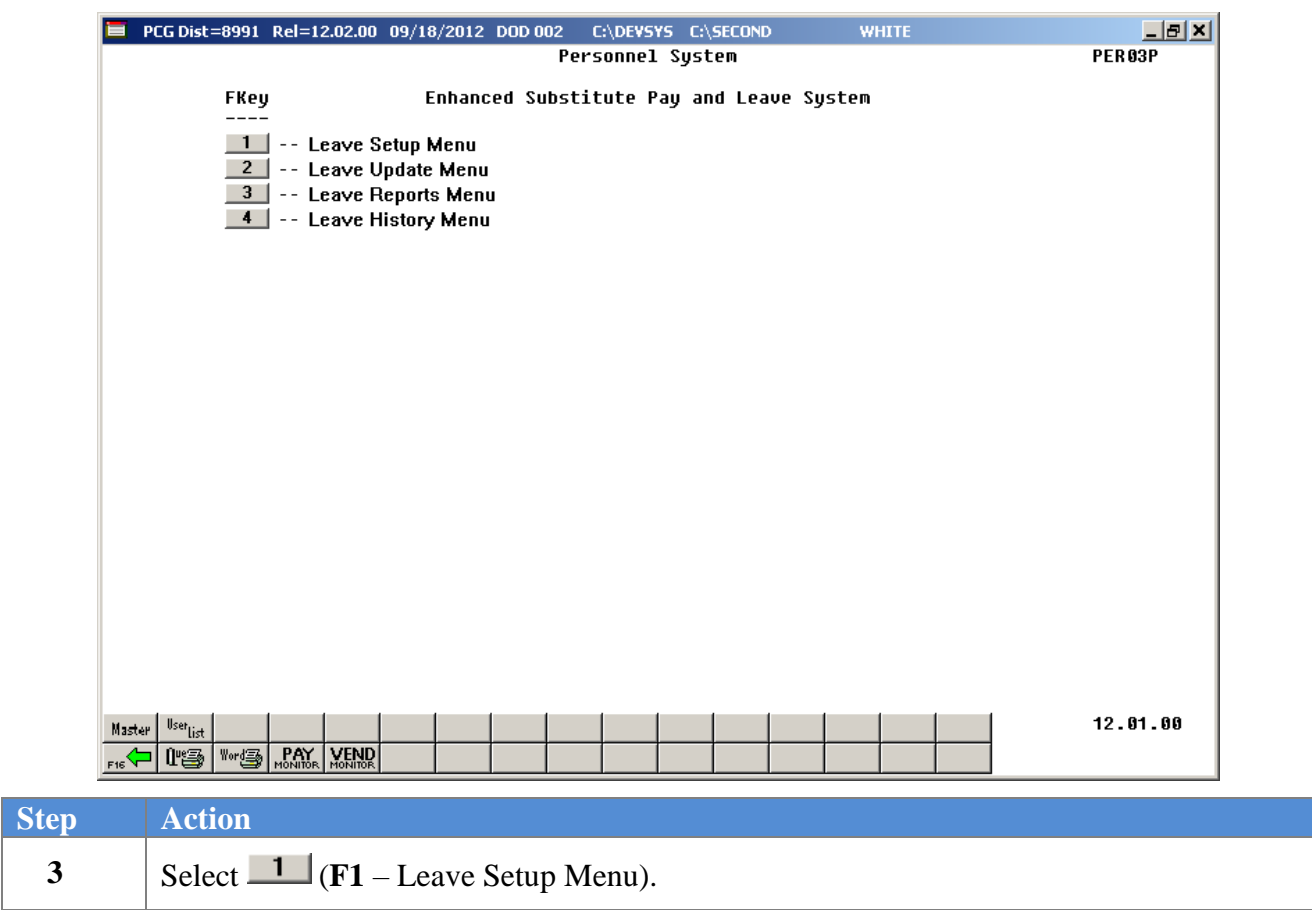
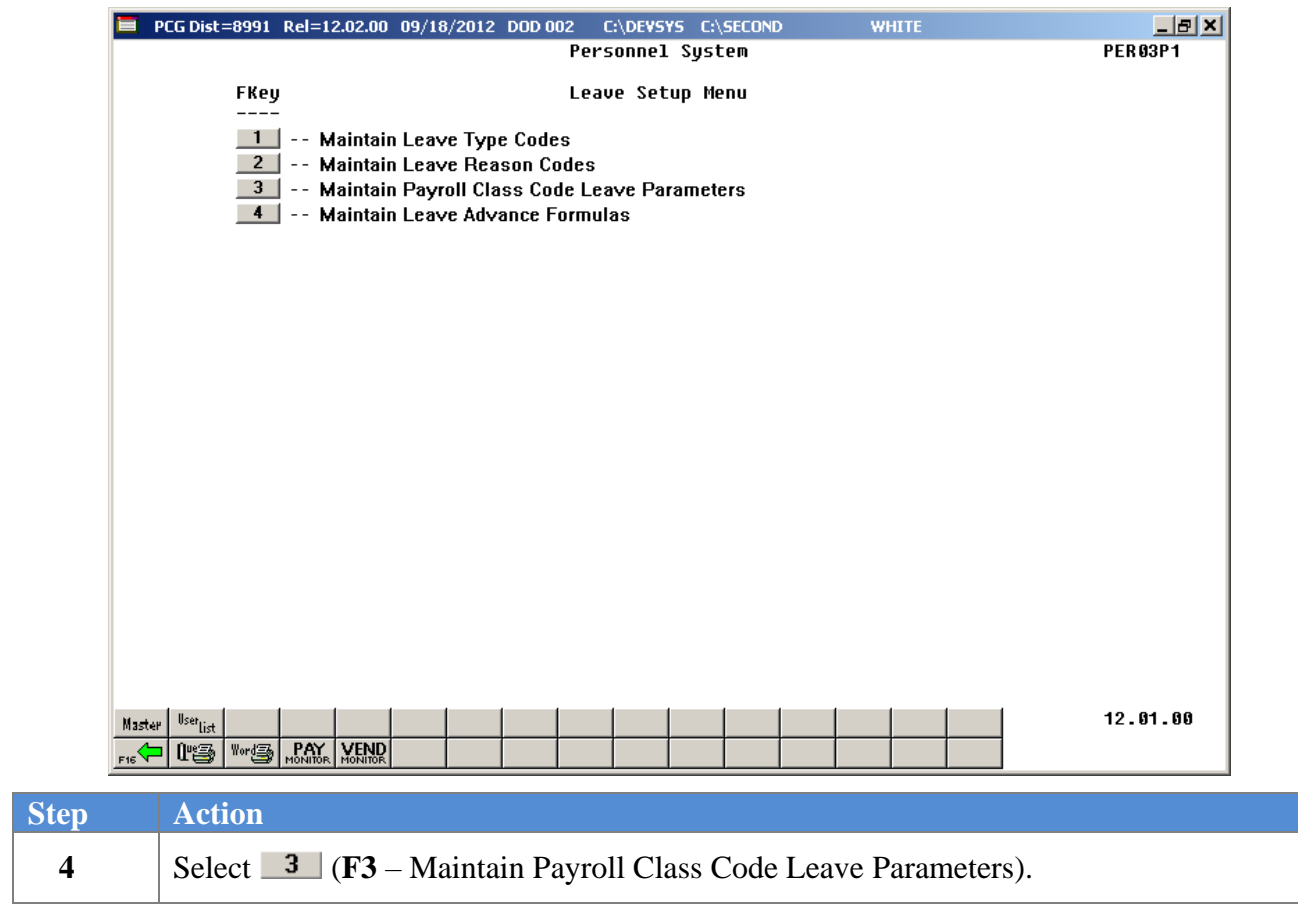

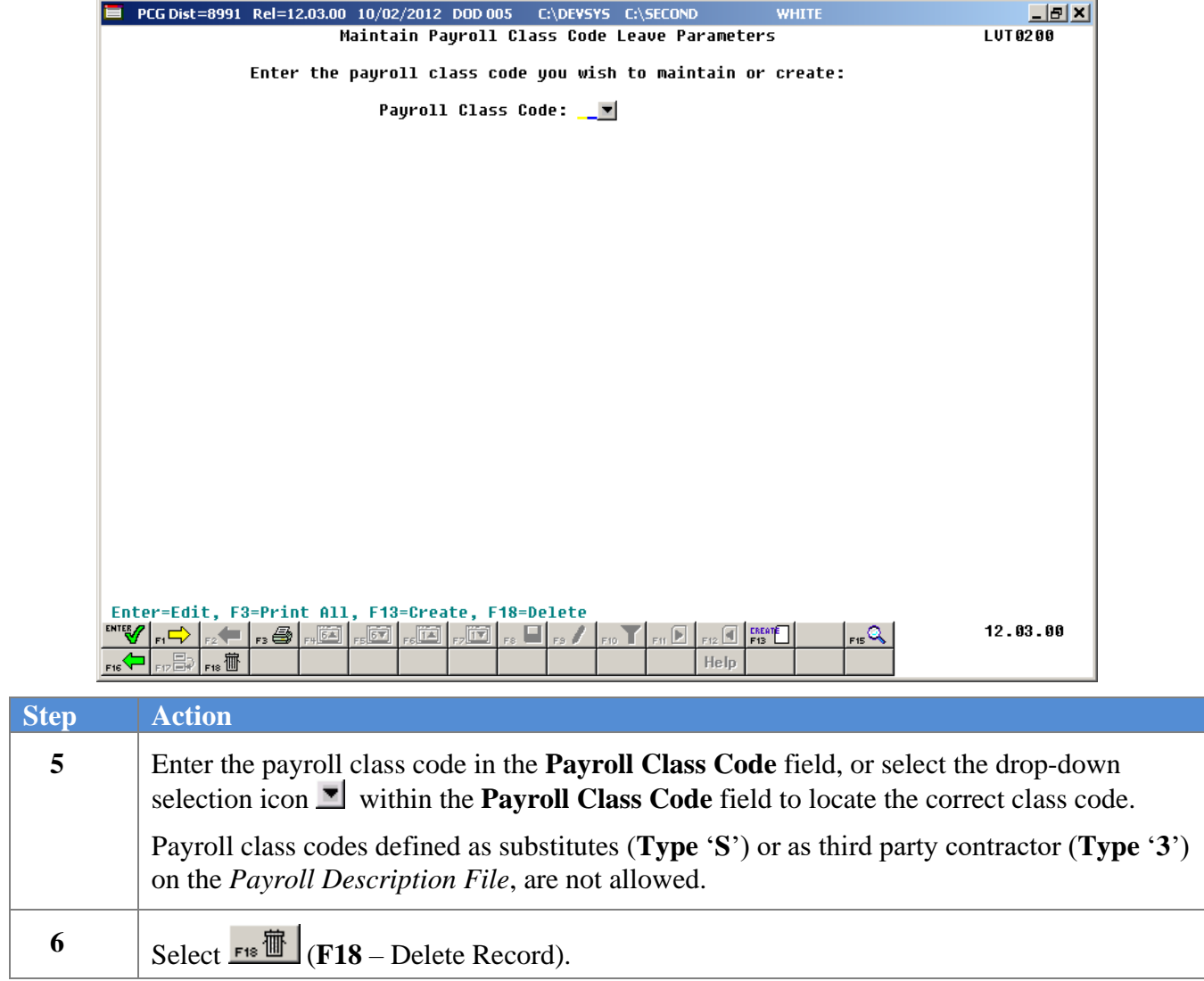

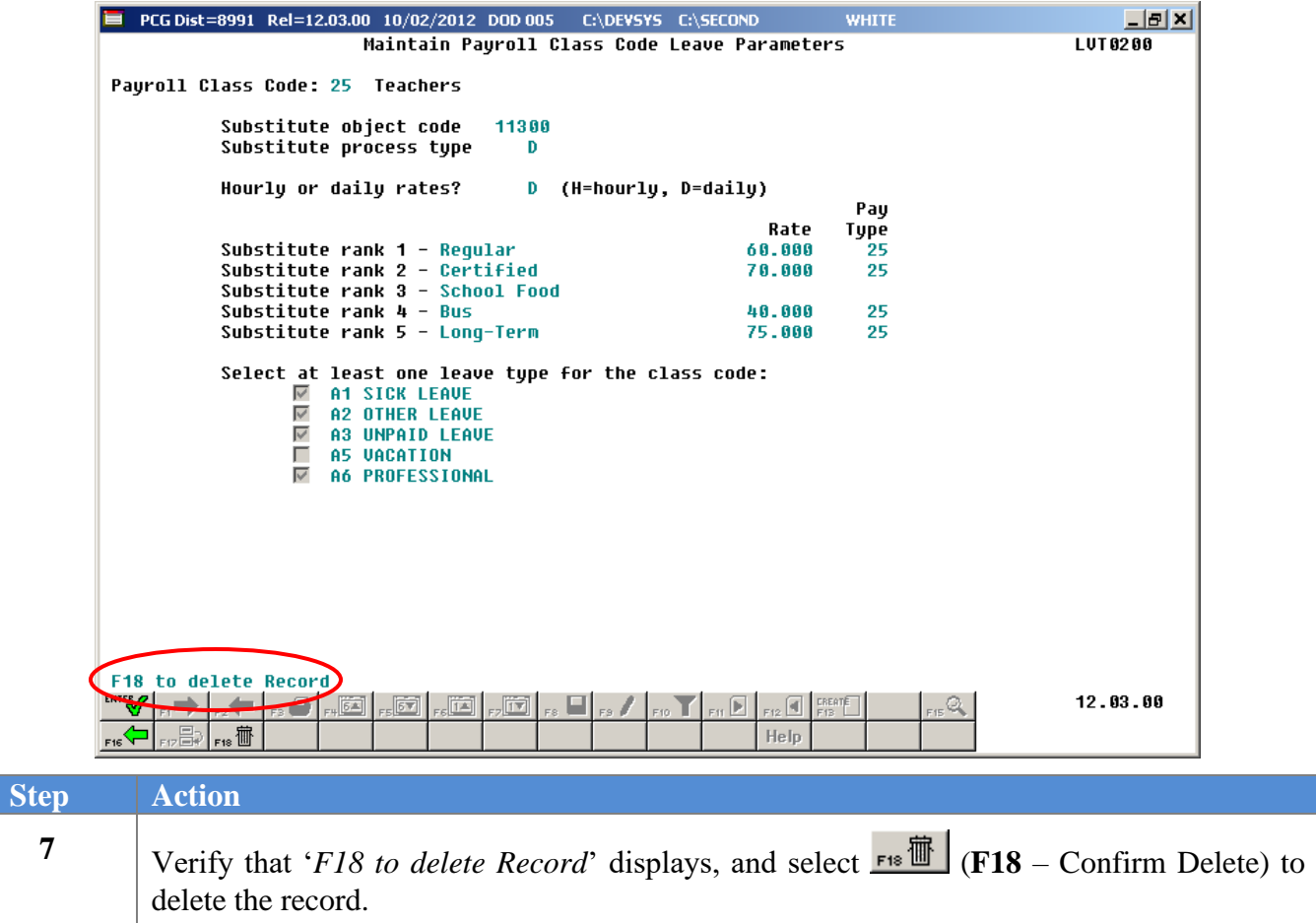

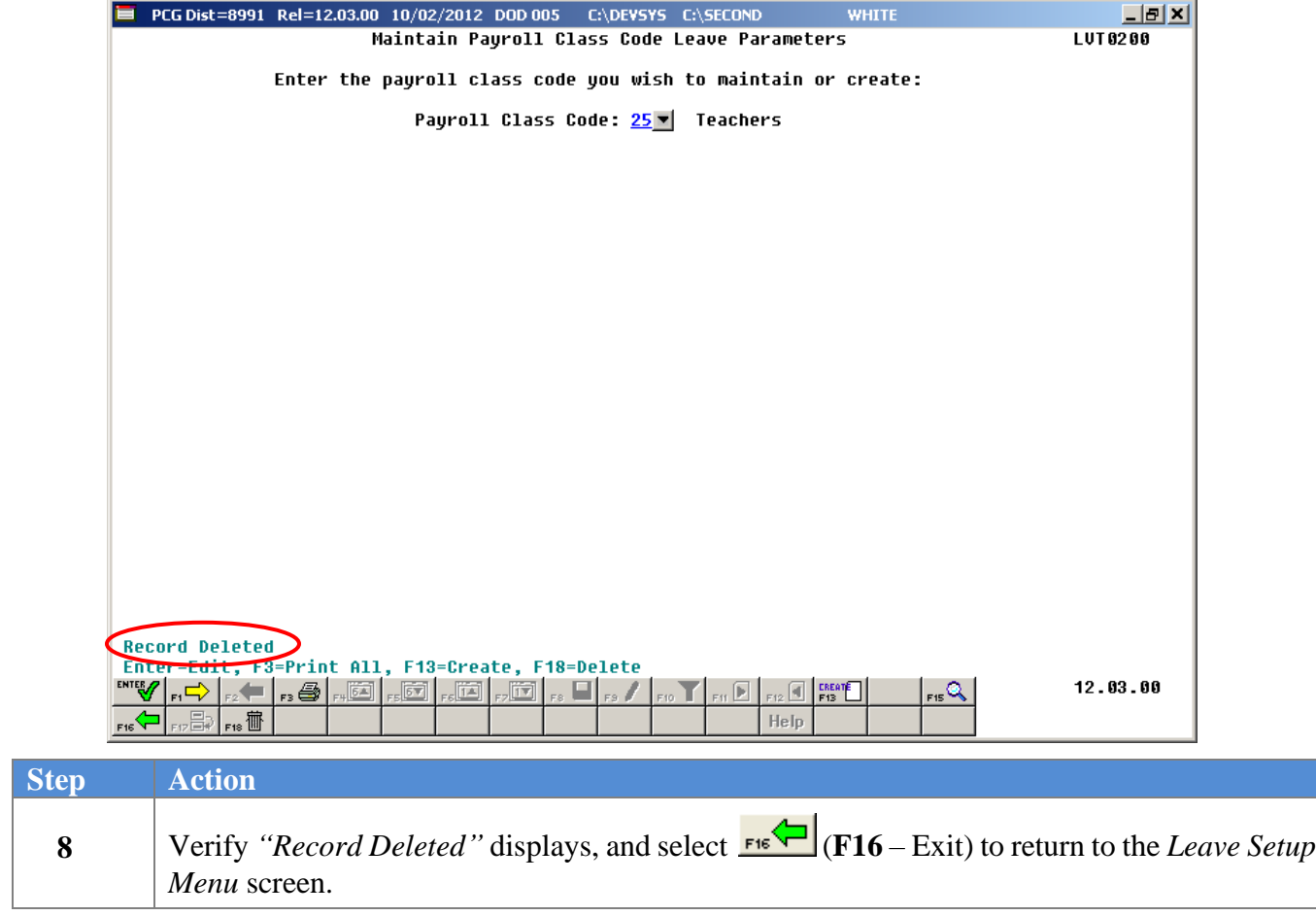

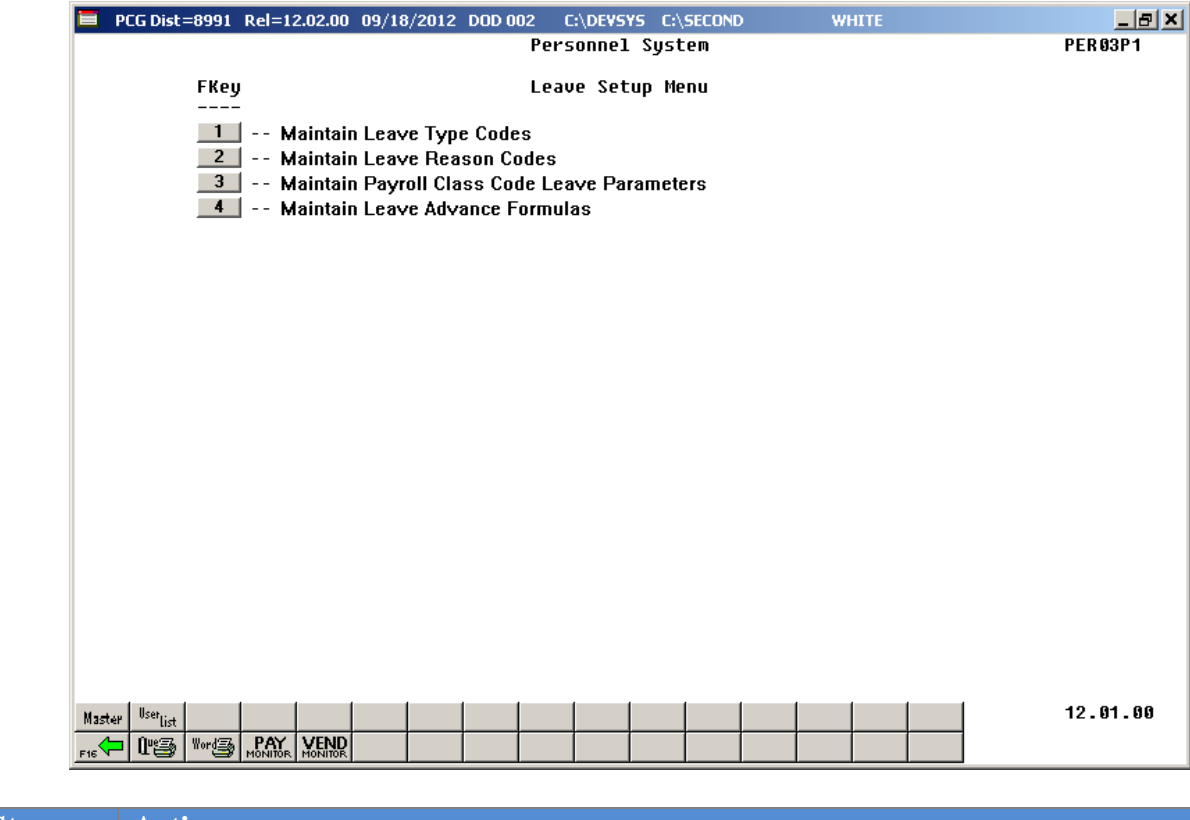

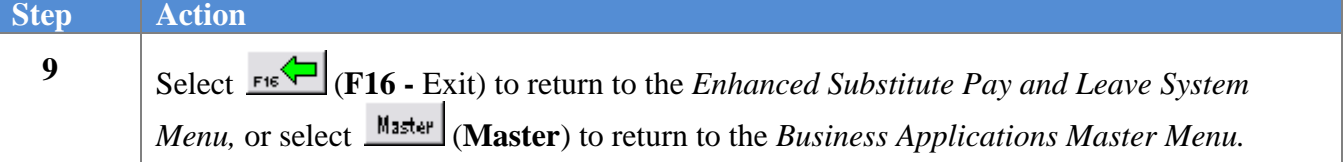

# *C4. Printing the Payroll Class Leave Parameters Report*

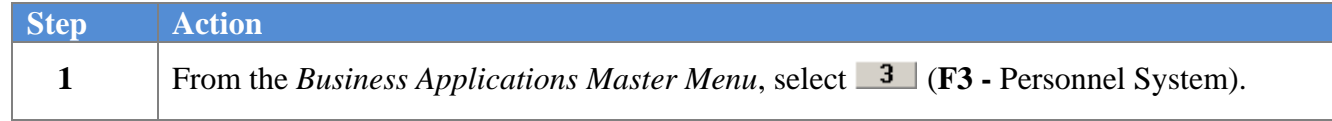

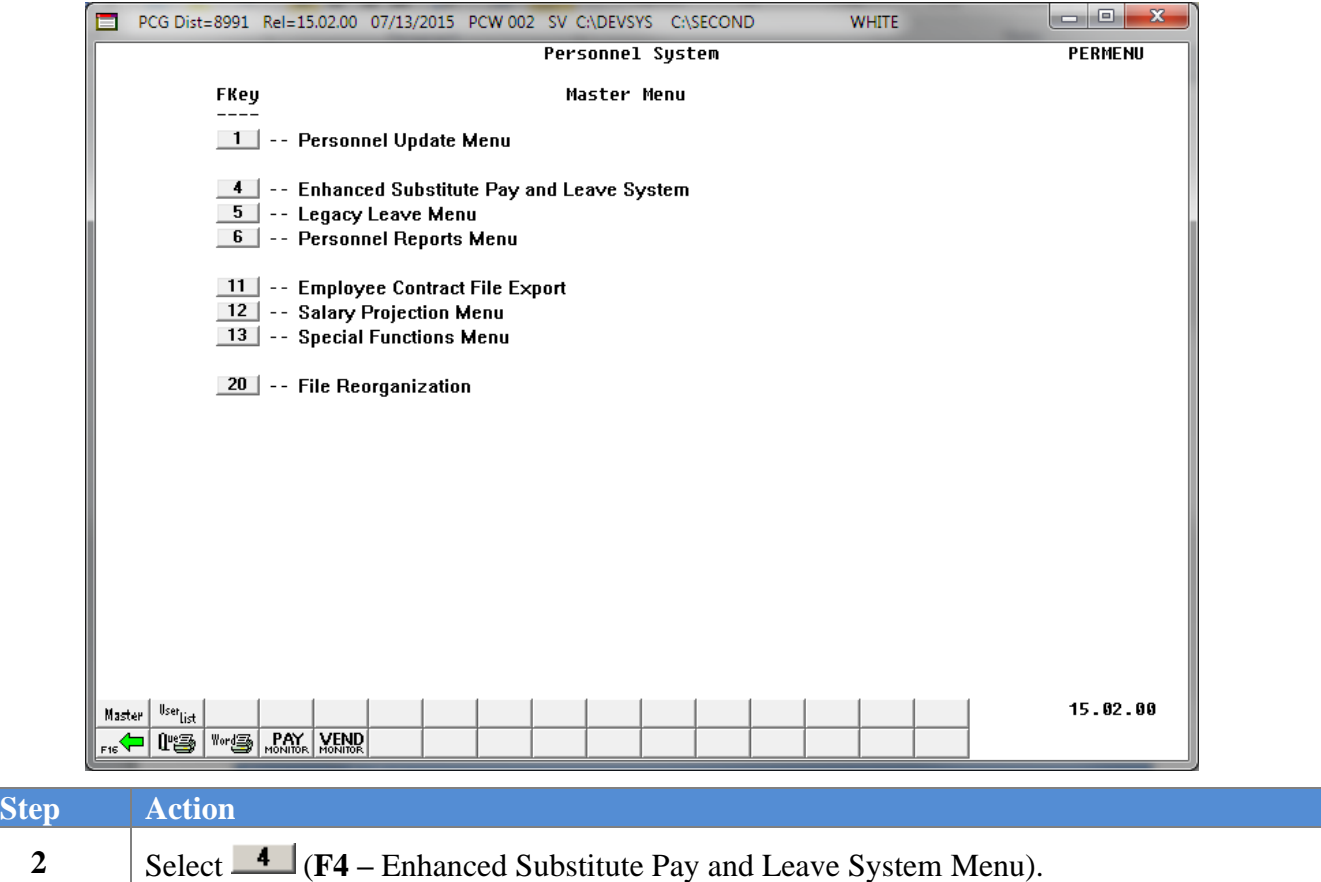

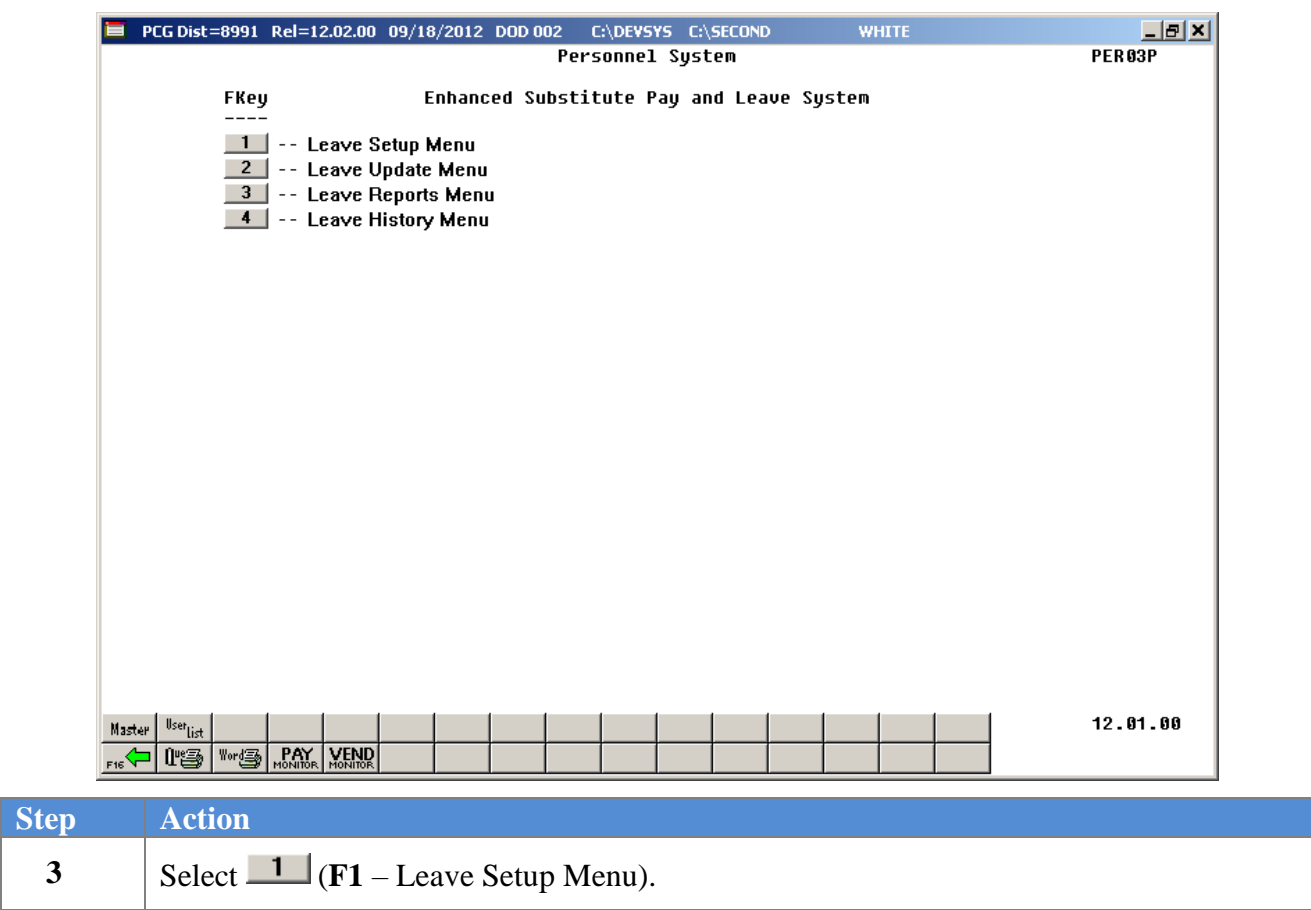

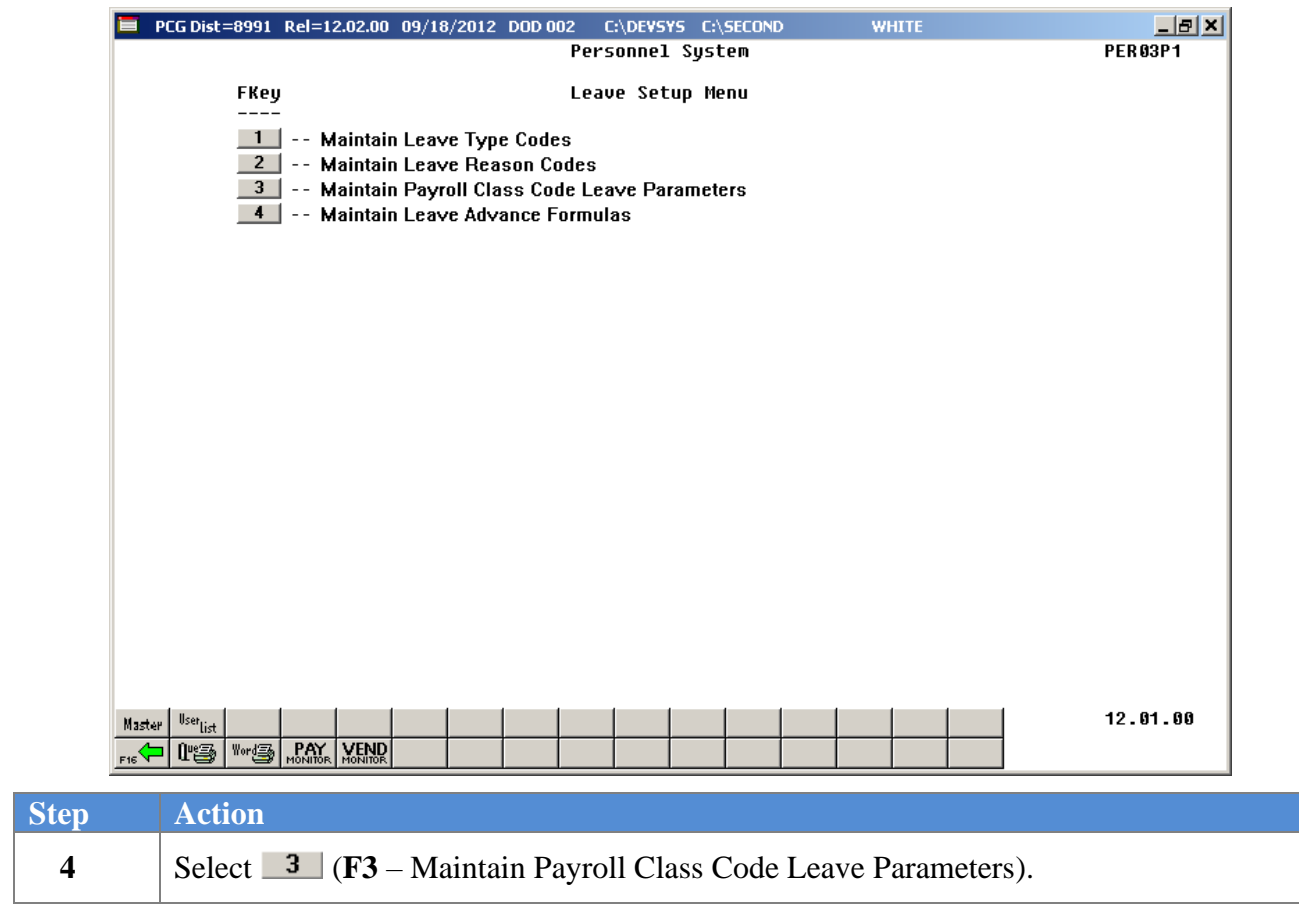

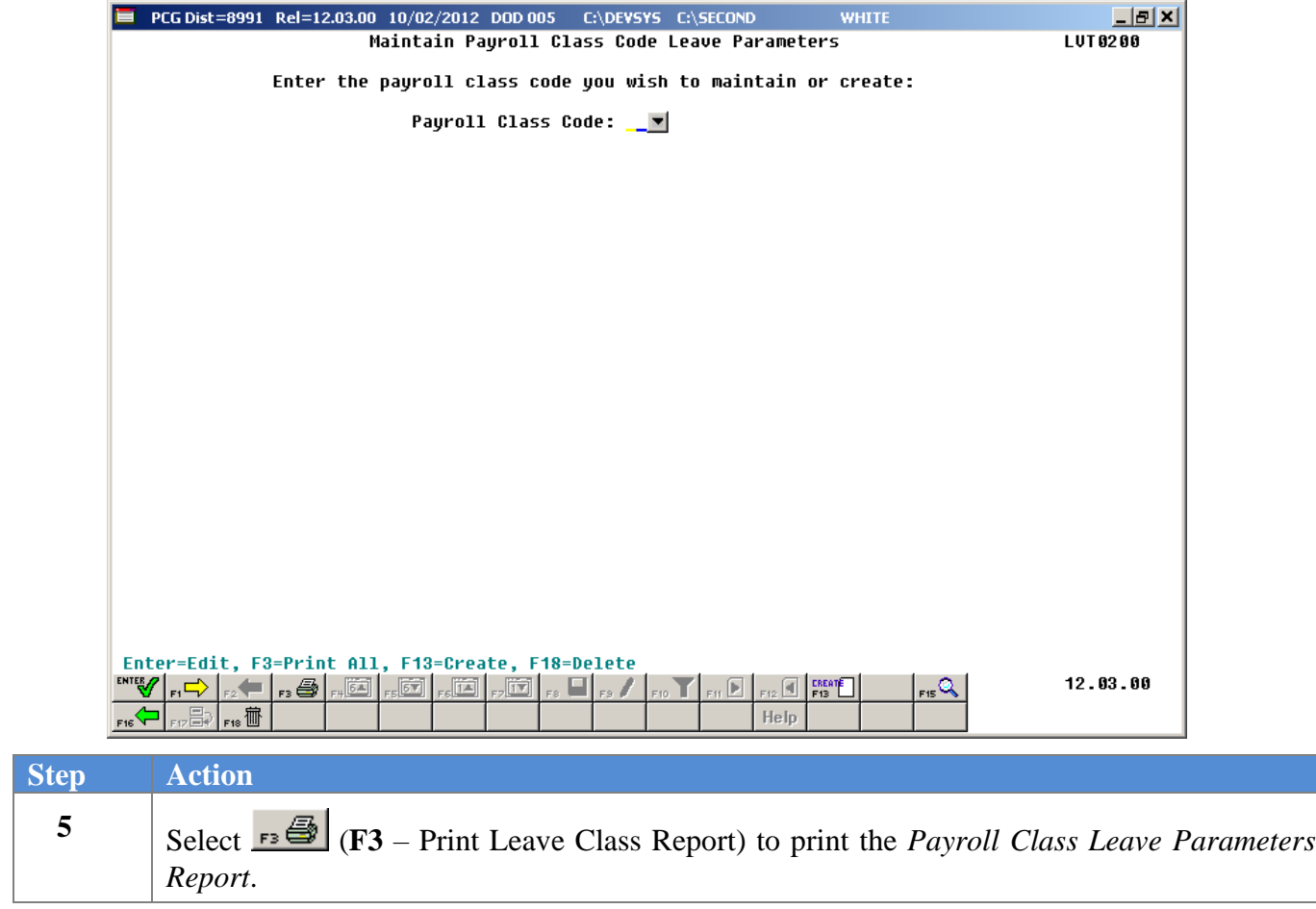

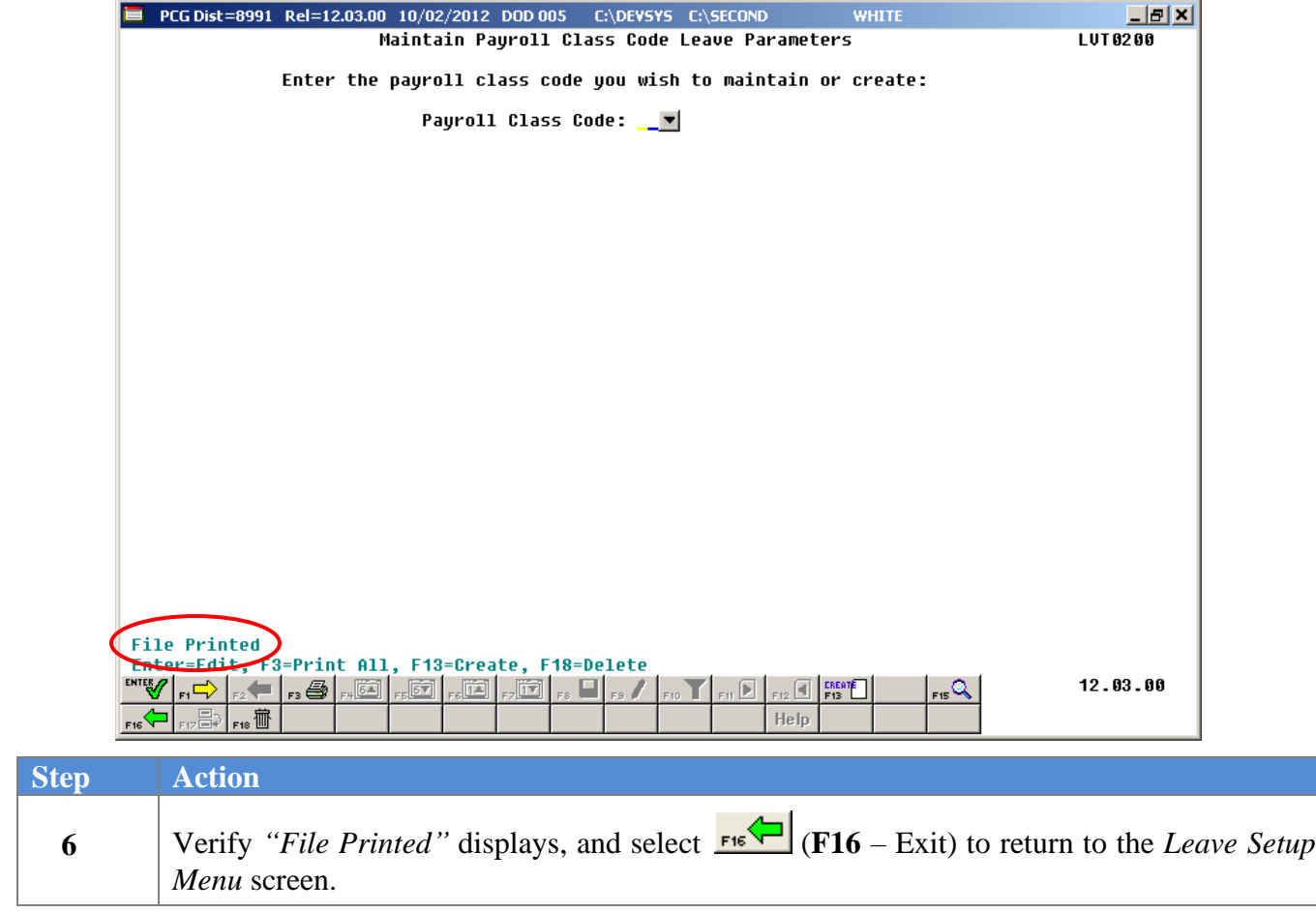

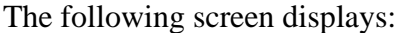

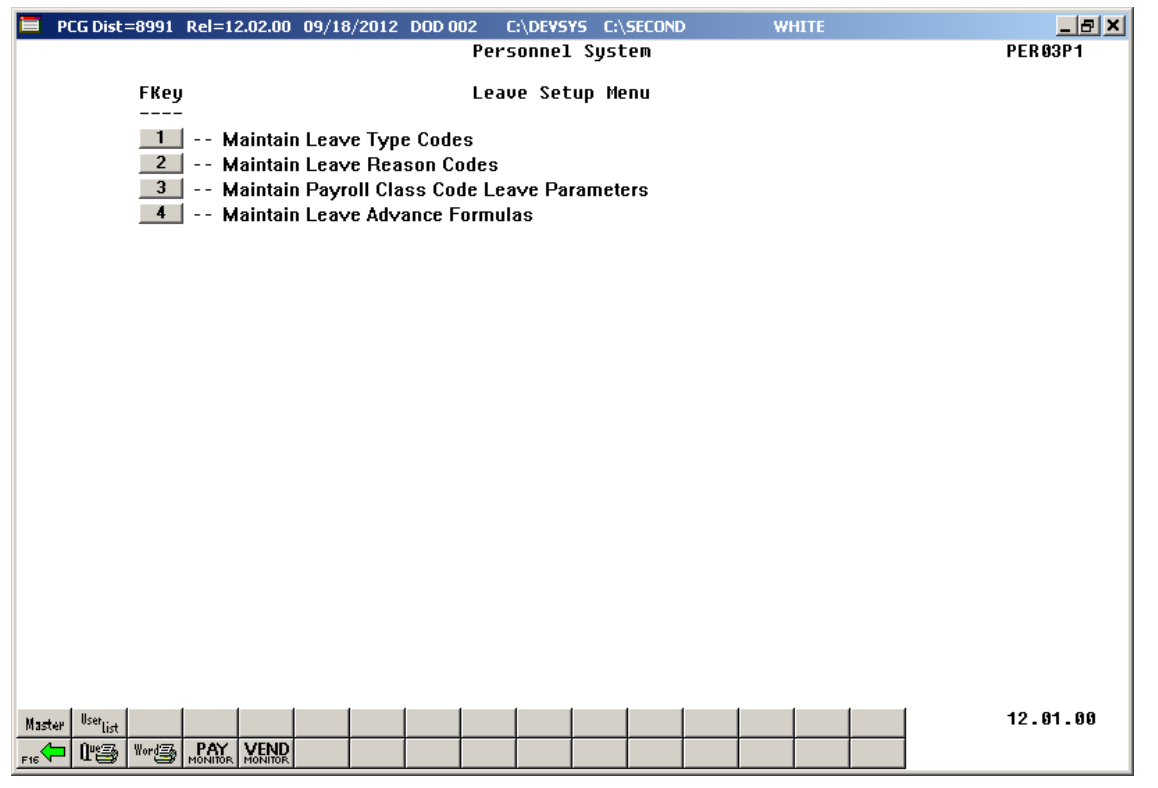

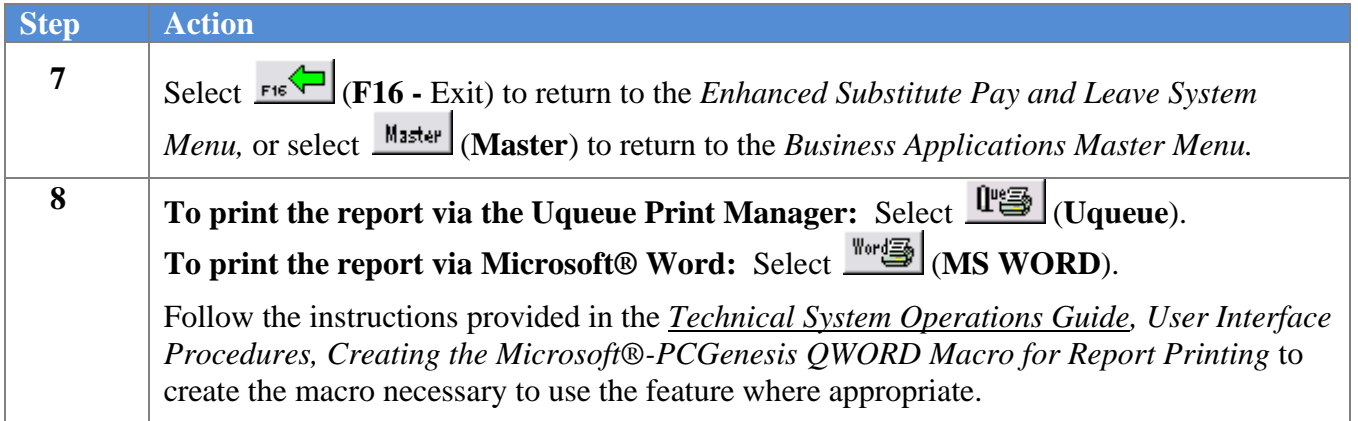

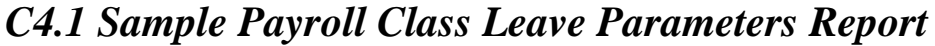

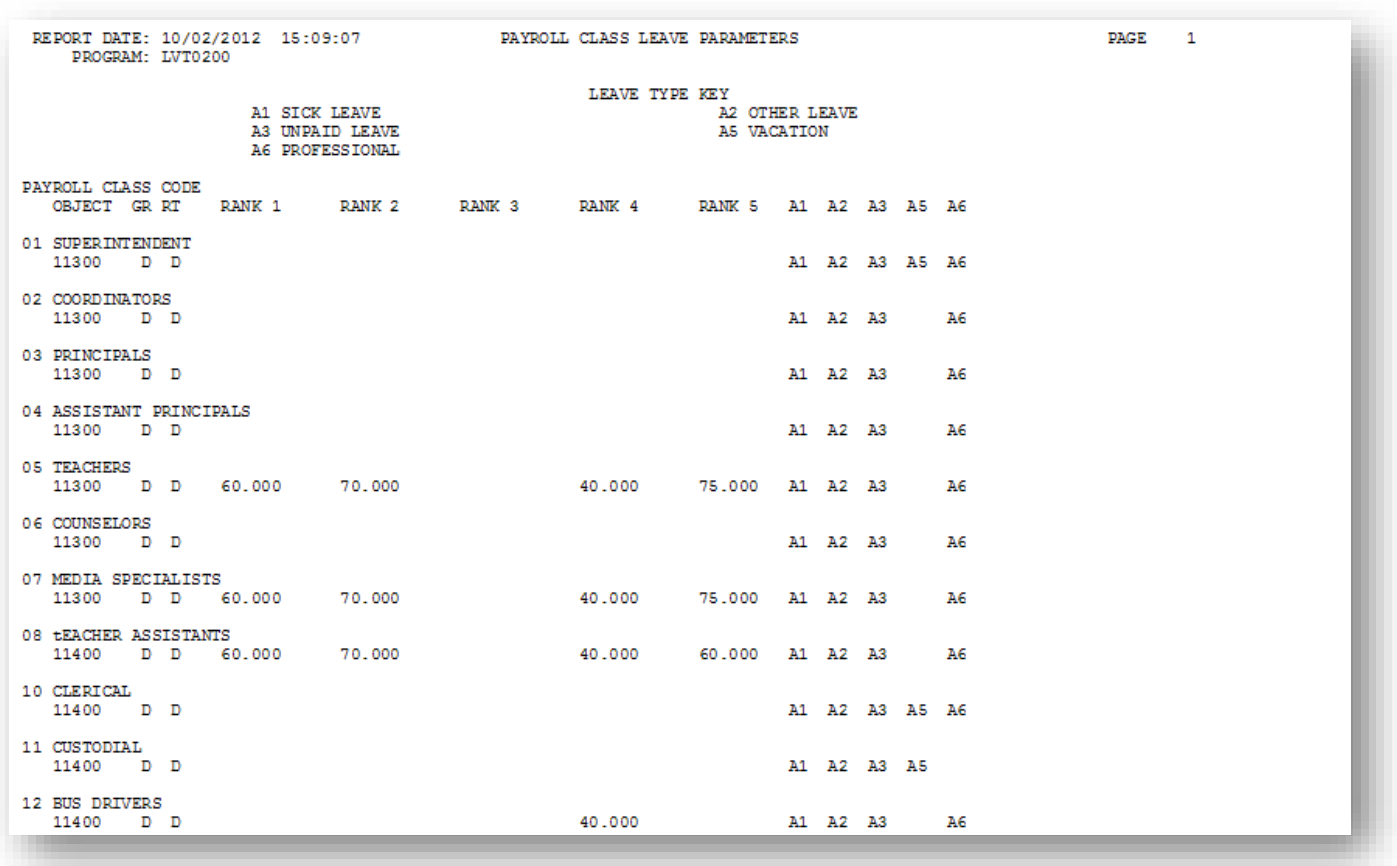

# *Procedure D***:** *Maintain Leave Advance Formulas*

## *D1. Adding or Updating Leave Advance Formulas*

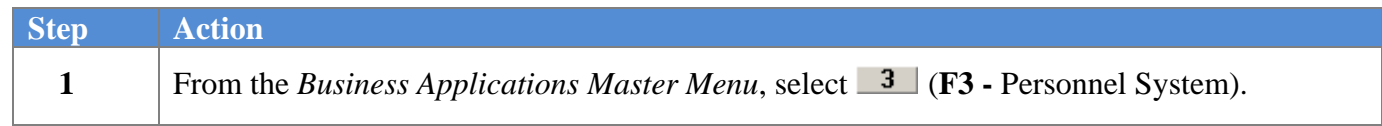

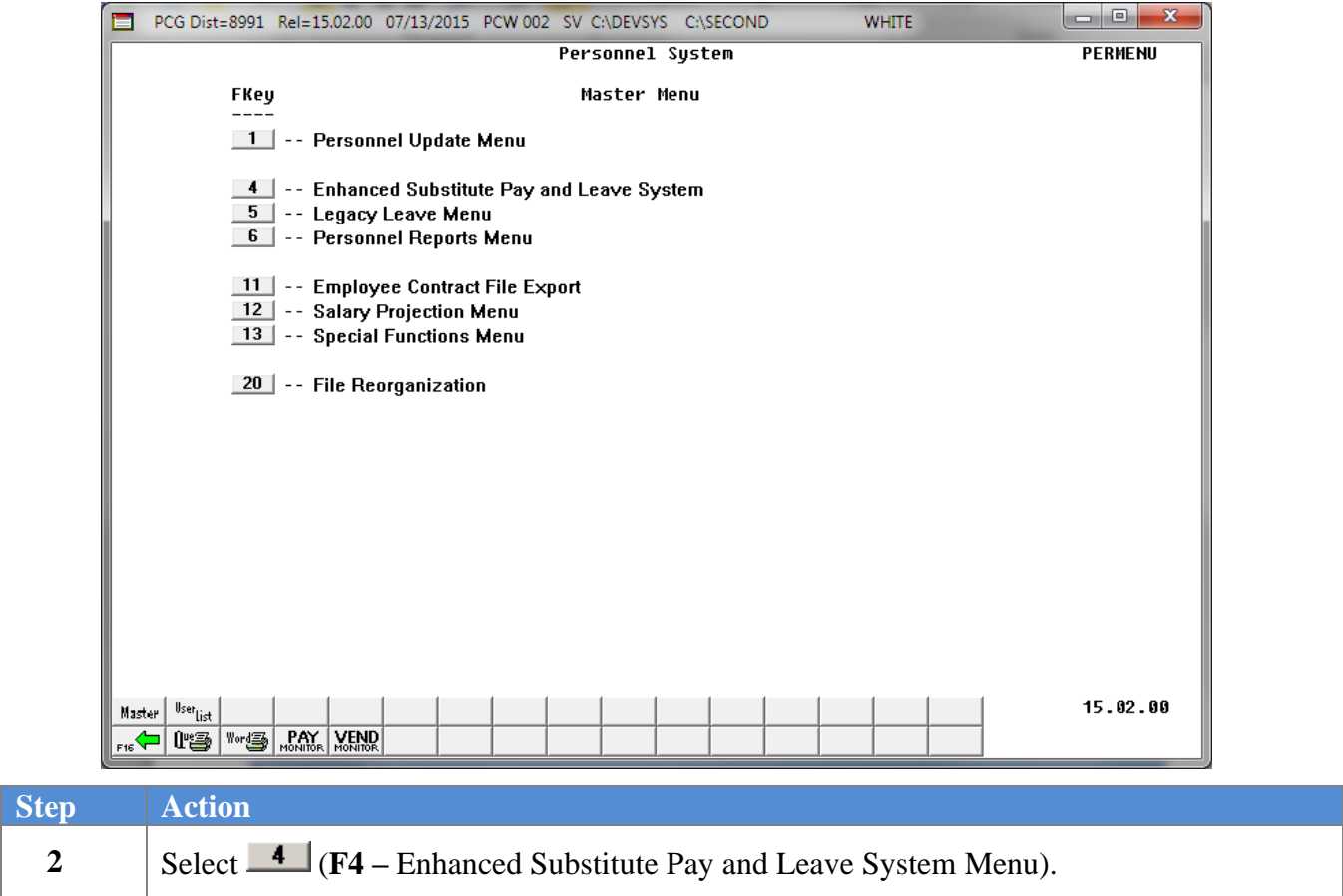

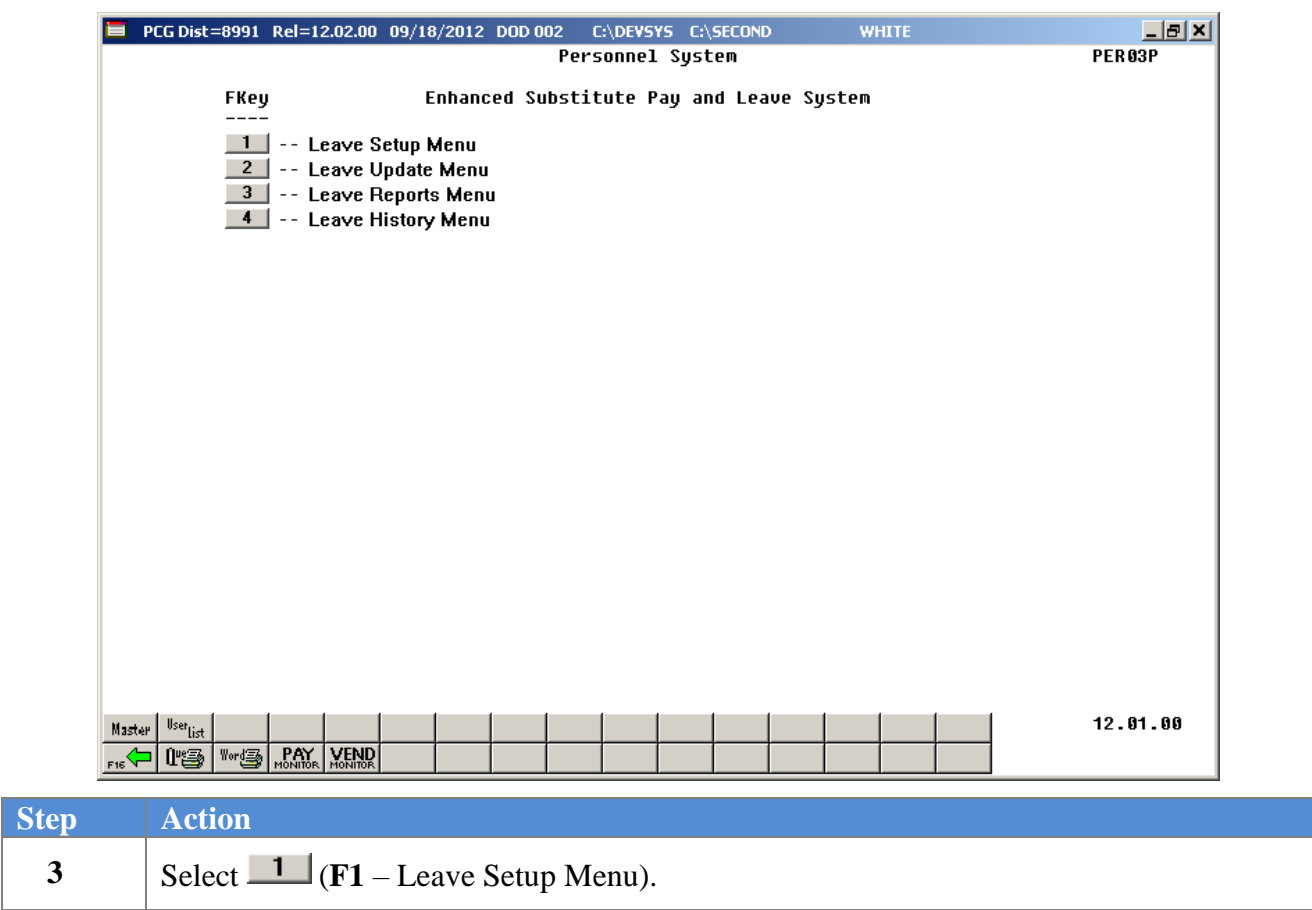

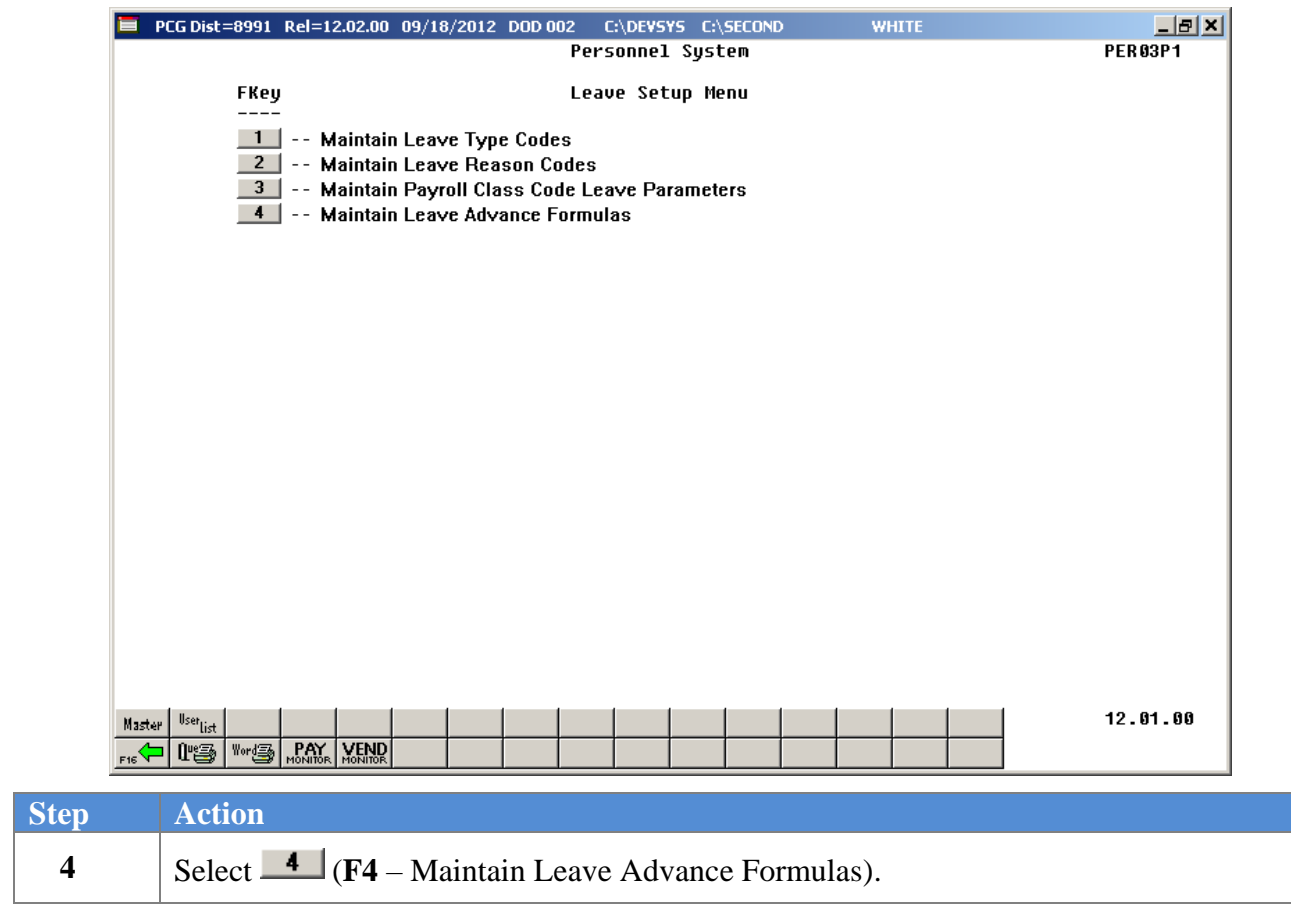

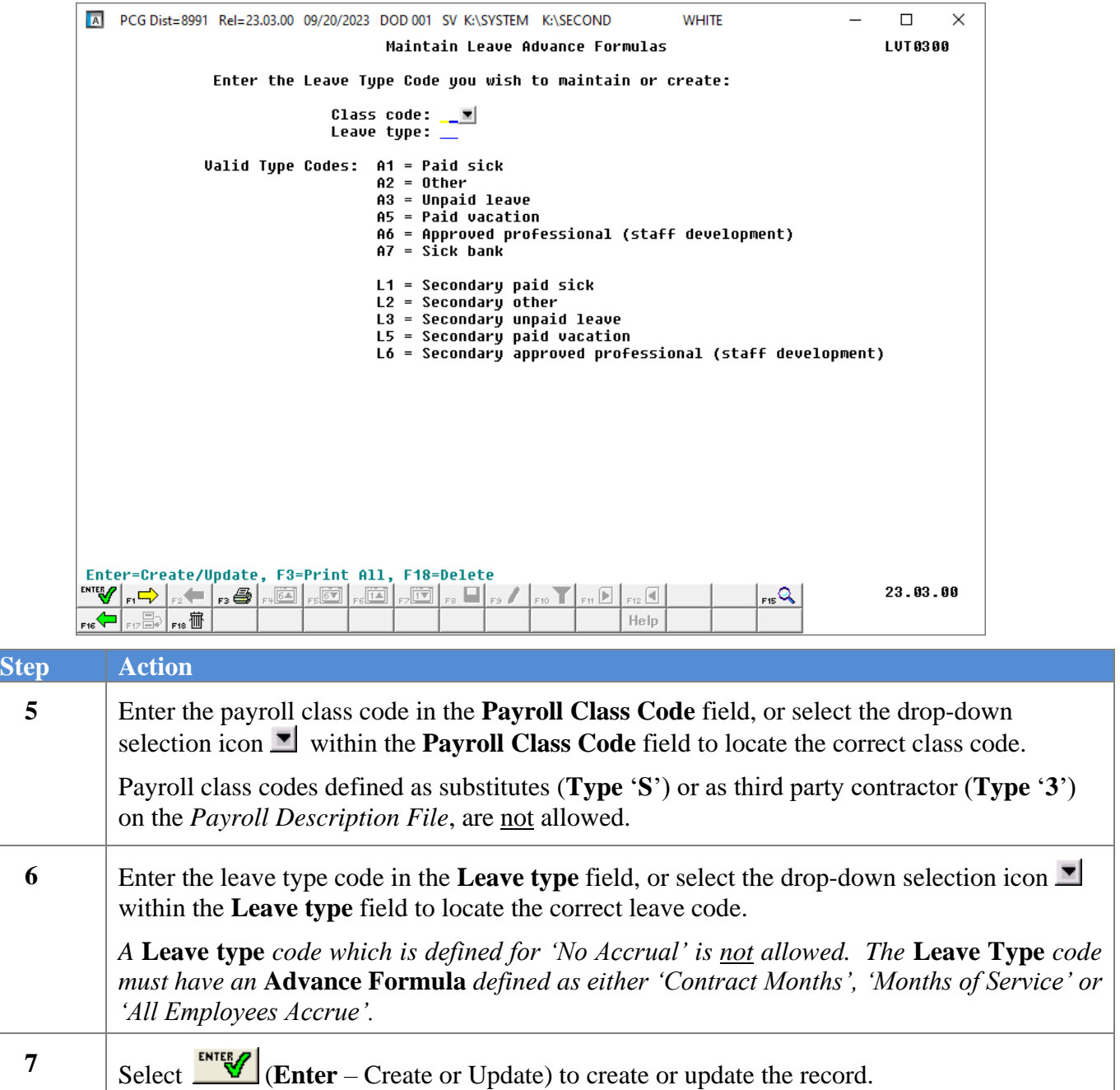

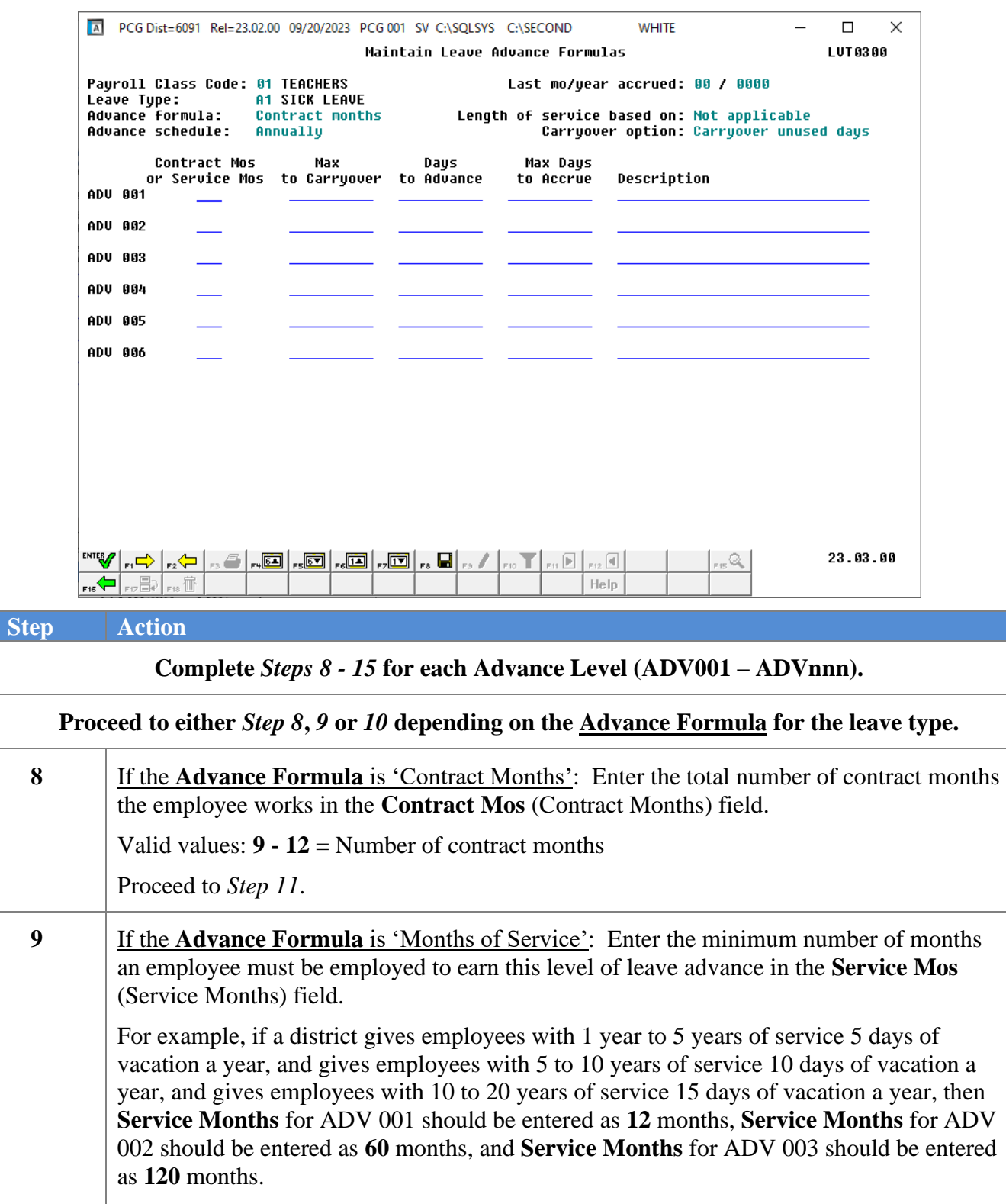

Proceed to *Step 11*.

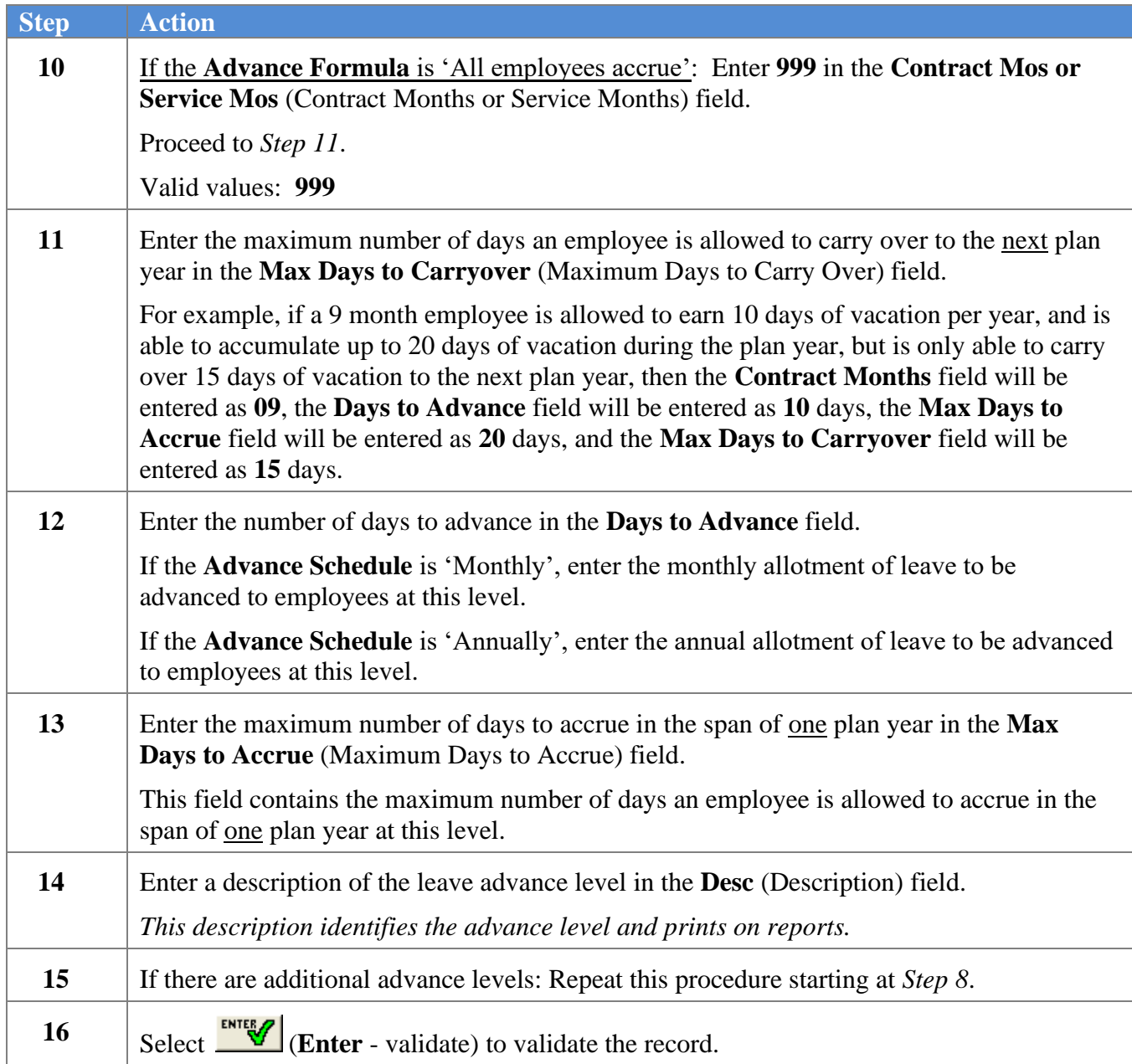

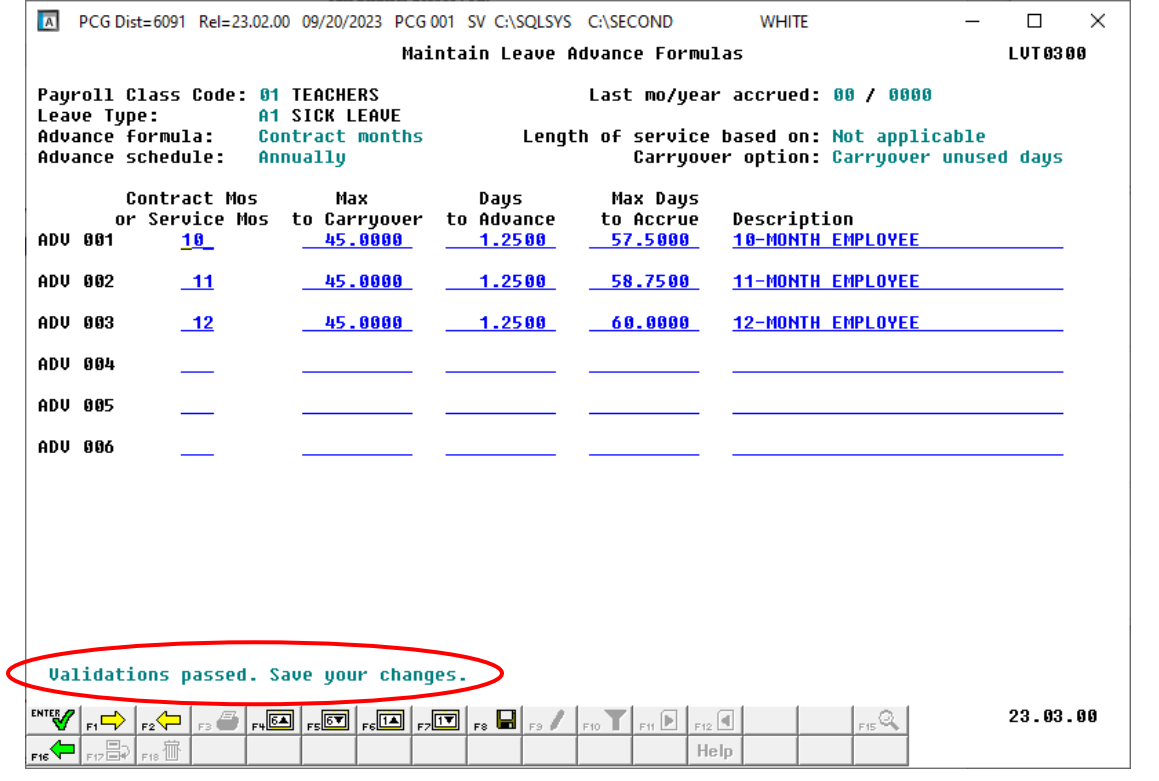

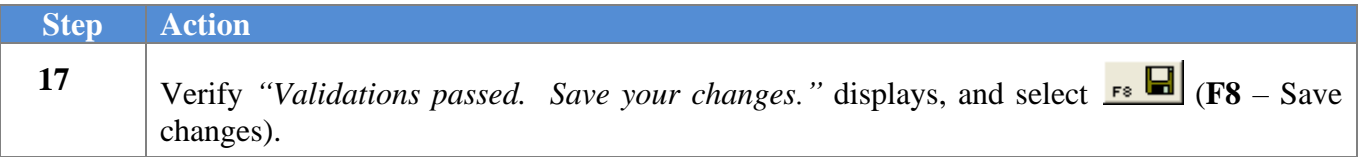

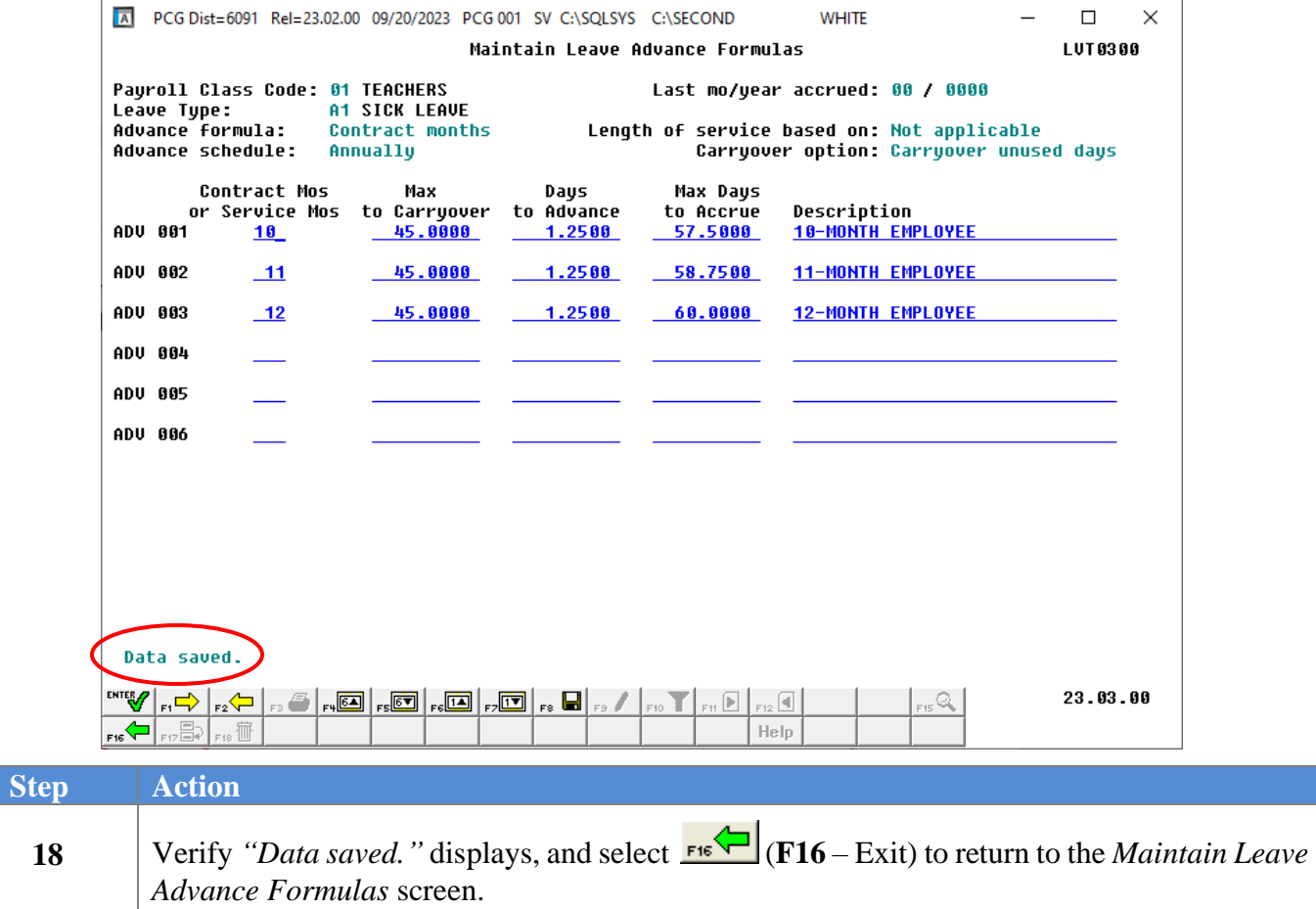

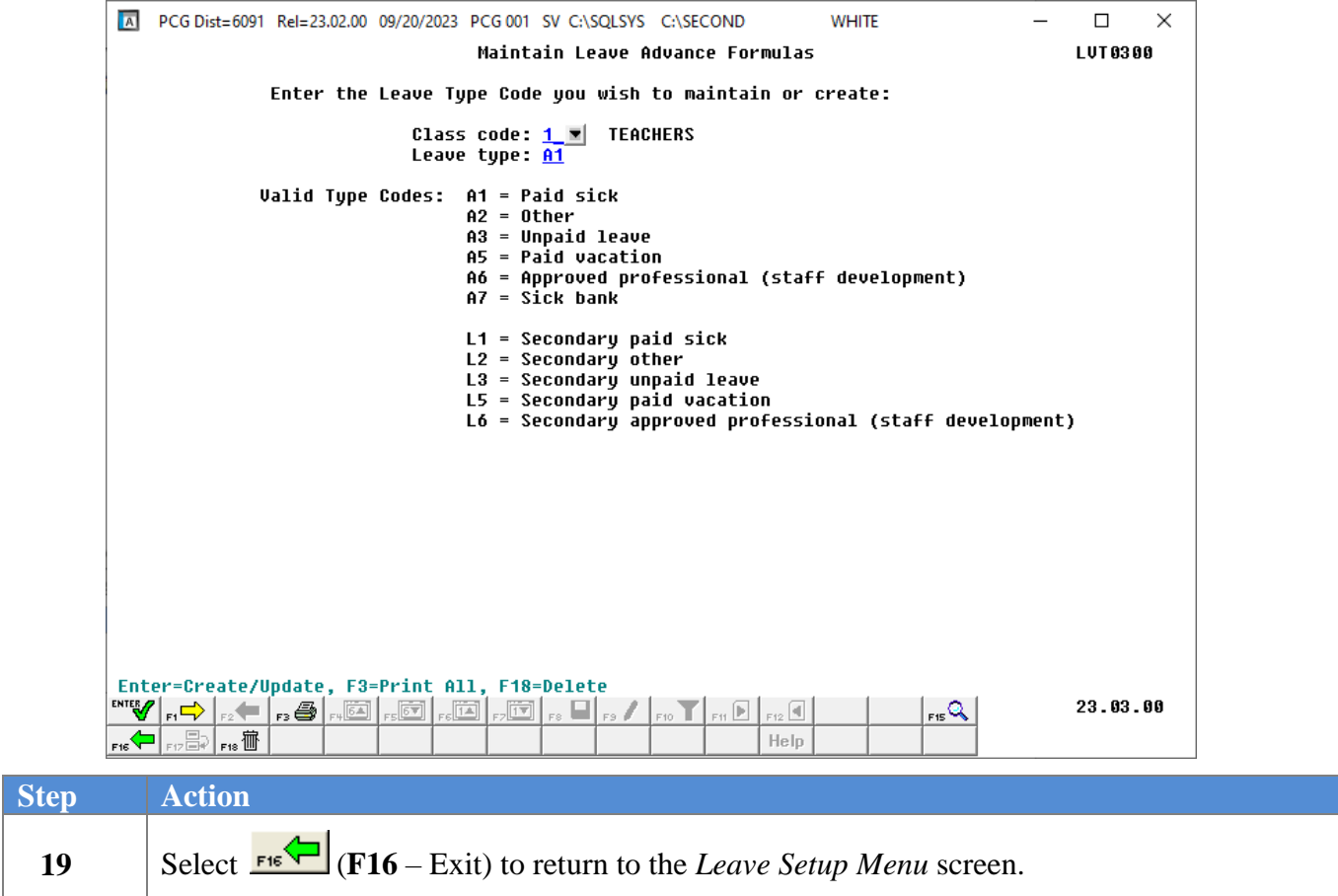

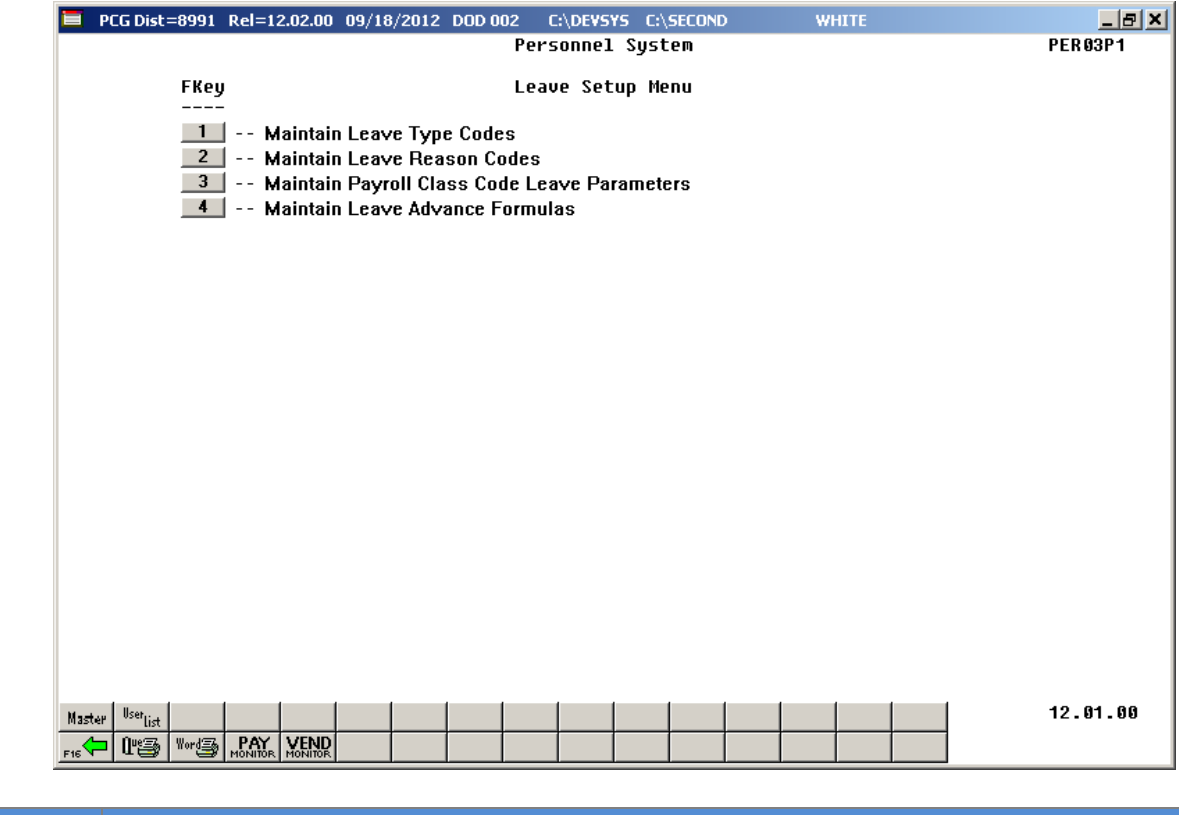

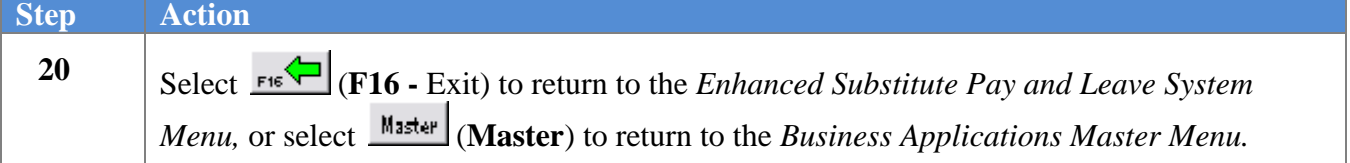

## *D2. Deleting Leave Advance Formulas*

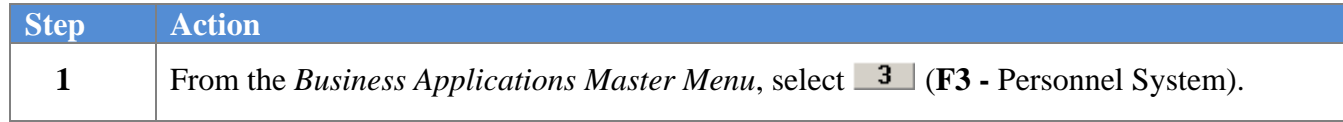

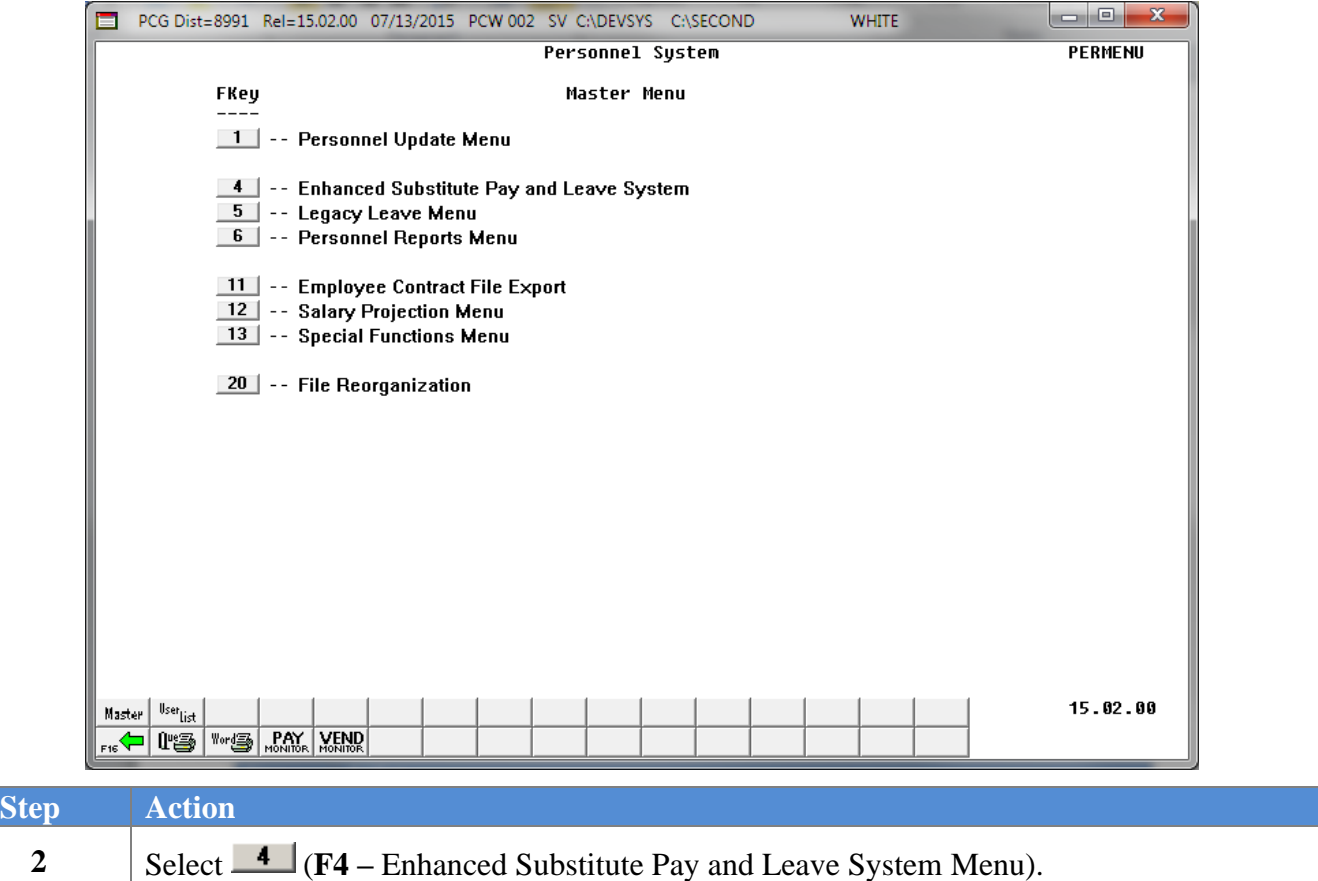

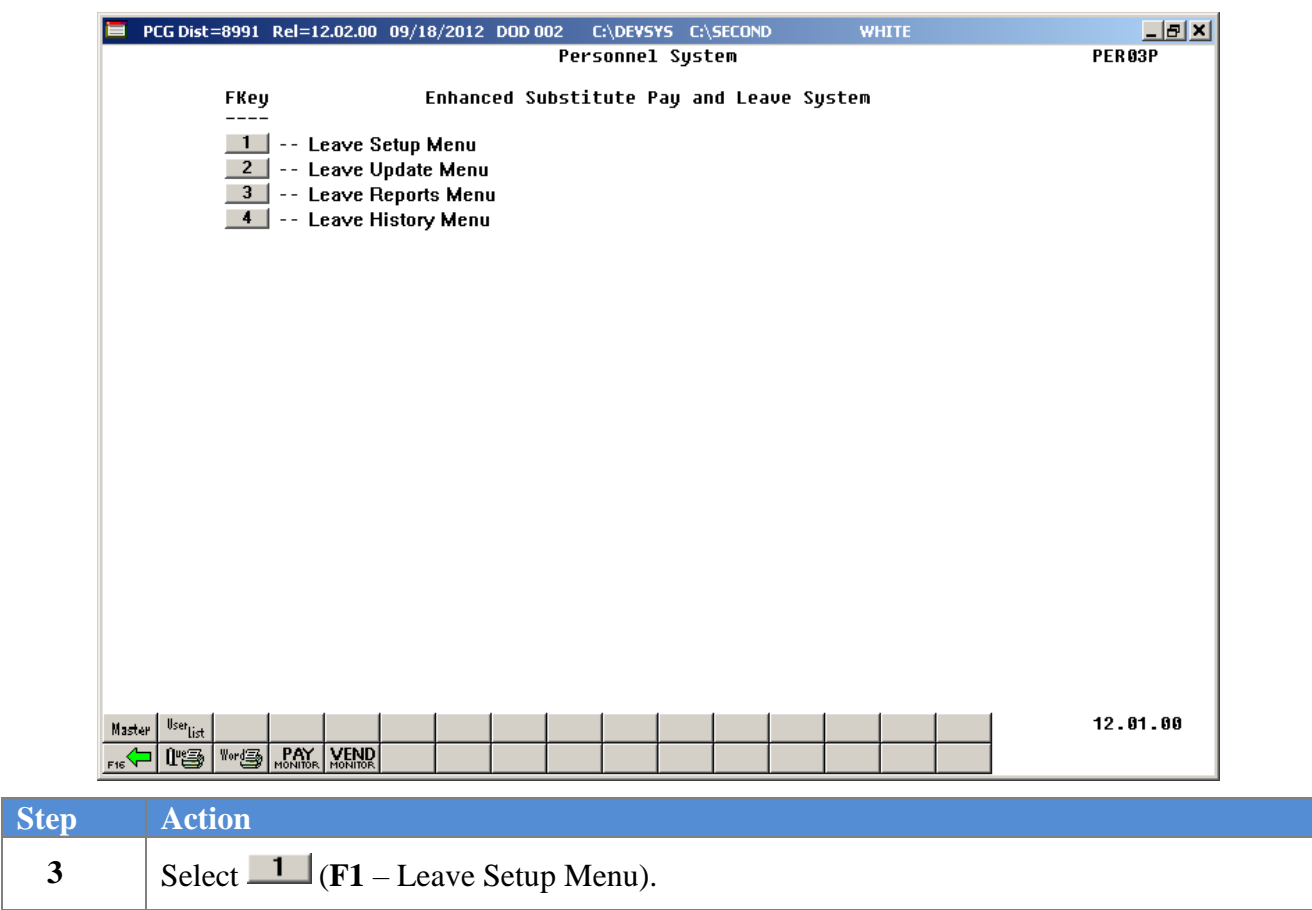

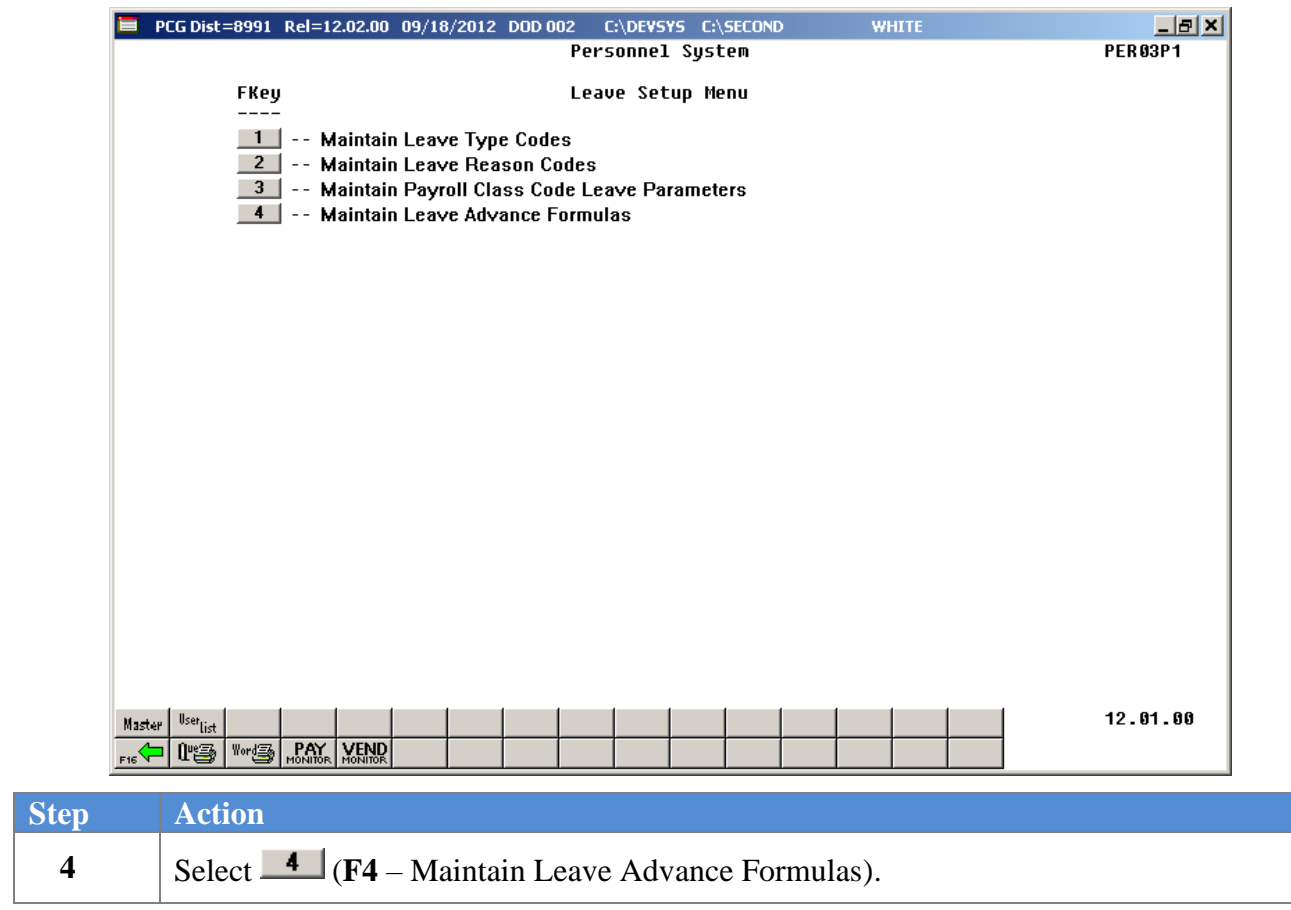

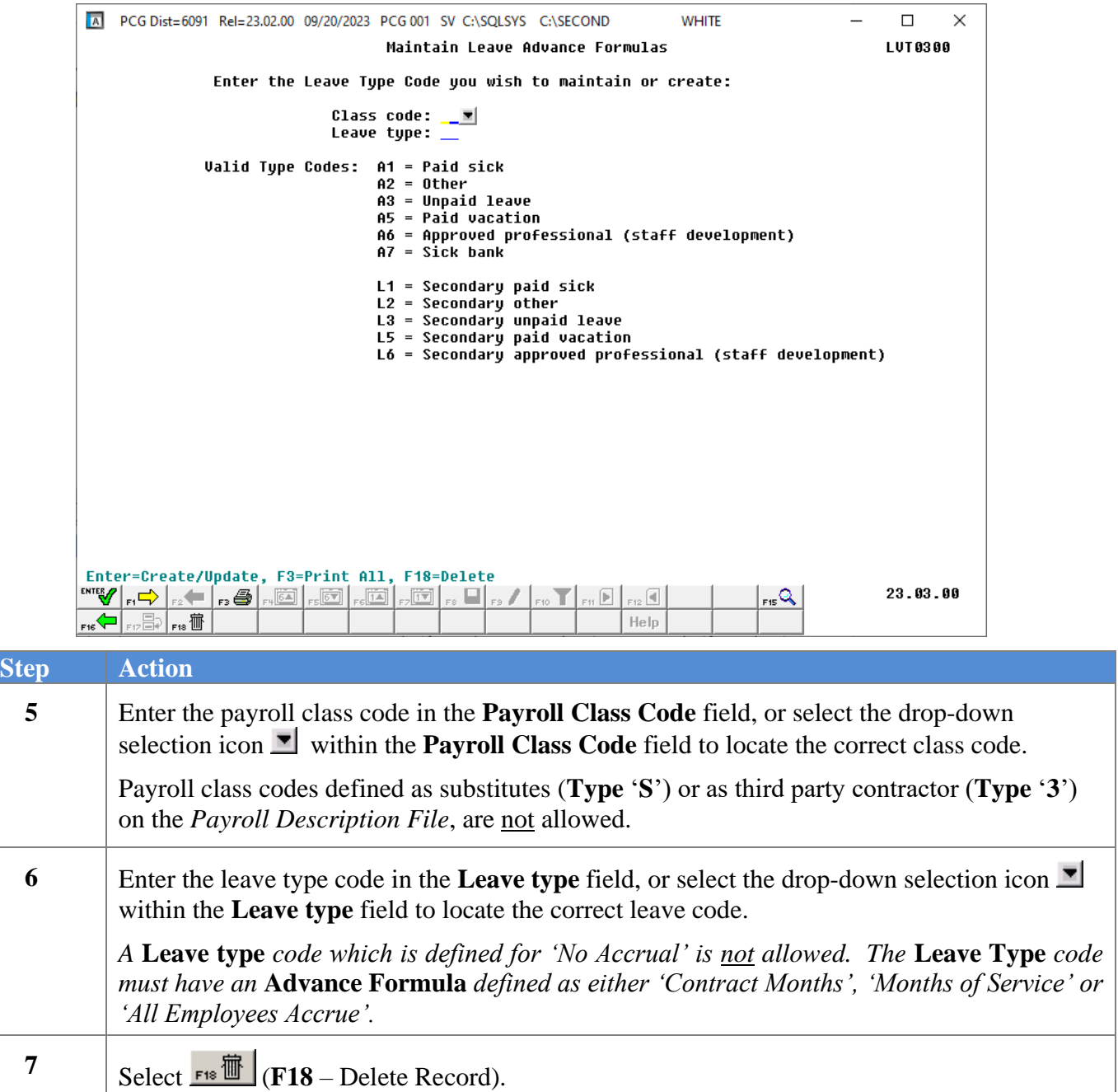

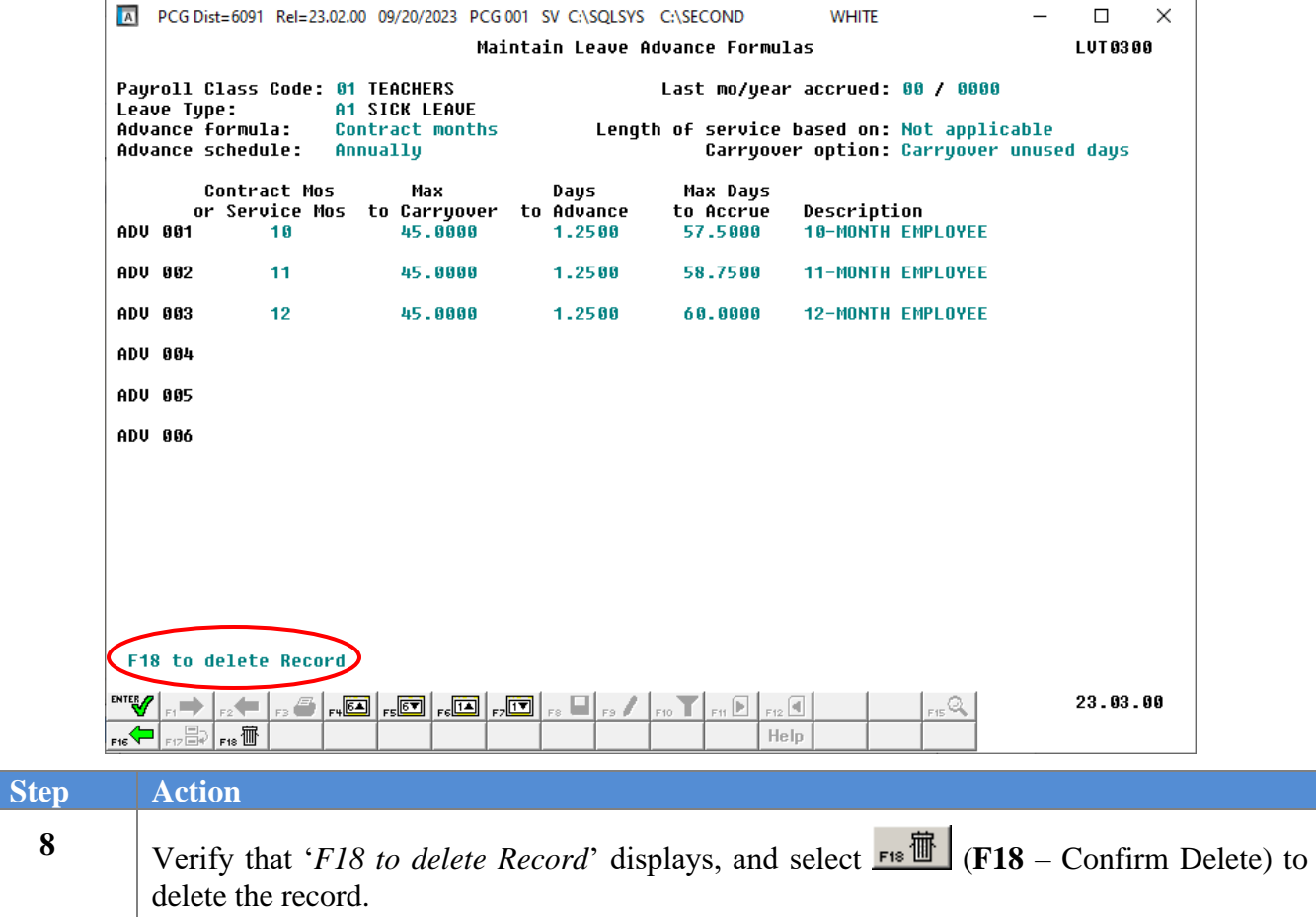

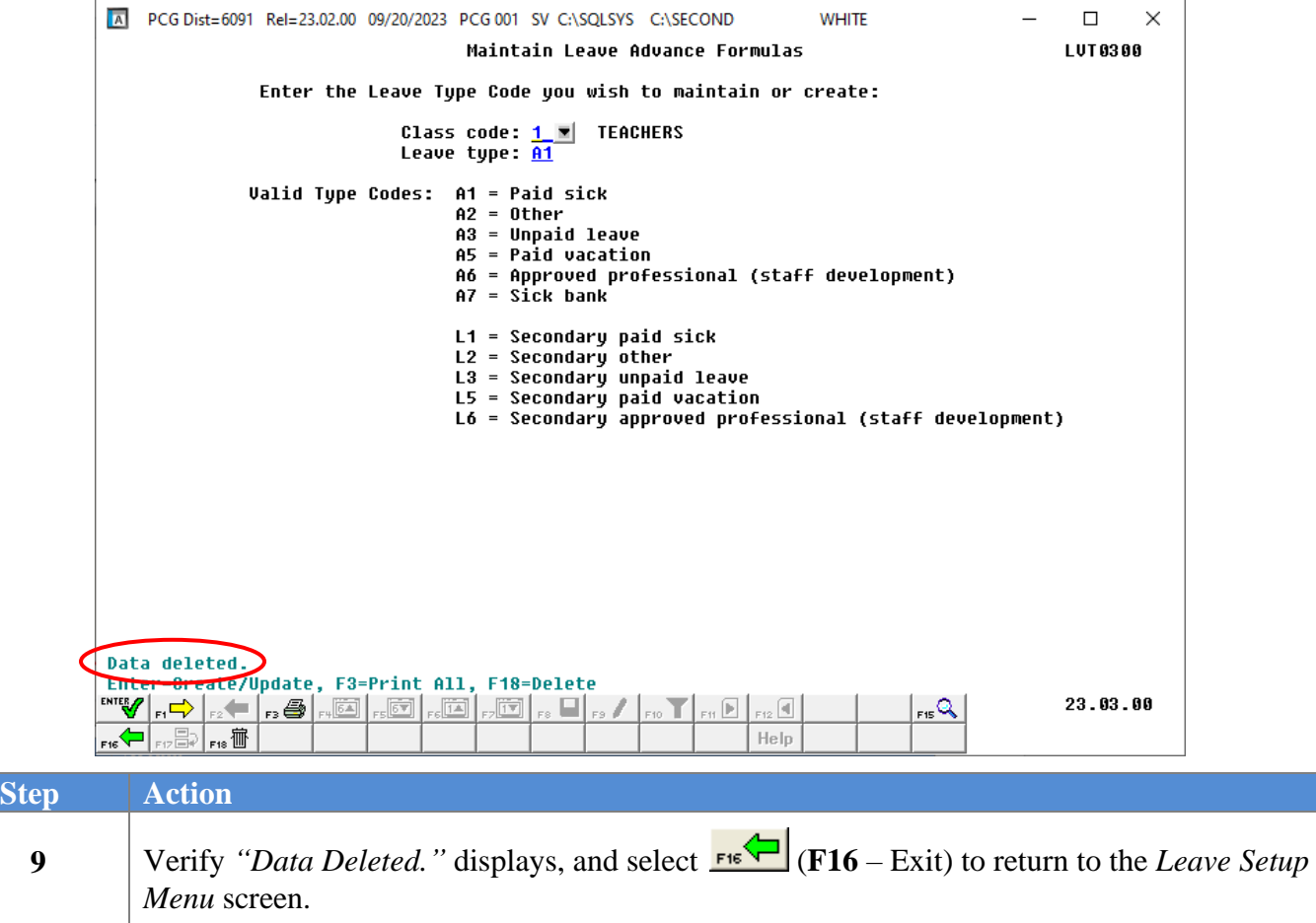

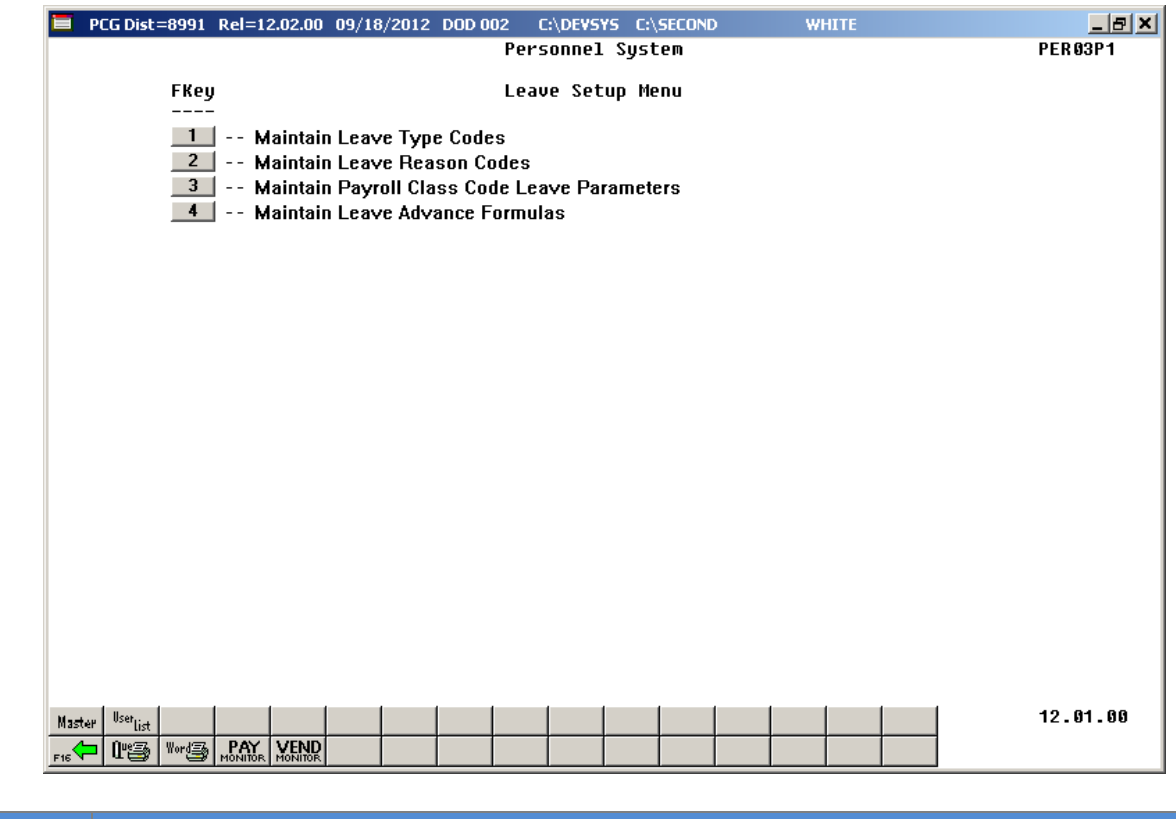

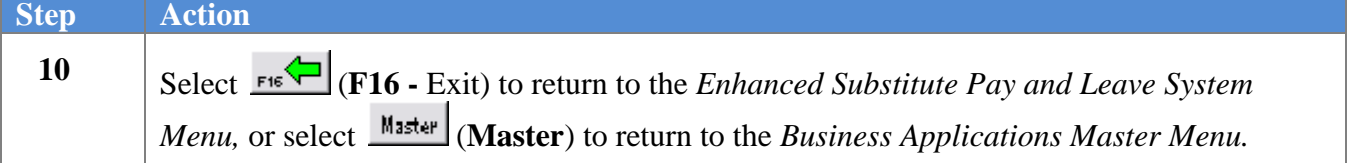

## *D3. Printing the Leave Advance Formulas Report*

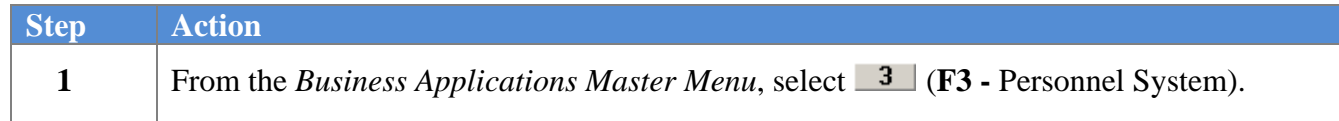

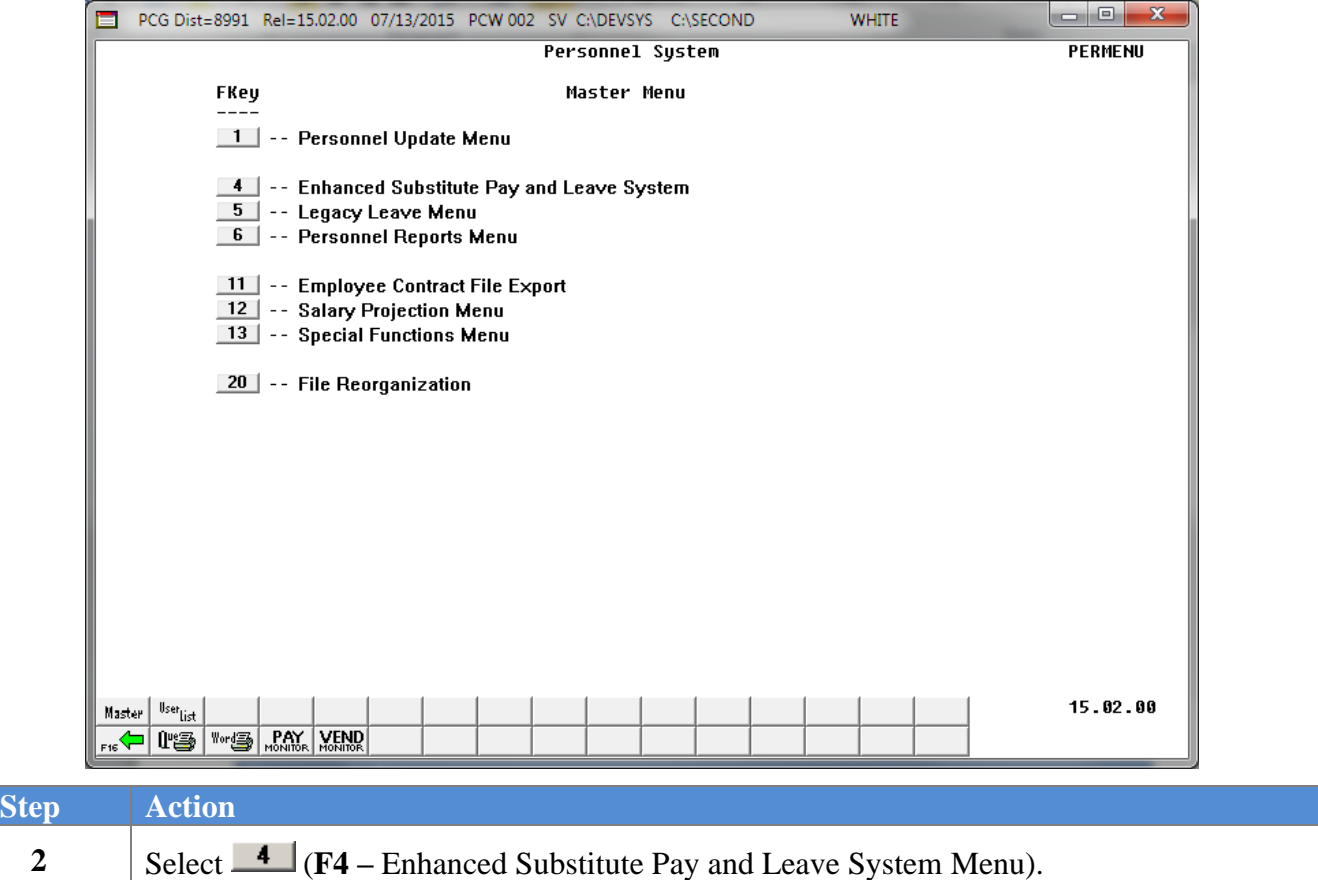

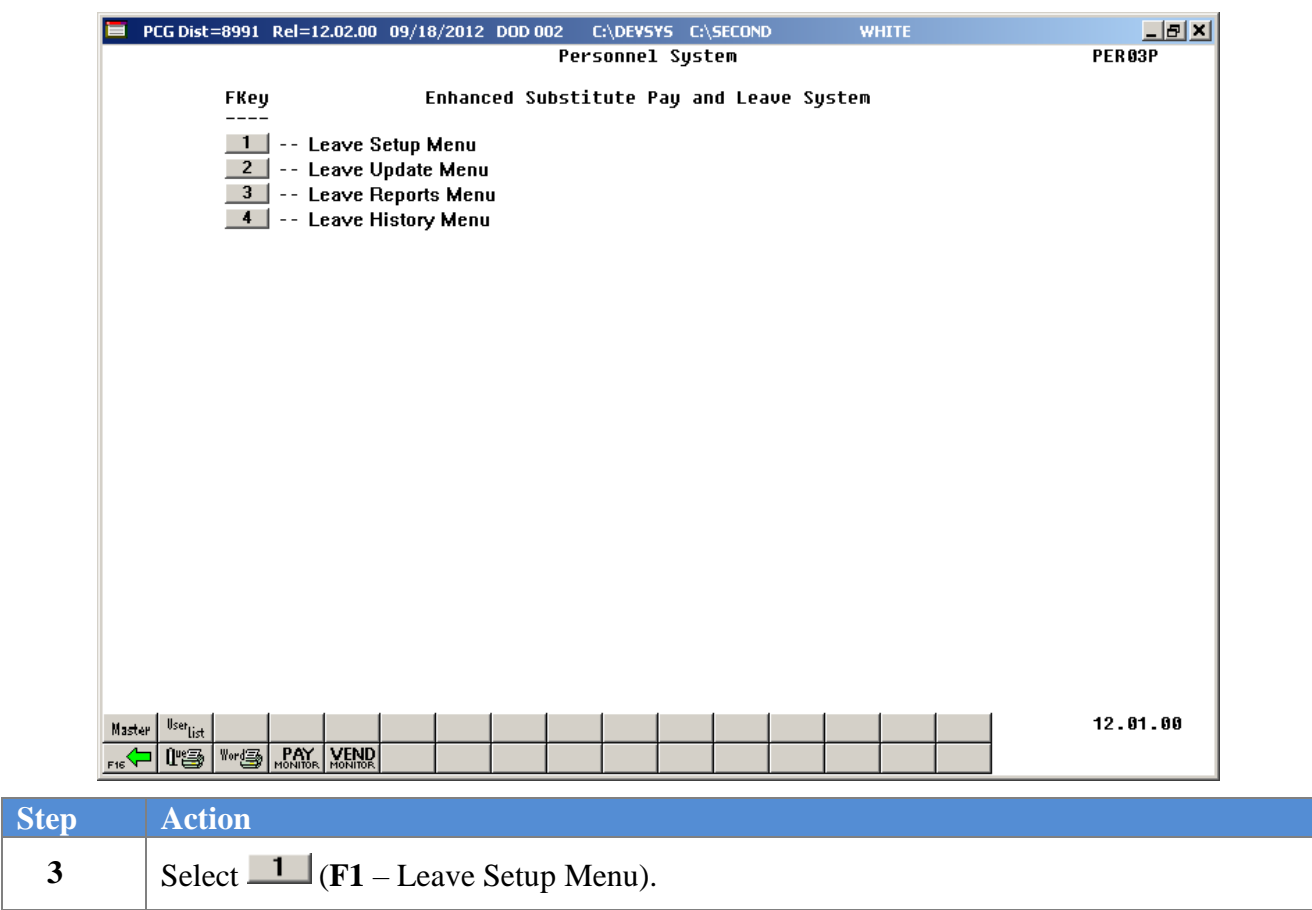

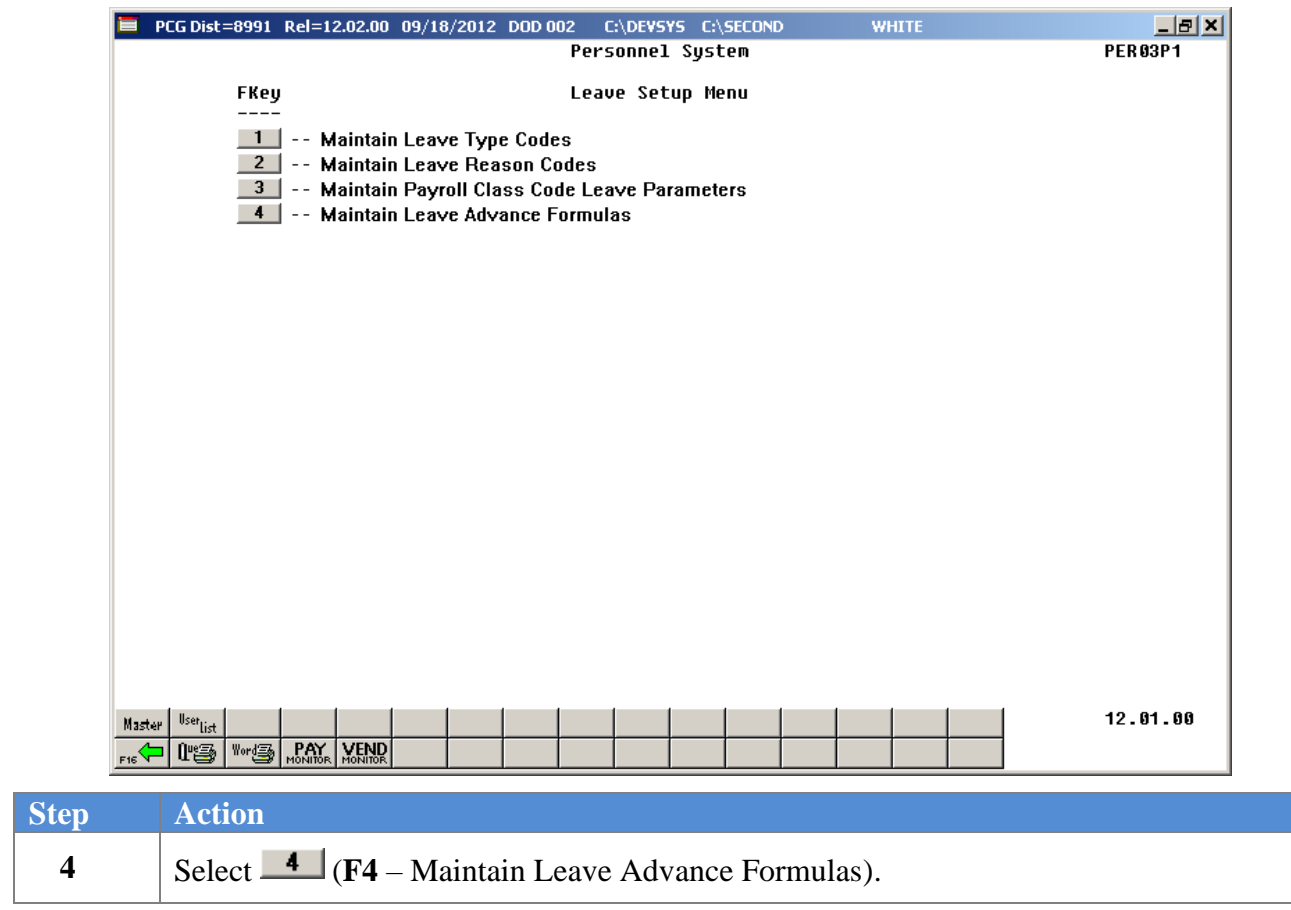

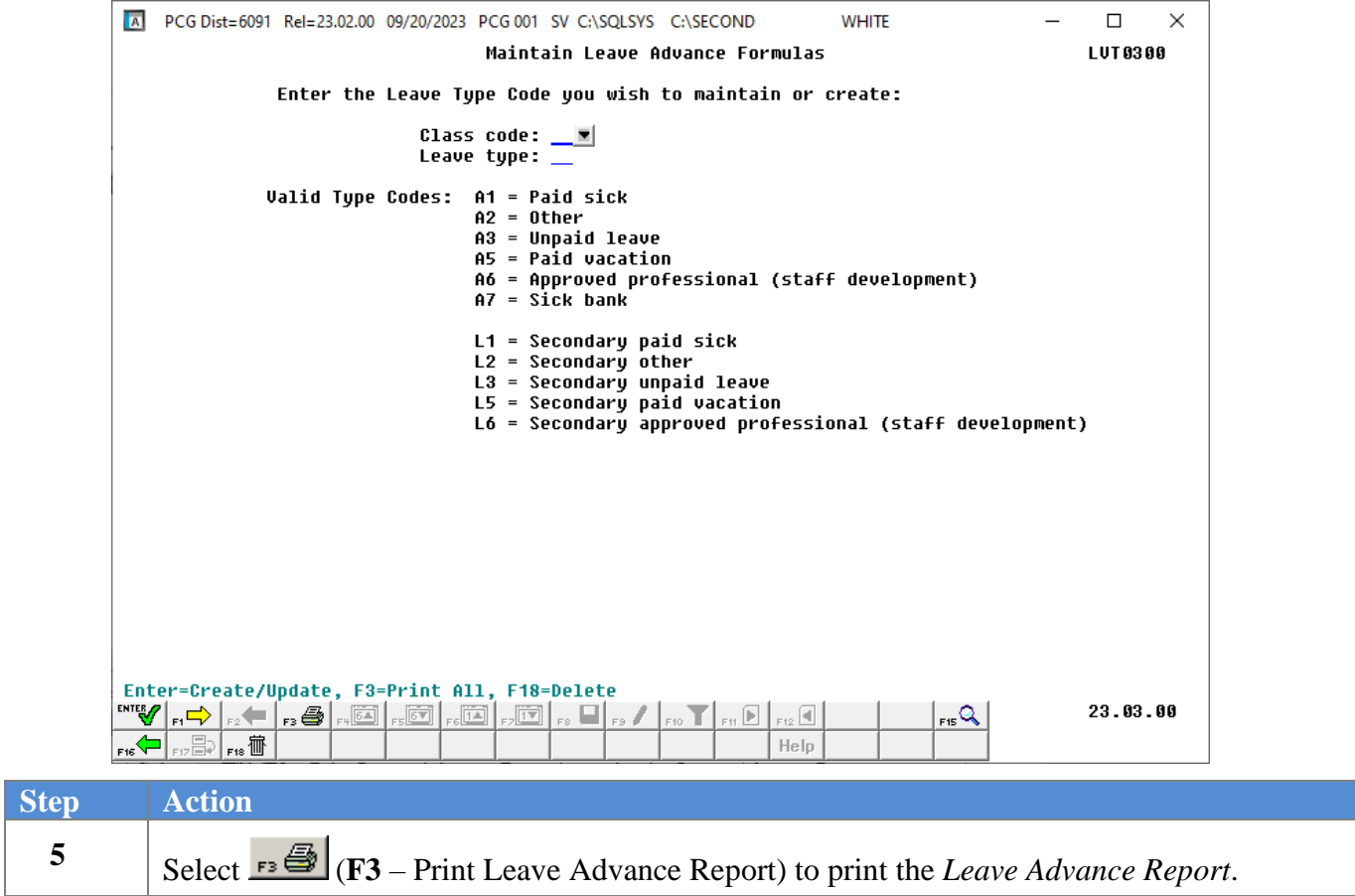

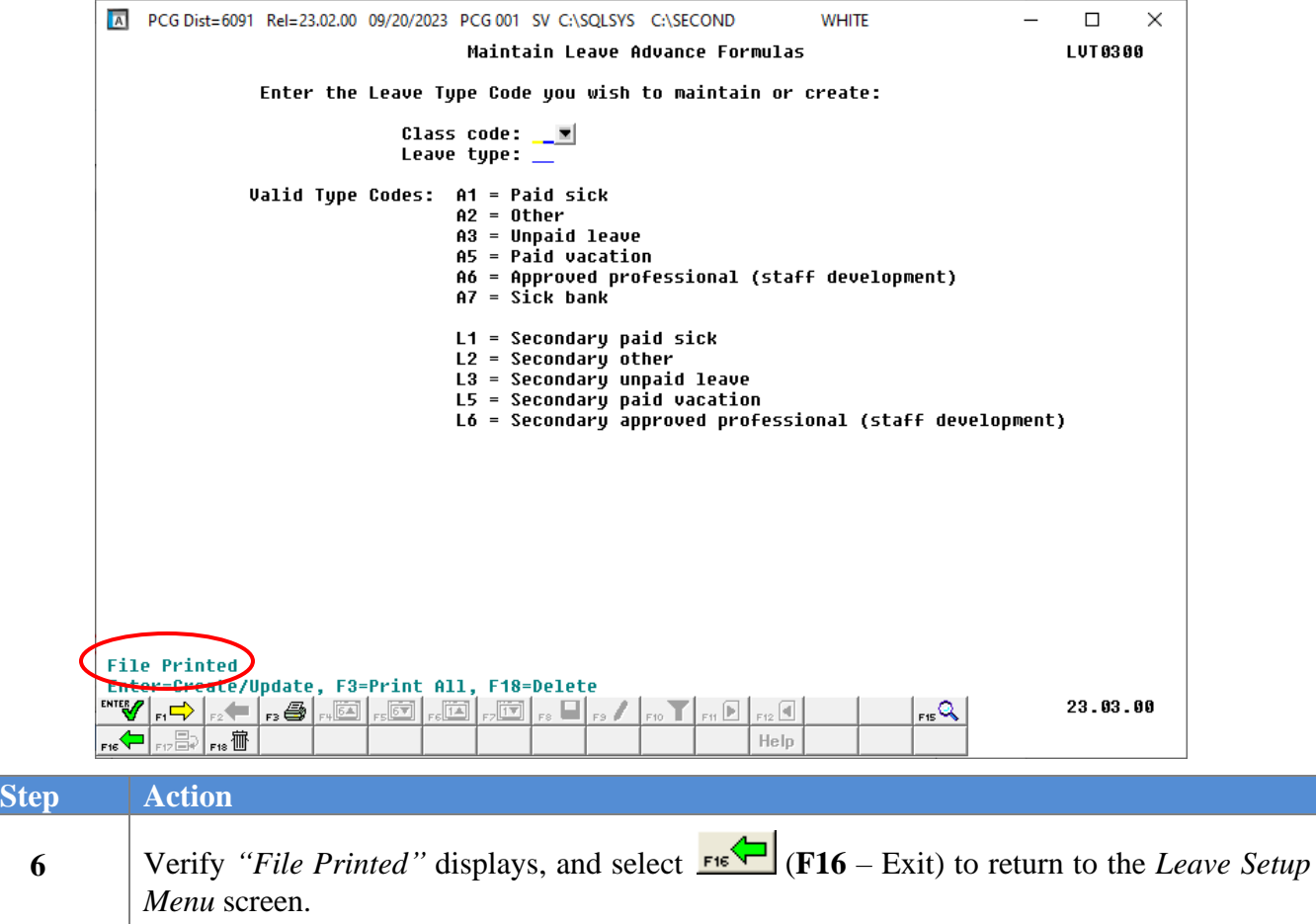

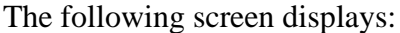

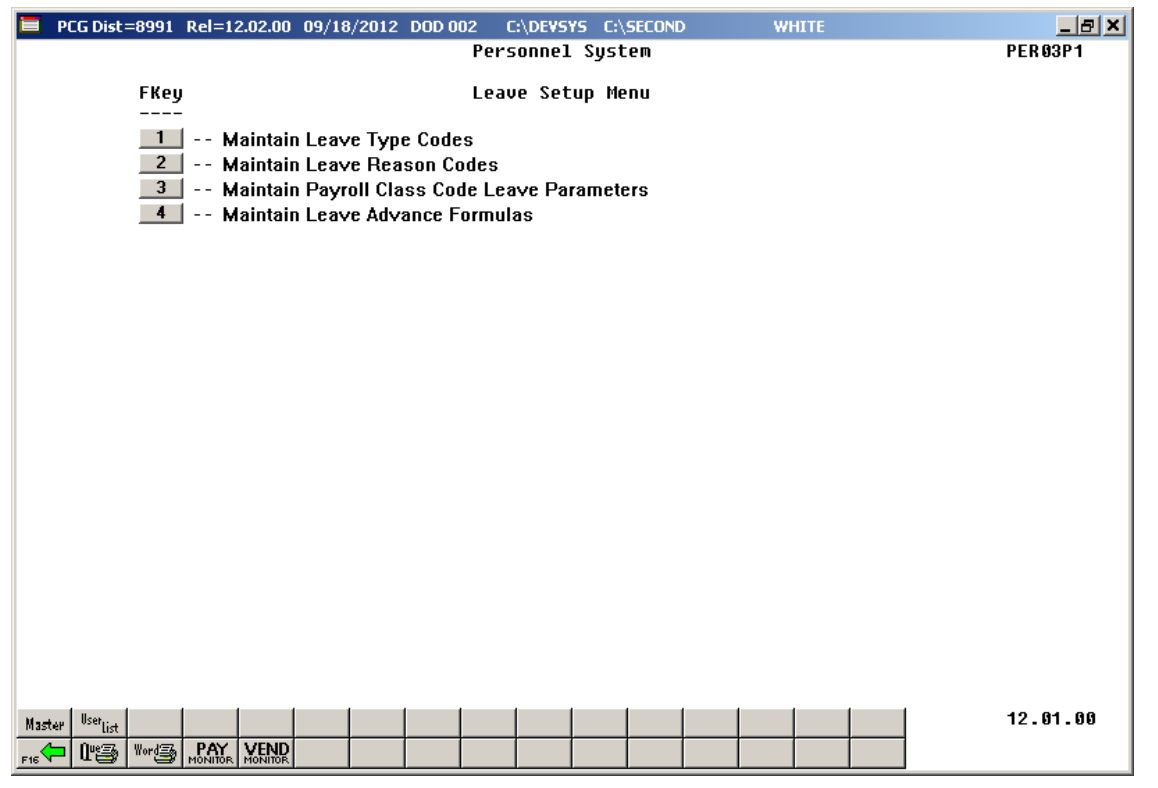

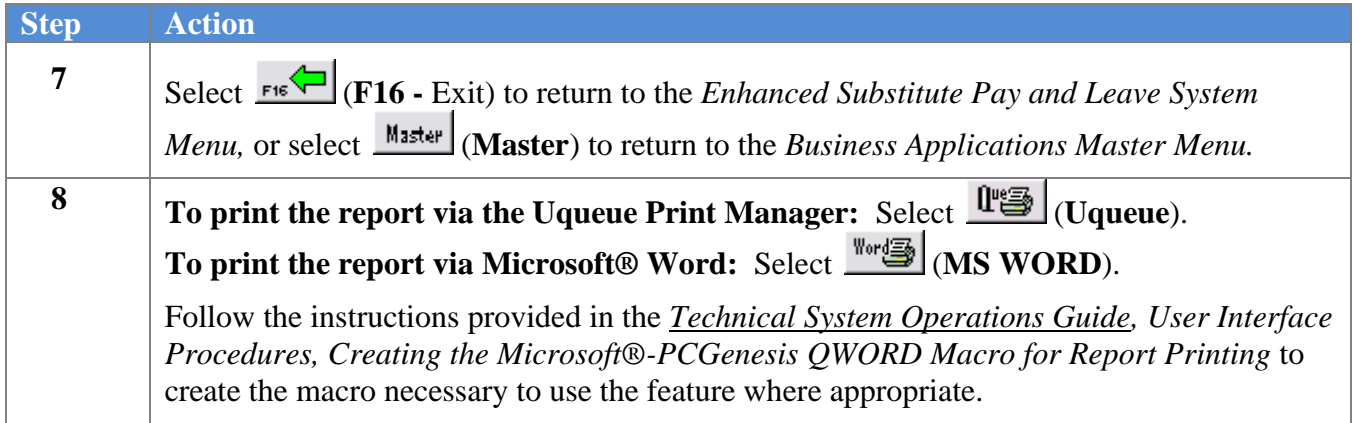

# *D3.1 Sample Leave Advance Formulas Report*

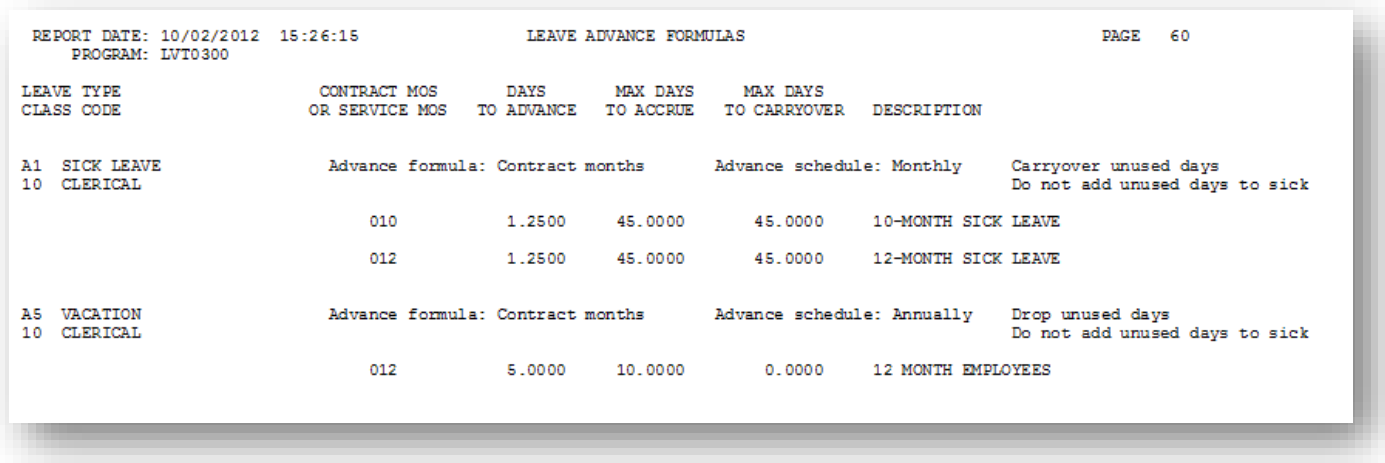